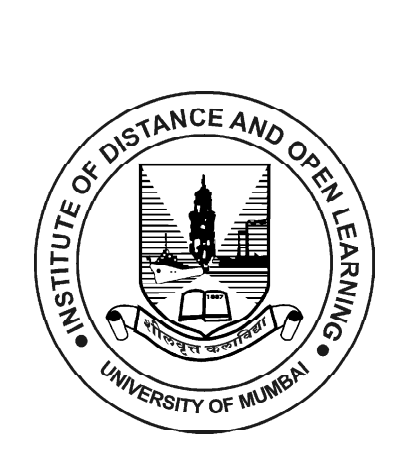

# **S.Y.B.Sc.**

# **(Computer Science) SEMESTER - III (CBCS)**

# **SKILL ENHANCEMENT: WEB PROGRAMMING**

**SUBJECT CODE : USCS307**

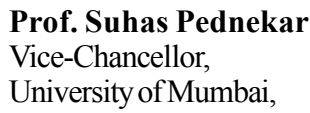

**Prof. Ravindra D. Kulkarni Prof. Prakash Mahanwar**<br>Pro Vice-Chancellor, Director, Pro Vice-Chancellor,<br>University of Mumbai,

University of Mumbai, IDOL, University of Mumbai,

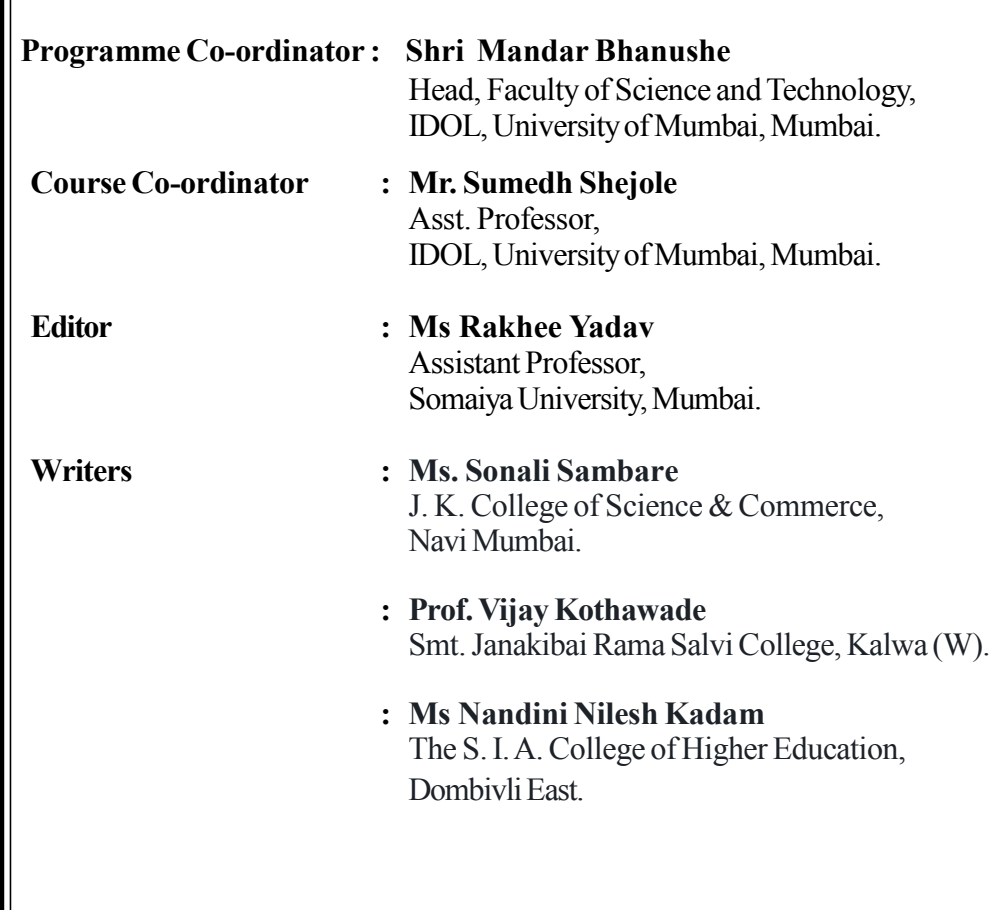

### **August 2022, Print - I**

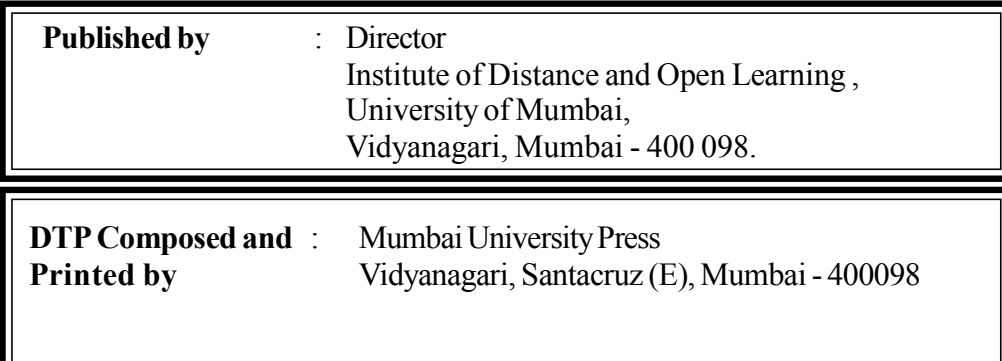

## **CONTENTS**

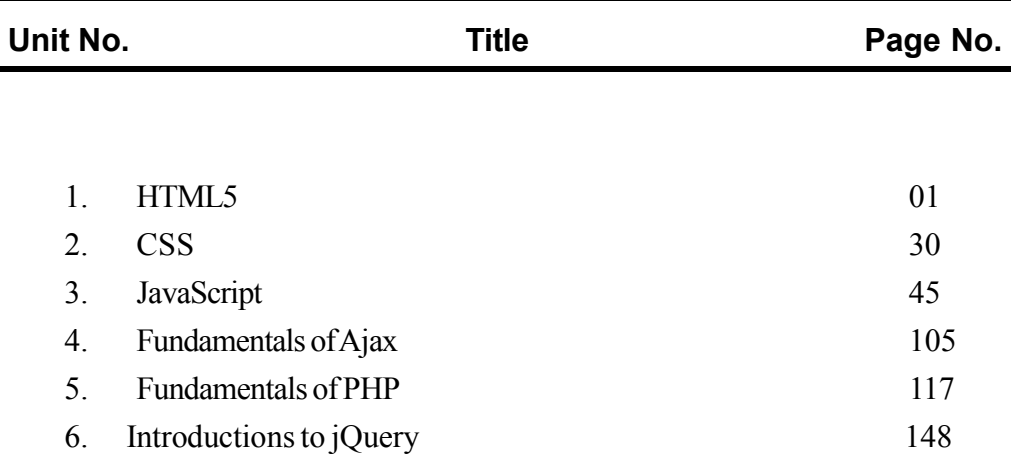

\*\*\*\*

**Course**: **USCS307**

## **TOPICS (Credits : 02 Lectures/Week: 03) Web Programming**

#### **Objectives**:

To provide insight into emerging technologies to design and develop state of - the art web applications using client-side scripting, server-side scripting, and database connectivity.

#### **Expected Learning Outcomes:**

- 1. To design valid, well-formed, scalable, and meaningful pages using emerging technologies.
- 2. Understand the various platforms, devices, display resolutions, viewports, and browsers that render websites
- 3. To develop and implement client-side and server-side scripting language programs.
- 4. To develop and implement Database Driven Websites.
- 5. Design and apply XML to create a markup language for data and document centric applications.

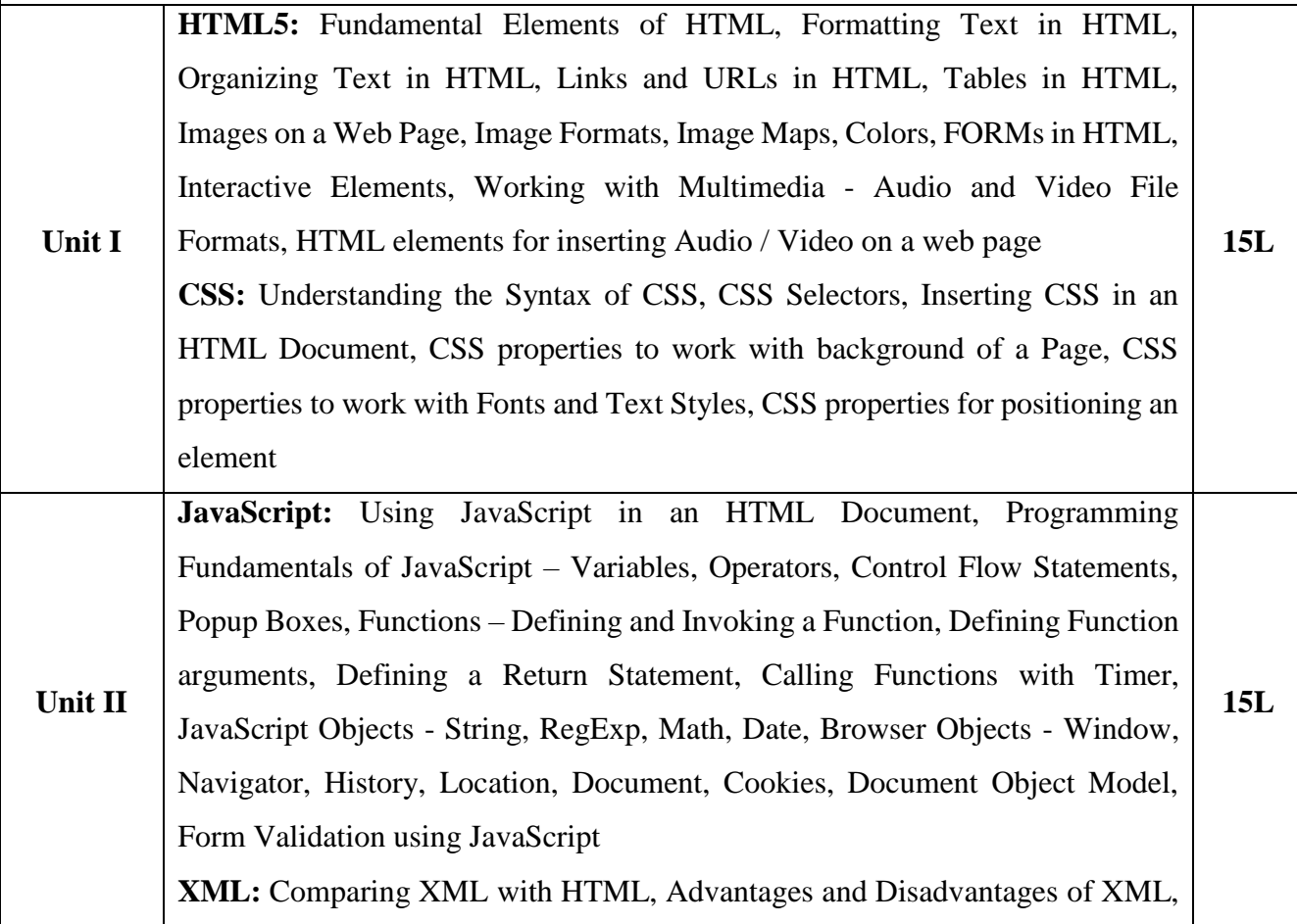

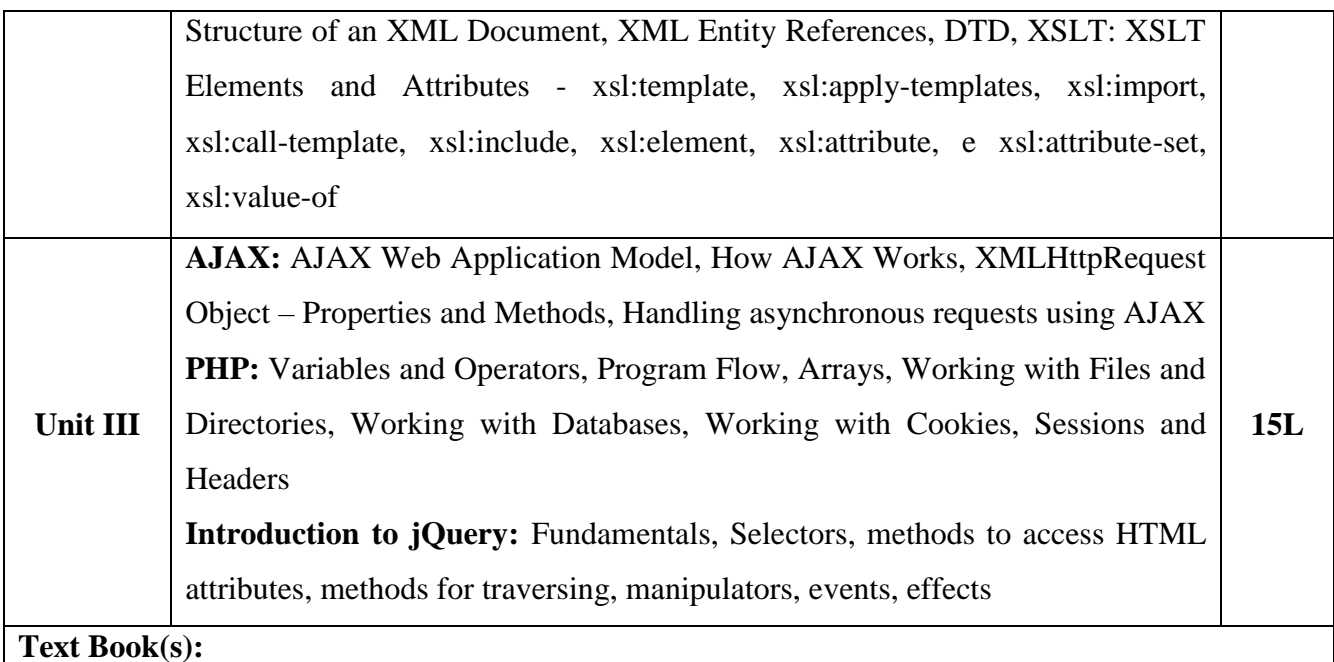

- 1) HTML 5 Black Book, Covers CSS 3, JavaScript, XML, XHTML, AJAX, PHP and jQuery, 2ed, Dreamtech Press
	- 2) Web Programming and Interactive Technologies, scriptDemics, StarEdu Solutions India.
	- 3) PHP: A Beginners Guide, Vikram Vaswani, TMH

#### **Additional Reference(s):**

- 1) HTML, XHTML, and CSS Bible Fifth Edition, Steven M. Schafer, WILEY
- 2) Learn to Master HTML 5, scriptDemics, StarEdu Solutions Pvt Ltd.
- 3) Learning PHP, MySQL, JavaScript, CSS & HTML5, Robin Nixon, O'Reilly
- 4) PHP, MySQL, JavaScript & HTML5 All-in-one for Dummies, Steve Suehring, Janet Valade Wiley

## **HTML5**

**1**

#### **Unit Structure :**

- 1.0 Objectives
- 1.1 Introduction
- 1.2 Fundamental Elements of HTML
- 1.3 Formatting Text in HTML
- 1.4 Organizing Text in HTML
- 1.5 Links and URLs in HTML
- 1.6 Tables in HTML
- 1.7 Images on a Web Page
- 1.8 Image Formats
- 1.9 Image Maps
- 1.10 Colors
- 1.11 FORMs in HTML
- 1.12 Interactive Elements
- 1.13 Working with Multimedia
	- 1.13.1 HTML elements for inserting Audio on a web page

1.13.2 HTML elements for inserting Video on a web page

- 1.14 Summary
- 1.15 Reference for further reading
- 1.16 Questions

## **1.0 OBJECTIVES**

After completing this chapter, you will be able to:

- To understand the basic concept of HTML5.
- To understand the HTML document structure.
- To understand the how to create HTML elements, attributes, tags.
- To understand the how to create HTML list, image, table, map.
- To understand the how to create FORMs in HTML.
- To understand the how to working with Multimedia.

## **1.1 INTRODUCTION**

#### **1.1.1 HTML**

HTML stands for Hyper Text Markup Language, which is used to create web pages and apps. HTML is made up of a number of different elements. HTML components specify how the content should be displayed in the browser. Tags are used to represent HTML elements. HTML is a markup language. Notepad was used to write the text. A web browser, such as Google Chrome, interprets HTML code. HTML is case insensitive (but still lower case is generally considered easy to read) language. We can design static web pages only with HTML.

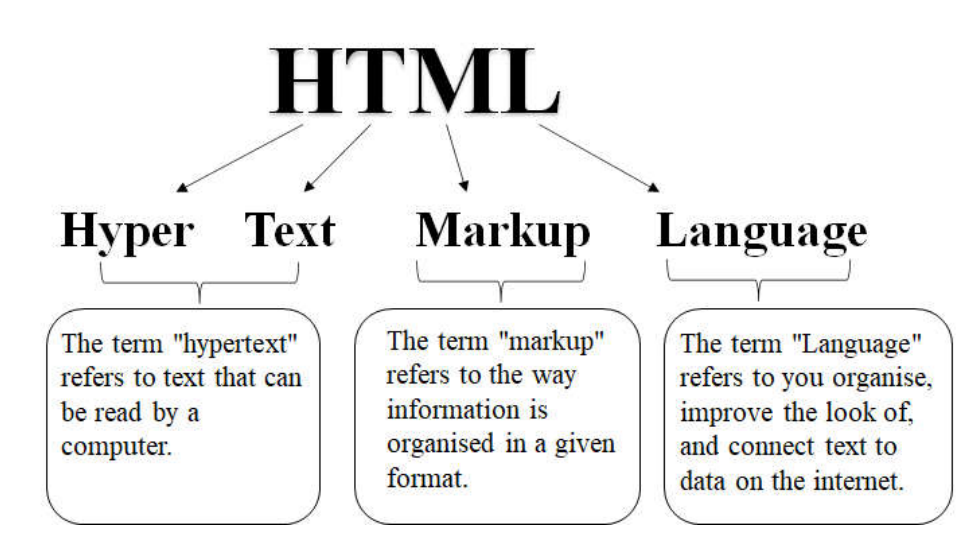

#### **1.1.2 HTML5**

HTML5, which replaces HTML 4.01, XHTML 1.0, and XHTML 1.1, is the next significant revision of the HTML standard. HTML5 is a web standard for organising and presenting content on the web. HTML5 is essentially a term for a professional touch web technologies. The HTML Living Standard is included, as well as JavaScript APIs for storage, multimedia, and device access. HTML5 supports both audio and video. HTML does not allow JavaScript to run within the web browser, whereas HTML5 does. HTML5 allows inline mathML and SVG to be used in a text. HTML5 adds new form controls including date and time, email, number, category, title, Url, search, and more. HTML5 includes a plenty of new elements. Time, footer, description, audio, article, canvas, shape and so on are some of the most essential.

## **1.2 FUNDAMENTAL ELEMENTS OF HTML**

Tags are the parts of an HTML element that begin and end. They begin with the  $\le$  symbol and terminate with the  $\ge$  symbol. Tags are the contents of the written inside < and >.

Between the tags, elements surround the contents. They have some type of structure or expression to them. A start tag, content, and end tag are the most common elements.

There are two types of HTML tags:

- Container Elements or Paired Tags
- $\triangleright$  Empty Elements or Singular Tags

Elements form an HTML file. These elements are capable of developing web pages and defining the content on those pages. A start tag <tagName>, a closing tag </tagName>, and content added between them make an element in HTML. A collection of start tag, attributes, end tag, and content between them forms an element in HTML. All HTML elements can have attributes. In HTML, an attribute offers additional information about an element and is added within the start tag. There are two fields in an HTML attribute: name and value.

Syntax:

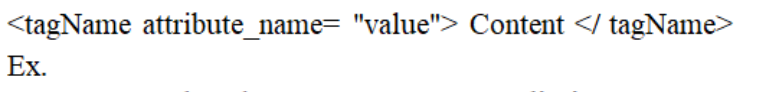

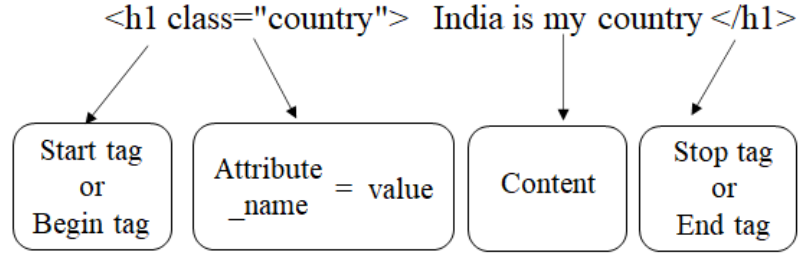

#### **1.2.1 HTML Document Structure**

The structure of a typical HTML document is as follows:

```
<!DOCTYPE html>
<html>
<head>
Tags associated to document head
</head>
```
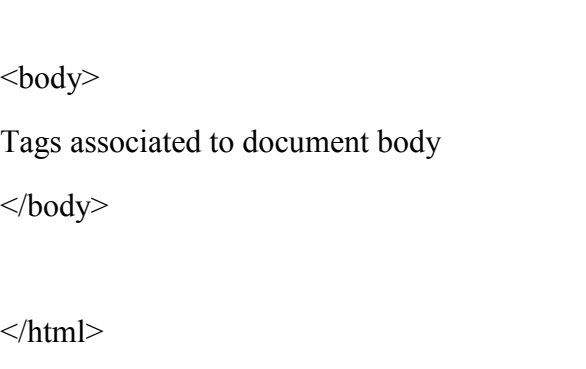

Where

- $\triangleright$  The declaration<!DOCTYPE html> indicates that this is an HTML5 document.
- $\triangleright$  The root element of an HTML page is the  $\triangle$ html $\triangleright$  element.
- $\triangleright$  The html page's meta data is stored in the  $\triangle$ head $\triangleright$  element.
- $\triangleright$  The  $\ltminus$ title $\gt$  element gives the HTML page a title (which appears in the browser's title bar or in the tab).
- $\triangleright$  The  $\ltminus$ body $\gt$  element specifies the document's body and serves as a container for all visible information, including headers, paragraphs, pictures, hyperlinks, tables, lists, and so on.

#### **1.2.2 Creating an HTML Document and Saving It:**

Step 1 : Open a text editor and write HTML code (here we are using Notepad)

Step 2 : Select File from the File Menu.

Step 3 : Select Save As.

Step 4 : Type a Name with extension .HTM or .HTML.

Step 5 : Select the location where you want to save the file.

Step 6 : Click on Save.

#### **1.2.3 Viewing an HTML Document:**

Step 1 : Navigate to the HTML file's location.

Step 2 : Right-click on the HTML file and select the option to open with.

Step 3 : Choose a browser (Google Chrome).

Step 4 : The webpage will be seen.

#### **1.2.4 Viewing an HTML Document in Another Way:**

If you have Google Chrome selected as your default browser, you can just double-click the HTML file and it will open in Chrome.

## **1.3 FORMATTING TEXT IN HTML**

Formatting elements were designed to display special types of text:

- $\triangleright$  <br/>**tag** : It's known as Bold text tag and used to displayed content in bold. **.......** $<$ **/b> is the syntax for the**  $**5**$  **tag.**
- $\triangleright$   $\leq$  **strong> tag** : It's known as Important text tag and used to displayed text as strong text.  $\leq$  strong  $\geq$ ....... $\leq$  strong  $\geq$  is the syntax for the  $\leq$ strong  $>$  tag.
- $\triangleright$   $\leq i$  tag : It's known as Italic text tag and used to displayed content in italic.  $\langle i \rangle$ ........ $\langle i \rangle$  is the syntax for the  $\langle i \rangle$  tag.
- $\geq$   $\leq$ **u** $>$  tag : It's known as Underline text tag and used to displayed content with underline.  $\langle u \rangle$ ....... $\langle u \rangle$  is the syntax for the  $\langle u \rangle$  tag.
- $\triangleright$  <em>tag : It's known as Emphasized text tag and used to displayed text as emphasized text.  $\langle em \rangle$ ....... $\langle em \rangle$  is the syntax for the  $\langle em \rangle$ tag.
- $\triangleright$   $\leq$ small $\gt$  tag : It's known as Smaller text tag and used for identifying secondary importance such as copyright, side comments, and legal notices.  $\langle \text{small} \rangle$ ....... $\langle \text{small} \rangle$  is the syntax for the  $\langle \text{small} \rangle$  tag.
- $\triangleright$  <del>tag : It's known as Deleted text tag and used to indicate the area of the document where text has been deleted/removed.  $\langle$ del>........</del> is the syntax for the  $\langle$ del>tag.
- $\triangleright$   $\leq$ **ins** $\gt$  tag : It's known as Inserted text tag and used to represent the newly inserted text It normally appears with a text underline, however this may be altered using a CSS attribute.  $\langle ins \rangle$  ....... $\langle ins \rangle$  is the syntax for the  $\leq$ ins $>$  tag.

Example of formatting text tags-

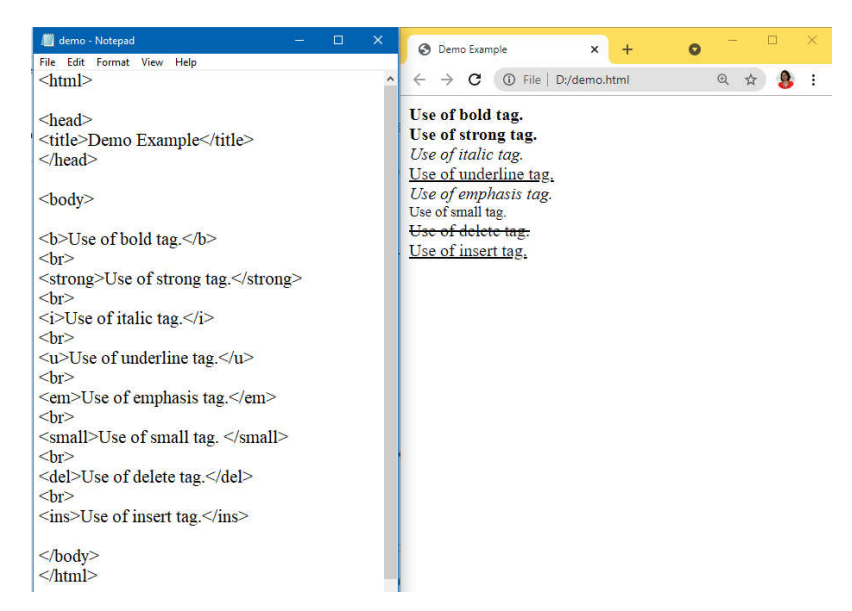

Skill Enhancement: Web Programming

 $\leq$ **sub** $\geq$  **tag** : It's known as Subscript text tag and used to specify text that is subscripted. The text inside a  $\langle \text{sub} \rangle$  has a lower baseline and a smaller font than the surrounding content. The  $\langle \text{sub} \rangle$  tag can be used to display mathematical or chemical formulas.  $\langle \text{sub} \rangle$ ...... $\langle \text{sub} \rangle$  is the syntax for the  $\le$  sub  $>$  tag.

 $\triangleright$   $\leq$ sup $\geq$  tag : It's known as Superscript text tag and used to define content that is written in superscript. The content included within the  $\langle$ sup> element has a higher baseline and a smaller font size than the surrounding text. Mathematical formulae and footnotes can be defined with the  $\langle \text{sup} \rangle$  tag.  $\langle \text{sup} \rangle$ ....... $\langle \text{sup} \rangle$  is the syntax for the  $\langle \text{sup} \rangle$ tag.

Example of  $\langle \text{sub} \rangle$  and  $\langle \text{sup} \rangle$  tag-

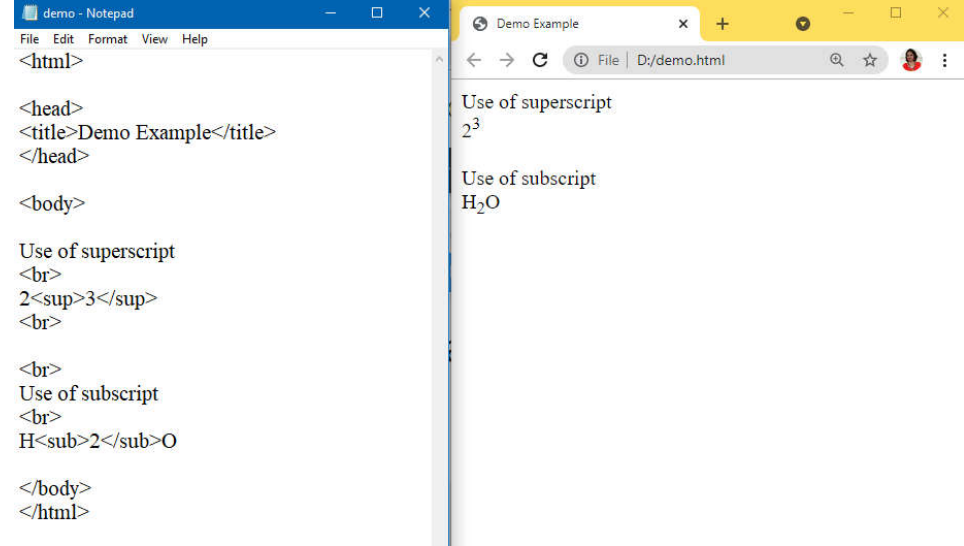

- $\triangleright$   $\leq$  **br** $\geq$  **tag** : It's known as Line Break tagand used to break a line and display the text from the next line. The HTML br tag can be used in two ways  $\text{Br} > \text{or} <\text{br}/>$ . The closed br tag  $\text{Br}/>$  is suggested because it is supported by both HTML and XHTML.  $\langle br \rangle$  is the syntax for the  $\langle b r \rangle$ tag.
- $\triangleright$  <hr> tag : It's known as Horizontal Ruleand used to produce the horizontal line. It creates a horizontal divide in the content. In HTML, it's also known as a Horizontal Rule.  $\langle hr \rangle$  is the syntax for the  $\langle hr \rangle$  tag. Example of  $\langle hr \rangle$  and  $\langle br \rangle$  tag:

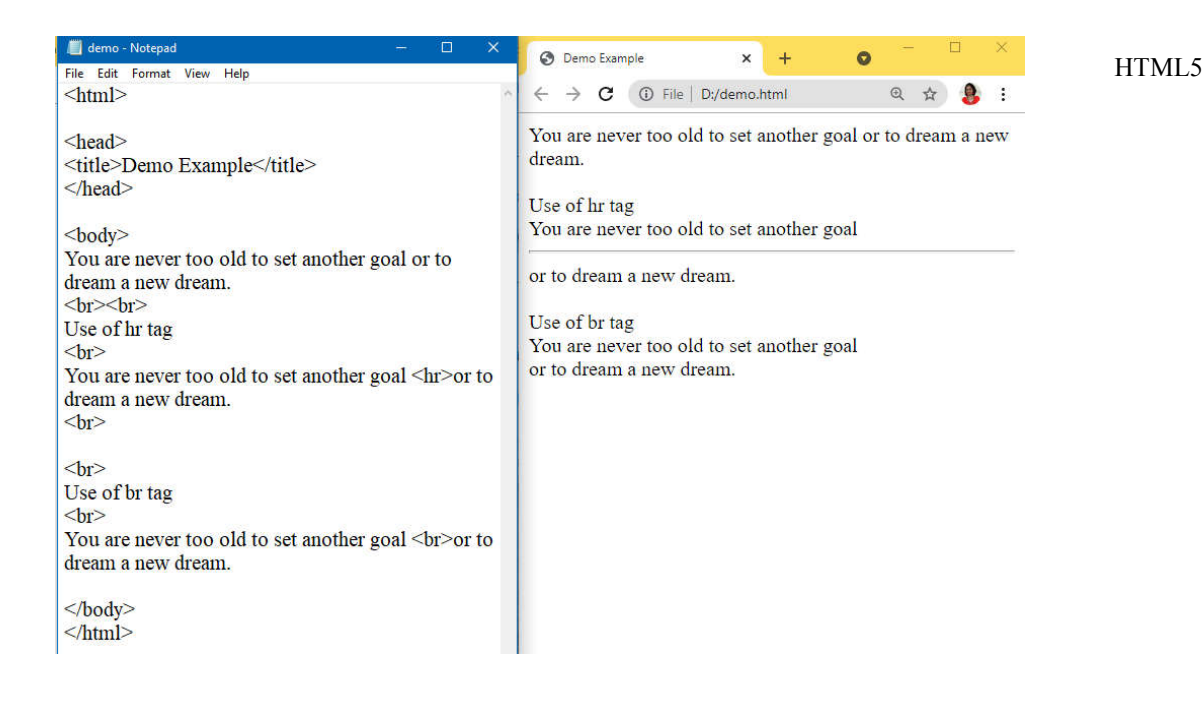

 **COMMENT Tag**: HTML comments are not visible in the browser, however they can assist in the documentation of your HTML source code. You can use comments to describe your code, which will help enormously when you go back to update the source code. If you have a lot of code, this is very helpful. Comments are given between <!-- type  $text--$ 

#### Example of comments in html-

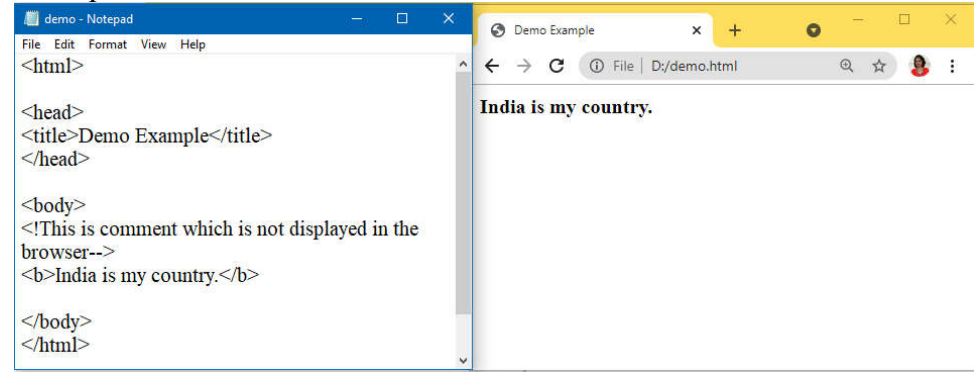

## **1.4 ORGANIZING TEXT IN HTML**

#### **1.4.1 HTML Heading**

A title or a subtitle that you wish to appear on the web page may be defined using an HTML header tag. When you use the heading tags  $\langle h_1 \rangle$ ....... $\langle h_1 \rangle$ , the text is shown in bold on the browser, and the size of the text is decided by the number of headings. When a heading is displayed, the browser inserts one line before and one line after it.

The <h1> to <h6> tags are used to specify the six different HTML **headers.**

**The greatest heading tag is h1 and the lowest is h6. As a result, the most significant heading is h1 and the least important is h6.**

Example of heading tags in html-

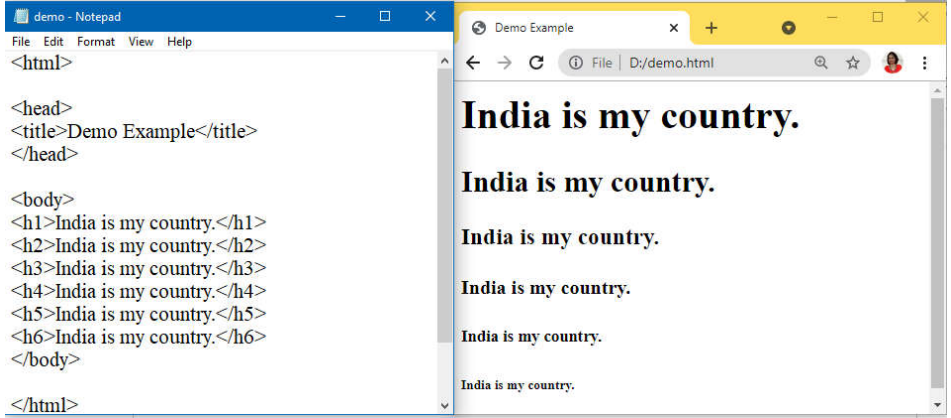

#### **1.4.2 HTML Paragraph**

A paragraph in a webpage is defined by the HTML paragraph tag. It's important to note that a browser will automatically insert an empty line before and after a paragraph. The <p> element in HTML denotes the start of a new paragraph.

When you use a lot of spaces inside the HTML  $p$  tag, the browser eliminates the excess spaces and lines when the page is shown. The browser considers the number of spaces and lines to be one.  $\leq p \geq$ ..........  $p >$  is the syntax for the  $\leq p >$  tag. 7.5

Example of paragraph tag in html-

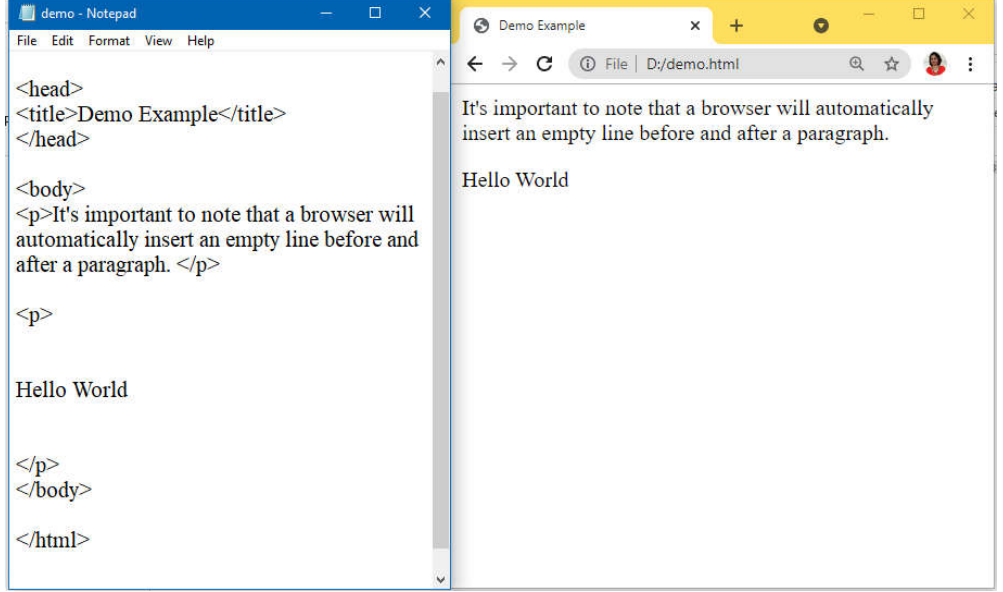

#### **1.4.3 HTML Division**

In an HTML document, the div> element denotes a division or section. The <div> tag serves as a container for HTML components, which may then be decorated using CSS or modified using JavaScript. The class or id attribute can be used to style the <div> element. It is a block level tag

It's a term that refers to a collection of HTML tags that may be used to build sections and apply styles to them.  $\langle div \rangle$  = ....... $\langle div \rangle$  is the syntax for the  $<$  div  $>$  tag.

Example of division tag in html-

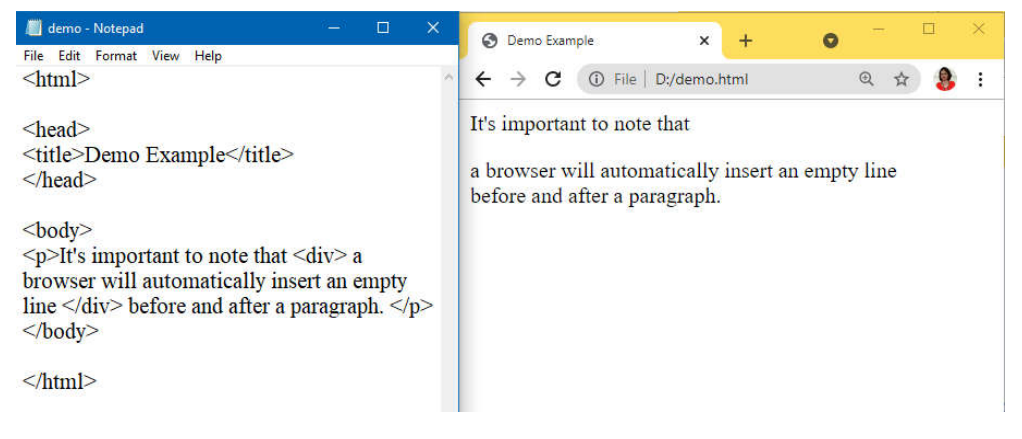

#### **1.4.4 Font**

HTML5 does not support this. The font style for the text within it is defined by the HTML <font> element. In an HTML document, it specifies the font size, colour, and face of the text. <font>…. </font> is the syntax for the  $\leq$  font $\geq$  tag with attributes size, color and face.

Example of font tag in html-

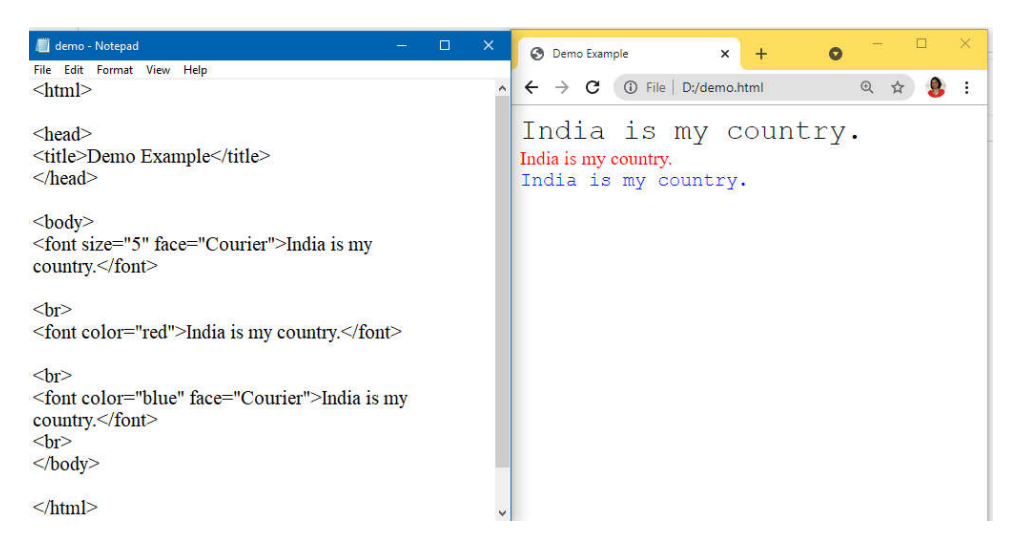

Skill Enhancement: Web Programming

#### **1.4.5. List in HTML**

HTML List HTML lists allow web developers to group a set of related items in lists.HTML Lists are used to specify lists of information. All lists may contain one or more list elements. There are three different types of HTML lists:

Ordered List or Numbered List (ol)

Unordered List or Bulleted List (ul)

Description List or Definition List (dl)

#### **Ordered List or Numbered List:**

By default, all list elements in ordered HTML lists are marked with numbers. It's also known as a numbered list. The  $\leq$ ol $>$  tag starts the ordered list, while the  $\langle i \rangle$  tag starts the list items. The number starts at 1 and increases by 1 each time. The Kind element of the  $\leq$  ol $>$  tag is used to specify the type of number for list items. 1 is the default type. The TYPE attribute of the <ol> tag has several options. 1-Number, I-Upper Roman, i-Lower Roman, A-Upper Case, a- Lower case.

Example of order list in html-

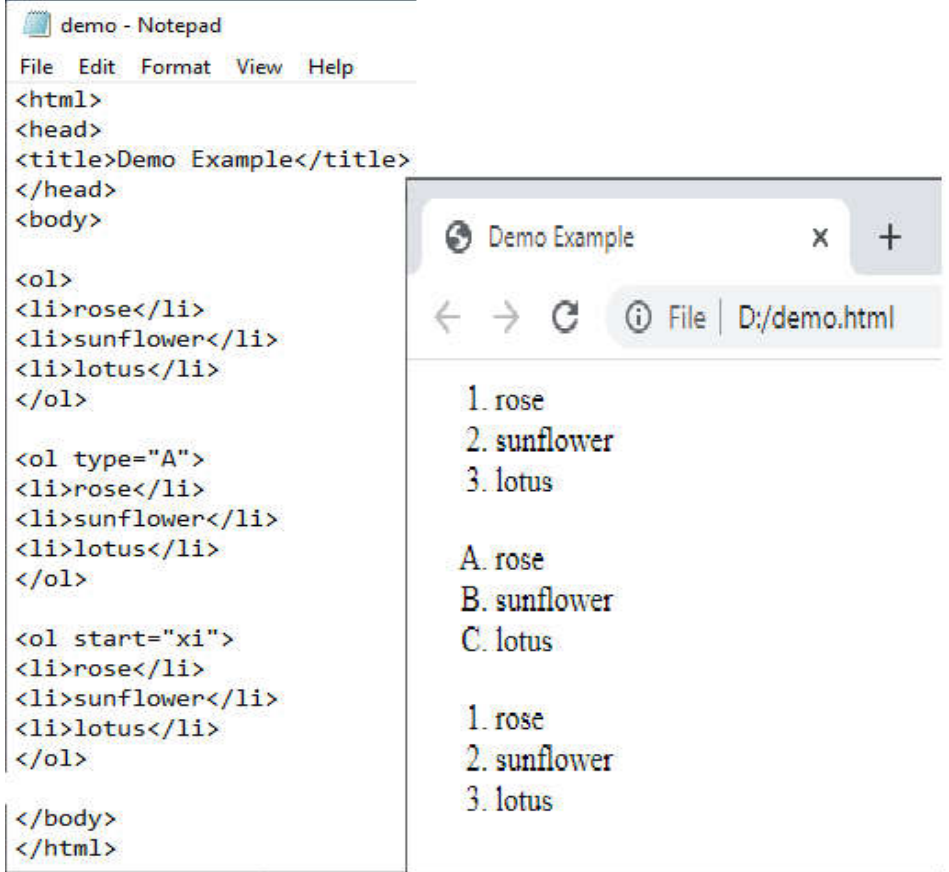

#### **Unordered List or Bulleted List:**

All list items in an HTML Unordered list are marked with bullets. It's also referred to as a bulleted list. The ul> tag starts the unordered list, while the li is tag starts the list items. The ul ag has a TYPE attribute that specifies the type of bullet for each list item.

Disc is the default type. The ul> tag's TYPE attribute has the following options::

1.Square 2.Circle 3.Disc

Example of unorder list in html-

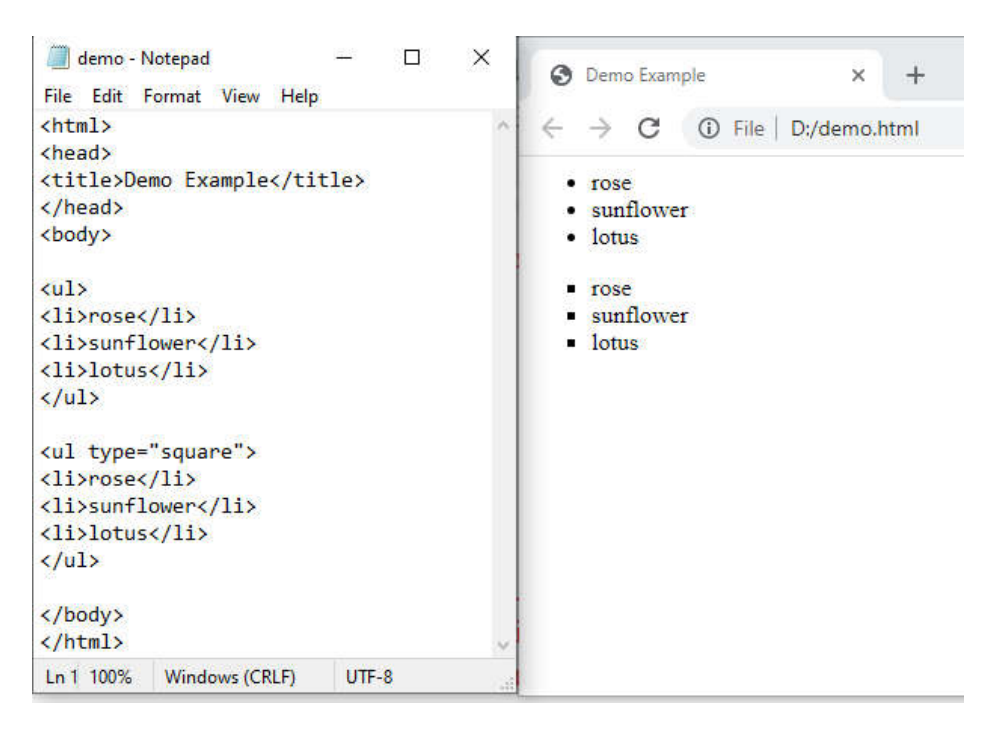

#### **Description List or Definition List:**

HTML Description List is a list style that HTML and XHTML both support. It's also known as a definition list, because the words are listed alphabetically, like in a dictionary.

The following three tags are included in the HTML definition list:

<dl>-Defines the beginning of the list

<dt>-Specify a term

<dd>-Specify term definition

 $\le$ /dl $>$ -Defines the end of the list

Example of unorder list in html-

Skill Enhancement: Web Programming

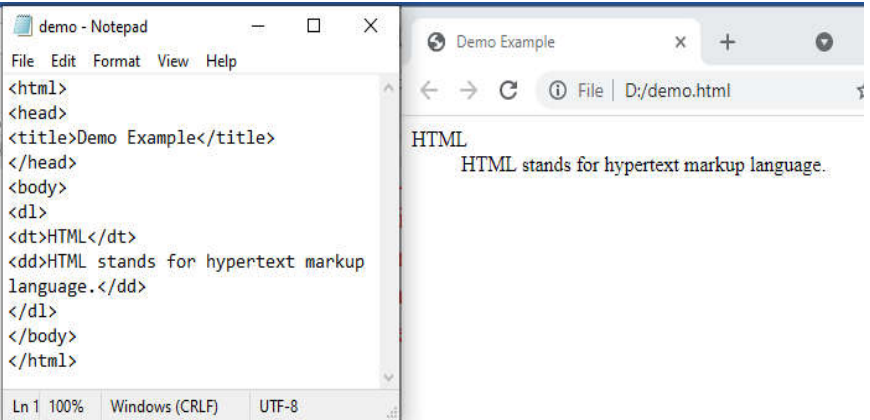

## **1.5 LINKS AND URLS IN HTML**

A link is connection between two web pages. Hyperlinks are HTML links. You can jump to another document by clicking on a link. The mouse arrow will change into a tiny hand when you move the mouse over a link.

The href property, which identifies the link's destination, is the most important attribute of the <a> element. The section of the link text that will be visible to the reader is the link text.

The reader will be directed to the given URL address by clicking on the link text.

In all browsers, links will display as follows by default:

 $\triangleright$  link : A link that has not been visited is highlighted in blue.

 $\triangleright$  vlink : A visited link is highlighted in purple.

 $\triangleright$  alink : An active link is highlighted in red and underlined.

Svntax:

 $\leq$ a href="url">link text $\leq$ a>

where

 $\hbar$  href= it is the link's destination address

link text = it is the visible part of the link

Ex.

 $\leq$ a href="http://www.google.com"> Google  $\leq$ a>

Links will open in the current window or frame by default. If you want the link to open in a different window or frame than the one it's in, you'll need to add a target attribute in <a> element

The following are predefined targets:

- $\triangleright$  blank: opens the page in a new browser window.
- $\triangleright$  self: the page is loaded into the current window.
- $\triangleright$  parent: loads the page into the frame above the one in which the hyperlink is located.

 $\triangleright$  top: closes all frames and loads the page in the whole browser window.

URL stands for Uniform Resource Locator. It refers to an internet/web address for a resource. The following elements make up a URL:

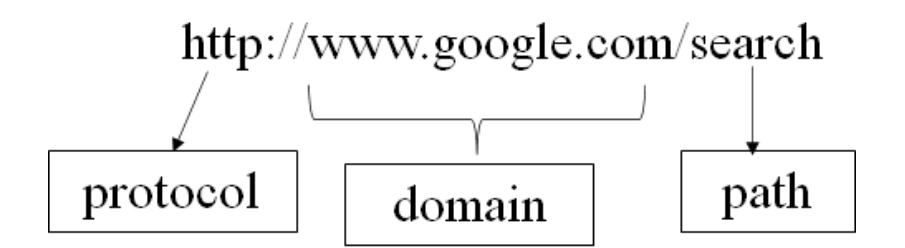

URL having two types - A relative URL and an absolute URL. A relative URL begins with the forward slash and directs the browser to stay within the current site. An absolute URL is the full URL of the page that you link to.

Put the  $\langle \text{img} \rangle$  element within the  $\langle a \rangle$  tag to use an image as a link. With the SRC property, the img> element is used to display an image in an HTML page.

Example of  $\leq a > \text{tag in }}$  html-

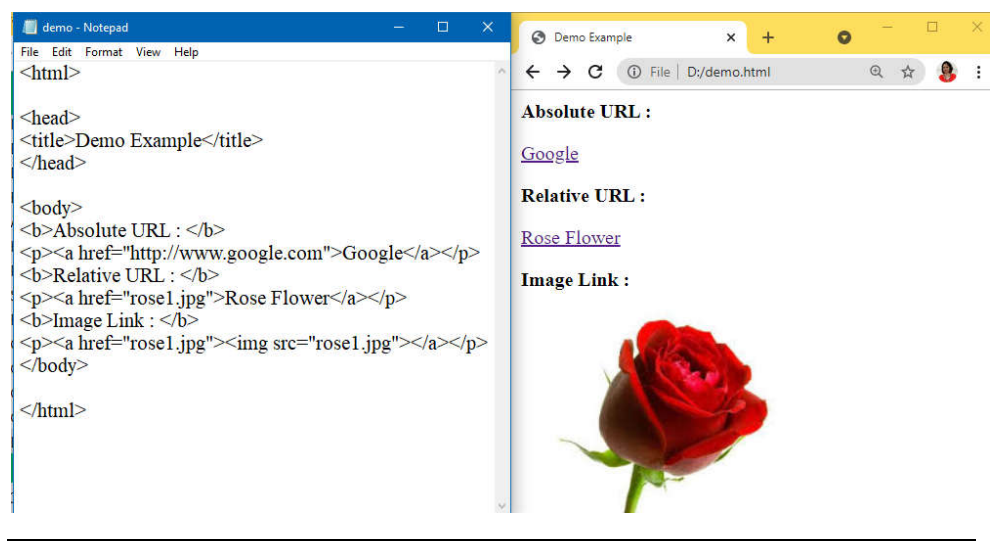

## **1.6 TABLES IN HTML**

HTML tables allow website designers to organise data such as text, photos, links, and other tables into rows and columns of cells. The <table> element is used to build HTML tables, with the  $\langle tr \rangle$  tag used to produce table rows and the <td> tag used to create data cells. By default, the items under td> are regular and left aligned. The  $\langle$ th> element is used to specify the table heading.

#### **<table> tag:**

<table>: specifies a table.

<tr>: specifies a row in a table.

<th> : specifies a header cell in a table.

<td> : specifies a cell in a table.

<caption> : specifies the table caption.

<colgroup> : specifies a group of one or more columns in a table for formatting.

<col> : used with <colgroup> element to specify column properties for each column.

#### **<table> attribute:**

border: pixels Specifies the border width. A value of "0" means no border.

align:Used to define Visual alignment in right, left, centre or justify.

bgcolor: The background colour of the tableis defined in  $rgb(x, x, x)$ , #hexcode or colorname.

cellpadding: The distance between the cell borders and their contents is defined in pixels or %.

cellspacing : The distance between cells is defined in pixels or %.

width : The width is defined in pixels or %.

Example of  $ltable$  in html-

```
demo - Notepad
                                                                        \Box\timesHTML5
File Edit Format View Help
<html>
<head>
<title>Demo Example</title>
</head>
<body>
<table border="1" cellpadding="7" cellspacing="7" bgcolor="Yellow">
<tr>
<th>Class</th>
<th>Year</th>
\langle/tr>
<tr>
<td>FY</td>
<td>Comp. Sci.</td>
\langle/tr>
<tr>
<td>SY</td>
<td>Comp. Sci.</td>
</tr>
</table>
</body>
</html>
                                                              \Box\times\bulletB Demo Example
                               \times+\leftarrow\rightarrowC ① File | D:/demo.html
                                                     ☆
                                                           寿
                                                                     ÷
  Class
              Year
  FY
           Comp. Sci.
  SY
           Comp. Sci.
```
## **1.6.1 Colspan and Rowspan attributes of <table>**

A table is divided into rows, with each row containing cells. We may need the table to spread across (merge) multiple columns or rows. We can use the Colspan and Rowspan attributes in this case.

## **1.Colspan**

The colspan parameter specifies how many columns a cell should display horizontally.

Eg:<td colspan=2>

This code will merge two cells horizontally into one.

## **2.Rowspan**

The rowspan parameter is used to define how many rows a cell should display vertically.

Eg:<td rowspan=2>

This code will merge two cells vertically into one.

Before Rowspan After Rowspan.

Skill Enhancement: Web Programming

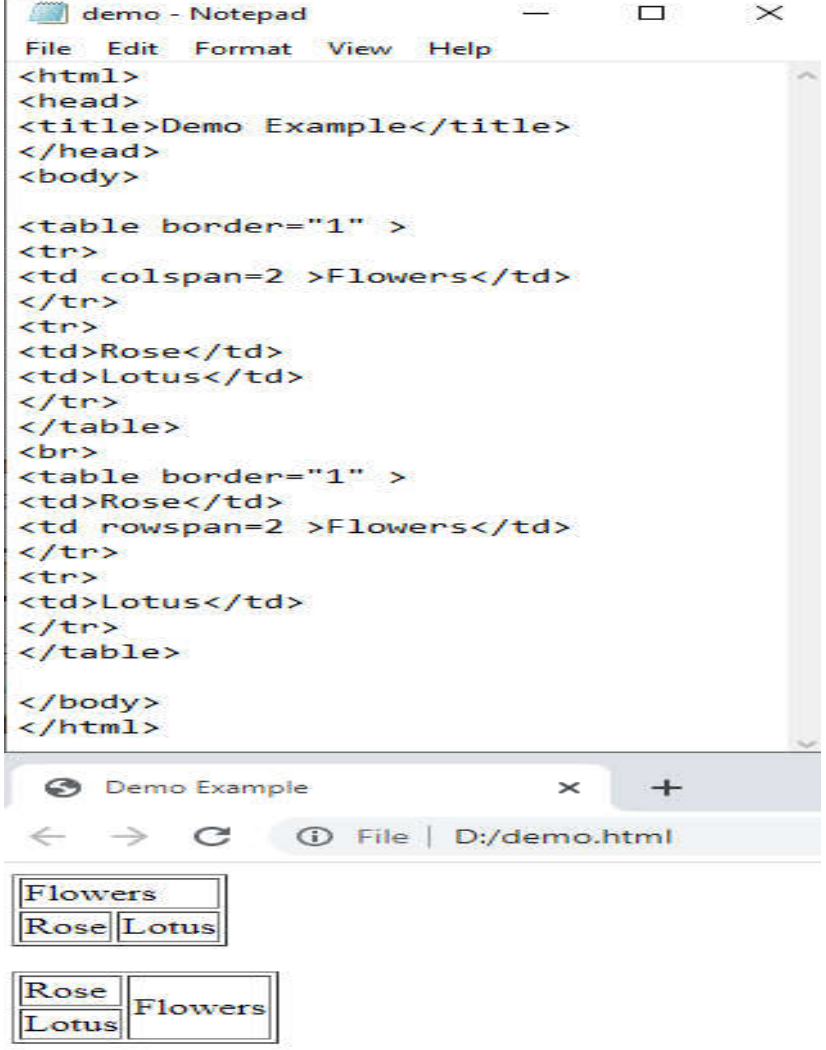

## **1.7 IMAGES ON A WEB PAGE**

The <img> tag in HTML is used to show an image on a web page. The HTML  $\leq$ img> tag is an empty tag with just attributes; no closing tags are used in the HTML image element.

<img> has the following attributes:

- $\triangleright$  src: is used to indicate the image's path.
- $\triangleright$  alt: is used to specify an image's alternate text. It is useful since it tells the viewer about the picture's meaning and also because if the image cannot be displayed due to a network issue, this alternate text will be displayed.
- height: is used to determine the image's height.
- $\triangleright$  width: is used to specify the image's width.
- $\triangleright$  usemap: is used to specify an image as a client-side image map.
- $\triangleright$  ismap: is used to specify an image as a server-side image map.
- $\triangleright$  align: is used to specify the image alignment with value top, bottom, middle, left and right.
- $\triangleright$  border: is used to specify the width of image border.

Example of image in html-

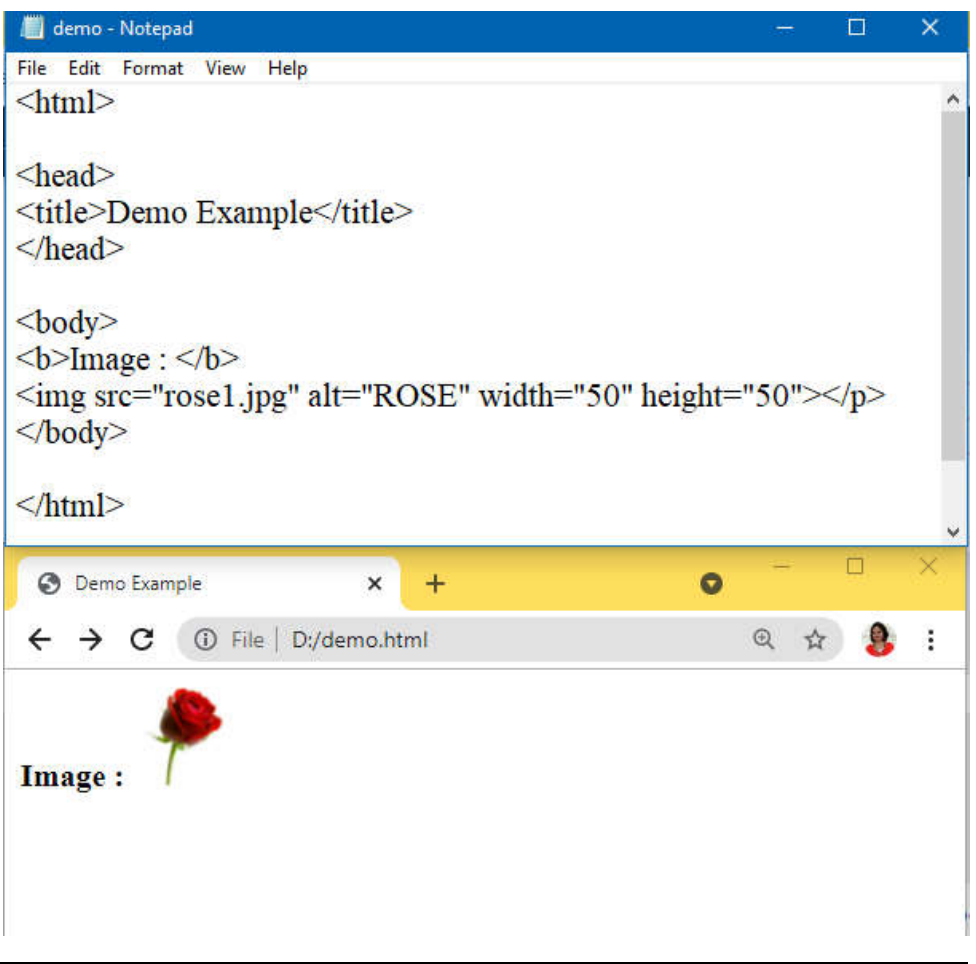

## **1.8 IMAGE FORMATS**

- $\triangleright$  **BMP** : Microsoft Windows produced the bitmap (.bmp) format, which is widely used on the internet because to Internet Explorer's popularity. Supports 16.7 million colours and is primarily uncompressed, making it somewhat big.
- **JPEG** : JPEG (Joint Photographers Expert Group) is a compression standard (not an image format) with the extension.jpg or .jpeg, .jpg. .jpg offers 16.7 million colours with a tiny file size, and is frequently used for high-color photography. However, when compressed, certain details are lost (lossy compression).
- **GIF**: GIF ( Graphic Interchange Format ) is a popular image format that loses no information when compressed (i.e lossless compression). The disadvantage of.gif is that it only supports an 8-bit colour palette, which means that each picture may only have 256 colours, making it unsuitable for images with numerous colours. Most importantly,.gif

HTML5

Skill Enhancement: Web Programming

allows for animation; a single.gif file may contain several frames, which can then be played in order to produce an animation effect.

 **PNG**: PNG (Portable Network Graphics) is an open-source image format that may be used for any sort of image on the Internet. File sizes are greater than.jpg (since compression is lossless). .png allows for 16.7 million colour combinations and 256 transparent colours. Suitable for images that just require a few colours. Low colour depth data may be compressed into very tiny files.

## **1.9 IMAGE MAPS**

The HTML mapping image is a client-side image map with clickable areas in an HTML document that act as hyperlinks. The HTML  $\langle$ map $\rangle$  tag is used with the <area> tag to create a client-side image map. An image map is made up of a picture with clickable regions. When you click on the image, it will open to a new or previously selected location. The  $\langle map \rangle$ tag can include several  $\langle \text{area} \rangle$  components, each of which defines the area's coordinates and type. You may simply link any portion of a image to other documents using the <map> tag without splitting the image.

Syntax:

```
\leqimg src=" " alt=" " usemap="#nm val">
\leqmap name= " nm val ">
<area shape=" " coords=" " href=" " alt=" ">
\leqmap>
```
You must define the shape of the clickable region, and one of the following values can be used:

 $\triangleright$  rect – used to define a rectangular region

 $\triangleright$  circle - used to define a circular region

 $\triangleright$  poly - used to define a polygonal region

 $\triangleright$  default - used to define the entire region

Example of image map in html-

demo - Notepad  $\Box$  $\overline{5}$ File Edit Format View Help  $\langle$ html $\rangle$  $\le$ head $>$ <title>Demo Example</title>  $\langle$ head>  $<$ body> <img src="rose1.jpg" alt="Workplace" usemap="#abc" width="300" height=" $300"$ <map name="abc"> <area shape="rect" coords="40,45,275,250" alt="ROSE" href="rose.html">  $<$ /map>  $<$ /body>  $\le$ /html>  $\Box$ **O** Demo Example  $\ddot{}$  $\bullet$ × 1 File | D:/demo.html Q ☆  $\leftrightarrow$  e

## **1.10 COLORS**

Colors play a significant role in giving your website a pleasing appearance. The <br/>body>tag can be used to set colours for the entire page, or the bgcolor attribute can be used to set colours for individual tags.

The following attributes of the  $\text{body}$  tag can be used to set different colours:

- bgcolor: specifies the colour of the page's background.
- $\blacktriangleright$  text: specifies the colour of the body text is chosen by text.
- alink: specifies changes colour of active or selected links.
- $\triangleright$  link: specifies the colour of linked text is determined by the link command.
- $\triangleright$  vlink: assigns a colour to visited links, or linked text that has already been clicked.

Methods of HTML Color Coding:

- Skill Enhancement: Web Programming
- $\geq$  Color name: Color names can be specified directly, such as green, blue, or red. W3C has listed 16 basic color names. Ex. Yellow, Red etc.
- Hex code: Hex codes are a six-digit code that represents the proportion of red, green, and blue in a colour. A hexadecimal is a 6 digit representation of a color as #RRGGBB Ex. #110033, #111111 etc.
- $\triangleright$ rgb(): The rgb() parameter is used to specify colour decimal or percentage values. This property accepts three values: one for red, one for green, and one for blue. The value might be a percentage or an integer between 0 and 255. Ex. rgb $(0,0,0)$ , rgb $(255,0,0)$  etc.

#### Example of colours in html-

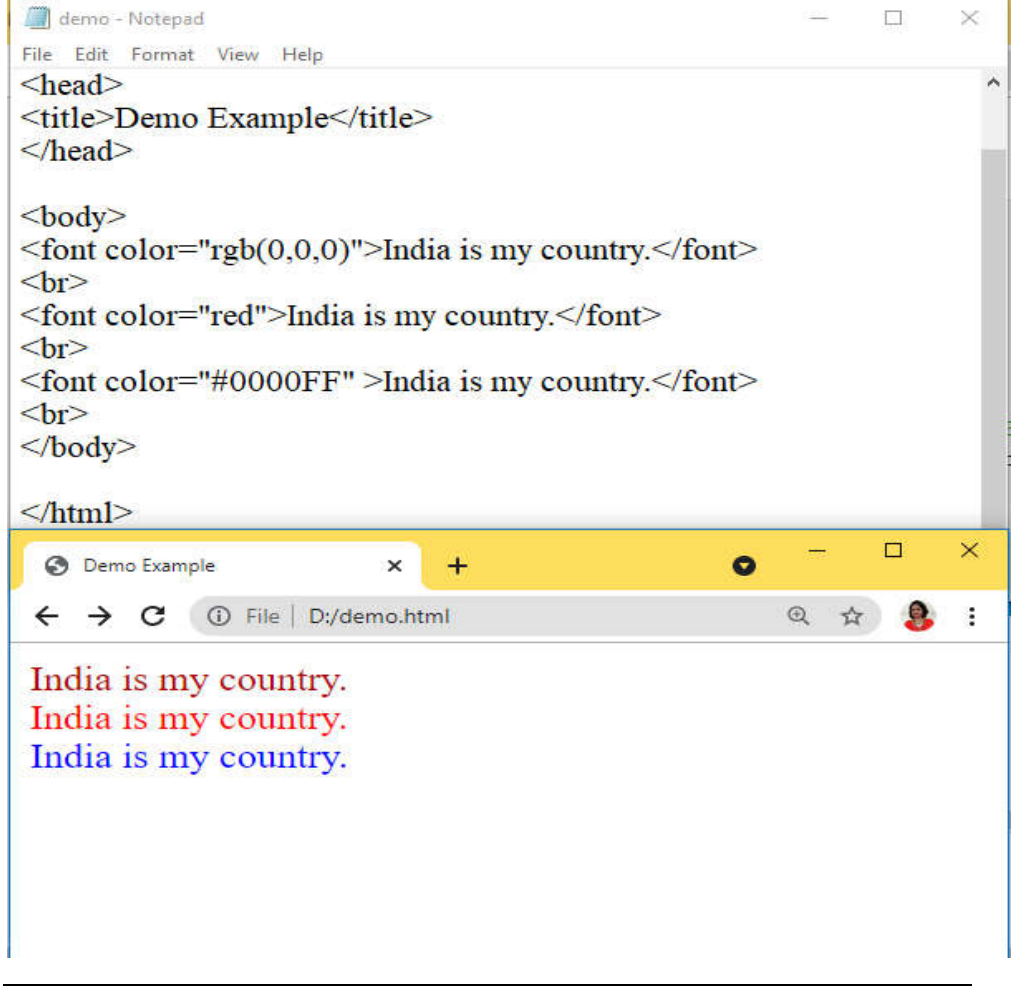

#### **1.11 FORMs in HTML**

An HTML form is a part of a document that contains controls like text fields, password fields, checkboxes, radio buttons, submit buttons, menus, and so on. An HTML form allows a user to enter data that will be transmitted to a server for processing, such as a user's name, email address, password, phone number, and other information.

```
<form action="url" method="GET/POST">
 input controls
\leform>
```
<form> attributes:

- $\triangleright$  action: When a form is submitted, the action specifies where the form data should be sent.
- $\triangleright$  name: Specifies the name of the form.
- method: Specifies the HTTP method to use when delivering form-data. Get or Post is the option.
- $\triangleright$  target: Indicates where the response received after submitting the form should be displayed.

## **1.12 INTERACTIVE ELEMENTS**

Anything on a web page that the user interacts with is considered an interactive element. Consider an interactive element to be something that forces the user to take action. You can use many types of form controls to collect data using an HTML form which are nothing but interactive elements.

Some very common attributes regarding form elements:

- $\triangleright$  name : The name attribute is a unique identifier that is used to send data via HTML form elements.
- $\triangleright$  id : The id attribute is a unique identifier for HTML tags that allows the browser to identify the element when it is displayed.
- $\triangleright$  value : An  $\leq$ input $\geq$  element's value is specified via the value attribute.

One or more of the following form elements can be contained in the HTML <form> element:

- 1) Text Input Controls
- 2) Checkboxes Controls
- 3) Radio Button Controls
- 4) Select Box Controls
- 5) File Upload boxes
- 6) Button Controls
- 7) Hidden Form Fields
- $1.$   $\langle$ input $\rangle$  :

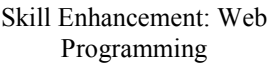

The input > element in HTML is the most often used form element. Depending on the type attribute, an input element can be presented in a number of ways.

The following are the various HTML input types:

- $\triangleright$   $\leq$ input type="text" $\geq$ : It specifies a single-line text input field
- $\triangleright$   $\leq$ input type="radio" $\geq$ : It specifies a radio button. A user can select ONE of a limited number of options using radio buttons.
- $\triangleright$   $\leq$ input type="checkbox" $\geq$ : It specifies a checkbox (for selecting zero or more of many choices)
- $\triangleright$  <input type="submit"> : It specifies a submit button (for submitting the form). A button for submitting form data to a form-handler is defined by the <input type="submit">.
- $\triangleright$   $\leq$  input type="button" $\geq$ : It specifies a clickable button
- $\triangleright$   $\leq$ input type="password"> : It specifies a single-line text password field
- $\triangleright$   $\leq$ input type="reset" $\geq$ : It specifies a reset button that will reset all form values to their default values.

Example of form elements in html-

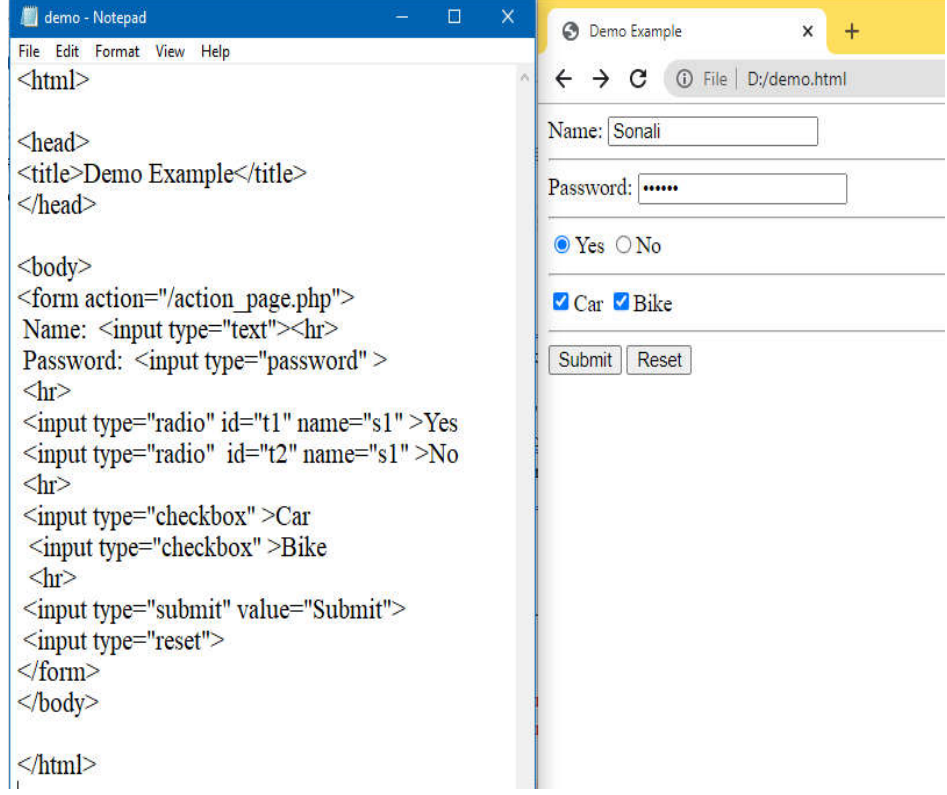

A multi-line text input control is defined by the <textarea> tag. The <cols> and  $\langle$ rows> characteristics determine the size of a text area.

Example of <textarea> in html-

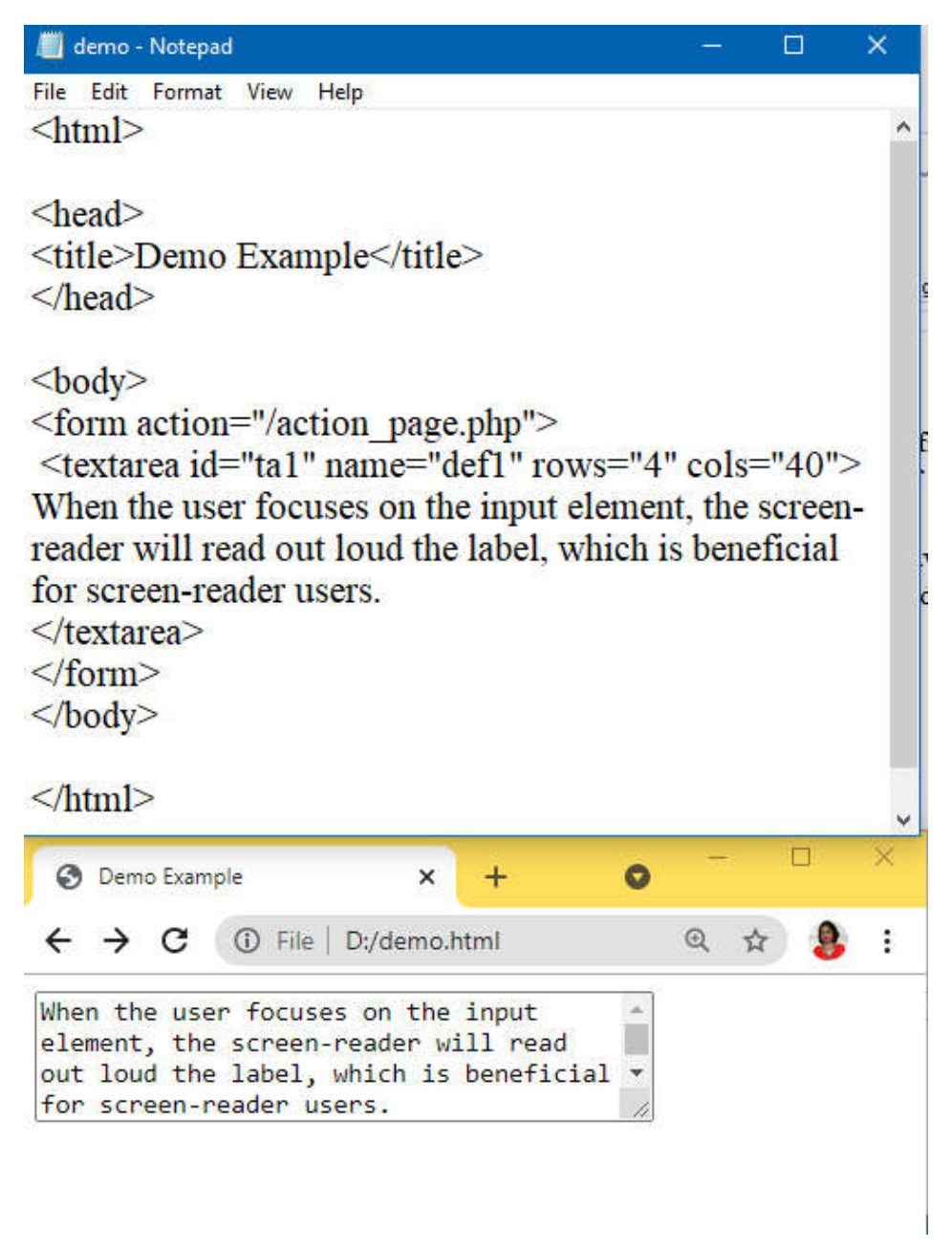

3. <label> : Many form elements have a label defined by the <label> tag. When the user focuses on the input element, the screen-reader will read out loud the label, which is beneficial for screen-reader users.

Skill Enhancement: Web Programming

Example of <label> in html-

demo - Notepad  $\Box$ File Edit Format View Help  $\text{thm}$  $\langle$ head $\rangle$ <title>Demo Example</title>  $<$ /head $>$  $<$ body> <form action="/action page.php"> <label>Name:</label> <input type="text"><br/><br/>br</> <label> Password:</label> <input type="password" >  $\langle$ form>  $<$ /body>  $\langle$ html>  $\rightarrow$ C 1 File | D:/demo.html  $\overline{\mathcal{A}}$ ☆ Name: Sonali Password: .......

4. <select> : A drop-down list is created with the <select> element. In most cases, the <select> element is used in a form to collect user input. The available options in the drop-down list are defined by the  $\leq$ option $\geq$ tags inside the <select> element.

Example of  $\leq$ select $>$  in html-

demo - Notepad × File Edit Format View Help  $\text{thm}$  $\langle$ head $\rangle$ <title>Demo Example</title>  $<$ /head $>$  $<$ body> <form action="/action page.php"> <select name="flowers" id="f1"> <option value="rose">Rose</option> <option value="lotus">Lotus</option> <option value="jasmine">Jasmine</option> <option value="daisy">Daisy</option>  $\le$ /select>  $\le$ /form>  $<$ /body> □ × **O** Demo Example O  $+$ ×  $\odot$ C 1 File | D:/demo.html  $\leftarrow$  $\rightarrow$ **Rose**  $\checkmark$ Rose Lotus Jasmine **Daisy** 

5. <fieldset> and <legend> : In a form, the <fieldset> element is used to group together relevant data. The caption for the <fieldset> element is defined by the <legend> element.

Skill Enhancement: Web Programming

Example of <fieldset> and <legend> in html-

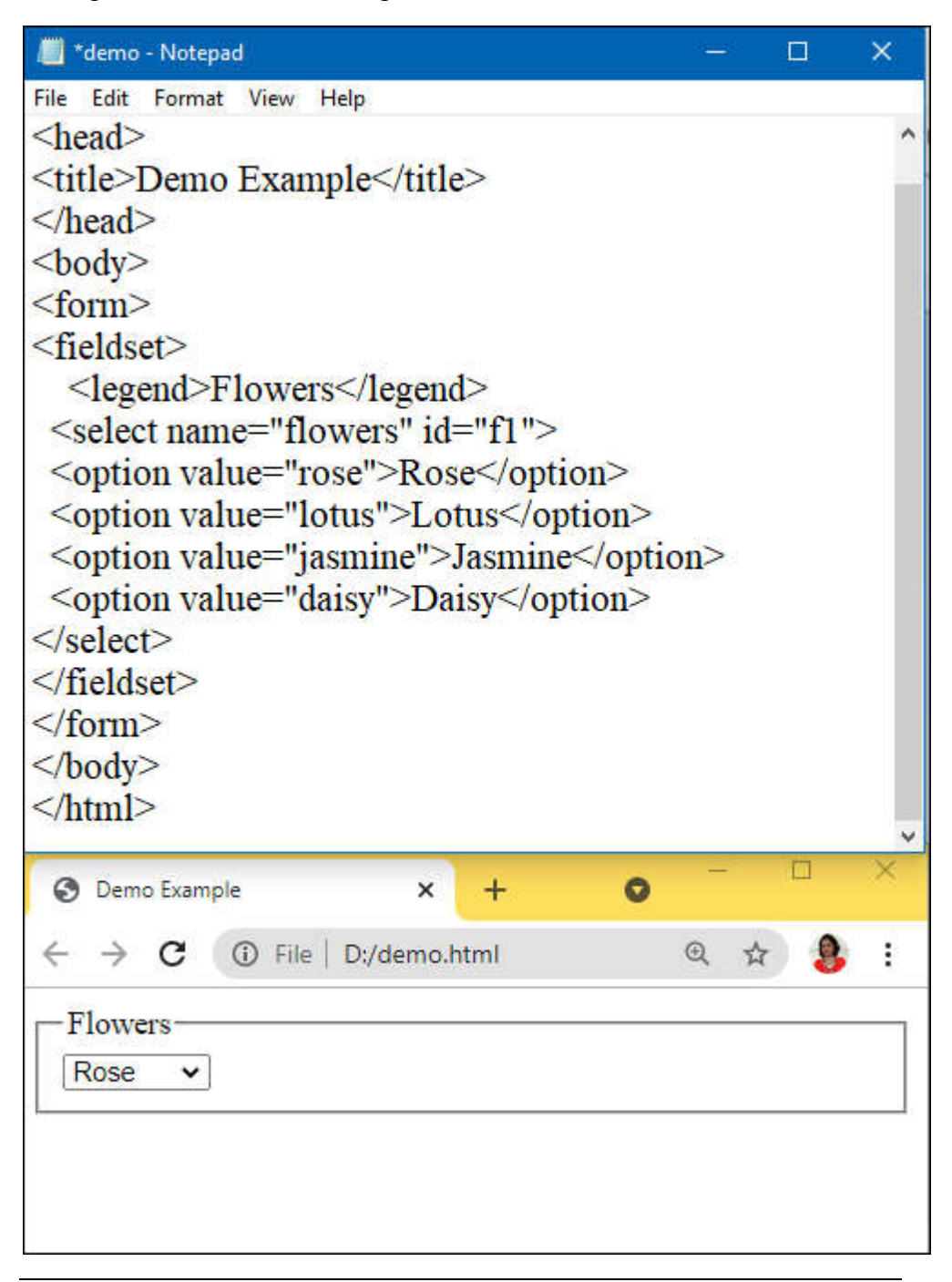

## **1.13 WORKING WITH MULTIMEDIA**

Almost everything that can be heard or seen may be considered multimedia (like- sound, music, images, records, videos, films, animations, etc.). It is available in a variety of forms. Multimedia components in many forms and types can be found on web sites. Various multimedia tags in HTML allow you to add a variety of multimedia files to your website. The following are some of the tags:

- $\triangleright$  <audio>: Use for displaying a audio file on the web page,
- $\triangleright$  <video>: Use for displaying a video file on the web page,
- $\triangleright$  <embed $\triangleright$ : Use for embedding multimedia files on the web page,
- $\triangleright$  <object>: Use for embedding multimedia files on the web page.
- $\triangleright$  <iframe>: Use for embedding other web pages.

Media files include multimedia components such as audio and video. Looking at the file extension is the most common approach to figure out what type of file it is. Formats and extensions for multimedia files include: .wav, .mp3, .mp4, .mpg, .wmv, and .avi.

#### **1.13.1 HTML elements for inserting Audio on a web page**

Music and other audio clips are created using the HTML audio tag. The HTML 5 audio element currently supports three file formats which are given below:

- a). mp3
- b). wav
- c). ogg

HTML5 allows you to use video and audio controls. The multimedia elements are played using Flash, Silverlight, and other comparable technologies.

#### **<audio> Tag Attributes:**

- $\triangleright$  controls: It specifies the audio controls (play/pause buttons) which are shown.
- $\triangleright$  autoplay: When enabled, the audio will begin playing as soon as it is ready.
- $\triangleright$  autoplay: When enabled, the audio will begin playing as soon as it is ready. When an audio file is finished, loop signals that it will begin playing again.
- $\triangleright$  muted: It's being used to turn off the audio output while it's muted.
- $\triangleright$  preload: This indicates the author view that when the page loads, it should upload an audio file.
- $\triangleright$  src: This specifies the audio file's source URL.

Skill Enhancement: Web Programming

Example of inserting audio-

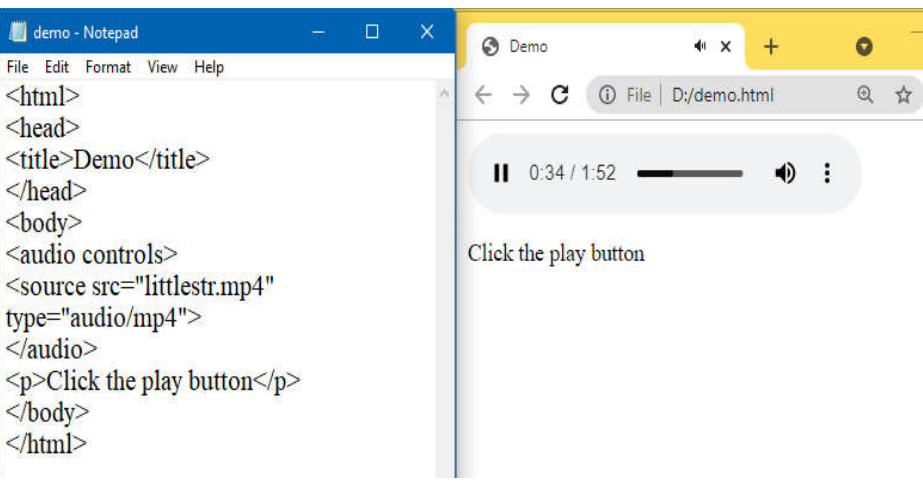

#### **1.13.2 HTML elements for inserting Video on a web page**

The <video> tag in HTML allows you to embed video in your document. MP4 and OGG are the video formats that HTML supports. The <source> element is used to identify media, as well as the kind of media and other properties. In the video element, several source elements are allowed, and the browser will use the first format it recognises.

#### **<video> Tag Attributes:**

- $\triangleright$  controls: It describes the video controls, which include the play/pause buttons..
- $\triangleright$  height: It's used to change the height of the video player.
- $\triangleright$  width: The width of the video player is specified with this attribute.
- $\triangleright$  poster: When the video isn't playing, the poster is used to define the image that appears on the screen.
- $\triangleright$  autoplay : The video will start playing as soon as it is available, according to autoplay.
- $\triangleright$  loop : When the video file is ended, the loop specifies that the video file will begin again from the beginning.
- $\triangleright$  muted: This option is used to silence the visual output.
- $\triangleright$  preload: The author is instructed to upload a video file when the page loads.
- $\triangleright$  src: This specifies the URL of the video file's source.

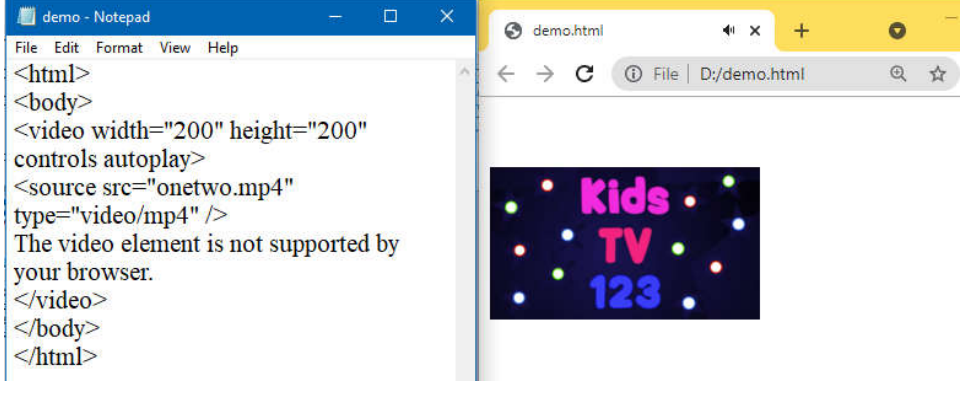

## **1.14 SUMMARY**

In this chapter we have covered Fundamental Elements of HTML, structure of html document, how to Formatting Text in HTML, Organizing Text in HTML. How to use Links and URLs in HTML, Tables in HTML, Images on a Web Page, Image Formats, Image Maps, Colors.

How to create FORMs in HTML. How to insert HTML elements for inserting Audio on a web page and Video on a web page.

## **1.15 REFERENCE FOR FURTHER READING**

- HTML 5 Black Book, Covers CSS 3, JavaScript, XML, XHTML, AJAX, PHP and jQuery, 2ed, Dreamtech Press.
- > HTML, XHTML, and CSS Bible Fifth Edition, Steven M. Schafer, **WILEY**
- Learn to Master HTML 5, scriptDemics, StarEdu Solutions Pvt Ltd.

## **1.16 QUESTIONS**

- $\triangleright$  Which tag is used to create a list that displays items with bullets?
- $\triangleright$  How to make an image map?
- $\triangleright$  Explain HTML document structure.
- $\triangleright$  Explain  $\leq$  font $\geq$  in html.
- $\triangleright$  Explain  $\leq$ sub $\geq$  and  $\leq$ sup $\geq$  tags.
- $\triangleright$  How to create HTML elements, attributes, tags?
- $\triangleright$  How to create HTML list, image, table, map?
- $\triangleright$  How to create Forms in HTML?
- $\triangleright$  How to working with Multimedia in HTML?
- $\triangleright$  Explain HTML elements for inserting Audio on a web page.
- $\triangleright$  Explain HTML elements for inserting Video on a web page.
- $\triangleright$  Explain any 2 form elements with an example.

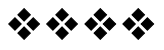

## **CSS**

#### **Unit Structure :**

- 2.1 Objectives
- 2.2 Introduction
- 2.3 Understanding the Syntax of CSS
- 2.4 CSS Selectors
- 2.5 Inserting CSS in an HTML Document
- 2.6 CSS properties to work with background of a Page
- 2.7 CSS properties to work with Fonts and Text Styles
- 2.8 CSS properties for positioning an element
- 2.9 Summary
- 2.10 Reference for further reading
- 2.11 Questions

## **2.1 OBJECTIVES**

After completing this chapter, you will be able to:

- Understand the function of CSS in the creation of user interfaces (for mobile) and websites.
- Selectors, CSS properties, CSS code structure, CSS declarations, and other fundamental CSS topics will be covered.

## **2.2 INTRODUCTION**

Cascading Style Sheets (CSS) is an abbreviation for Cascading Style Sheets. Styles determine how HTML elements are displayed. It was created to allow developers to separate content from design in order to create a well-designed HTML page. External Style Sheets can help you save time and effort. CSS files contain external style sheets. In 1997, CSS was created as a tool for Web designers to determine the appearance and feel of their pages. If the designer adds additional instructions, the browser must determine which ones take precedence.

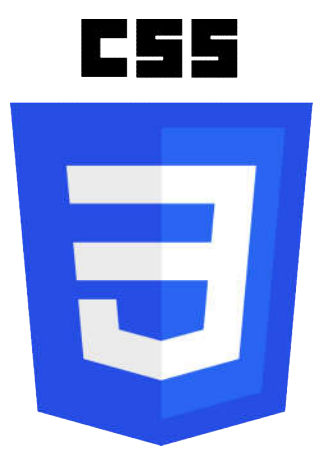

#### **The official logo of the latest version CSS 3**

CSS is typically used in combination with HTML to customize the appearance of web pages and user interfaces. CSS defines how HTML elements should appear on a screen, in print, or in other media. CSS helps you save time and effort. It has the ability to control the layout of several web pages at the same time. CSS files contain external stylesheets. CSS is a style sheet language for the web. It can be used with any XML-based markup language and is independent on HTML.

#### **2.2.1 Use Of CSS**

CSS is used to control the appearance and feel of web pages. CSS is used to control the colour of text, font style, different background pictures or colours, paragraph spacing, layout design, display changes for various devices, and a range of other effects. CSS is simple to learn and understand, yet it has a lot of power over how a web page looks. CSS is commonly used in conjunction with markup languages such as HTML. CSS, in simple terms, is a declaration of a style sheet that can be used repeatedly.

#### **2.2.2 Features, Need and Advantages of CSS:**

- 1. CSS allows for reusability.
- 2. CSS makes changing the style of a document relatively simple.
- 3. We may have a consistent layout and location of navigation across a site by using CSS.
- 4. It helps save time.
- 5. CSS-enabled pages load quicker than non-CSS-enabled pages. Etc.

#### **2.2.3 Disadvantages of CSS**

- 1. CSS doesn't always operate the same way in various browsers.
- 2. CSS debugging is extremely difficult.
- 3. Requires time while the webpage is being created.

## **2.3 UNDERSTANDING THE SYNTAX OF CSS**

The selector identifies the HTML element that needs to be styled. A selector is a tool that allows you select or point to one or more specified
items on your page. One or more declarations are separated by semicolons in the declaration block. A colon separates the name of the CSS property and its value in each declaration. A semicolon always ends a CSS declaration, and declaration blocks are enclosed by curly braces.

## **Selector { property : value ; property2 : value2;}**

For example, the following CSS style rule specifies that, any text in h1 elements should be centered and has a font color of blue.

#### **h1 {text-align:center; color:blue;}**

## **2.4 CSS SELECTORS**

1. **Universal Selector:** Universal selector indicate by asterisk (\*) sign applies to all elements in your page. It is used to set global setting like a font family.

```
Example:
*
{
font-family:Arial;
}
```
Example of Universal selector -

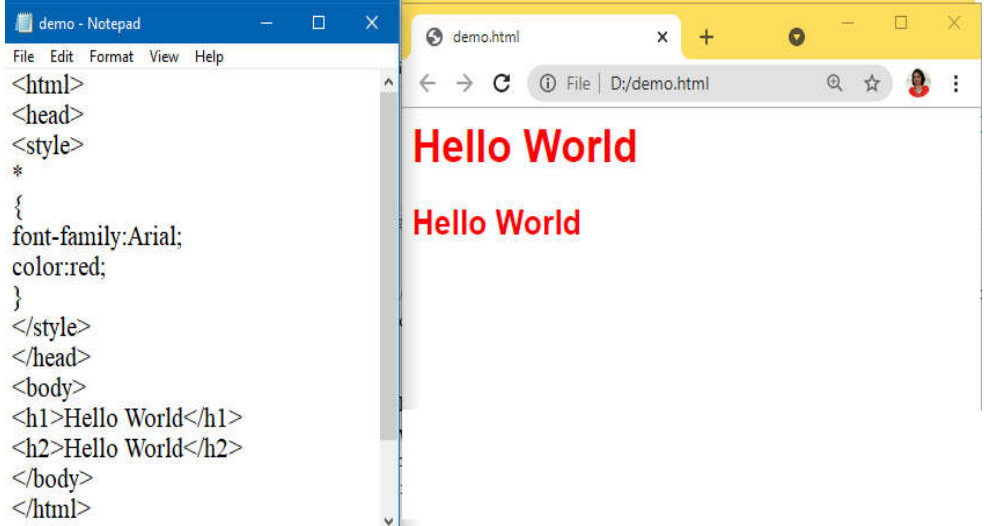

2. **Type Selector:** Type selector is the most basic type of selector which is used by the users. This selector helps the user to select any HTML element on a page that matches the selector, irrespective of the position of the elements in the document tree.

```
Example:
```

```
h1 
{
   text-align: center;
   color: red;
}
```
## **Example of Type Selector:**

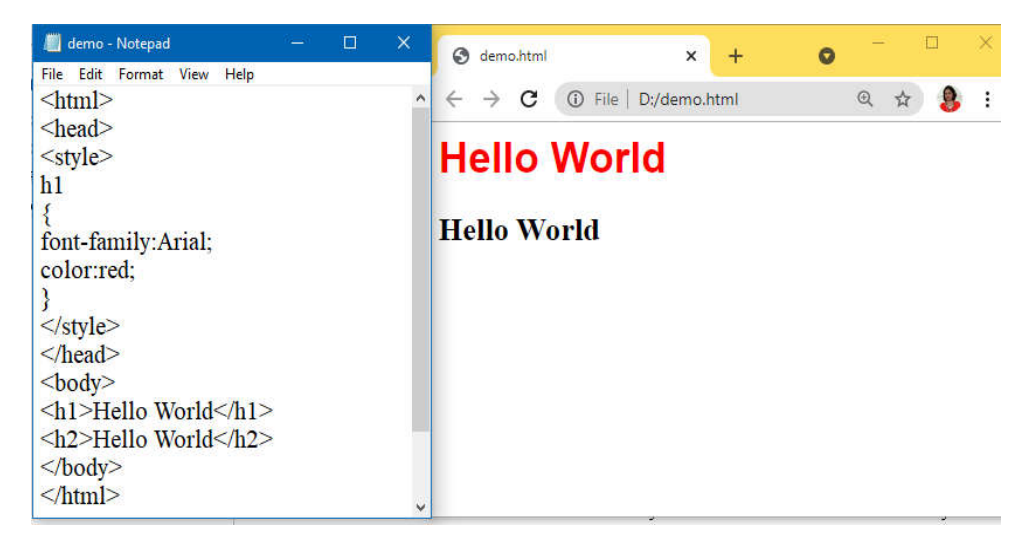

3. **ID Selector:** ID selectors are very similar to the class selectors. The only difference is that ID selector can only be applied once per page, while class selector can be applied as many times as required by the user. These types of selectors are well supported across standards – compliant browsers.

## **Example**:

```
#para1 
{
font-family:Arial;
color:red;
}
<h1 id="para1">Hello World</h1>
<h2>Hello World</h2>
```
#### Example of id selector:

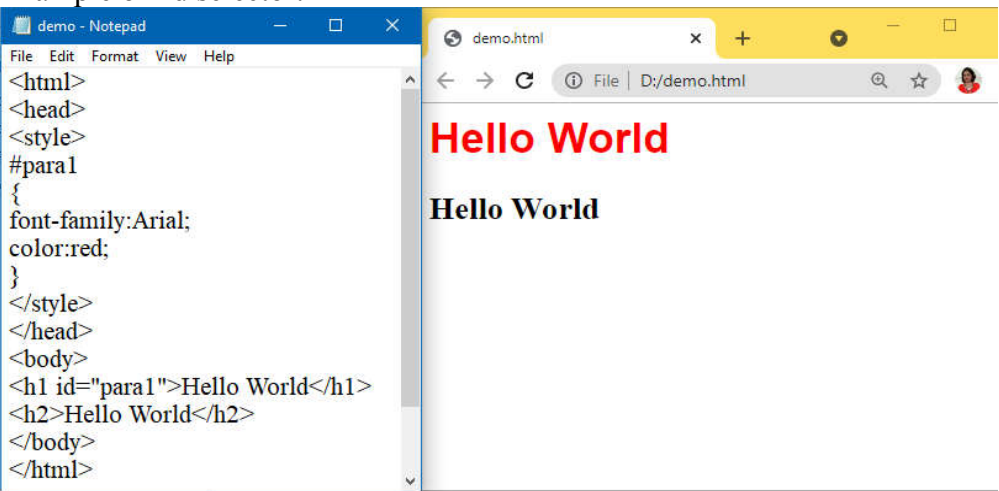

4. **Class Selector:** Class selector is used to style multiple elements. It is prefixed by dot (.). It is useful when you want to give the same type of formatting to related or unrelated HTML element.

Skill Enhancement: Web Programming **Example**: .a { text-align: center; color: red; }

<P class=".a"> Hello World</P> <H1 class=".a">How are you?</H1>

Example of class selector:

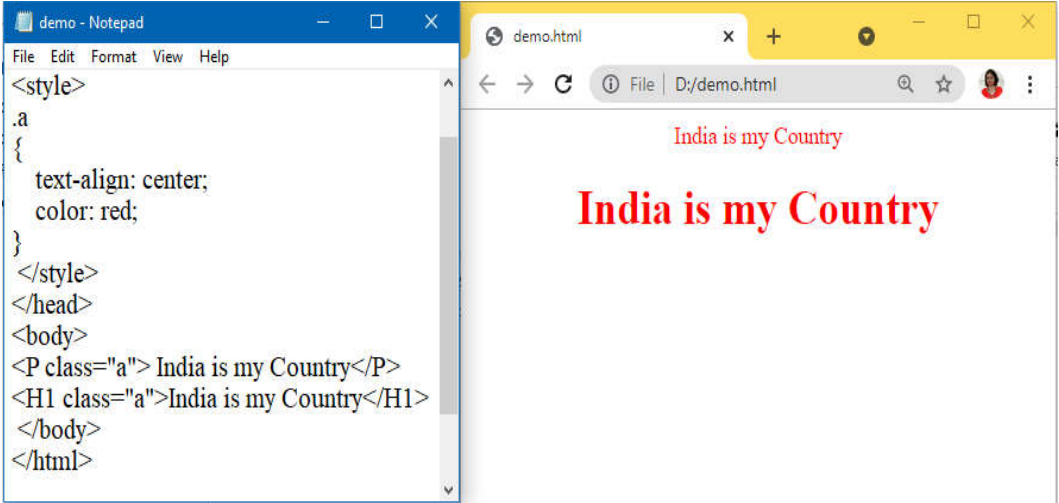

5. **Grouping & Combining Selector:** Grouping & Combining Selector used to group multiple selectors by separating them with a comma.

## **Example**:

h1, h2, p  $\{$  text-align: center; color: red; }

<h1>Hello World!</h1> <h2>Smaller heading!</h2>  $\langle p \rangle$ This is a paragraph. $\langle p \rangle$  Example of Grouping & Combining Selector-

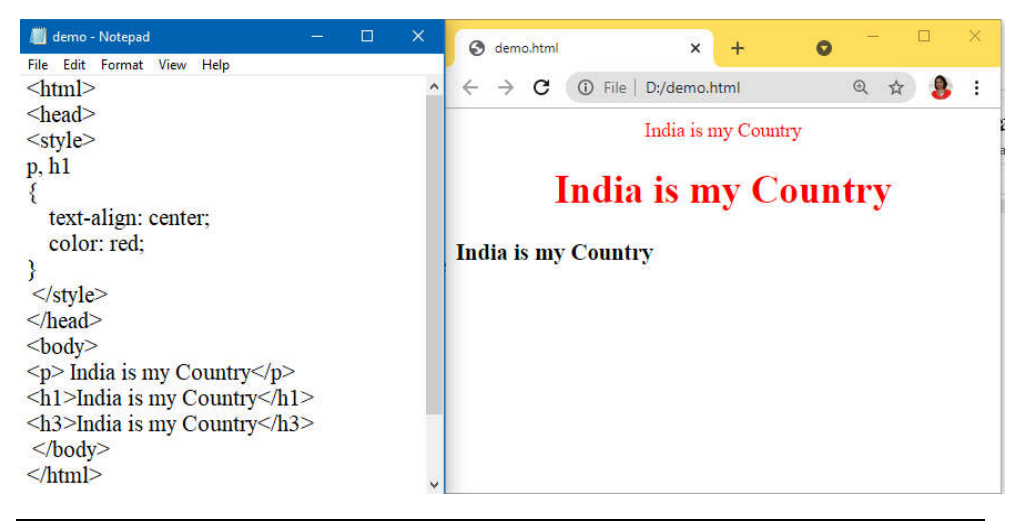

## **2.5 INSERTING CSS IN AN HTML DOCUMENT**

You can change the design of a website entirely with an external style sheet.

## **2.5.1 Types of CSS**

## **1. Inline style**

An inline style rule is defined in an element's opening tag by using the style attribute. Use an inline style when we want to define properties for a single element in a Web page and we do not want to re-use that style.

The following example shows an inline style.

<p style="font-weight: bold; font-style: italic; color: #FF0000">

Example of inline style-

| demo - Notepad                                                                                                    |          |             |  | $\times$ |
|----------------------------------------------------------------------------------------------------|----------|-------------|--|----------|
| File Edit Format View Help                                                                                                    |          |             |  |          |
| $\leq$ html $>$                                                                                                    |          |             |  |          |
| $\langle$ head $\rangle$                                                                                                    |          |             |  |          |
| <title>Demo Example</title>                                                                                                    |          |             |  |          |
| $<$ /head $>$                                                                                                    |          |             |  |          |
| $<$ body $>$                                                                                                    |          |             |  |          |
| <p style="font-weight: bold; font-style: italic; color:&lt;/td&gt;&lt;th&gt;&lt;/th&gt;&lt;th&gt;&lt;/th&gt;&lt;td&gt;&lt;/td&gt;&lt;td&gt;&lt;/td&gt;&lt;/tr&gt;&lt;tr&gt;&lt;td&gt;#FF0000">India is my country.<math>\langle p \rangle</math></p> |          |             |  |          |
| $<$ /body>                                                                                                    |          |             |  |          |
| $<$ /html>                                                                                                    |          |             |  |          |
|                                                                                                    |          |             |  |          |
| Demo Example                                                                                                    | $\times$ |             |  |          |
| File D:/demo.html                                                                                                    |          | $\bigoplus$ |  |          |

India is my country.

#### **2. Internal style sheet**

CSS style rules can be defined in a style element inside the head element of a Web page. In that case, the style rules apply only to elements in that page.

The following example shows how to define and apply a CSS style rule to all the h1 elements in a Web page.

Example of internal style sheet-

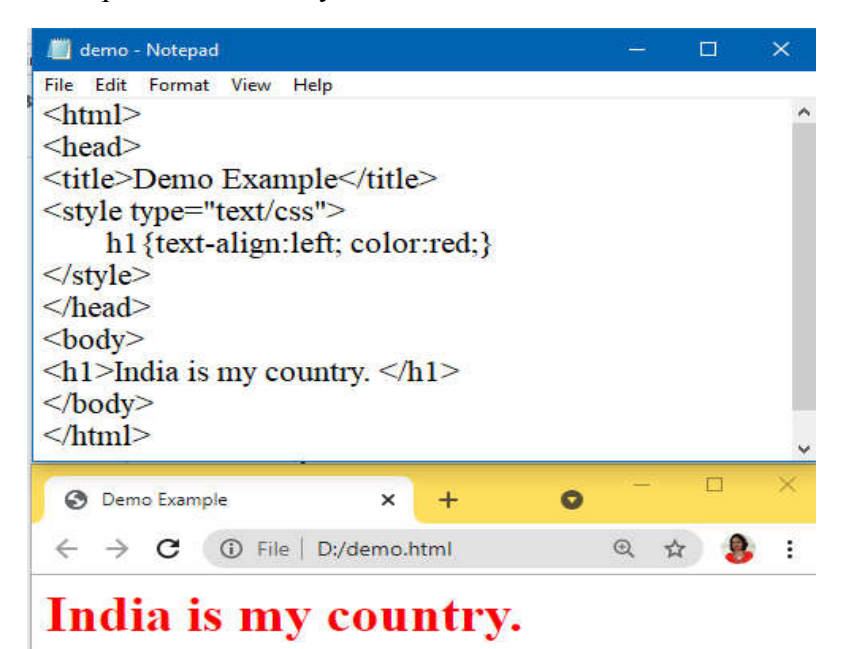

In this Web page, any text that appears between the  $\langle h1 \rangle$  and  $\langle h1 \rangle$  tags will be centered and blue. We do not have to reassign these style attributes for each h1 element in the document. If we want to change the color (or any property) of all text in h1 elements, we can edit one style rule.

## **3. External style sheet**

An external style sheet is a text file that has a .css file name extension and that contains only style rules. We can link a style sheet to a Web page by using a link element, as shown in the following example.

```
<link rel="stylesheet" type="text/css" href="myStyles.css" />
```
This link element applies the style rules in the external style sheet myStyles.css to the current page.

### **Example of external style sheet:**

#### **Create s1.css as follows:**

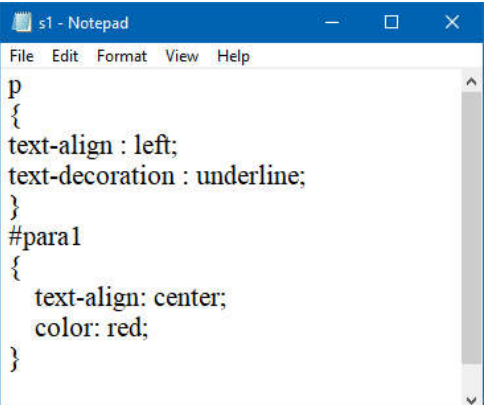

**Create demo.html and add s1.css in it with <link> tag as follows:**

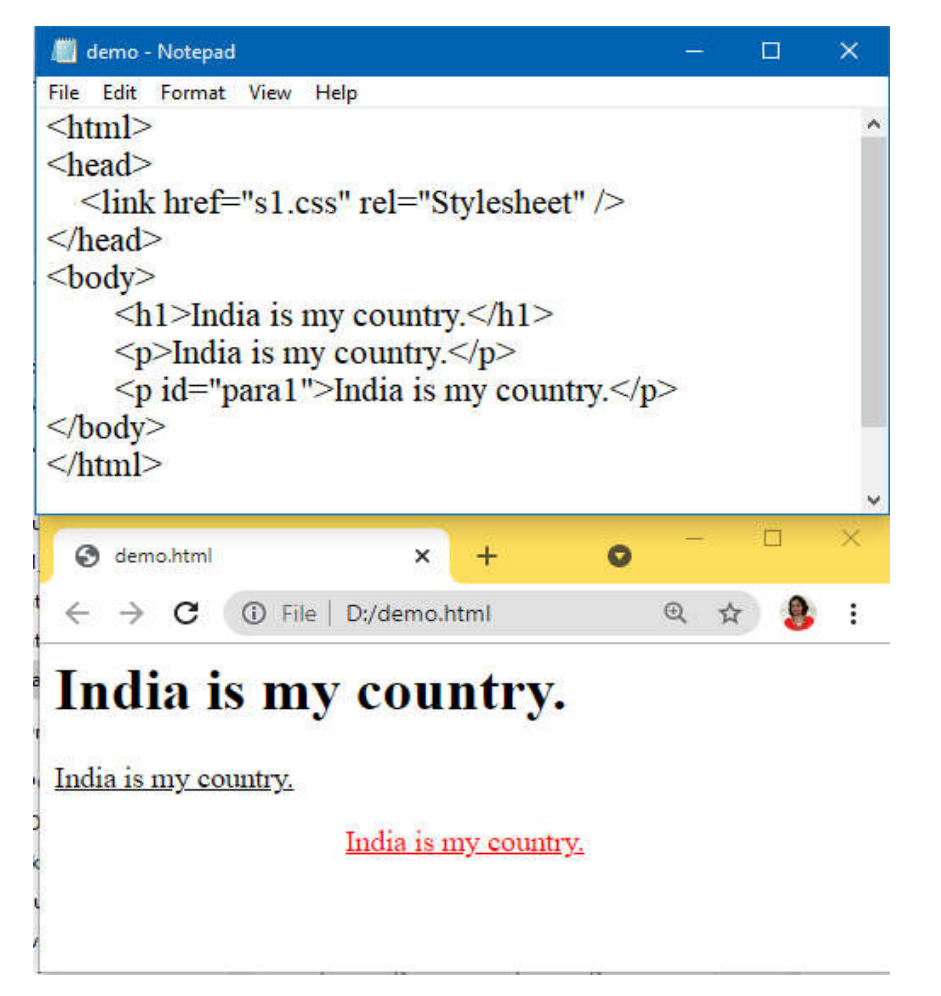

## **2.6 CSS PROPERTIES TO WORK WITH BACKGROUND OF A PAGE**

The CSS background property is used to specify the element's background effects. The HTML elements are affected by five CSS background properties:

- 1) background-color
- 2) background-image
- 3) background-repeat
- 4) background-attachment
- 5) background-position

#### **1) CSS background-color**

The element's background colour is defined using the background-color property.

#### **2) CSS background-image**

The background-image attribute is used to make an image the element's backdrop.

#### **3) CSS background-repeat**

The background-image attribute is set to repeat the background picture horizontally and vertically by default. Some photos are only repeated vertically or horizontally.

If the image is simply repeated horizontally, the background appears **better** 

background-repeat: repeat-x; and background-repeat: repeat-y; are used in it.

#### **4) CSS background-attachment**

The background-attachment attribute controls whether the background image in the browser window is fixed or scrolls with the rest of the page. The image will not move while scrolling in the browser if the background image is set to fixed.

background: white url('bbb.gif');

background-repeat: no-repeat;

background-attachment: fixed;

#### **5) CSS background-position**

The background-position property is used to specify the background image's initial location. The background image is put in the top-left corner of the webpage by default.

The following positions can be set:

- $\triangleright$  center
- $\triangleright$  top
- $\triangleright$  bottom

 $\triangleright$  left

 $\triangleright$  right

background: white url('rose1.jpg');

background-repeat: no-repeat;

background-attachment: fixed;

background-position: center;

Example of CSS properties to work with background of a Page-

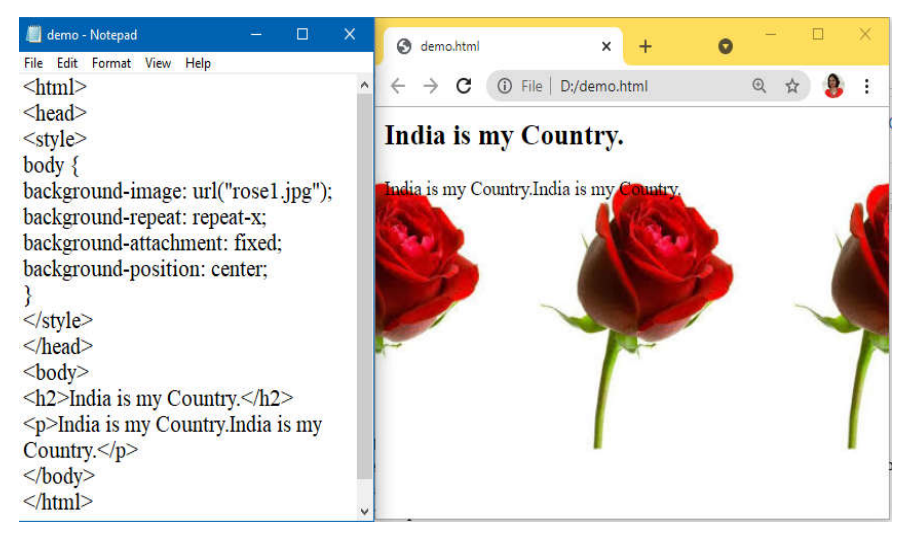

## **2.7 CSS PROPERTIES TO WORK WITH FONTS AND TEXT STYLES**

The font property in CSS is used to customise the appearance of text. You can modify the text size, colour, style, and more using the CSS font property. You've previously learned how to bold or underline text. You'll also learn how to use percentages to resize your font.

Here are some important font attributes:

- 1) **CSS Font color**: This property is used to change the color of the text.
- 2) **CSS Font family**: This property is used to change the face of the font.
- 3) **CSS Font size**: This property is used to increase or decrease the size of the font.
- 4) **CSS Font style**: This property is used to make the font bold, italic or oblique.
- 5) **CSS Font variant**: This property creates a small-caps effect.
- 6) **CSS Font weight**: This property is used to increase or decrease the boldness and lightness of the font.

#### **1) CSS Font Color**

CSS font colour is a separate attribute in CSS, despite the fact that it appears to be part of CSS fonts. It's used to adjust the text colour.

A colour can be defined in one of three ways:

- $\triangleright$  By a color name ex. red
- $\triangleright$  By hexadecimal value ex. 00FF11
- $\triangleright$  By RGB ex. rgb(0,100,255)

## **2) CSS Font Family**

There are two types of fonts in the CSS font family:

Generic family: It includes Serif, Sans-serif, and Monospace.

 $\triangleright$  Font family: It specifies the font family name like Arial, New Times Roman etc.

**Serif**: Serif fonts include small lines at the end of characters. Example of serif: Times new roman, Georgia etc.

**Sans-serif**: A sans-serif font doesn't include the small lines at the end of characters. Example of Sans-serif: Arial, Verdana etc.

## *3) CSS Font Size*

CSS font size property is used to change the size of the font. These are the possible values that can be used to set the font size:

- $\triangleright$  xx-small: used to display the extremely small text size.
- $\triangleright$  x-small: used to display the extra small text size.
- $\triangleright$  Small: used to display small text size.
- $\triangleright$  Medium: used to display medium text size.
- $\triangleright$  Large: used to display large text size.
- $\triangleright$  x-large: used to display extra large text size.
- $\triangleright$  xx-large : used to display extremely large text size.
- $\triangleright$  Smaller: used to display comparatively smaller text size.
- Earger: used to display comparatively larger text size.
- $\triangleright$  size in pixels or %: used to set value in percentage or in pixels.

## *4) CSS Font Style*

The CSS Font style parameter specifies the font you wish to use. It might be italic, oblique, or normal.

### **5) CSS Font Variant**

CSS font variant property specifies how to set font variant of an element. It may be normal and small-caps.

## *6) CSS Font Weight*

The font weight property in CSS specifies the font's weight and how bold it is. Normal, bold, bolder, lighter, or numeric font weights are all options (100, 200..... upto 900).

Example of CSS properties to work with Fonts and Text Styles-

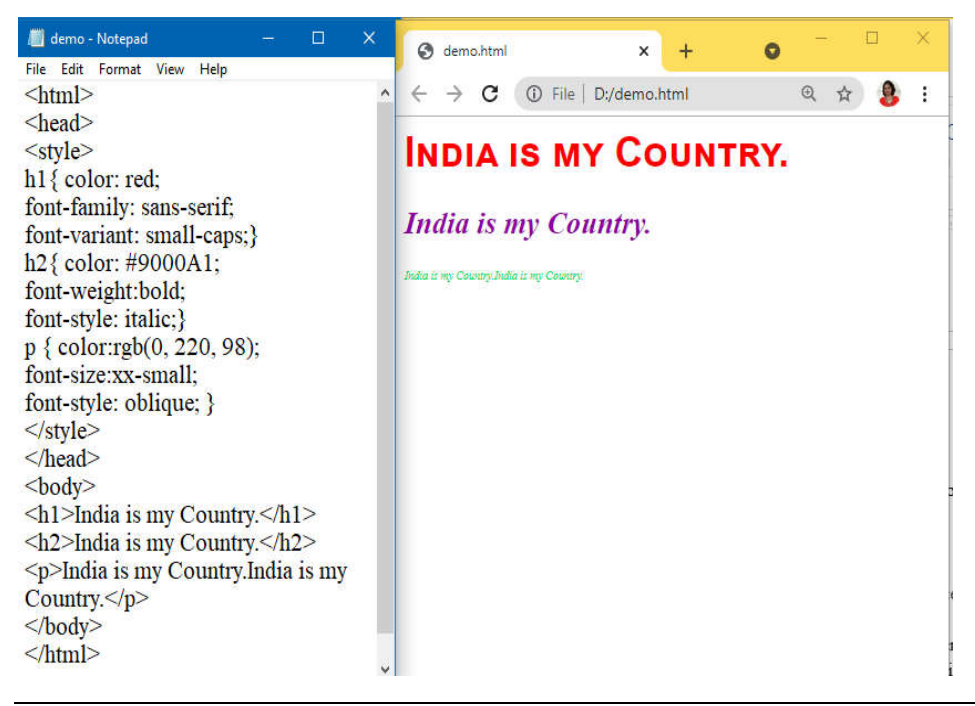

## **2.8 CSS PROPERTIES FOR POSITIONING AN ELEMENT**

The CSS position property is used to define an element's position. It's also useful for planned animation effects and to arrange an element behind another. The top, bottom, left, and right attributes can be used to position an element. These properties can only be used once the position property has been set. The computed position attribute of a position element can be relative, absolute, fixed, or sticky. Let's have a look at the CSS positioning that follows:

- 1) CSS Static Positioning
- 2) CSS Fixed Positioning
- 3) CSS Relative Positioning
- 4) CSS Absolute Positioning

#### **1) CSS Static Positioning**

HTML components are placed in this position by default. It always places an element in accordance with the page's natural flow. The top, bottom, left, and right attributes have no effect on it.

## **2) CSS Fixed Positioning**

The fixed position attribute helps in the positioning of text on the browser. This fixed test is positioned in relation to the browser window and will not move even if the window is scrolled.

Example of CSS fixed position-

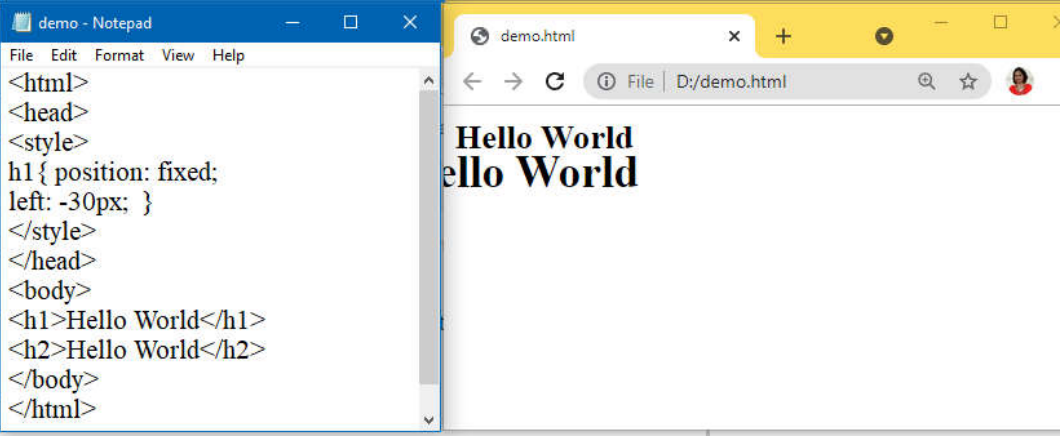

## **3) CSS Relative Positioning**

The relative positioning property is used to set the element relative to its normal position.

Example of CSS Relative Positioning-

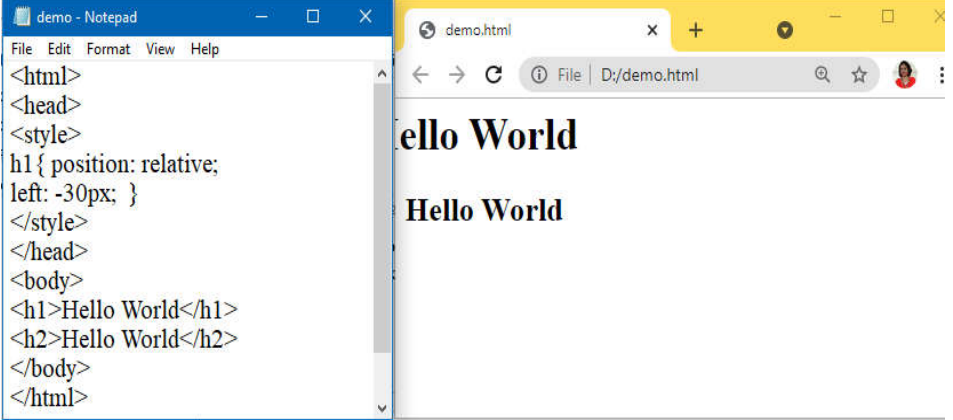

## **4) CSS Absolute Positioning**

Absolute positioning is used to position an element in relation to the initial parent element with a non-static location. The containing block is HTML if no such element is detected.

You can position an element anywhere on a page with absolute positioning.

## **Example of CSS Absolute Positioning-**

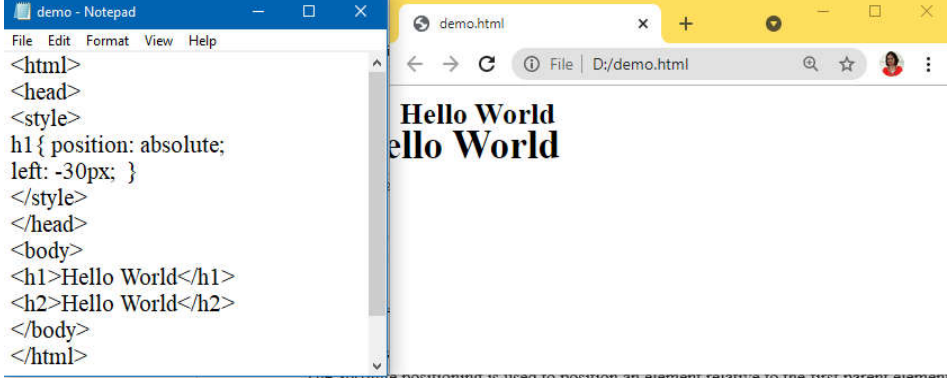

## **All CSS Position Properties**

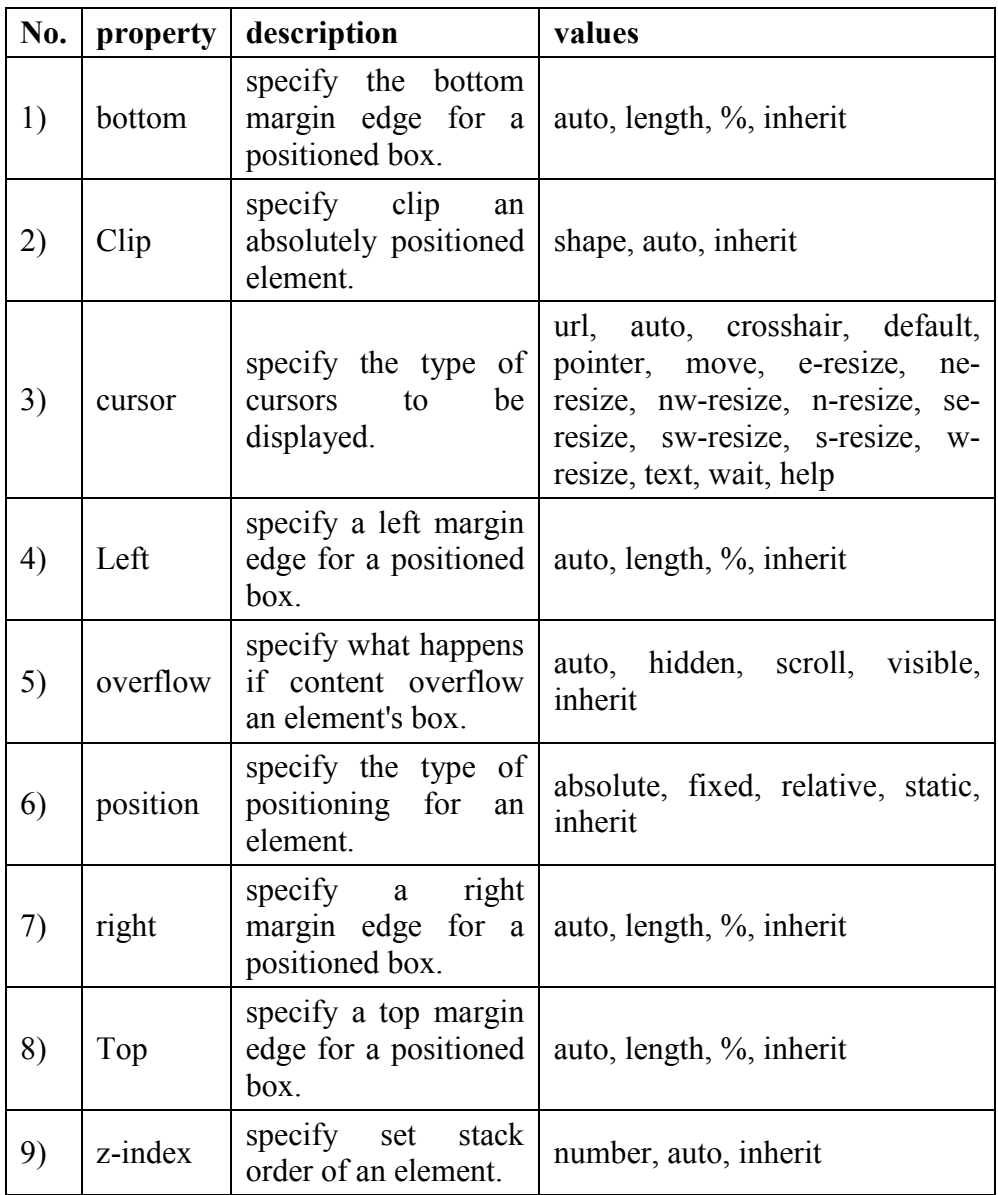

## **2.9 SUMMARY**

In this chapter we have covered Syntax of CSS, how to use CSS Selectors , how to insert CSS in an HTML Document , Use of CSS properties to work with background of a Page , Fonts , Text Styles and positioning an element with examples. CSS is essential knowledge for today's web developers and designers.

## **2.10 REFERENCE FOR FURTHER READING**

- HTML 5 Black Book, Covers CSS 3, JavaScript, XML, XHTML, AJAX, PHP and j Query, 2ed, Dreamtech Press.
- > HTML, XHTML, and CSS Bible Fifth Edition, Steven M. Schafer, WILEY
- Learn to Master HTML 5, script Demics, Star Edu Solutions Pvt Ltd.

## **2.11 QUESTIONS**

- 1. What is CSS?
- 2. What is the full form of CSS?
- 3. Why was CSS developed?
- 4. What are the advantages of using CSS?
- 5. What are the disadvantages of using CSS?
- 6. What are the types of CSS?
- 7. How to Insert CSS in an HTML Document?
- 8. Write a note on CSS selectors.
- 9. Explain CSS properties to work with background of a Page.
- 10. Explain CSS properties to work with Fonts and Text Styles.
- 11. Explain CSS properties for positioning an element.

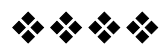

# **JAVASCRIPT**

## **Unit Structure**

3.1 What is Java Script ?

3.2 Using JavaScript in an HTML Document

3.3 String Concatenation

3.4 Maths Book

3.5 JavaScript Looping Statements:

3.6 Confirmation Dialog Box

3.7 Execution of code after a delay

3.8 JavaScript Objects

3.9 Browser Object Model

9.10 JavaScript Form Validation

## **3.1 WHAT IS JAVASCRIPT ?**

JavaScript is a dynamic computer programming language. It is lightweight and most commonly used as a part of web pages, whose implementations allow client-side script to interact with the user and make dynamic pages. It is an interpreted programming language with object-oriented capabilities.

JavaScript was first known as **LiveScript,** but Netscape changed its name to JavaScript, possibly because of the excitement being generated by Java. JavaScript made its first appearance in Netscape 2.0 in 1995 with the name **LiveScript**. JavaScript is a lightweight, interpreted programming language.

- Designed for creating network-centric applications.
- Complementary to and integrated with Java.
- Complementary to and integrated with HTML.
- Open and cross-platform

## *Client-Side JavaScript*

Client-side JavaScript is the most common form of the language. The script should be included in or referenced by an HTML document for the code to be interpreted by the browser.

It means that a web page need not be a static HTML, but can include programs that interact with the user, control the browser, and dynamically create HTML content.

The JavaScript client-side mechanism provides many advantages over traditional CGI server-side scripts. For example, you might use JavaScript to check if the user has entered a valid e-mail address in a form field.

The JavaScript code is executed when the user submits the form, and only if all the entries are valid, they would be submitted to the Web Server.

JavaScript can be used to trap user-initiated events such as button clicks, link navigation, and other actions that the user initiates explicitly or implicitly.

## *Advantages of JavaScript*

The merits of using JavaScript are −

- **Less server interaction** − You can validate user input before sending the page off to the server. This saves server traffic, which means less load on your server.
- **Immediate feedback to the visitors** − They don't have to wait for a page reload to see if they have forgotten to enter something.
- **Increased interactivity** − You can create interfaces that react when the user hovers over them with a mouse or activates them via the keyboard.
- **Richer interfaces** − You can use JavaScript to include such items as drag-and-drop components and sliders to give a Rich Interface to your site visitors.

## *Limitations of JavaScript*

We cannot treat JavaScript as a full-fledged programming language. It lacks the following important features −

- Client-side JavaScript does not allow the reading or writing of files. This has been kept for security reason.
- JavaScript cannot be used for networking applications because there is no such support available.
- JavaScript doesn't have any multi-threading or multiprocessor capabilities.

## **3.2 USING JAVASCRIPT IN AN HTML DOCUMENT**

JavaScript can be implemented using JavaScript statements that are placed within the **seript**  $\sim$  **seript** HTML tags in a web page.

You can place the **script** ags, containing your JavaScript, anywhere within your web page, but it is normally recommended that you should keep it within the **<head>** tags.

JavaScript

The <script> tag alerts the browser program to start interpreting all the text between these tags as a script. A simple syntax of your JavaScript will appear as follows.

<script ...>

JavaScript code

</script>

The script tag takes two important attributes −

- **Language** − This attribute specifies what scripting language you are using. Typically, its value will be javascript. Although recent versions of HTML (and XHTML, its successor) have phased out the use of this attribute.
- **Type** − This attribute is what is now recommended to indicate the scripting language in use and its value should be set to "text/javascript".

So your JavaScript segment will look like –

```
\lescript language = "javascript" type = "text/javascript">
JavaScript code
</script>
```
## *Your First JavaScript Code*

Let us take a sample example to print out "Hello World". We added an optional HTML comment that surrounds our JavaScript code. This is to save our code from a browser that does not support JavaScript. The comment ends with a "//-->". Here "//" signifies a comment in JavaScript, so we add that to prevent a browser from reading the end of the HTML comment as a piece of JavaScript code. Next, we call a function **document.write** which writes a string into our HTML document.

```
<html>
<body>
<scriptlanguage="javascript"type="text/javascript">
<! -</math>document.write("Hello World!")
//-->
</script>
</body>
</html>
```
This code will produce the following result −

Hello World!

Variables can be thought of as named containers. You can place data into these containers and then refer to the data simply by naming the container.

Before you use a variable in a JavaScript program, you must declare it. Variables are declared with the **var** keyword as follows.

<scripttype="text/javascript">  $$ var money; var name; //--> </script>

You can also declare multiple variables with the same **var** keyword as follows −

<scripttype="text/javascript">

 $$ 

var money, name;

//-->

</script>

**Note** − Use the **var** keyword only for declaration or initialization, once for the life of any variable name in a document. You should not re-declare same variable twice.

JavaScript Variable Scope

The scope of a variable is the region of your program in which it is defined. JavaScript variables have only two scopes.

- **Global Variables** − A global variable has global scope which means it can be defined anywhere in your JavaScript code.
- **Local Variables** − A local variable will be visible only within a function where it is defined. Function parameters are always local to that function.
- Within the body of a function, a local variable takes precedence over a global variable with the same name. If you declare a local variable or function parameter with the same name as a global

variable, you effectively hide the global variable. Take a look into the following example.

JavaScript

```
\text{thm}<bodyonload=checkscope();>
<scripttype="text/javascript">
< I_{--}varmyVar="global";// Declare a global variable
functioncheckscope(){
varmyVar="local";// Declare a local variable
document.write(myVar);
}
//-->
</script>
</body>
</html>
```
*JavaScript Variable Names*

While naming your variables in JavaScript, keep the following rules in mind.

- You should not use any of the JavaScript reserved keywords as a variable name. These keywords are mentioned in the next section. For example, **break** or **boolean** variable names are not valid.
- JavaScript variable names should not start with a numeral (0-9). They must begin with a letter or an underscore character. For example, **123test** is an invalid variable name but **\_123test** is a valid one.
- JavaScript variable names are case-sensitive. For example, **Name** and **name** are two different variables.
- JavaScript Reserved Words
- A list of all the reserved words in JavaScript are given in the following table. They cannot be used as JavaScript variables, functions, methods, loop labels, or any object names.

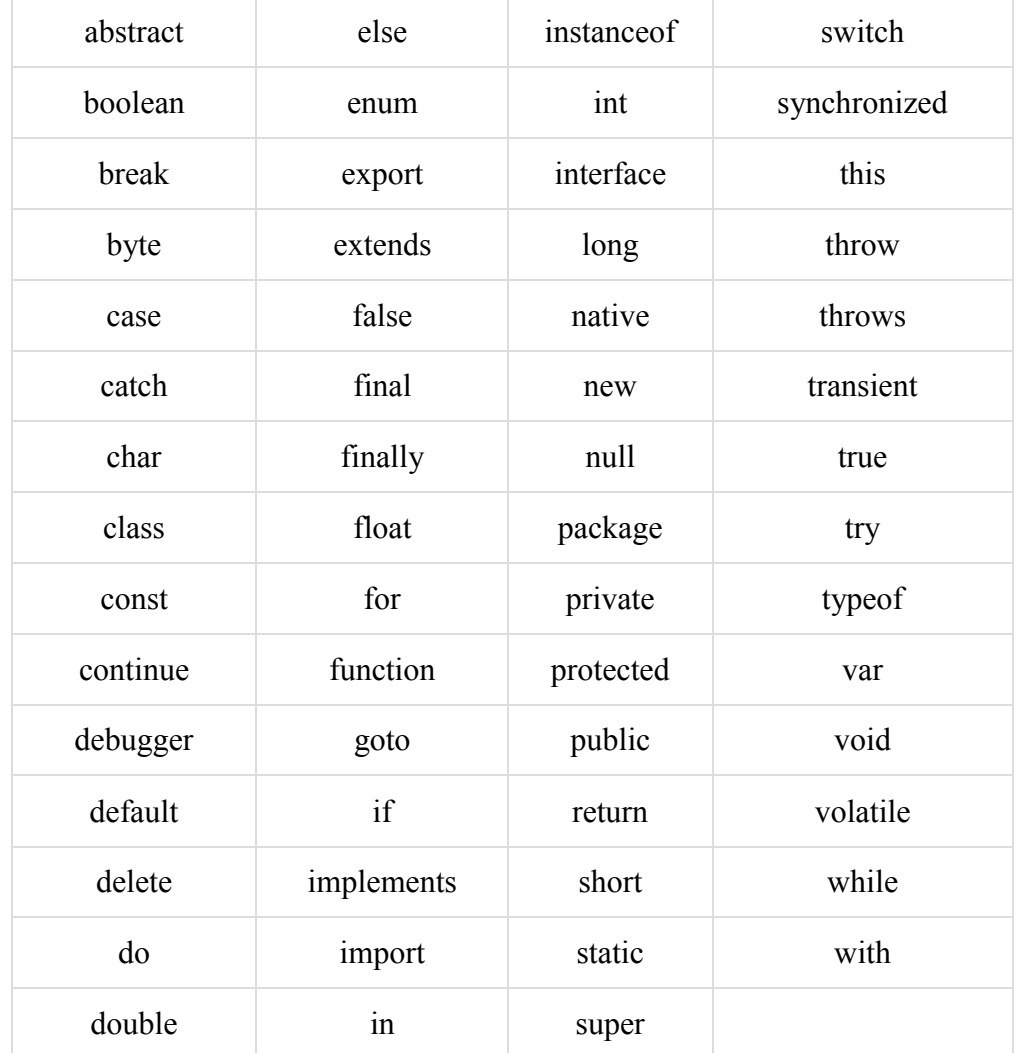

## **JavaScript Operator:**

JavaScript includes operators same as other languages. An operator performs some operation on single or multiple operands (data value) and produces a result. For example, in  $1 + 2$ , the  $+$  sign is an operator and 1 is left side operand and 2 is right side operand. The  $+$  operator performs the addition of two numeric values and returns a result.

## **Syntax:**

<*Left operand*> operator <*right operand*>

## <*Left operand*> operator

JavaScript includes following categories of operators.

- 1. Arithmetic Operators
- 2. Comparison Operators
- 3. Logical Operators
- 4. Assignment Operators
- 5. Conditional Operators
- 6. Ternary Operator

#### *Arithmetic Operators*

Arithmetic operators are used to perform mathematical operations between numeric operands.

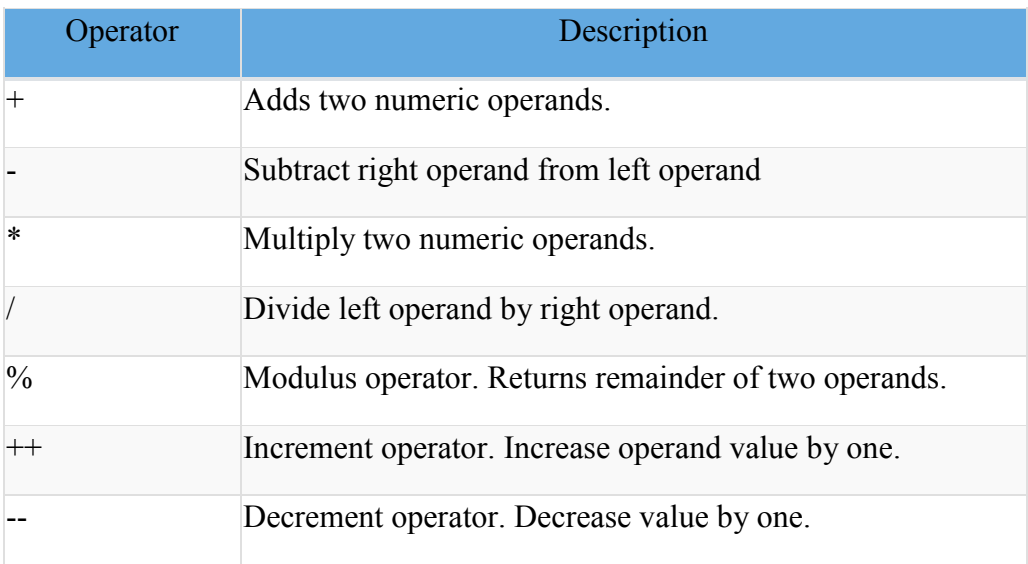

The following example demonstrates how arithmetic operators perform different tasks on operands.

Example: Arithmetic Operation

var  $x = 5$ ,  $y = 10$ ;

var  $z = x + y$ ; //performs addition and returns 15

 $z = v - x$ ; //performs subtraction and returns 5

 $z = x * y$ ; //performs multiplication and returns 50

 $z = y / x$ ; //performs division and returns 2

 $z = x \frac{9}{6} 2$ ; //returns division remainder 1

The ++ and -- operators are unary operators. It works with either left or right operand only. When used with the left operand, e.g.,  $x++$ , it will increase the value of  $x$  when the program control goes to the next statement. In the same way, when it is used with the right operand, e.g.,  $+x$ , it will increase the value of x there only. Therefore,  $x++$  is called post-increment, and  $+x$  is called pre-increment.

Example: Post and Pre Increment/Decrement

var  $x = 5$ ;

 $x++$ ; //post-increment, x will be 5 here and 6 in the next line

 $++x$ ; //pre-increment, x will be 7 here

x--; //post-decrement, x will be 7 here and 6 in the next line

--x; //pre-decrement, x will be 5 here

## **3.3 STRING CONCATENATION**

The + operator performs concatenation operation when one of the operands is of string type. The following example demonstrates string concatenation even if one of the operands is a string.

```
Example: + Operator with String
```
var  $a = 5$ ,  $b =$  "Hello ",  $c =$  "World!",  $d = 10$ ;

 $a + b$ ; //returns "5Hello "

b + c; //returns "Hello World!"

 $a + d$ ; //returns 15

b + true; //returns "Hello true"

c - b; //returns NaN; - operator can only used with numbers

Comparison Operators

JavaScript provides comparison operators that compare two operands and return a boolean value true or false.

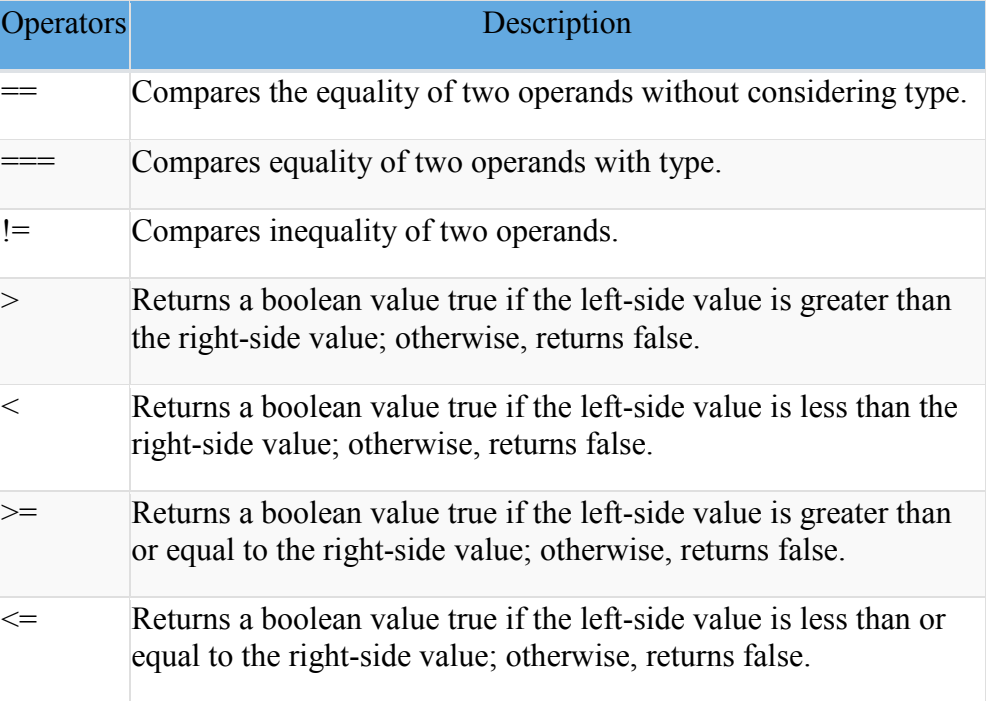

The following example demonstrates the comparison operators.

Example: JavaScript Comparison Operators var  $a = 5$ ,  $b = 10$ ,  $c = "5"$ ; var  $x = a$ ;  $a == c$ ; // returns true  $a = c$ ; // returns false  $a = x$ ; // returns true  $a != b$ ; // returns true  $a > b$ ; // returns false  $a < b$ ; // returns true  $a \geq b$ ; // returns false  $a \leq b$ ; // returns true

*Logical Operators*

In JavaScript, the logical operators are used to combine two or more conditions. JavaScript provides the following logical operators.

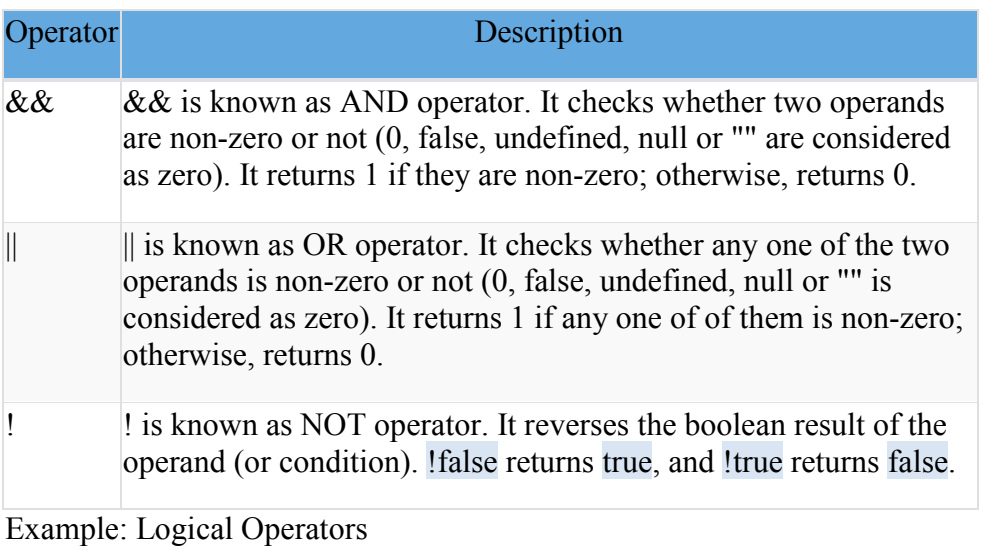

var  $a = 5$ ,  $b = 10$ ;

 $(a != b)$  & &  $(a < b)$ ; // returns true

 $(a > b)$  ||  $(a == b)$ ; // returns false

 $(a < b)$   $\parallel$   $(a == b)$ ;  $\parallel$  returns true

 $!(a < b);$  // returns false

 $!(a > b)$ ; // returns true

**53**

JavaScript

#### *Assignment Operators*

JavaScript provides the assignment operators to assign values to variables with less key strokes.

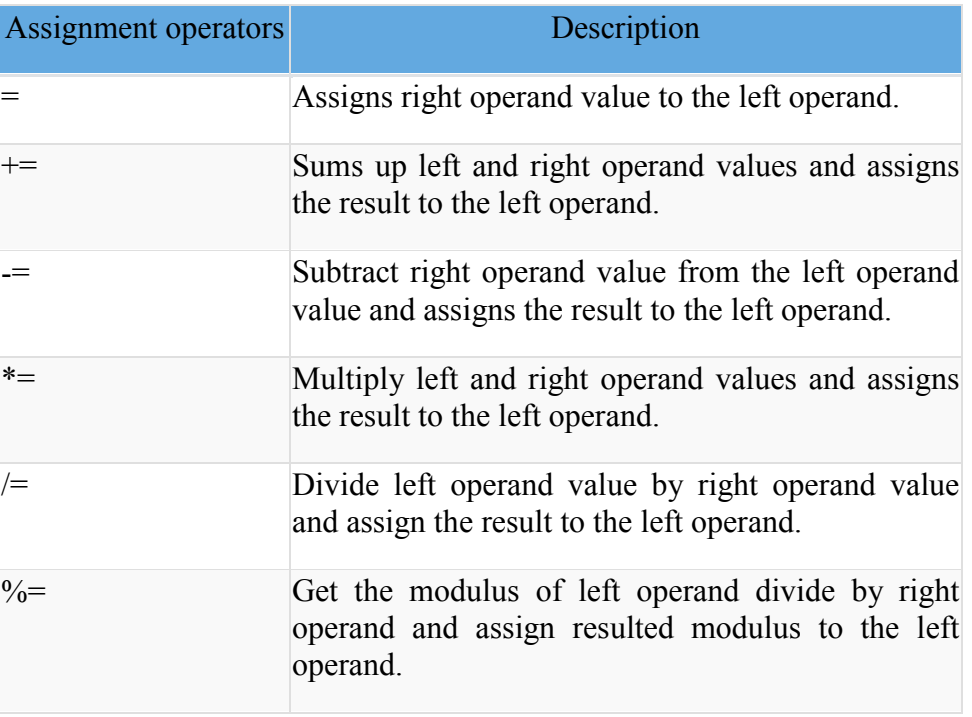

Example: Assignment operators

var  $x = 5$ ,  $y = 10$ ,  $z = 15$ ;

 $x = y$ ; //x would be 10

 $x == 1$ ; //x would be 6

 $x = 1$ ; //x would be 4

 $x^* = 5$ ; //x would be 25

 $x \geq 5$ ; //x would be 1

 $x \frac{9}{6} = 2$ ; //x would be 1

## *Ternary Operator*

JavaScript provides a special operator called ternary operator :? that assigns a value to a variable based on some condition. This is the short form of the if else condition.

#### **Syntax:**

<condition> ? <value1> :<value2>;

The ternary operator starts with conditional expression followed by the ? operator. The second part (after ? and before :) will be executed if the condition turns out to be true. Suppose, the condition returns false, then the third part (after :) will be executed.

JavaScript

Example: Ternary operator

var  $a = 10$ ,  $b = 5$ ; var  $c = a > b$ ? a : b; // value of c would be 10 var  $d = a > b$ ? b : a; // value of d would be 5

Control Flow Statement:

JavaScript supports conditional statements which are used to perform different actions based on different conditions. Here we will explain the **if..else** statement.

Flow Chart of if-else

The following flow chart shows how the if-else statement works.

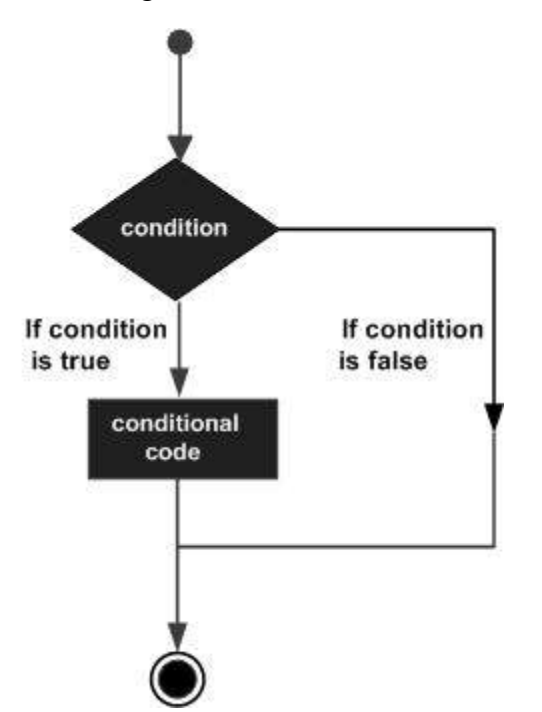

JavaScript supports the following forms of **if..else** statement −

JavaScript supports the following forms of **if..else** statement −

- if statement
- if else statement
- if...else if... statement.

## *if statement*

The **if** statement is the fundamental control statement that allows JavaScript to make decisions and execute statements conditionally.

#### **Syntax**

The syntax for a basic if statement is as follows −

```
if (expression) {
```
Statement(s) to be executed if expression is true

}

Here a JavaScript expression is evaluated. If the resulting value is true, the given statement(s) are executed. If the expression is false, then no statement would be not executed. Most of the times, you will use comparison operators while making decisions.

#### **Example**

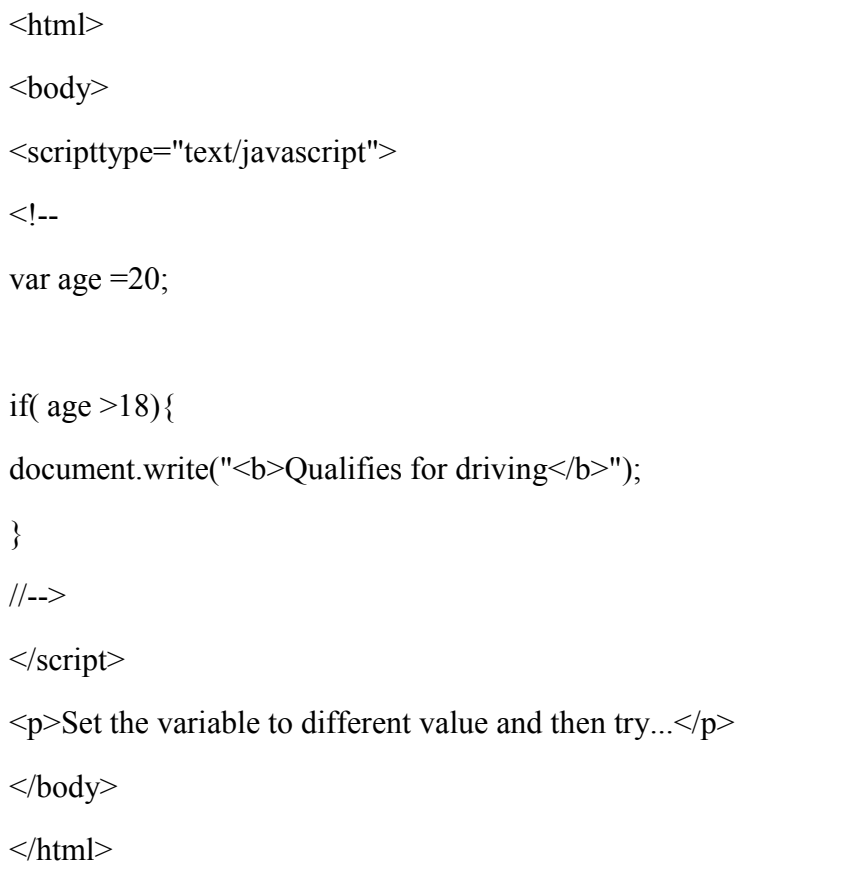

## **Output**

## **Qualifies for driving**

Set the variable to different value and then try...

## *if...else statement*

The **'if...else'** statement is the next form of control statement that allows JavaScript to execute statements in a more controlled way.

## **Syntax**

if (expression) {

Statement(s) to be executed if expression is true

} else {

Statement(s) to be executed if expression is false

}

Here JavaScript expression is evaluated. If the resulting value is true, the given statement(s) in the 'if' block, are executed. If the expression is false, then the given statement(s) in the else block are executed.

## **Example**

Try the following code to learn how to implement an if-else statement in JavaScript.

 $\text{thm}$ <body> <scripttype="text/javascript">  $<$ !-var age  $=15$ ; if( $\text{age} > 18$ ){ document.write("<b>>>
Qualifies for driving</b>"); }else{ document.write("<b>Does not qualify for driving</b>"); } //--> </script>  $\langle p \rangle$ Set the variable to different value and then try... $\langle p \rangle$ </body> </html>

## **Output**

## **Does not qualify for driving**

Set the variable to different value and then try...

*if...else if... statement*

The **if...else if...** statement is an advanced form of **if…else** that allows JavaScript to make a correct decision out of several conditions.

## **Syntax**

The syntax of an if-else-if statement is as follows −

```
if (expression 1) {
```
Statement(s) to be executed if expression 1 is true

```
} else if (expression 2) {
```
Statement(s) to be executed if expression 2 is true

```
} else if (expression 3) {
```
Statement(s) to be executed if expression 3 is true

```
} else {
```
Statement(s) to be executed if no expression is true

```
}
```
There is nothing special about this code. It is just a series of **if** statements, where each **if** is a part of the **else** clause of the previous statement. Statement(s) are executed based on the true condition, if none of the conditions is true, then the **else** block is executed.

## **Example**

Try the following code to learn how to implement an if-else-if statement in JavaScript.

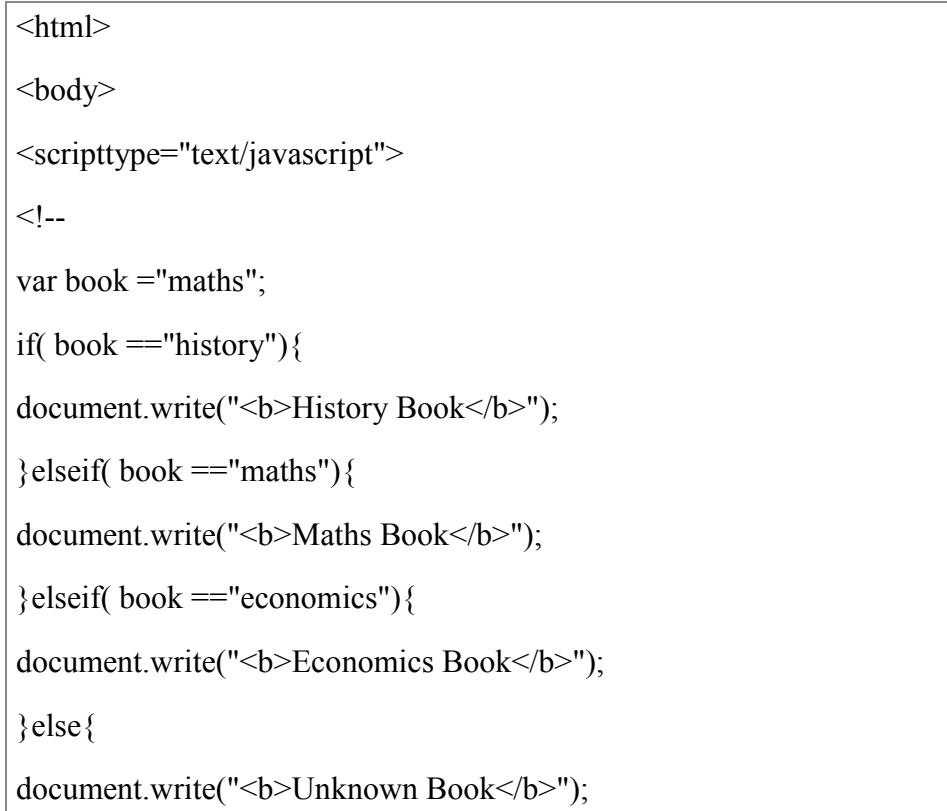

JavaScript

}  $\frac{1}{2}$ 

</script>

 $\langle p \rangle$ Set the variable to different value and then try... $\langle p \rangle$ 

</body>

 $\text{thm}$ 

## **Output**

## **3.4 MATHS BOOK**

Set the variable to different value and then try.

## *Flow Chart*

The following flow chart explains a switch-case statement works.

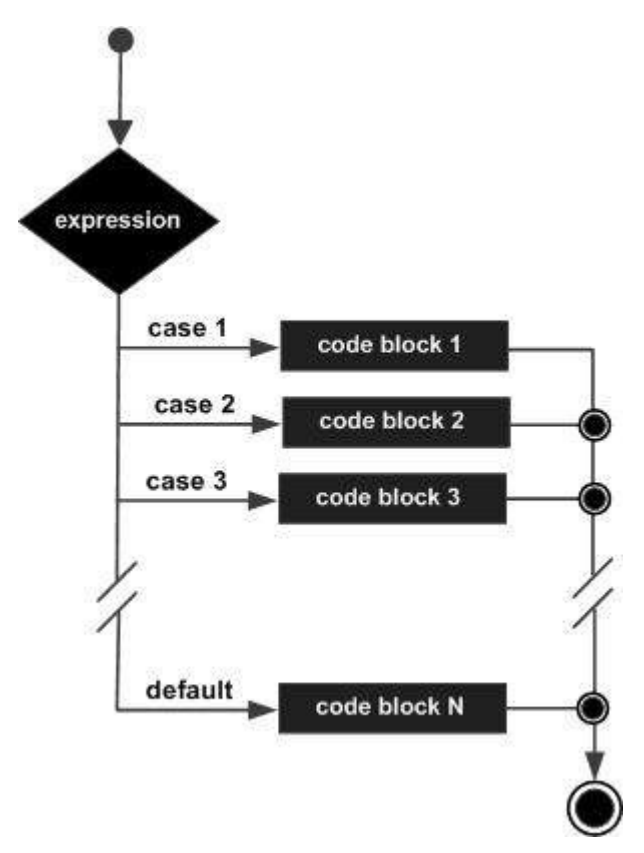

## **Syntax**

The objective of a **switch** statement is to give an expression to evaluate and several different statements to execute based on the value of the expression. The interpreter checks each **case** against the value of the expression until a match is found. If nothing matches, a **default** condition will be used.

switch (expression) { case condition 1: statement(s) break; case condition 2: statement(s) break; ... case condition n: statement(s) break; default: statement(s)

}

The **break** statements indicate the end of a particular case. If they were omitted, the interpreter would continue executing each statement in each of the following cases.

We will explain **break** statement in **Loop Control** chapter.

#### **Example**

Try the following example to implement switch-case statement.

```
\text{thm}<body><scripttype="text/javascript">
< I_{-}var grade ='A';
document.write("Entering switch block\text{>''});
switch(grade){
case'A':document.write("Good job<br/>br />");
break;
case'B':document.write("Pretty good<br/>br />");
break;
case'C':document.write("Passed<br/>br />");
break;
```

```
case'D':document.write("Not so good\text{>''});
break;
case'F':document.write("Failed<br/>br />");
break;
default:document.write("Unknown grade<br />")
}
document.write("Exiting switch block");
//-->
</script>
\langle p \rangleSet the variable to different value and then try...\langle p \rangle</body>
</html>
```
JavaScript

## **Output**

Entering switch block

Good job

Exiting switch block

Set the variable to different value and then try...

Break statements play a major role in switch-case statements. Try the following code that uses switch-case statement without any break statement.

```
\text{thm}<body><scripttype="text/javascript">
<!var grade ='A';
document.write("Entering switch block\text{>''});
switch(grade){
case'A':document.write("Good job<br/>>br />");
case'B':document.write("Pretty good<br/>\times\);
case'C':document.write("Passed<br />>');
```
case'D':document.write("Not so good<br/>shown); case'F':document.write("Failed<br/>br />"); default:document.write("Unknown grade<br />") } document.write("Exiting switch block"); //--> </script>  $\langle p \rangle$ Set the variable to different value and then try... $\langle p \rangle$ </body> </html>

## **Output**

Entering switch block

Good job

Pretty good

Passed

Not so good

Failed

Unknown grade

Exiting switch block

Set the variable to different value and then try...

## **3.5 JAVASCRIPT LOOPING STATEMENTS:**

Very often when you write code, you want the same block of code to run a number of times. You can use looping statements in you code to do this.

- 1. While statement
- 2. do…while statement
- 3. for statement
- 1. while statement:

The purpose of a **while** loop is to execute a statement or code block repeatedly as long as an **expression** is true. Once the expression becomes **false,** the loop terminates.

## **Flow Chart**

The flow chart of **while loop** looks as follows −

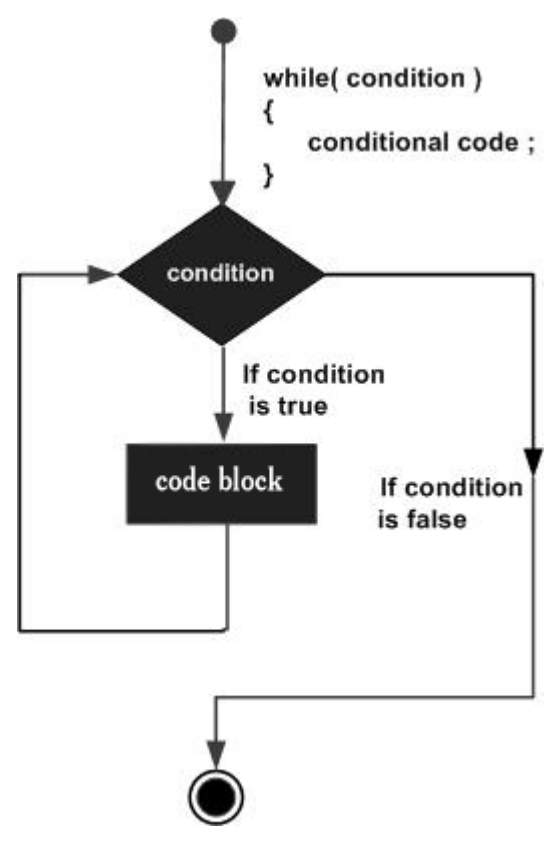

## **Syntax**

The syntax of **while loop** in JavaScript is as follows −

while (expression) {

Statement(s) to be executed if expression is true

```
}
```
## **Example**

```
\text{thm}<body>
<h2>JavaScript While Loop</h2>
\leqp id="demo">\leq/p>
<script>
let text = "";
leti = 0;while (i<10) {
text += "\text{&}-br\text{&}-The number is " + i;
i++;
}
```
JavaScript

document.getElementById("demo").innerHTML = text;

</script> </body>  $<$ /html $>$ *OUTPUT: JavaScript While Loop The number is 0 The number is 1 The number is 2 The number is 3 The number is 4 The number is 5 The number is 6 The number is 7 The number is 8 The number is 9*

*The do...while Loop*

The **do...while** loop is similar to the **while** loop except that the condition check happens at the end of the loop. This means that the loop will always be executed at least once, even if the condition is **false**.

## **Flow Chart**

The flow chart of a **do-while** loop would be as follows −

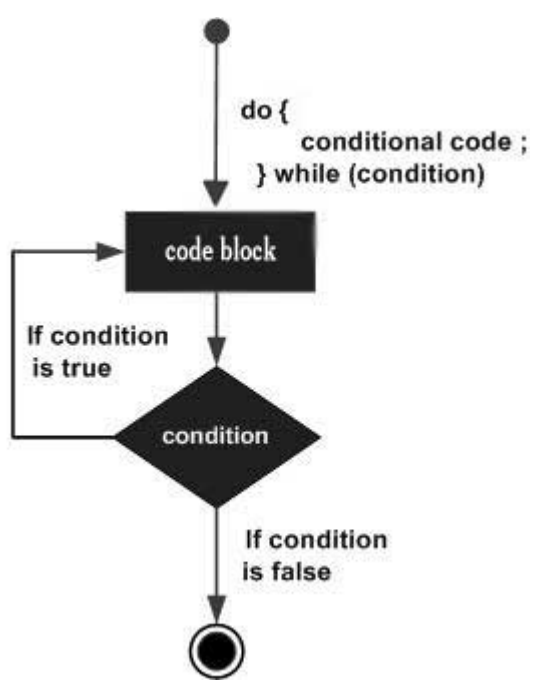

## **Syntax**

JavaScript The syntax for **do-while** loop in JavaScript is as follows −

do {

Statement(s) to be executed;

} while (expression);

## **<html>**

 $$ 

<h2>JavaScript Do While Loop</h2>

```
\leq p id="demo"\leq p
```
 $<$ script $>$ 

*let text = ""*

```
leti = 0;
```
*do {*

```
text += "\ltbr>The number is " + i;
```
*i++;*

*}*

```
while (i< 10);
```

```
document.getElementById("demo").innerHTML = text;
```
*</script>*

*</body>*

*</html>*

## **for loop:**

The '**for**' loop is the most compact form of looping. It includes the following three important parts −

- The **loop initialization** where we initialize our counter to a starting value. The initialization statement is executed before the loop begins.
- The **test statement** which will test if a given condition is true or not. If the condition is true, then the code given inside the loop will be executed, otherwise the control will come out of the loop.
- The **iteration statement** where you can increase or decrease your counter.

## *Flow Chart*

Skill Enhancement: Web Programming

The flow chart of a **for** loop in JavaScript would be as follows −

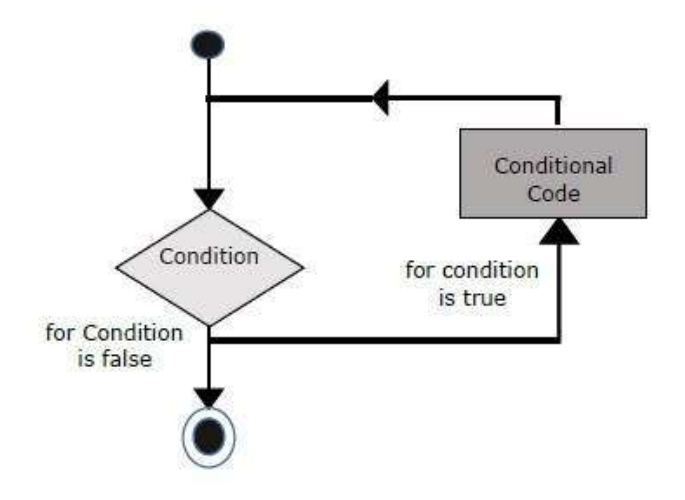

## **Syntax**

The syntax of **for** loop is JavaScript is as follows −

for (initialization; test condition; iteration statement)

{

Statement(s) to be executed if test condition is true

```
}
\text{thm}<head></head>
<title>for loop</title>
<body>
<script type="text/javascript">
vari;
for(i=1; i \leq 10; i++){
document.write(i);
}
</script>
</body>
</html>
```
## **Working with JavaScript jump statements:**

The break statement "jumps out" of a loop.

The continue statement "jumps over" one iteration in the loop.

You have already seen the break statement used in an earlier chapter of this tutorial. It was used to "jump out" of a switch() statement.

The break statement can also be used to jump out of a loop.

The **break statement** breaks the loop and continues executing the code after the loop (if any):

```
\text{thm}
\langle p \rangle A loop with a break.\langle p \rangle\leq p id="demo">\leq/p>
<script>
var text = "";
vari;
for (i = 0; i < 10; i++){
if (i == 3){ 
break; 
}
text += "The number is " + i + " < br>";
}
document.getElementById("demo").innerHTML = text;
</script>
</body>
```
 $<$ /html $>$ 

A loop with a break.

JavaScript
The number is 0 The number is 1 The number is 2

*The Continue Statement*

The **continue statement** breaks one iteration (in the loop), if a specified condition occurs, and continues with the next iteration in the loop.

```
This example skips the value of 3:
<html>
<body>\langle p \rangleA loop which will skip the step where i = 3. \langle p \rangle\leq p id="demo">\leq/p>
<script>
var text = "";
vari;
for (i = 0; i < 10; i++) {
if (i = 3) { continue; }
text += "The number is " + i + " < br>";
}
document.getElementById("demo").innerHTML = text;
</script>
</body>
</html>A loop which will skip the step where i = 3.
The number is 0
The number is 1
The number is 2
The number is 4
The number is 5
The number is 6
The number is 7
The number is 8
The number is 9
```
javaScript Popup Boxes:

### **JavaScript Message Boxes: alert(), confirm(), prompt()**

### *Alert Box*

An alert box is often used if you want to make sure information comes through to the user.

When an alert box pops up, the user will have to click "OK" to proceed

### **Syntax**

```
window.alert("sometext");
```
The window.alert() method can be written without the window prefix.

```
\text{thm}<head>
<scripttype="text/javascript">
<! -</math>functionWarn(){
alert("This is a warning message!");
document.write("This is a warning message!");
}
//-->
</script>
</head>
<body>\langle p \rangleClick the following button to see the result: \langle p \rangle<form>
<inputtype="button"value="Click Me"onclick="Warn();"/>
</form>
</body>
</html>
```
#### **Output**

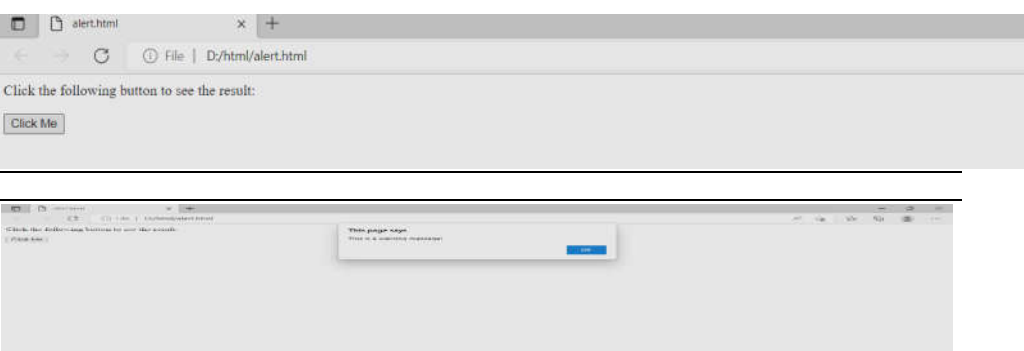

### **3.6 CONFIRMATION DIALOG BOX**

A confirmation dialog box is mostly used to take user's consent on any option. It displays a dialog box with two buttons: **OK** and **Cancel**.

If the user clicks on the OK button, the window method **confirm()** will return true. If the user clicks on the Cancel button, then **confirm()** returns false. You can use a confirmation dialog box as follows.

```
\text{thm}<head>
<scripttype="text/javascript">
\leq --
functiongetConfirmation(){
varretVal= confirm("Do you want to continue ?");
if(retVal==true){
document.write("User wants to continue!");
returntrue;
}else{
document.write("User does not want to continue!");
returnfalse;
}
}
//-->
</script>
</head>
<body>
```
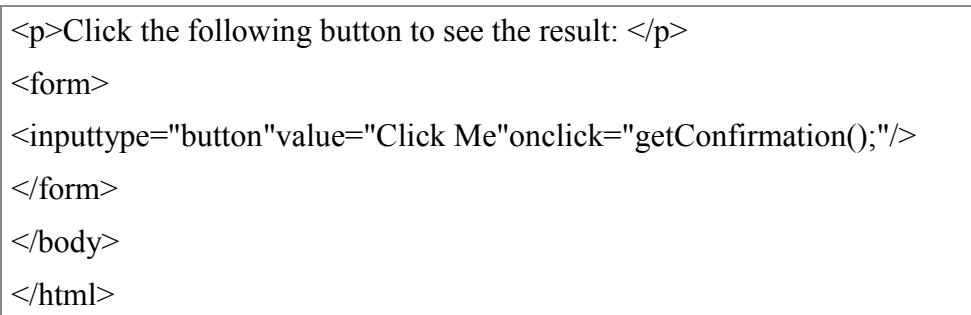

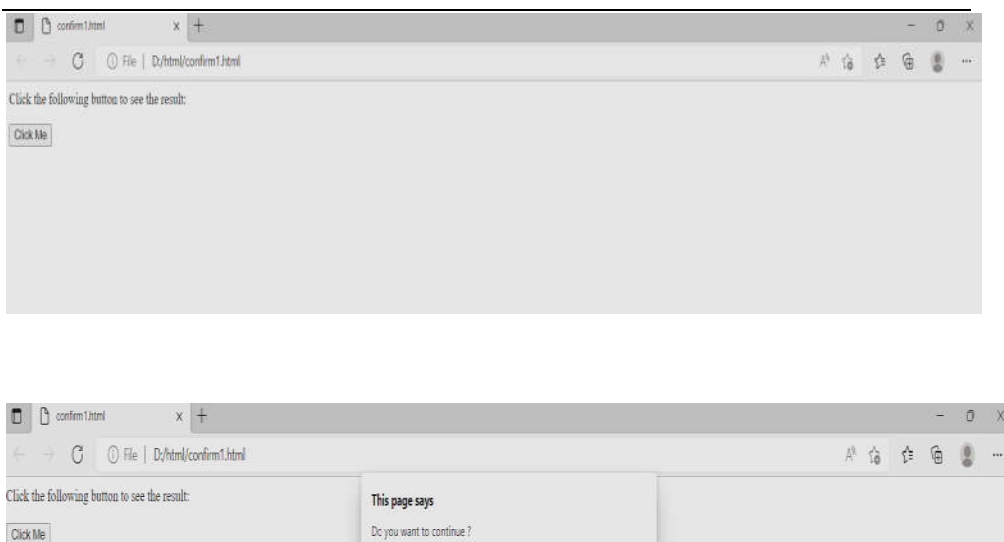

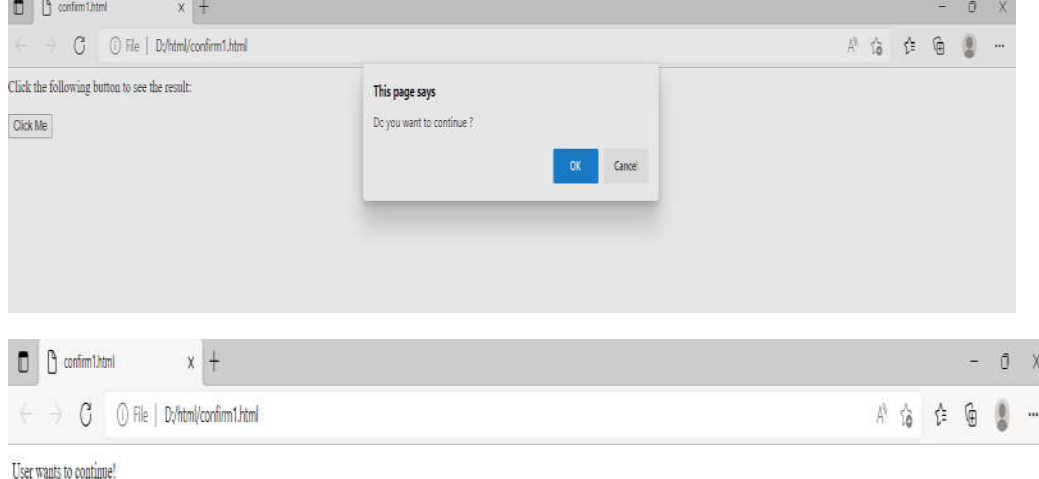

### *Prompt Dialog Box*

The prompt dialog box is very useful when you want to pop-up a text box to get user input. Thus, it enables you to interact with the user. The user needs to fill in the field and then click OK.

This dialog box is displayed using a method called **prompt()** which takes two parameters: (i) a label which you want to display in the text box and (ii) a default string to display in the text box.

This dialog box has two buttons: **OK** and **Cancel**. If the user clicks the OK button, the window method **prompt()** will return the entered value from the text box. If the user clicks the Cancel button, the window method **prompt()** returns **null**.

```
Skill Enhancement: Web 
                        \text{thm}<head>
                        <scripttype="text/javascript">
                         \leq --
                        functiongetValue(){
                        varretVal= prompt("Enter your name : ","your name here");
                        document.write("You have entered : "+retVal);
                         }
                        //-->
                        </script>
                         </head>
                        <body>
                        \leq p>Click the following button to see the result: \leq/p>
                         <form>
                        <inputtype="button"value="Click Me"onclick="getValue();"/>
                         </form>
                        </body>
                         </html>
```
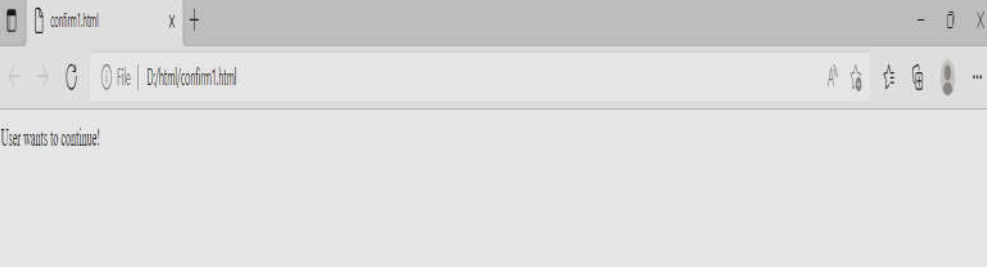

Programming

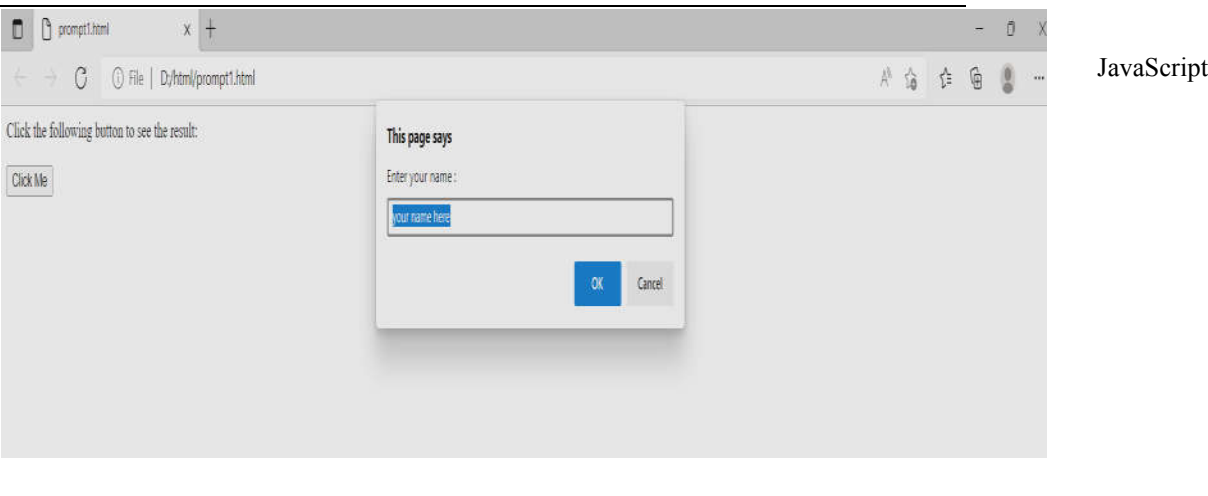

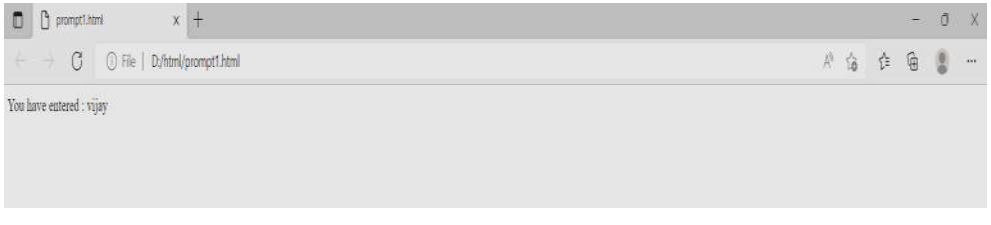

### **JavaScript Functions**

**JavaScript functions** are used to perform operations. We can call JavaScript function many times to reuse the code.

### *Advantage of JavaScript function*

There are mainly two advantages of JavaScript functions.

- 1. **Code reusability**: We can call a function several times so it save coding.
- 2. **Less coding**: It makes our program compact. We don't need to write many lines of code each time to perform a common task

Defining and invoking a JavaScript Function

```
JavaScript Function Syntax
```
The syntax of declaring function is given below.

```
function functionName([arg1, arg2, ...argN])
```
{

```
//code to be executed
```
}

JavaScript Functions can have 0 or more arguments.

 $\text{thm}$ 

```
Skill Enhancement: Web 
    Programming
                         <body>
                         <script>
                         functionmsg(){ 
                         alert("hello! this is message"); 
                         } 
                         </script>
                         \leqinput type="button" onclick="msg()" value="call function"/>
                         </body>
                         \langlehtml>
```
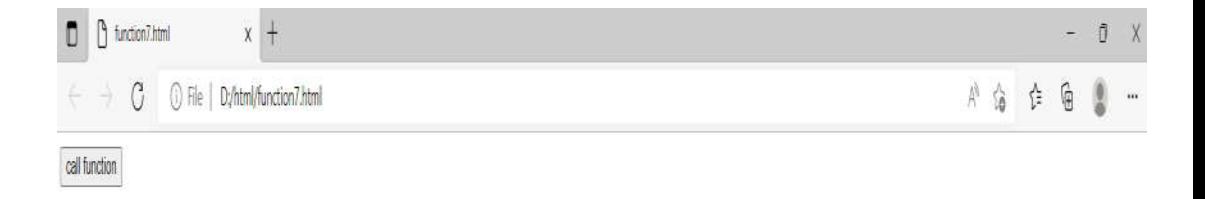

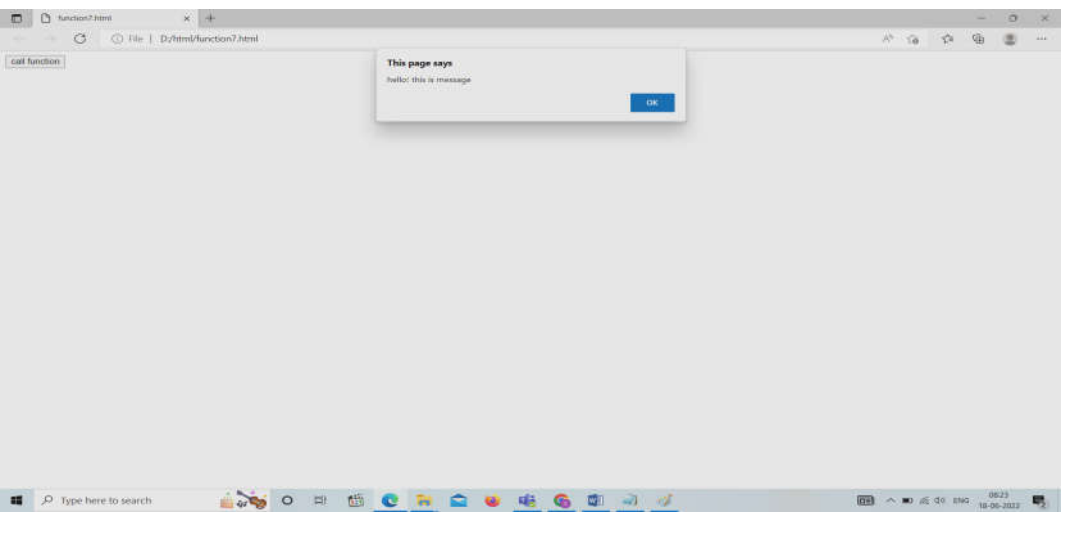

# **JavaScript Function Arguments**

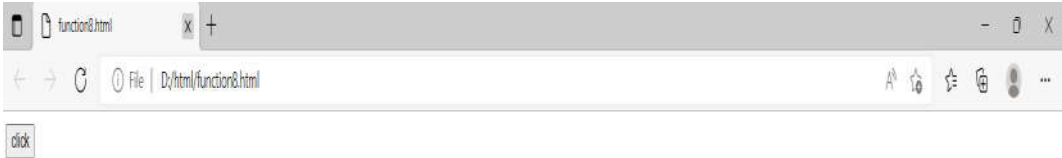

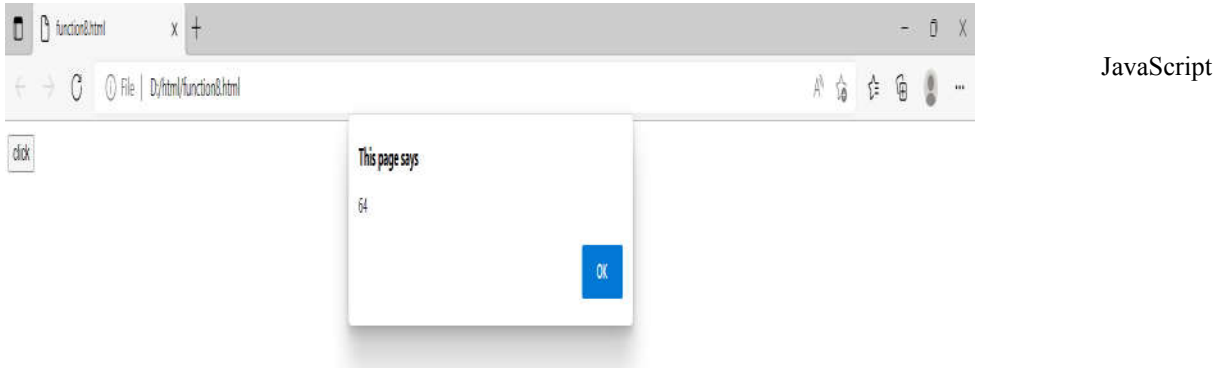

*Function with Return Value*

We can call function that returns a value and use it in our program. Let's see the example of function that returns value.

```
\text{thm}<body>
<script>functiongetInfo(){ 
return "hello How r u?"; 
\} </script>
<script>
document.write(getInfo()); 
</script>
</body>
</html>\Box | \Box function&html
                             x \bigoplus function R html
                                                          x +
 \leftarrow ~~\rightarrow~~ \bigcirc ~~\nonumber\\ \odot ~~ \Box \ \mathsf{File} \ |~~ \mathsf{D}/\mathsf{htm}/\mathsf{function9}. \mathsf{htm} \label{eq:3}\mathbb{A}^khello How ru?
```
### **JavaScript timer**

In JavaScript, a timer is created to execute a task or any function at a particular time. Basically, the timer is used to delay the execution of the program or to execute the JavaScript code in a regular time interval. With the help of timer, we can delay the execution of the code. So, the code

does not complete it's execution at the same time when an event triggers or page loads.

The best example of the timer is advertisement banners on websites, which change after every 2-3 seconds. These advertising banners are changed at a regular interval on the websites like Amazon. We set a time interval to change them. In this chapter, we will show you how to create a timer.

### **JavaScript**

offers two timer functions **setInterval()** and **setTimeout()**, which helps to delay in execution of code and also allows to perform one or more operations repeatedly. We will discuss both the timer functions in detail as well as their examples.

### **setTimeout()**

The setTimeout() function helps the users to delay the execution of code. The setTimeout() method accepts two parameters in which one is a userdefined function, and another is the time parameter to delay the execution. The time parameter holds the time in milliseconds  $(1 \text{ second} = 1000$ milliseconds), which is optional to pass.

The basic syntax of setTimeout() is:

1. setTimeout(function, milliseconds)

We will use the setTimeout() function to delay the printing of message for 3 seconds. The message will display on the web after 3 seconds of code execution rather than immediately. Now, let's look at the code below to see how it works:

## **3.7 EXECUTION OF CODE AFTER A DELAY**

<html>

 $<$ body $>$ 

 $<$ script $>$ 

Function delay Function() {

//display the message on web after 3 seconds on calling delay Function

```
document.write('<h3> Welcome to JavaScript <h3>');
```
}

</script>

 $\langle h4 \rangle$  Example of delay the execution of function  $\langle h4 \rangle$ 

<!?button for calling of user-defined delay Function having 3 seconds of delay -->

JavaScript

 $\text{3000}$   $\text{5000}$   $\text{5000}$   $\text{6000}$   $\text{6000}$   $\text{6000}$   $\text{6000}$   $\text{6000}$   $\text{6000}$   $\text{6000}$   $\text{6000}$   $\text{6000}$   $\text{6000}$   $\text{6000}$   $\text{6000}$   $\text{6000}$   $\text{6000}$   $\text{6000}$   $\text{6000}$   $\text{6000}$  </button>

</body>

 $<$ /html $>$ 

**Output**

The above code will execute in two sections. Firstly, the HTML part of the code will execute, where by clicking on **Click Here** button the remaining JavaScript code will execute after 3 seconds. See the output below:

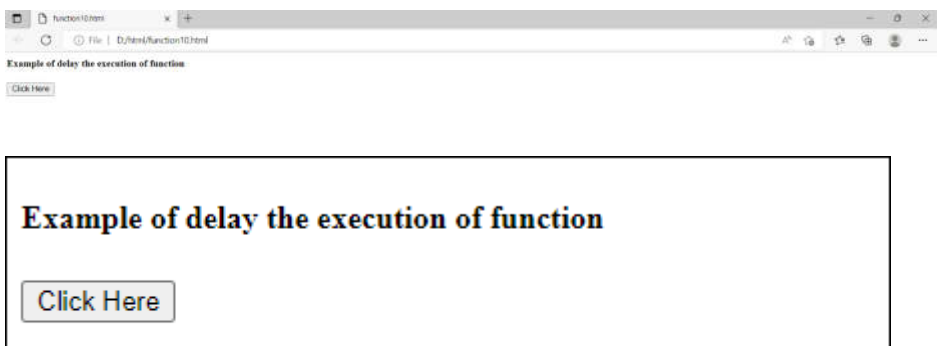

On clicking the **Click Here** button, the remaining code will execute after 3 seconds. A message **Welcome to JavaScript** will display on the web after 3 seconds (3000 milliseconds).

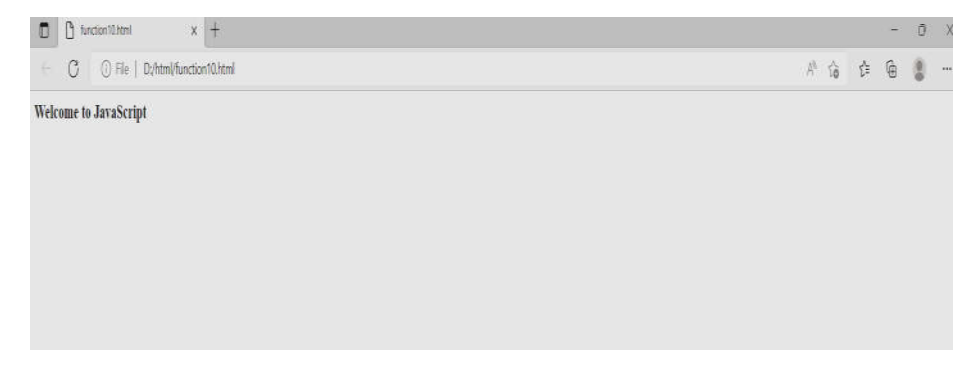

#### **setInterval()**

The setInterval method is a bit similar to the setTimeout() function. It executes the specified function repeatedly after a time interval. Or we can simply say that a function is executed repeatedly after a specific amount of time provided by the user in this function. **For example -** Display updated time in every five seconds.

The basic syntax of setInterval() is:

setInterval(function, milliseconds)

Similar to setTimeout() method, it also accepts two parameters in which one is a user-defined function, and another is a time-interval parameter to wait before executing the function. The time-interval parameter holds the amount of time in milliseconds  $(1 \text{ second} = 1000 \text{ milliseconds})$ , which is optional to pass. Now, see the code below how this function works:

#### **Execution of code at a regular interval**

**<html>**

**<body>**

**<script>**

function waitAndshow() {

//define a date and time variable

var systemdate = new Date();

//display the updated time after every 4 seconds

 document.getElementById("clock").innerHTML = systemdate.toLoca leTimeString();

}

//define time interval and call user-defined waitAndshow function

setInterval(waitAndshow, 4000);

#### **</script>**

**<h3>** Updated time will show in every 4 seconds **</h3>**

**<h3>** The current time on your computer is: **<br>**

**<span** id="clock"**></span> </h3>**

**</body>**

#### **</html>**

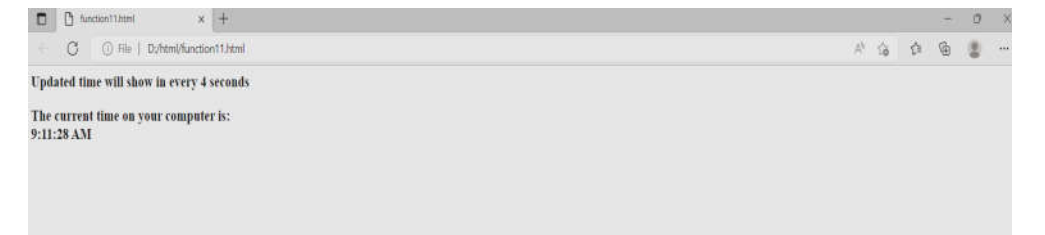

### **Cancel or Stop the timer**

JavaScript offers two functions **clear Timeout()** and **clear Interval()** to cancel or stop the timer and halt the execution of code. The set Timeout() and set Interval() both return a unique IDs. These IDs are used by the clear Timeout() and clear Interval() to clear the timer and stop the code execution beforehand. They both take only one parameter, i.e., ID.

### **Example**

In this example, we will use clear Timeout() to clear the timer set by with set Timeout() function. Look at the example how clear Interval() work with set Interval().

### **Disable the regular interval**

**<html>**

**<body>**

```
<script>
```
function waitAndshow() {

//define a date and time variable

```
var systemdate = new Date();
```
//display the updated time after every 4 seconds

```
 document.getElementById("clock").innerHTML = systemdate.toLocaleT
imeString();
```

```
}
```

```
 //function to disable the time interval
```

```
function stopClock() {
```
clearInterval(intervalID);

```
}
```
 //define time interval and call user-defined waitAndshow function var intervalID = setInterval(waitAndshow, 3000);

### **</script>**

**<p>**Current system time: **<span** id="clock"**> </span> </p>**

<!-- button to stop showing time in a regular interval -->

```
<button onclick = "stopClock();" > Stop Clock </button>
```
**</body>**

### **</html>**

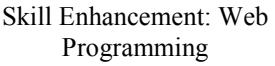

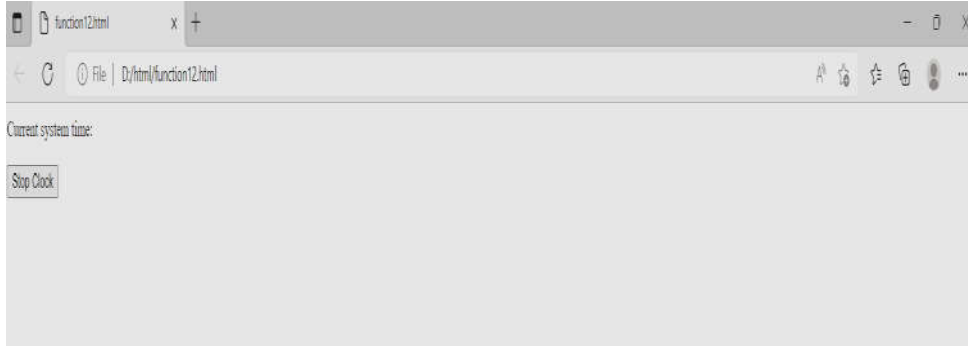

## **3.8 JAVASCRIPT OBJECTS**

A javaScript object is an entity having state and behavior (properties and method). For example: car, pen, bike, chair, glass, keyboard, monitor etc.

JavaScript is an object-based language. Everything is an object in JavaScript.

JavaScript is template based not class based. Here, we don't create class to get the object. But, we direct create objects.

### *Creating Objects in JavaScript*

There are 3 ways to create objects.

- 1. By object literal
- 2. By creating instance of Object directly (using new keyword)
- 3. By using an object constructor (using new keyword)

### *1)JavaScript Object by object literal*

The syntax of creating object using object literal is given below:

object={property1:value1,property2:value2.....propertyN:valueN}

As you can see, property and value is separated by : (colon).

Let's see the simple example of creating object in JavaScript.

 $\text{thm}$ 

 $<$ body $>$ 

 $<$ script $>$ 

emp={id:102,name:"Shyam Kumar",salary:40000}

document.write(emp.id+" "+emp.name+" "+emp.salary);

</script>

</body>

 $<$ /html $>$ 

Output:

102 Shyam Kumar 40000

*2) By creating instance of Object*

The syntax of creating object directly is given below:

```
var objectname=new Object();
```
 $\text{thm}$ 

 $<$ body $>$ 

<script>

varemp=new Object();

 $emp.id=101$ ;

emp.name="Ravi Malik";

emp.salary=50000;

```
document.write(emp.id+" "+emp.name+" "+emp.salary);
```
</script>

</body>

</html>

101 Ravi Malik 50000

```
3) By using an Object constructor
```
Here, you need to create function with arguments. Each argument value can be assigned in the current object by using this keyword.

```
\text{thm}<body><script>
functionemp(id,name,salary){ 
this.id=id; 
this.name=name; 
this.salary=salary; 
} 
e=new emp(103,"Vimal Jaiswal",30000);
```
document.write(e.id+" "+e.name+" "+e.salary);

</script>

</body>

 $\langle$ html $>$ 

### **OUTPUT:**

103 Vimal Jaiswal 30000

### **JavaScript String Methods:**

# String Methods

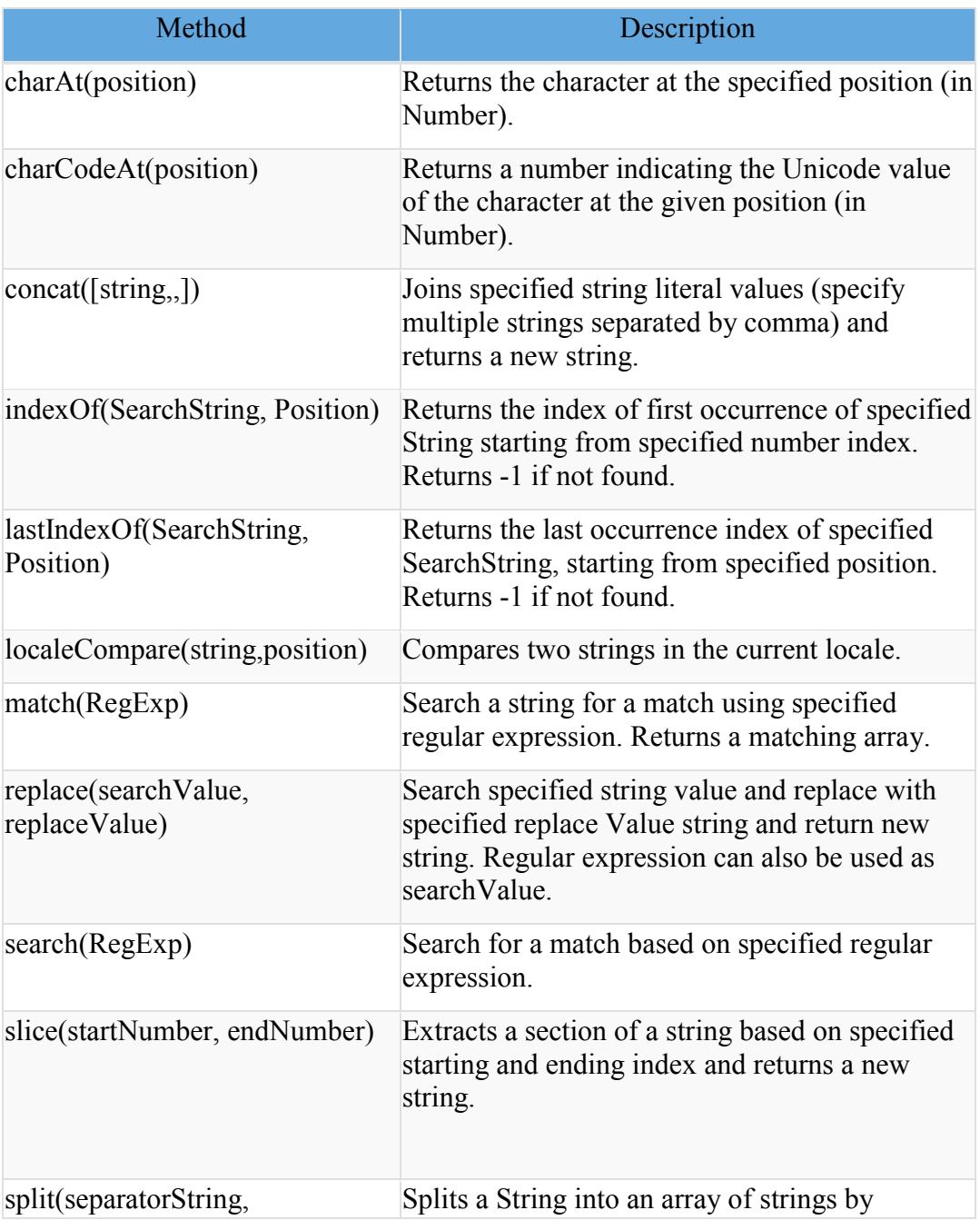

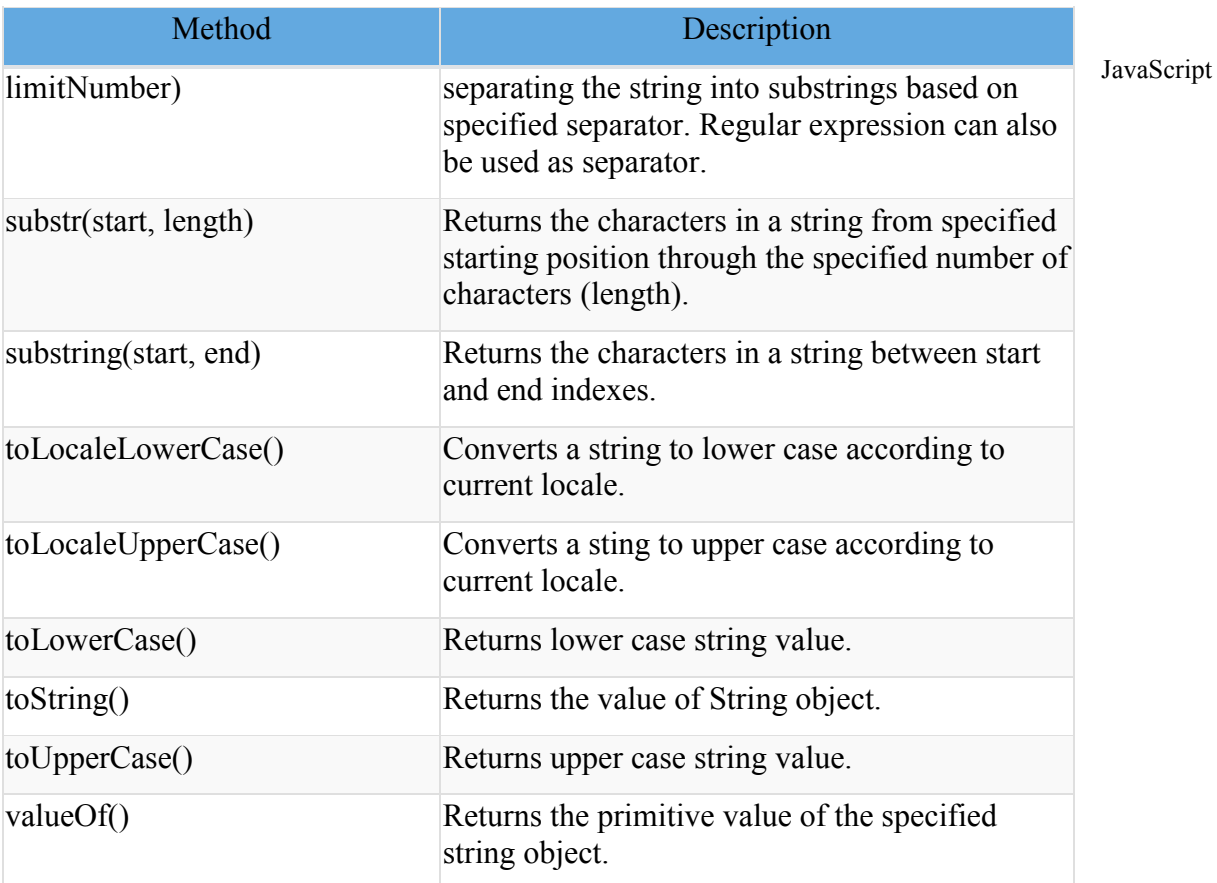

## **RegExp Object**

A regular expression is an object that describes a pattern of characters.

The JavaScript **RegExp** class represents regular expressions, and both String and **RegExp** define methods that use regular expressions to perform powerful pattern-matching and search-and-replace functions on text.

### **Syntax**

A regular expression could be defined with the **RegExp ()** constructor, as follows −

var pattern = new  $RegExp(patten, attributes);$ 

or simply

var pattern  $=$  /pattern/attributes;

Here is the description of the parameters –

- **• pattern** − A string that specifies the pattern of the regular expression or another regular expression.
- **attributes** − An optional string containing any of the "g", "i", and "m" attributes that specify global, case-insensitive, and multi-line matches, respectively.

#### **Brackets**

Brackets ([]) have a special meaning when used in the context of regular expressions. They are used to find a range of characters.

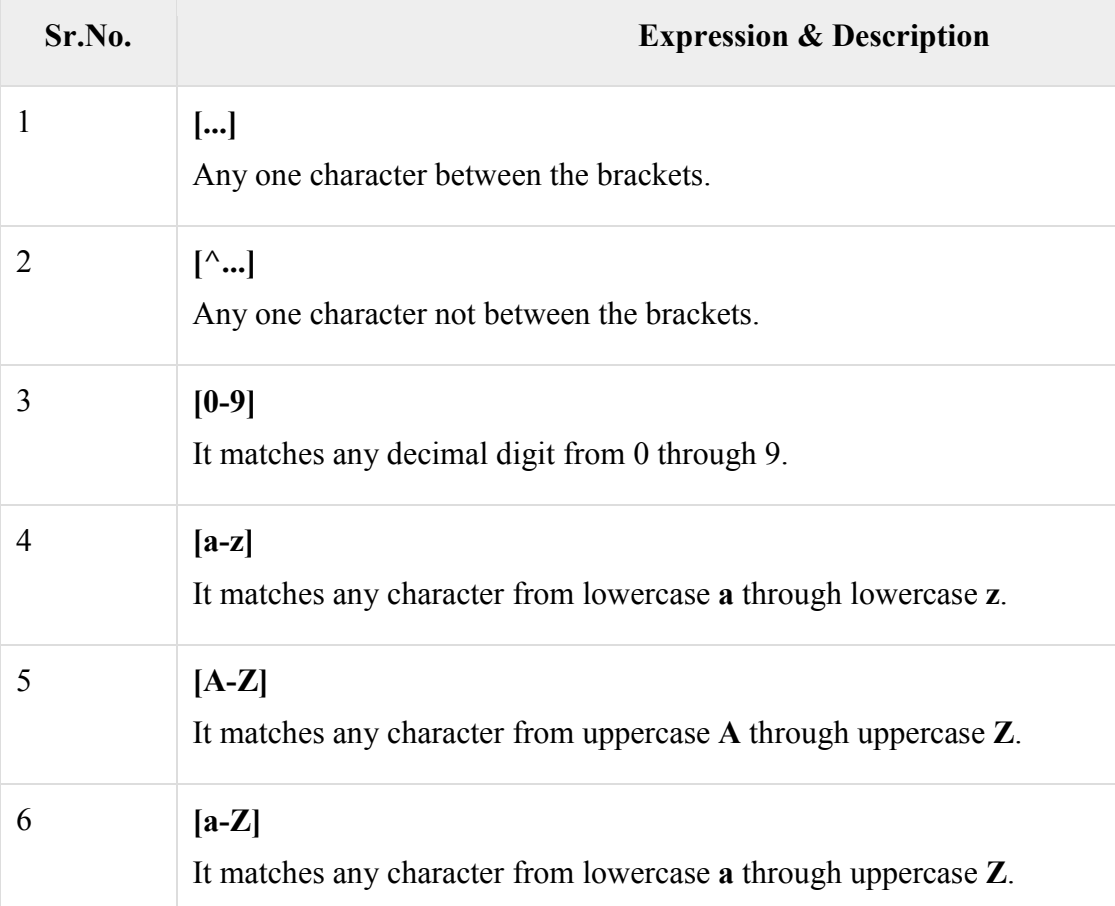

The ranges shown above are general; you could also use the range [0-3] to match any decimal digit ranging from 0 through 3, or the range [b-v] to match any lowercase character ranging from **b** through **v**.

### *Quantifiers*

The frequency or position of bracketed character sequences and single characters can be denoted by a special character. Each special character has a specific connotation. The  $+$ ,  $*$ ,  $?$ , and \$ flags all follow a character sequence.

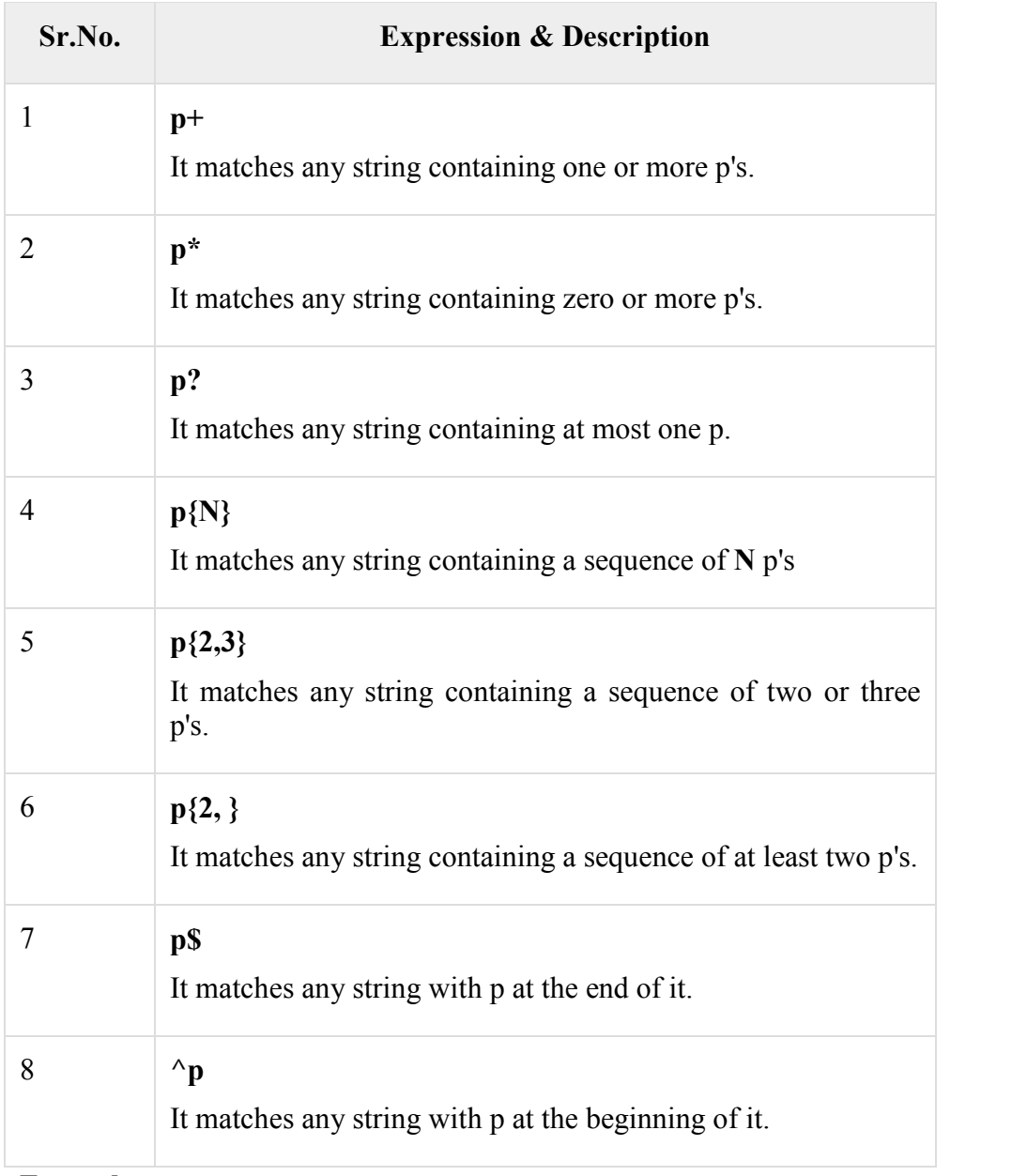

# **Examples**

Following examples explain more about matching characters.

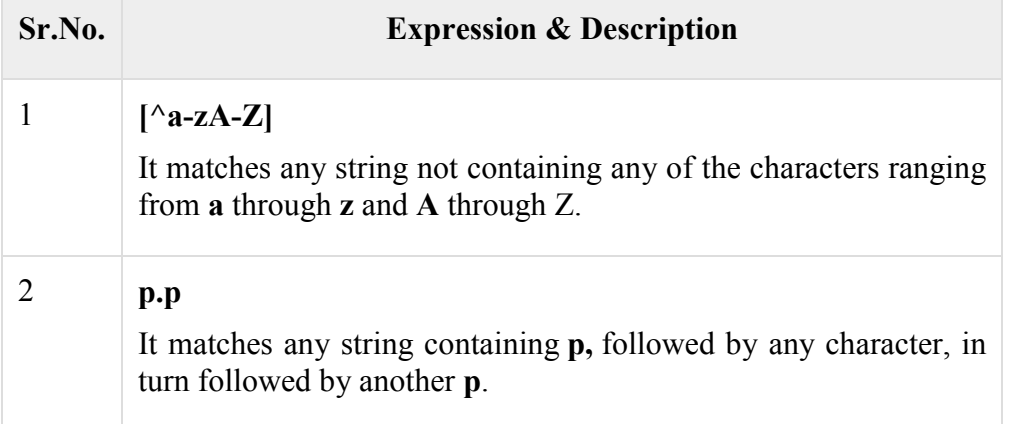

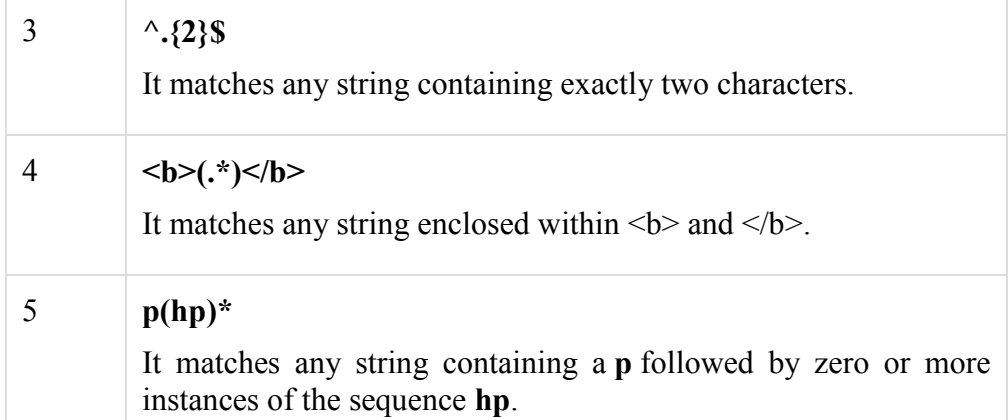

### *Literal characters*

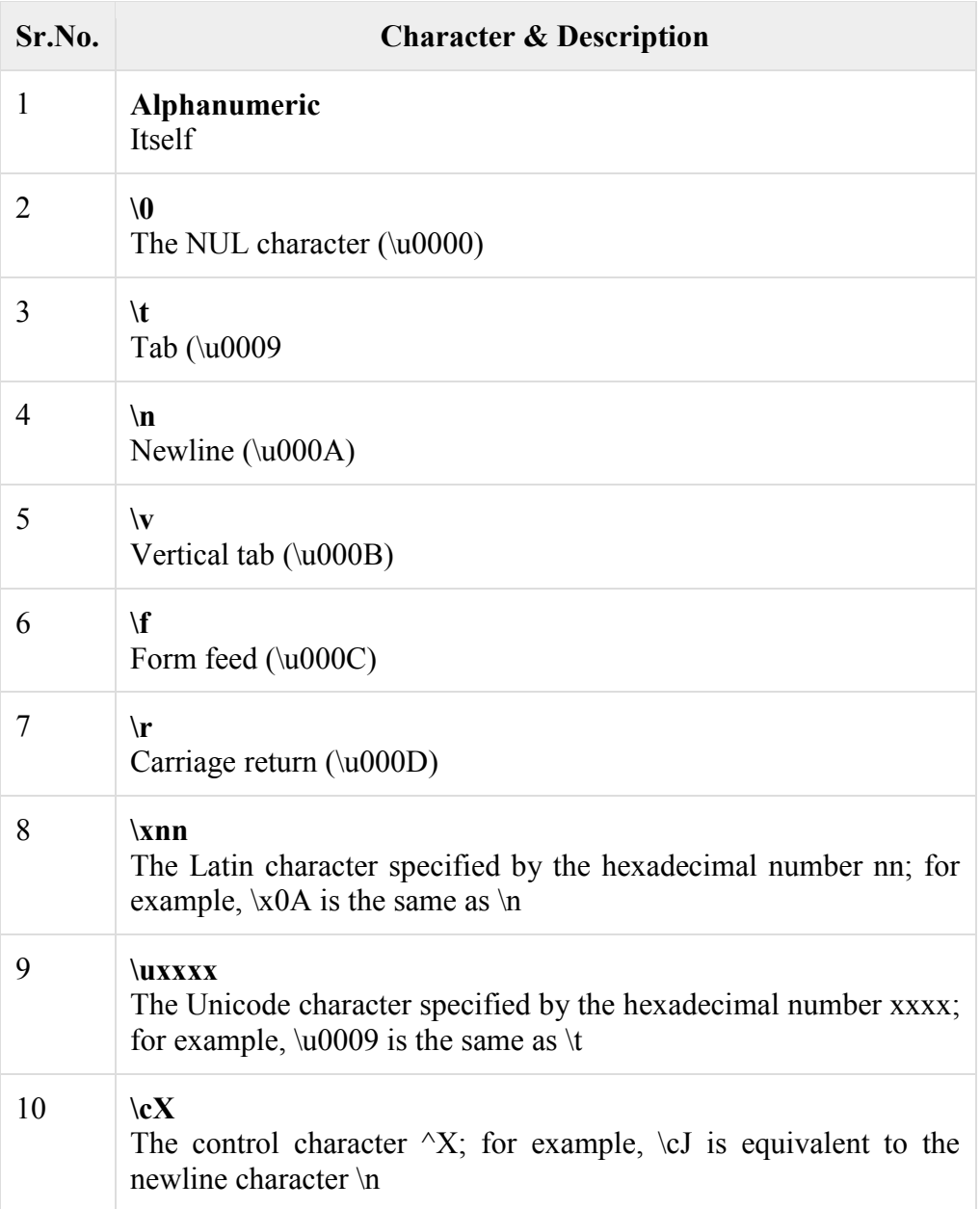

### **Met characters**

A metacharacter is simply an alphabetical character preceded by a backslash that acts to give the combination a special meaning.

For instance, you can search for a large sum of money using the '\d' metacharacter: **/([\d]+)000/**, Here **\d** will search for any string of numerical character.

The following table lists a set of metacharacters which can be used in PERL Style Regular Expressions.

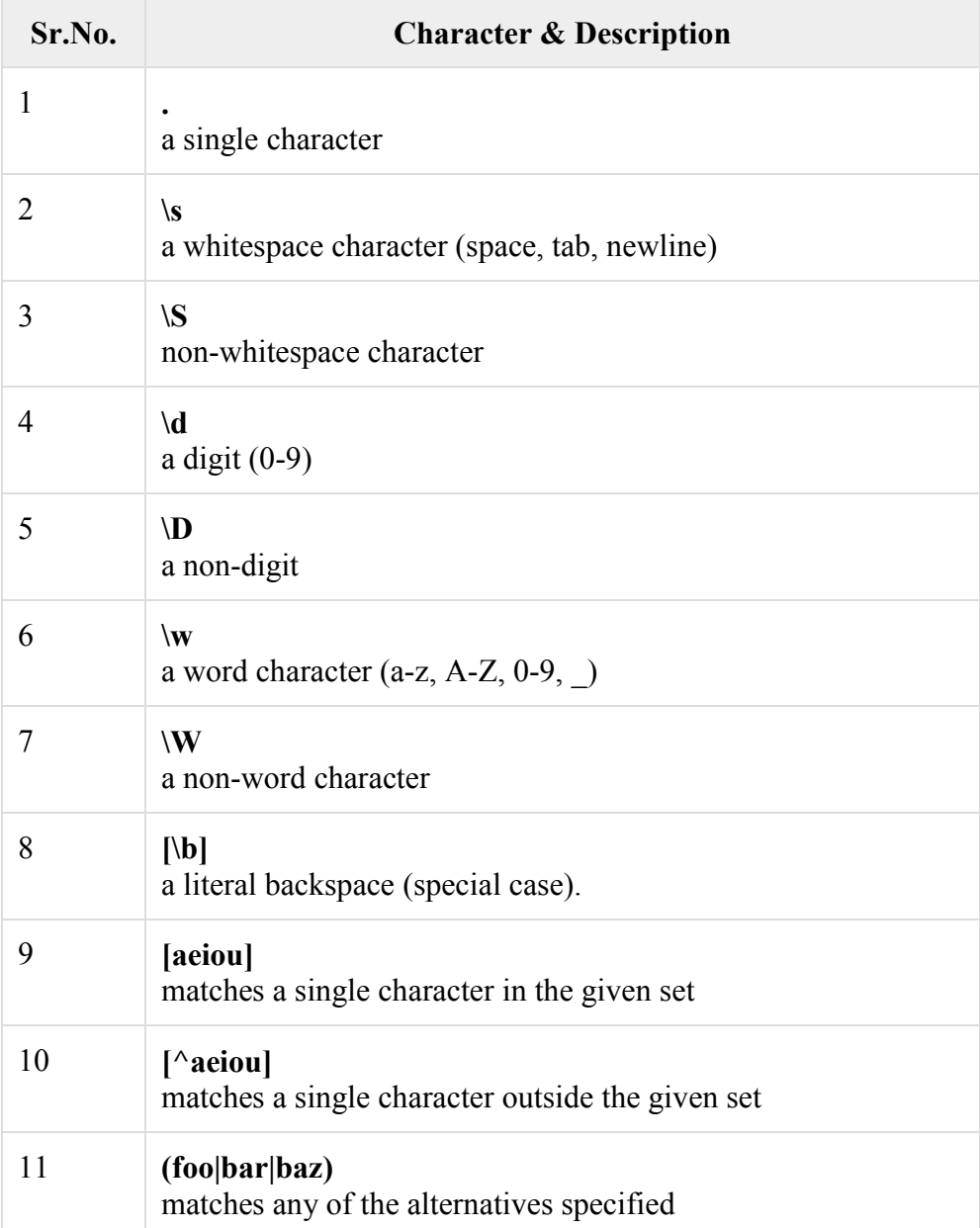

### *Modifiers*

Several modifiers are available that can simplify the way you work with **regexps**, like case sensitivity, searching in multiple lines, etc.

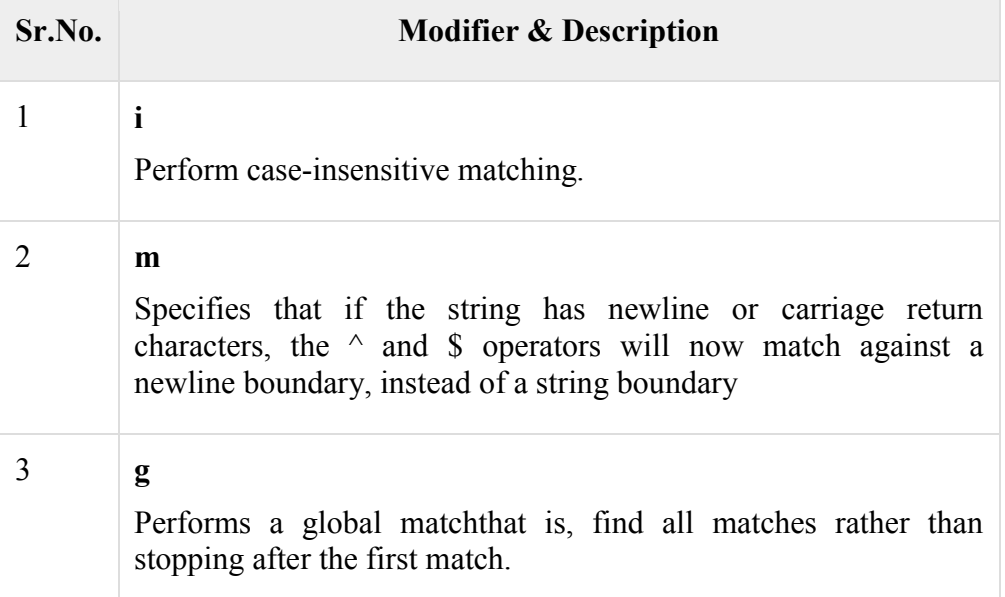

## *RegExp Properties*

Here is a list of the properties associated with RegExp and their description.

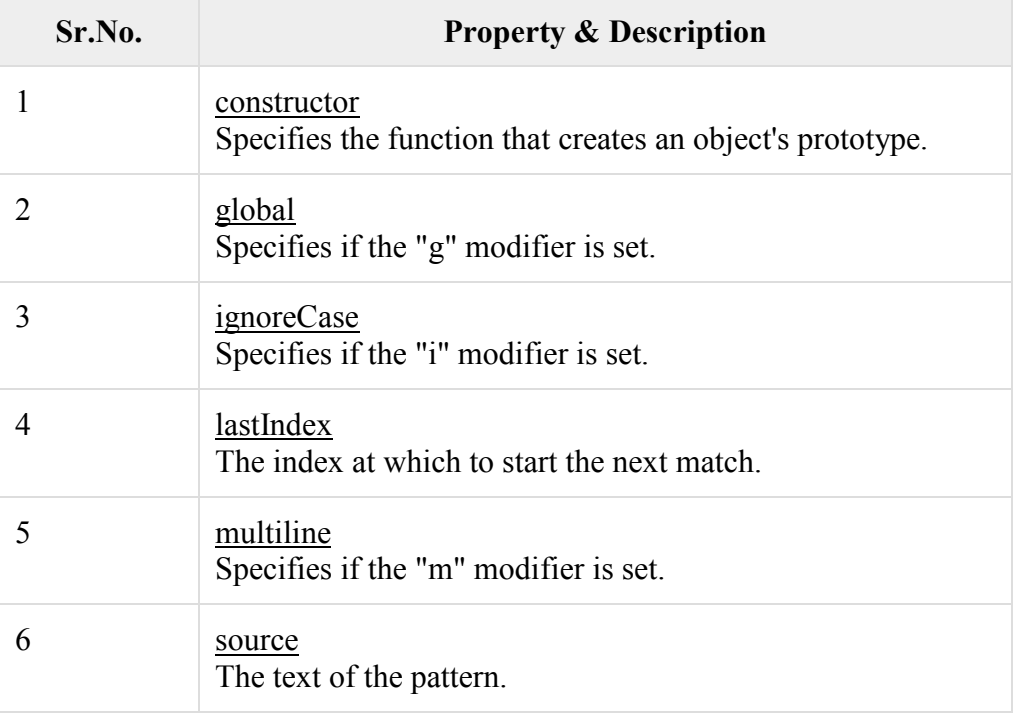

In the following sections, we will have a few examples to demonstrate the usage of RegExp properties.

JavaScript

### *RegExp Methods*

Here is a list of the methods associated with RegExp along with their description.

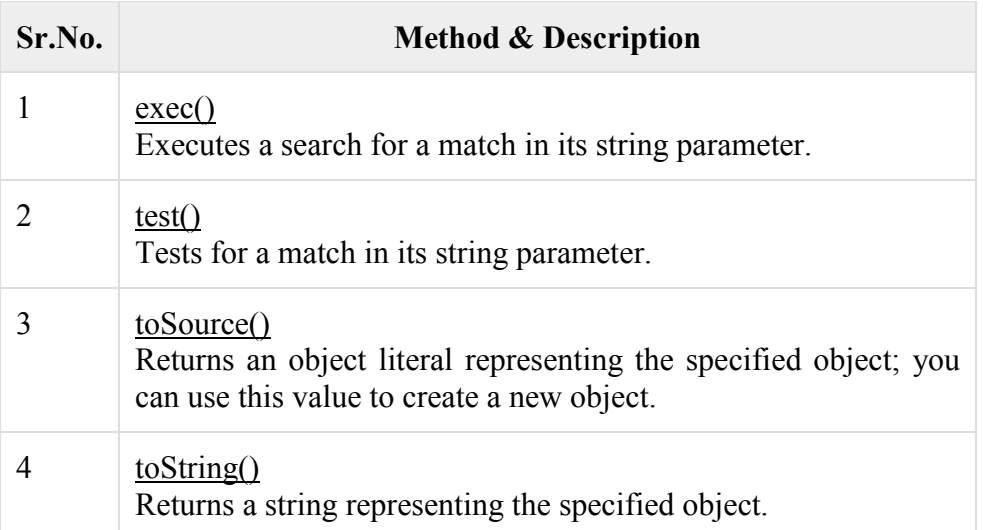

In the following sections, we will have a few examples to demonstrate the usage of RegExp methods.

The **math** object provides you properties and methods for mathematical constants and functions. Unlike other global objects, **Math** is not a constructor. All the properties and methods of **Math** are static and can be called by using Math as an object without creating it.

Thus, you refer to the constant **pi** as **Math.PI** and you call the *sine* function as **Math.sin(x)**, where x is the method's argument.

### **Syntax**

The syntax to call the properties and methods of Math are as follows

varpi val = Math.PI;

varsine val = Math.sin(30);

*Math Properties*

Here is a list of all the properties of Math and their description.

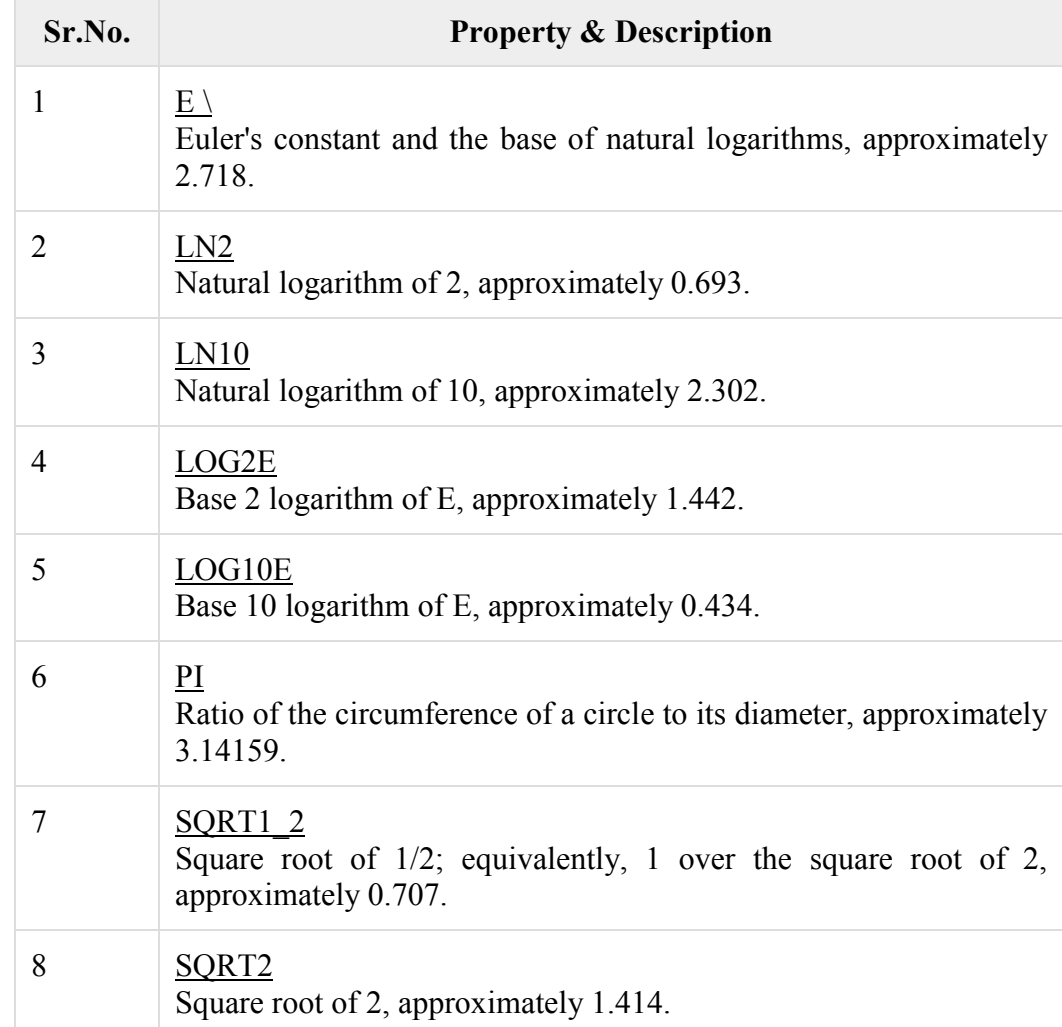

In the following sections, we will have a few examples to demonstrate the usage of Math properties.

### *Math Methods*

Here is a list of the methods associated with Math object and their description

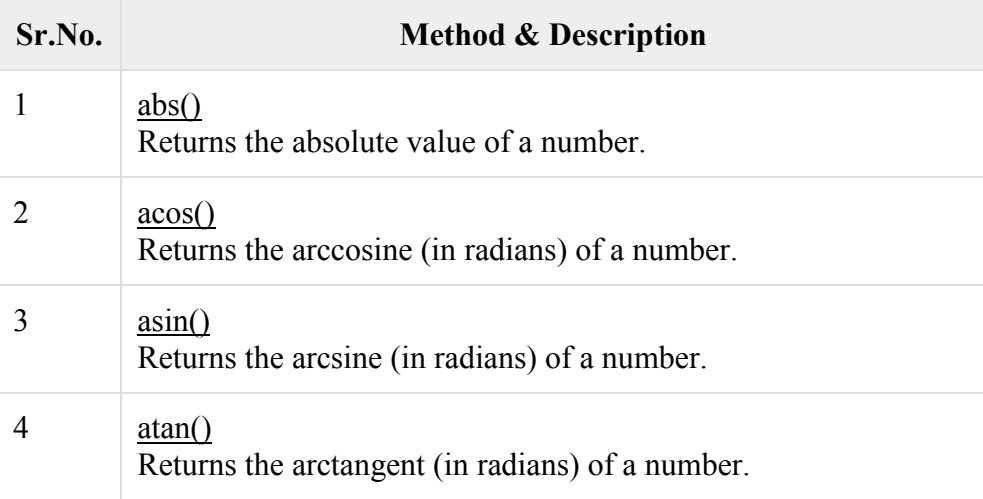

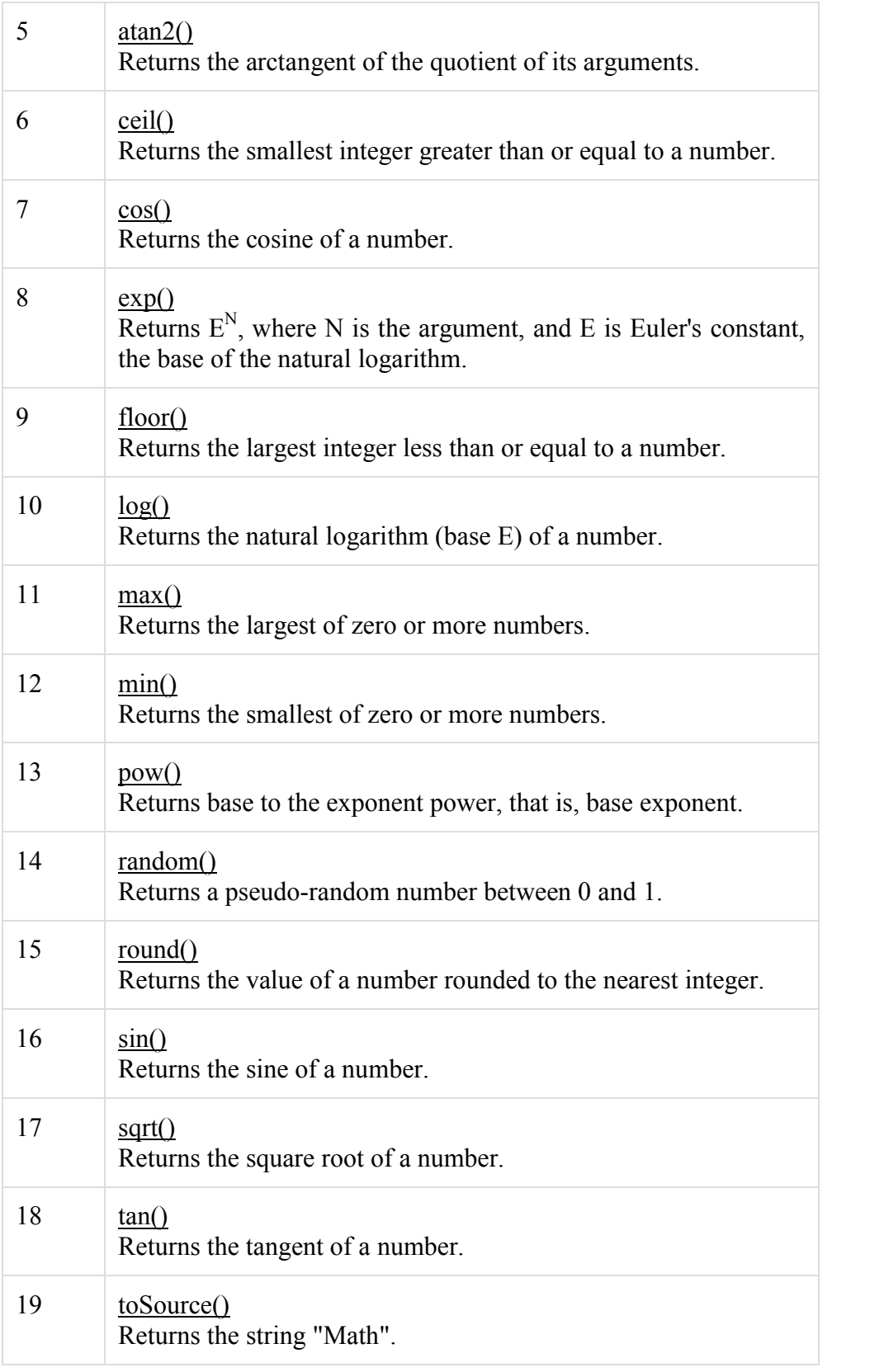

The **math** object provides you properties and methods for mathematical constants and functions. Unlike other global objects, **Math** is not a

constructor. All the properties and methods of **Math** are static and can be called by using Math as an object without creating it.

Thus, you refer to the constant **pi** as **Math.PI** and you call the *sine* function as **Math.sin(x)**, where x is the method's argument.

#### **Syntax**

The syntax to call the properties and methods of Math are as follows

varpi val = Math.PI;

varsine  $val = Math.\sin(30);$ 

*Math Properties*

Here is a list of all the properties of Math and their description.

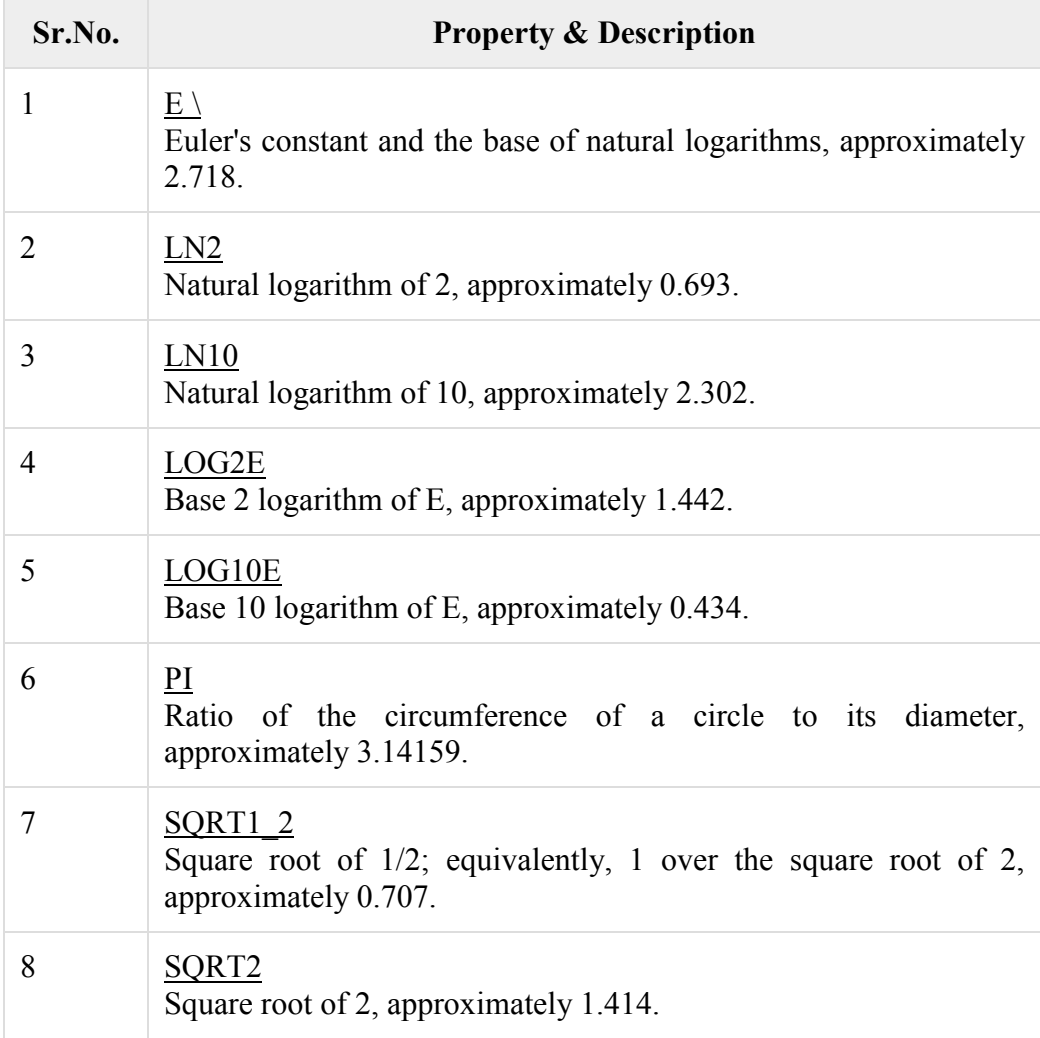

# **JavaScript Date Object**

I.

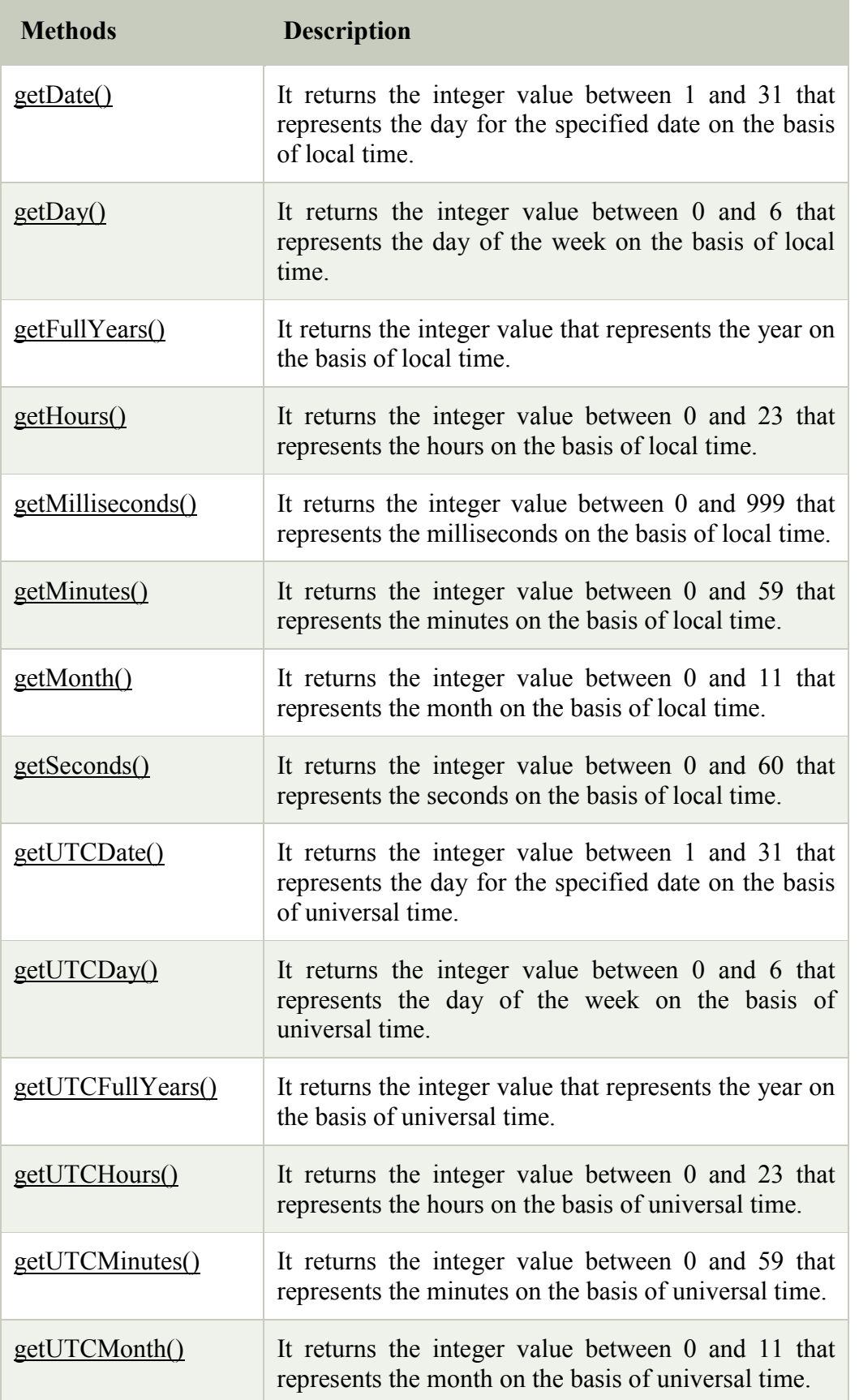

**93**

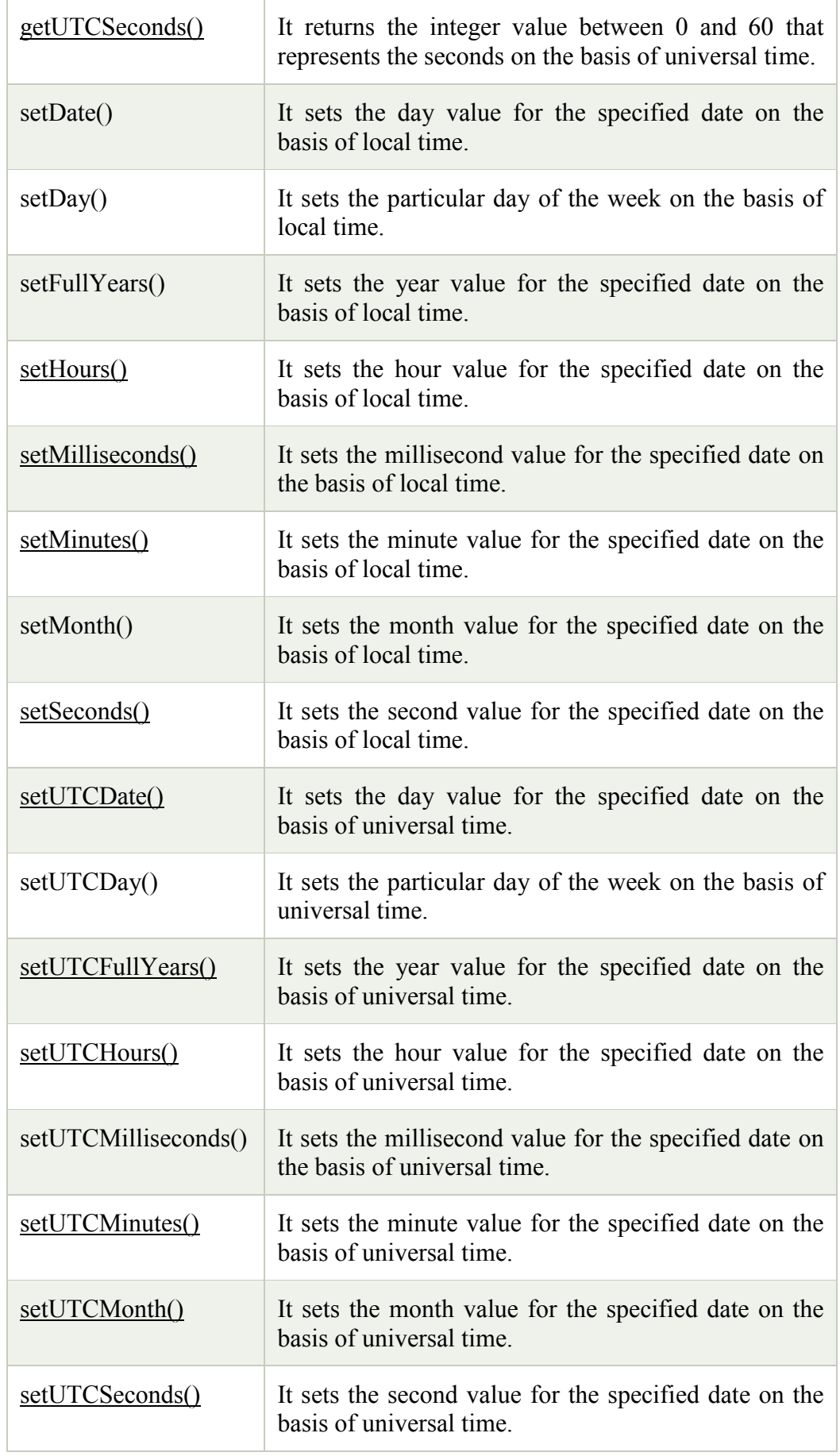

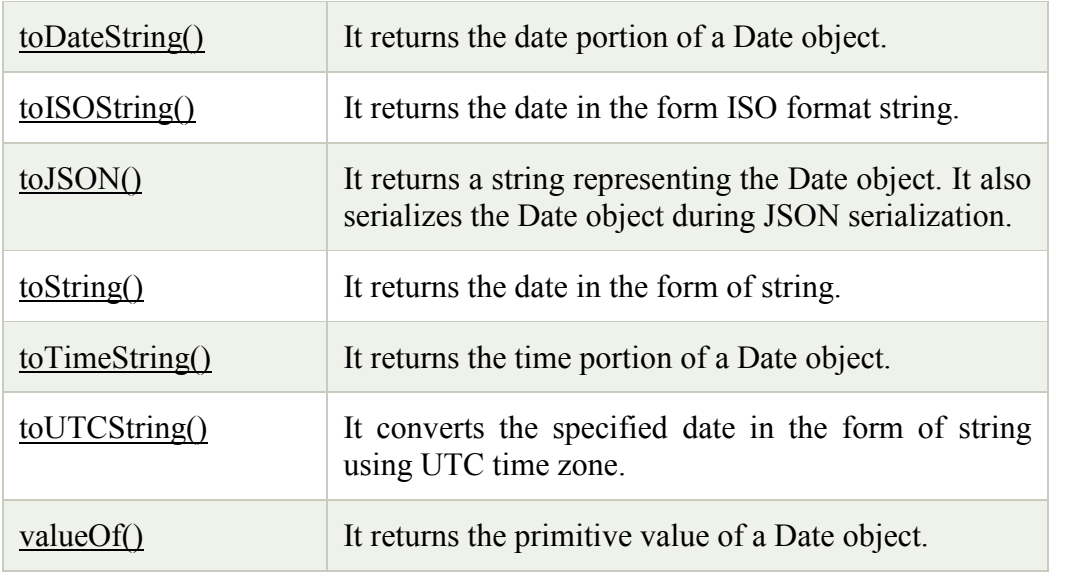

## **3.9 BROWSER OBJECT MODEL**

#### 1. Browser Object Model (BOM)

The **Browser Object Model** (BOM) is used to interact with the browser.

The default object of browser is window means you can call all the functions of window by specifying window or directly. For example:

1. window.alert("hello javatpoint");

is same as:

1. alert("hello javatpoint");

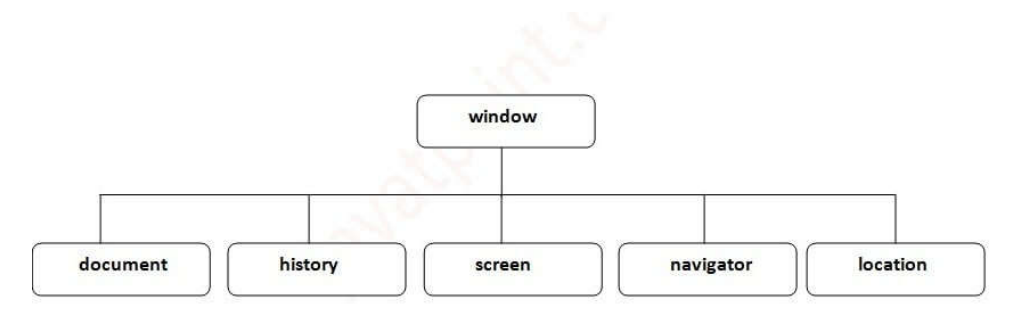

### **Fig: JavaScript's Window Object**

#### **Window Object**

The **window object** represents a window in browser. An object of window is created automatically by the browser.

Window is the object of browser, **it is not the object of javascript**. The javascript objects are string, array, date etc.

Methods of window object

The important methods of window object are as follows:

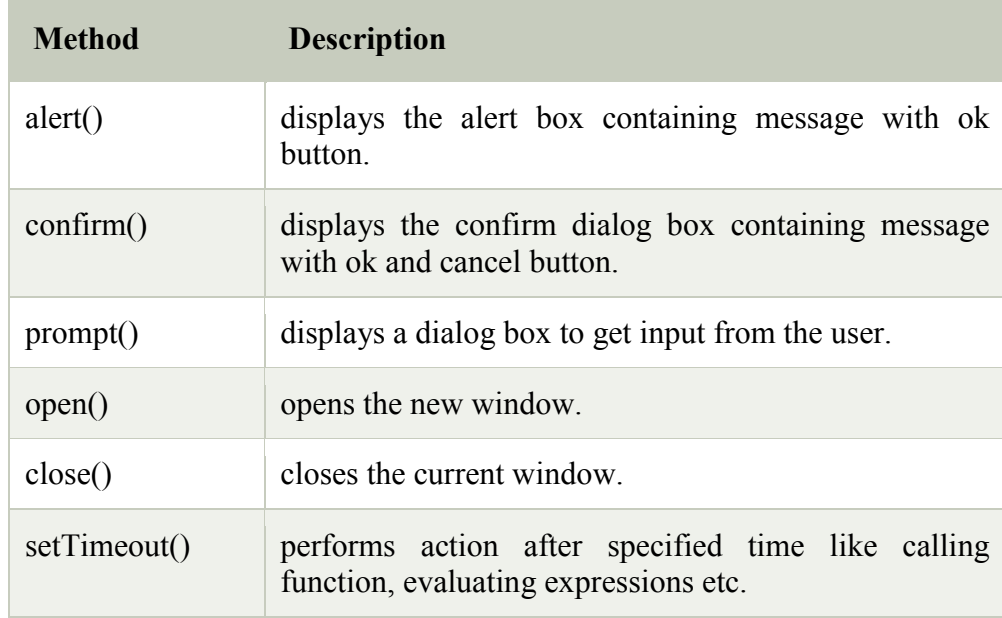

## **Navigator Object Properties**

The properties of the navigator object are the variables created inside the Navigator Object.

We can access Navigator Object Property

as: **navigator.propertyname** where **propertyname** is the name of property.

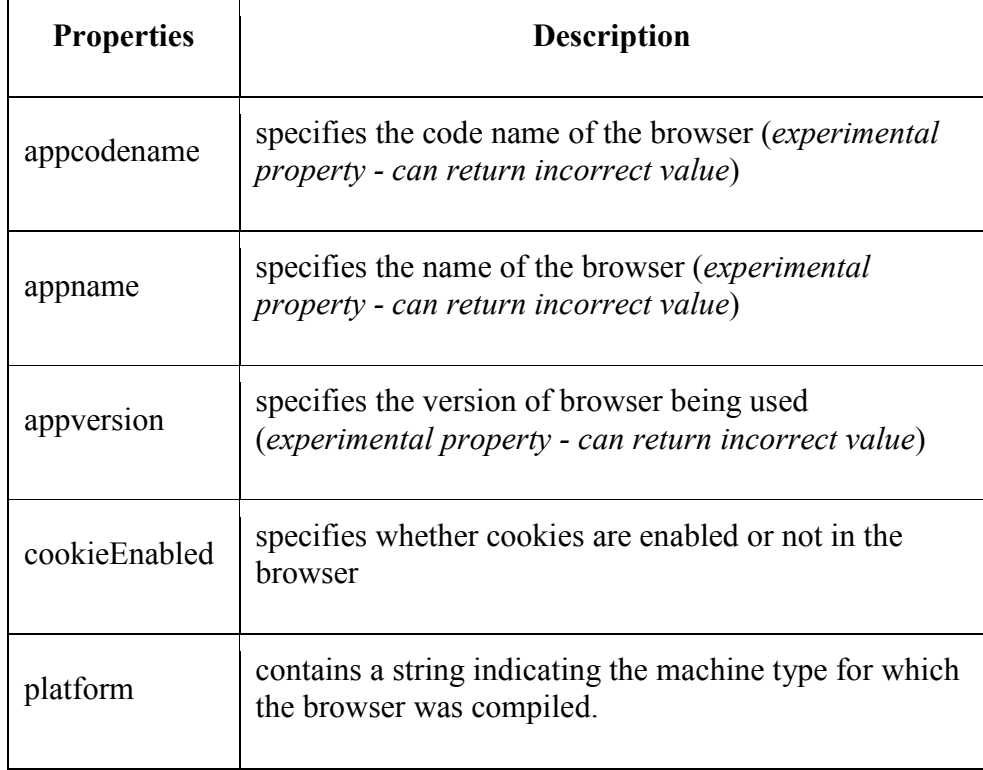

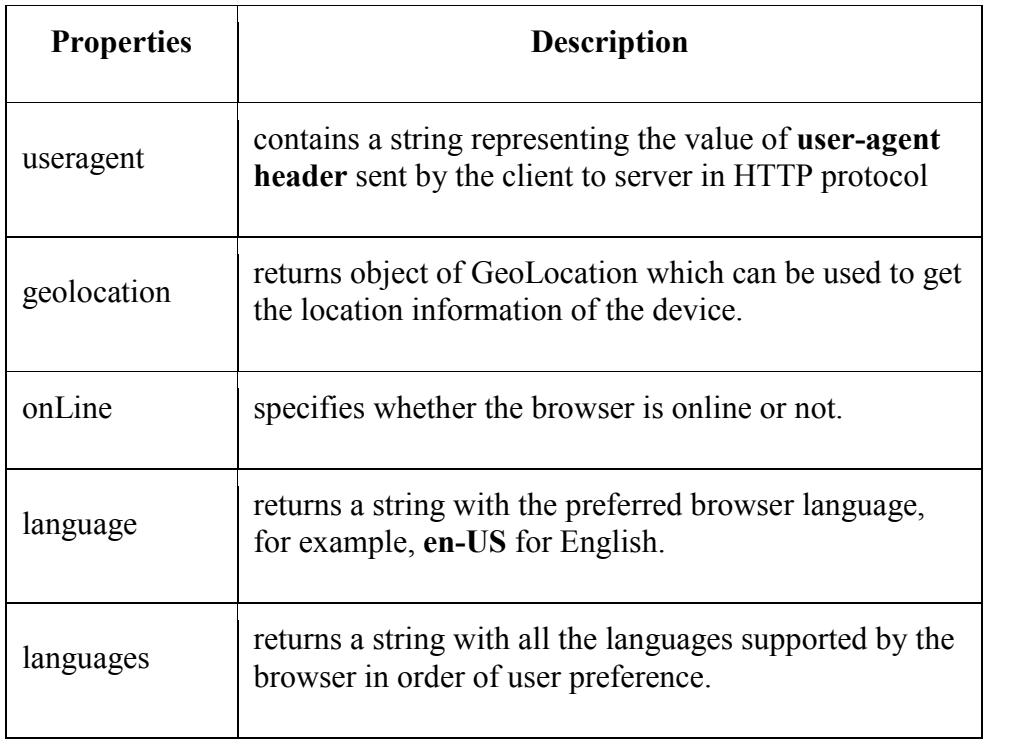

JavaScript Object Property

 $\text{thm}$ 

<head>

<title>JS Navigator Object Properties</title>

</head>

 $<$ body $>$ 

<h3>Navigator Object Example</h3>

 $\le$ script $>$ 

letappc = navigator.appCodeName;

letappn = navigator.appName;

letappv = navigator.appVersion;

letappco = navigator.cookieEnabled;

letlan = navigator.language;

letonl = navigator.onLine;

letpla = navigator.platform;

letusra = navigator.userAgent;

document.write(appc +"<br/>br>");

 $document.write(appn + "< br~")$ ; document.write(appv  $+$ " $\lt$ br $>$ ");  $document.write(appco + "< br~")$ ;

document.write( $lan + "< br"$ );

document.write $\text{(onl + "  
~);}$ 

document.write(pla  $+$ " $\lt$ br $>$ ");

document.write(usra  $+$ " $\lt$ br $>$ ");

</script>

</body>

 $\langle$ html $>$ 

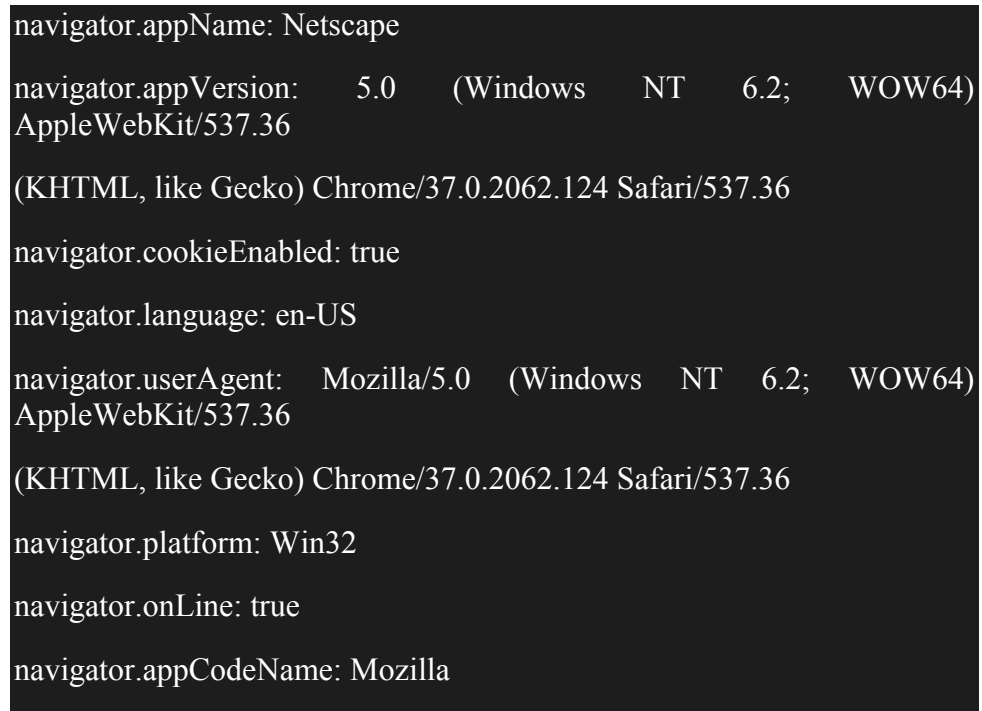

The location object contains information about the current URL.

The location object is part of the window object and is accessed through the window.location property.

**Note:** There is no public standard that applies to the location object, but all major browsers support it.

# *Location Object Properties*

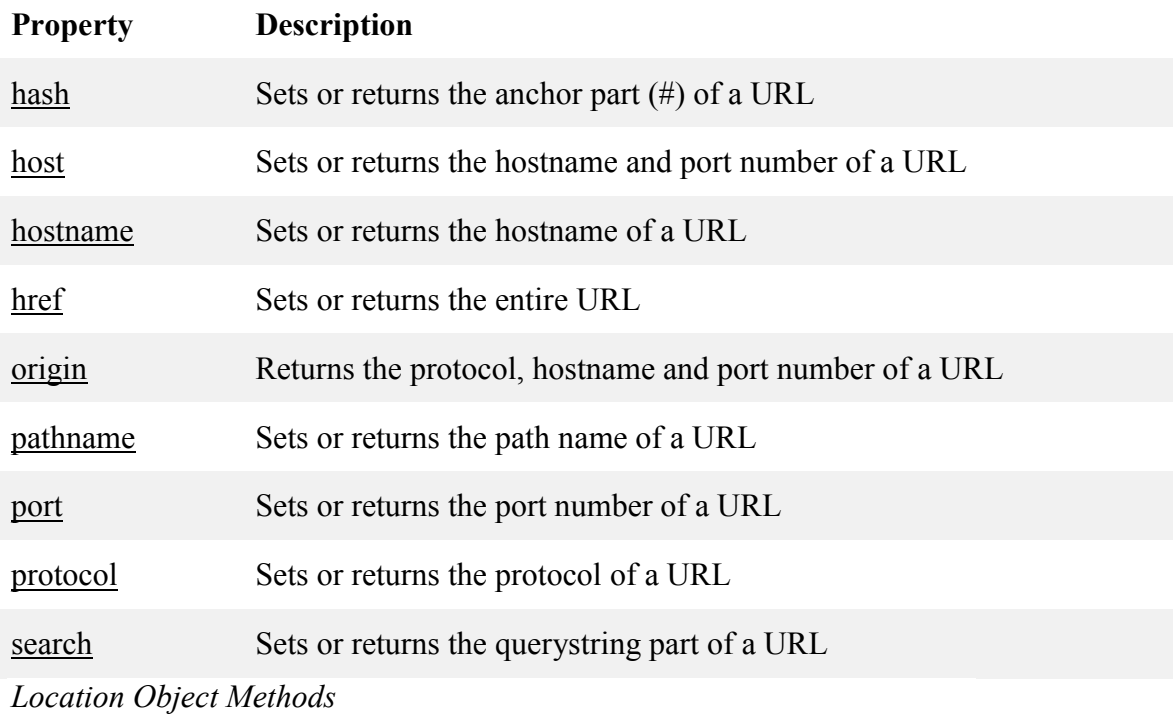

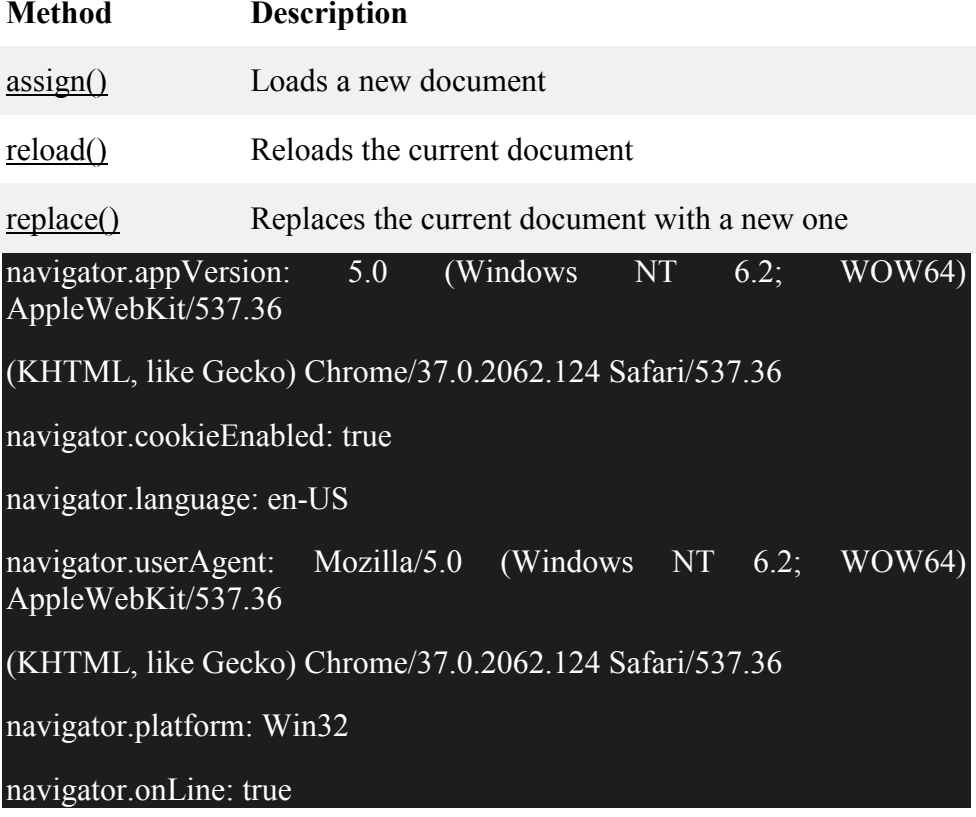

### **Document Object Model**

The **document object** represents the whole html document.

When html document is loaded in the browser, it becomes a document object. It is the **root element** that represents the html document. It has properties and methods. By the help of document object, we can add dynamic content to our web page.

What is Document Object Model (DOM)

The Document Object Model (DOM) is an application programming interface (API) for manipulating HTML documents.

The DOM represents an HTML document as a tree of nodes. The DOM provides functions that allow you to add, remove, and modify parts of the document effectively.

Note that the DOM is cross-platform and language-independent ways of manipulating HTML and XML documents.

A document as a hierarchy of nodes

The DOM represents an HTML document as a hierarchy of nodes. Consider the following HTML document:

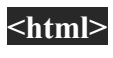

**<head>**

**<title>**JavaScript DOM**</title>**

**</head>**

**<body>**

**<p>**Hello DOM!**</p>**

**</body>**

### **</html>**

Code language: HTML, XML (xml)

The following tree represents the above HTML document:

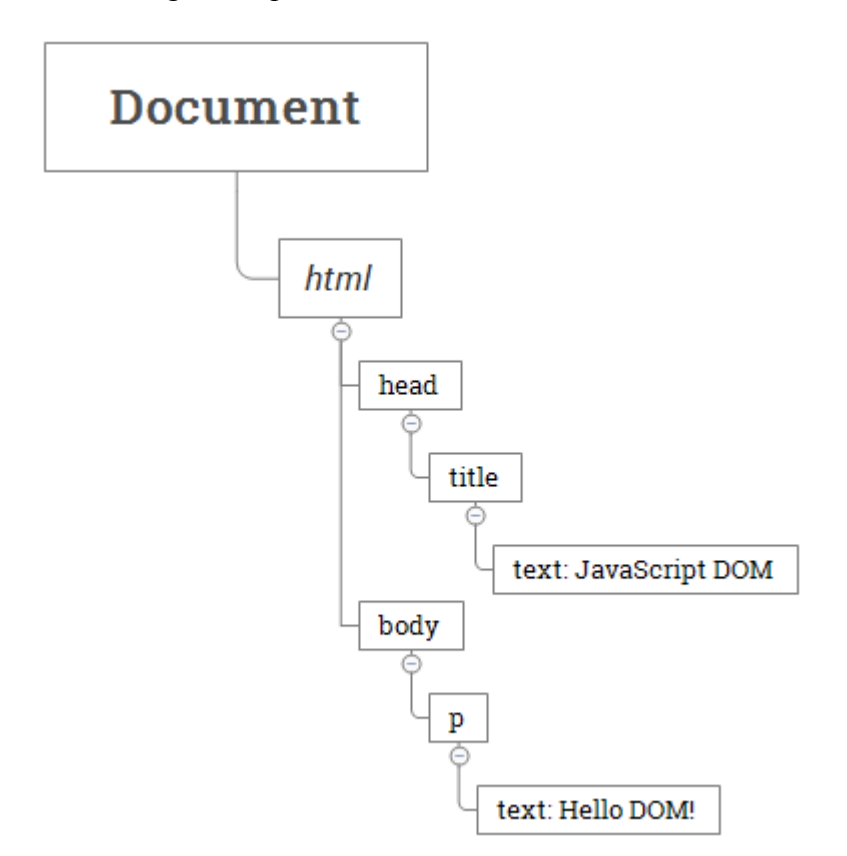

In this DOM tree, the document is the root node. The root node has one child node which is the <html> element. The <html> element is called the *document element*.

Each document can have only one document element. In an HTML document, the document element is the  $\text{thm}$  element. Each markup can be represented by a node in the tree.

A Document object represents the HTML document that is displayed in that window. The Document object has various properties that refer to other objects which allow access to and modification of document content.

The way a document content is accessed and modified is called the **Document Object Model**, or **DOM**. The Objects are organized in a hierarchy. This hierarchical structure applies to the organization of objects in a Web document.

- **Window object** − Top of the hierarchy. It is the outmost element of the object hierarchy.
- **Document object** − Each HTML document that gets loaded into a window becomes a document object. The document contains the contents of the page.
- **Form object** − Everything enclosed in the <form>...</form> tags sets the form object.

 **Form control elements** − The form object contains all the elements defined for that object such as text fields, buttons, radio buttons, and checkboxes.

## **9.10 JAVASCRIPT FORM VALIDATION**

It is important to validate the form submitted by the user because it can have inappropriate values. So, validation is must to authenticate user.

JavaScript provides facility to validate the form on the client-side so data processing will be faster than server-side validation. Most of the web developers prefer JavaScript form validation.

Through JavaScript, we can validate name, password, email, date, mobile numbers and more fields.

#### *JavaScript Form Validation Example*

In this example, we are going to validate the name and password. The name can't be empty and password can't be less than 6 characters long.

 $\text{thm}$ 

 $<$ body $>$ 

 $<$ script $>$ 

functionvalidateform(){

var name=document.myform.name.value;

var password=document.myform.password.value;

```
if (name==null \parallel name=="")\{
```
alert("Name can't be blank");

return false;

}else if(password.length<6){

alert("Password must be at least 6 characters long.");

return false;

```
 } 
} 
</script>
<body>
<form name="myform" method="post" 
action="http://www.javatpoint.com/javascriptpages/valid.jsp"
```

```
onsubmit="return validateform()" >
```
Name: <input type="text" name="name"><br/>>br/>

Password: <input type="password" name="password"><br/><br/>br/>

<input type="submit" value="register">

</form>

 $<$ /body>

 $<$ /html $>$ 

```
JavaScript Number Validation
```
Let's validate the textfield for numeric value only. Here, we are using isNaN() function.

 $\text{thm}$ 

<head>

```
<script type="text/javascript">
```
functionmatchpass(){

varfirstpassword=document.f1.password.value;

```
varsecondpassword=document.f1.password2.value;
```

```
if(firstpassword==secondpassword){
```
return true;

}

else{

```
alert("password must be same!");
```
return false;

```
}
}
</script>
</head>
<body><form name="f1" 
action="http://www.javatpoint.com/javascriptpages/valid.jsp" 
onsubmit="return matchpass()">
```

```
Password:<input type="password" name="password" /><br/><br/>br/>
```
Re-enter Password:<input type="password" name="password2"/><br/><br/>br/> <input type="submit">

</form></body>

</html>

*JavaScript email validation*

We can validate the email by the help of JavaScript.

There are many criteria that need to be follow to validate the email id such as:

- $\circ$  email id must contain the  $\omega$  and . character
- $\circ$  There must be at least one character before and after the  $\omega$ .
- o There must be at least two characters after . (dot).

 $<$ html $>$ 

 $<$ body $>$ 

<script>

functionvalidateemail()

{

var x=document.myform.email.value;

```
varatposition=x.index\mathrm{Of}(\ ^{\prime\prime} @{\prime\prime});
```

```
vardotposition=x.lastIndexOf(".");
```

```
if (atposition \leq 1 || dotposition \leq atposition +2 || dotposition +2\geq = x.length) {
```
alert("Please enter a valid e-mail address \n atpostion:"+atposition+"\n dotposition:"+dotposition);

return false;

```
 } 
} </script>
<body>
<form name="myform" method="post" 
action="http://www.javatpoint.com/javascriptpages/valid.jsp" 
onsubmit="return validateemail();">
Email: <input type="text" name="email"><br/>>br/>
<input type="submit" value="register">
</form>
</body>
</html>
```
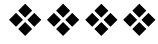

# **FUNDAMENTALS OF AJAX**

**4**

#### **Unit Structure**

- 4.0 Objectives
- 4.1 Introduction
- 4.3 Ajax
	- 4.3.1 Ajax Web Application Model
	- 4.3.2 Working of Ajax
	- 4.3.3 XmlHttpRequest Object
		- 4.3.3.1 Methods
		- 4.3.3.2 Properties
	- 4.3.4 Handling asynchronous requests

## **4.0 OBJECTIVES**

After going through this unit you will be able to :

- Describe the working Ajax
- Demonstrate asynchronous communication between client and server
- Update the web page without refreshing it
- Develop more interactive, attractive and dynamic web pages
- Handle the data through cookies and sessions

## **4.1 INTRODUCTION**

A website is a means of communication for an individual, company or any organization with the help of internet. It not only contains information like text, numbers, but also images and videos. Today's technological era demands the tools which will allow the management of dynamic contents with the help of databases. It also need the features like user friendliness as well as increased efficiency and speed. However the user is always attracted to the websites where the contents are well organized, eye catchy with animation effects, presentable, and satisfy the need of the user in no time. In order to make our web applications enriched with all the above mentioned features we need various tools to be used. Whereas in this unit we are going to learn Ajax, PHP and JQuery.

Ajax is a tool which dynamically communicates with web server with XmlHttpRequest object which preventsreloading the unnecessary

contents. It only refreshes the specific part of a page which needs to be reloaded. This increases the efficiency.

PHP allows to build dynamic pages with the use of various databases like MySQL, Oracle, Sql and many more.

Jquery is nothing but a Javascript library which works on a motive "Write Less Do More" and provides plenty of built in animations which can be used in our website.

So overall these thee technologies together allows us to build dynamic, attractive and more responsive web pages.

In the consequent chapters we are going to learn all those topics in detail.

## **4.2 AJAX INTRODUCTION**

Ajax stands for Asynchronous Javascript and XML. It is a combination of technologies suchas HTML, XML, Javascript and CSS for web application development. The technology is popular at it makes the web pages more responsive. All this is possible because data exchange process in client and server also can happen after the page has been loaded and hence it is fast. It means the data can be sent to the server in background. The reason behind this is Ajax is a Data Driven web browser technology independent of any web server software. This technology is used in various web applications such as google maps, youtube, facebook, twitter etc. Though it is a Rich Internet Application (RIA) technology it has browser incompatibility and is supported by Javascript.

The technologies used in Ajax are

- 1. Javascript : It used to bind the data requests and displays the information. It is also used for validating the data provided by the user i.e user inputs in HTML and then sends the data to the server.
- 2. DOM : Document Object Model is used for dynamic interaction and displaying the presented information
- 3. CSS : CSS is an acronym for Cascading Style Sheet and is mainly used for displaying the content and style i. e. for presentation purpose
- 4. XmlHttpRequest :It allows asynchronous communication between client and server.
- 5. XML, HTML and XSLT :XSLT is a style sheet language for XML which allows transformation. The purpose of these technologies is for displaying the content in a presentable manner.

#### **Applications of Ajax :**

We can see the use of Ajax in various areas such as:

1. Google Autocomplete Feature:It assists to complete the keywords while they are being typed. The keywords used to change in real time, whereas the page remains the same.

Eg: In the below screen in the search box the keyword entered is places but it is showing various suggestion starting from the keyword places.

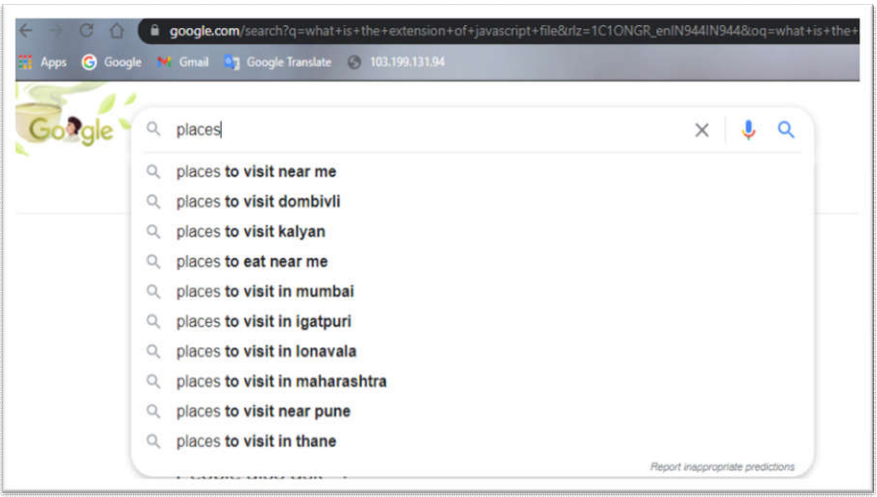

Figure 4.1 Autocomplete feature by google

2. Voting and Rating System:

Whenever we purchase anything online it used to ask rating for the product. We also have seen various online voting forms. So when we click on the rating or voting button the website updates the calculation but the whole page remains unchanged.

3. Chat Rooms:

Some websites uses built in chat room which provides s support services by enabling the communication with their customer support officer. However there is no need to explore the page at the same time because Ajax sends and receives new message without reloading the page.

4. Twitter's Trending Notification:

Twitter has recently used AJAX for their updates. Whenever new tweets are made regarding trending topic; Twitter updates the new figures without affecting the main page.

5. Form Validation : The credentials such as user Id and Password can be validated using Ajax

So we can see that applications such as google maps, twitter, Gmail, Youtube, Google Suggest, Facebooketc are using this technology.

#### **Advantages of Ajax :**

- 1. Easy and Simple: Ajax is very easy to understand if the user is having strong knowledge of Javascript
- 2. Speed : It allows to reduce the server traffic and therby increase the speed.
- 3. Responsive : It helps the user to create more responsive, Faster and interactive web applications
- 4. Asynchronous Calls : Through asynchronous calls to the web server it sees how the data arrival time can be reduced
- 5. Form Validation : Validation is the most necessary part of any form data. Ajax usesprompt and proper validation methods.
- 6. Bandwidth Usage : Ajax based applications needs very less bandwidth as they are not refreshing the whole page. They are just reloading the part of the page which is required to be updated.

### **Diadavantages of Ajax :**

- 1. Browser Support : It does not run all browser. Rather before actual execution we need to check the browsers which are supporting it.
- 2. Security and User Privacy :Issues regarding user security and privacy are need to be taken care while developing the ajax applications.
- 3. Accessibility : Since all browsers does not support Javascript and XmlHttpRequst Object, one must look into the part how to make the web applications accessible to all the users.
- 4. Bookmark :Since Ajax uses asynchronous calls it loads bits of contents on the existing web page instead of reloading the contents of whole page. Whereas the Browser history and bookmarks may not behave correctly since URL is unchanged and only some part of it has been changed.
- 5. Navigation : When the back button is pressed the user thinks that it will switch over to the last change which he has made. However Ajax does not support that.
- 6. Search Engine : It is possible to search Ajax features and elements within an application but we can not search for Ajax applications. Search Engines like google can not index Ajax pages

## **4.2.1 AJAX WEB APPLICATION MODEL**

Web application model of Ajax uses XmlHttpRequest and Javascript for asynchronous data communication over client server architecture.

It provides solutions to the problem of synchronous request-response model of communication related to classical web application models where the user is kept on wait state and thus do not provide better experience to the user.

New approach of Ajax with regard to web applications is based on various technologies which provides better user experience and helps to develop interactive web applications.

The applications of Ajax rejects start-stop or click and wait actions. It creates an intermediary layer between the user and the web server to eliminate the refresh criteria of client server interaction.

At the beginning of the session it does not load web page instead the the browser loads the Ajax engine which is written in javascript. However each and every action of the user generates HTTP request which in turn makes a javascript call to the Ajax Engine.

The response provided by the server contains only data but not presentation which indicates that data required by the client is provided by the server as the response and presentation implemented on that data with the help of XML from Ajax Engine.

Javascript does not executes all the instructions rather it updates the web page dynamically

Javascript make it possible to fill the forms and click on the buttons even when javascriptsends request to the web server and at the same time server is working on the requests in the background. When server completes its processing code updates only that part of page which has changed. This is how the client need not wait around. This is nothing but called as asynchronous requests.

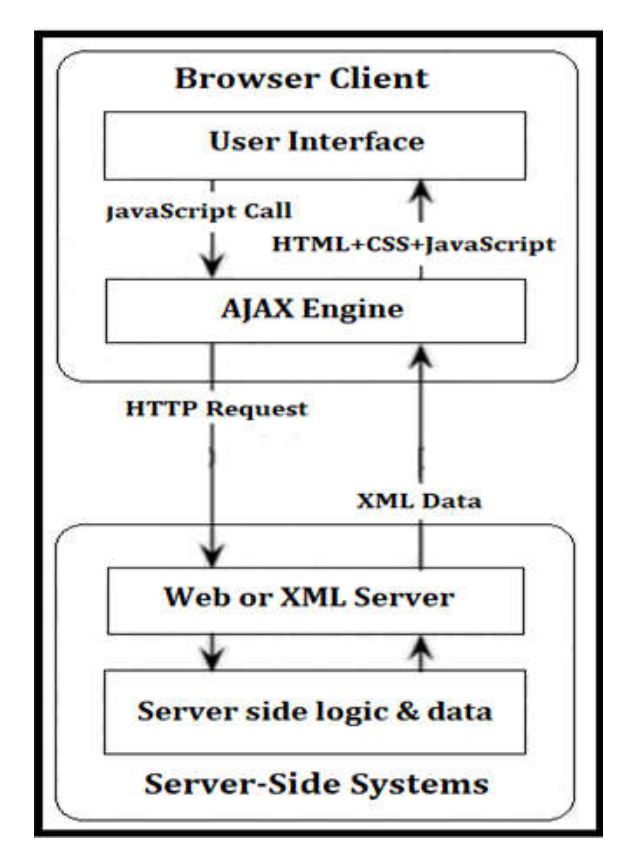

Figure 4.2 Ajax Web Application Model

Fundamentals of Ajax

Irrespective of server Ajax does asynchronous communication between client and the application. This prevents the user from waiting for the server to complete its processing.

The Ajax engine displays the user interface and interact with server on behalf of user

Following figure shows synchronous mode of communication between client and server in traditional web applications

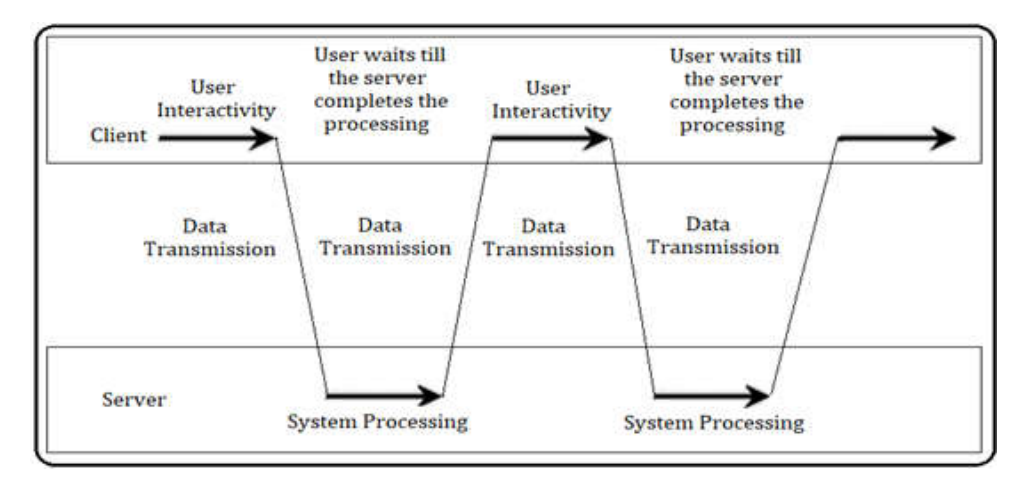

Figure 4.3 Synchronous Mode of Communication

Essentially Ajax is used for partial update and asynchronous communication, the Ajax model is used for programming and not restricted for any specifications such as specific data exchange format or specific programming language or specific communication mechanism

Following figure shows Asynchronous mode of communication

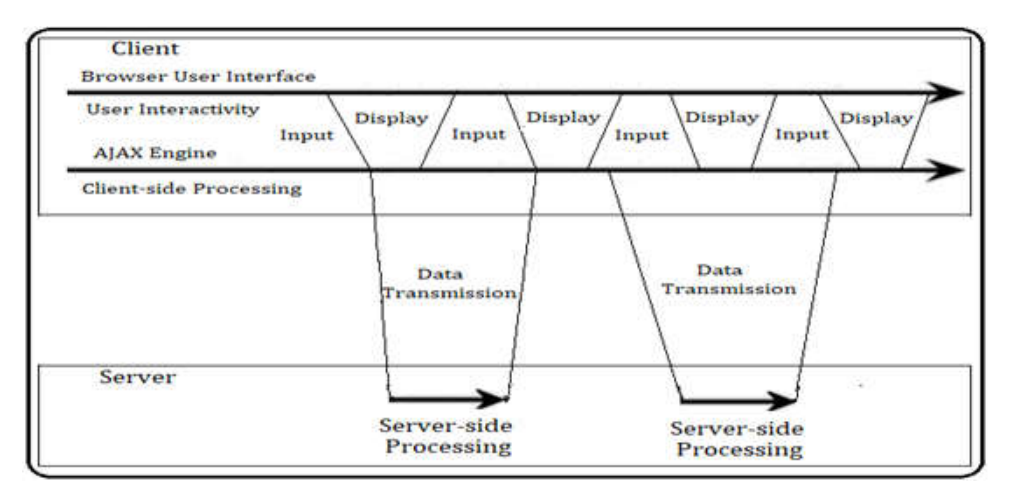

Figure 4.4 Asynchronous Mode of Communication

This figure clarifies every action done by the user results in generation of HTTP request which takes the form of a JavaScript to call the Ajax Engine.

Ajax engine handles Data validation, Navigation and data editing in memory on its own as compared to classical web application model where responses to the user action do not involve the trip back to the server.

Fundamentals of Ajax

Ajax engine makes an asynchronous interaction with server using JavaScript and XmlHtttpRequest Object. This communication does not interrupt user interaction with application.

#### **4.2.2 Working of Ajax**

The communication between Ajax and Web Server happens using XmlHttpRequest Object

Following sequence show the workflow of Ajax

- 1.Through the User Interface user sends a request and a javascript call goes to XmlHttpRequest Object
- 2.XmlHttpRequest Object then sends the HTTP request to the server
- 3.Server then interacts with database using programming languages such as PHP ASP.net, JSP etc.
- 4.Data is retrieved
- 5.Server sends XML data to the XmlHttpRequest callback function
- 6.On the web browser contents of HTML and CSS are displayed.

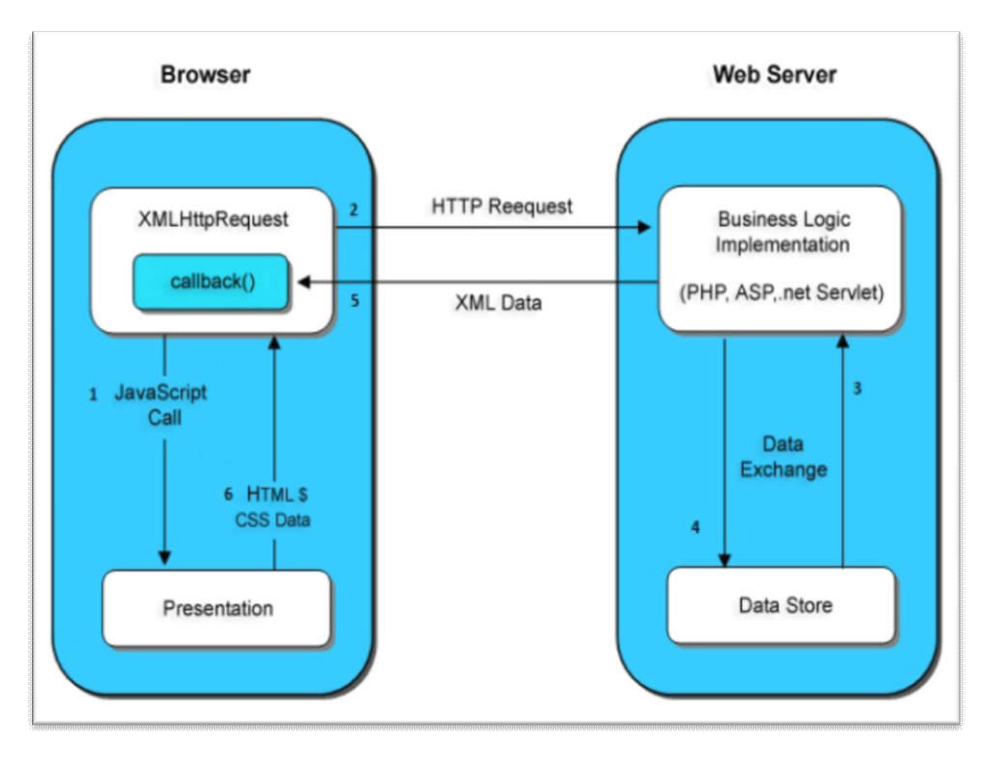

Figure 4.5 Working of Ajax

In the Ajax model Ajax Engine is involved between client and server which eliminates the process of communication from user to server and then again back from server to user. The Ajax Engine is written in Javascript. It handles user from by communicating to user and handles server side by itself. This is how eradicates waiting time faced by the user.

Comparison between Convention Model and Ajax Model

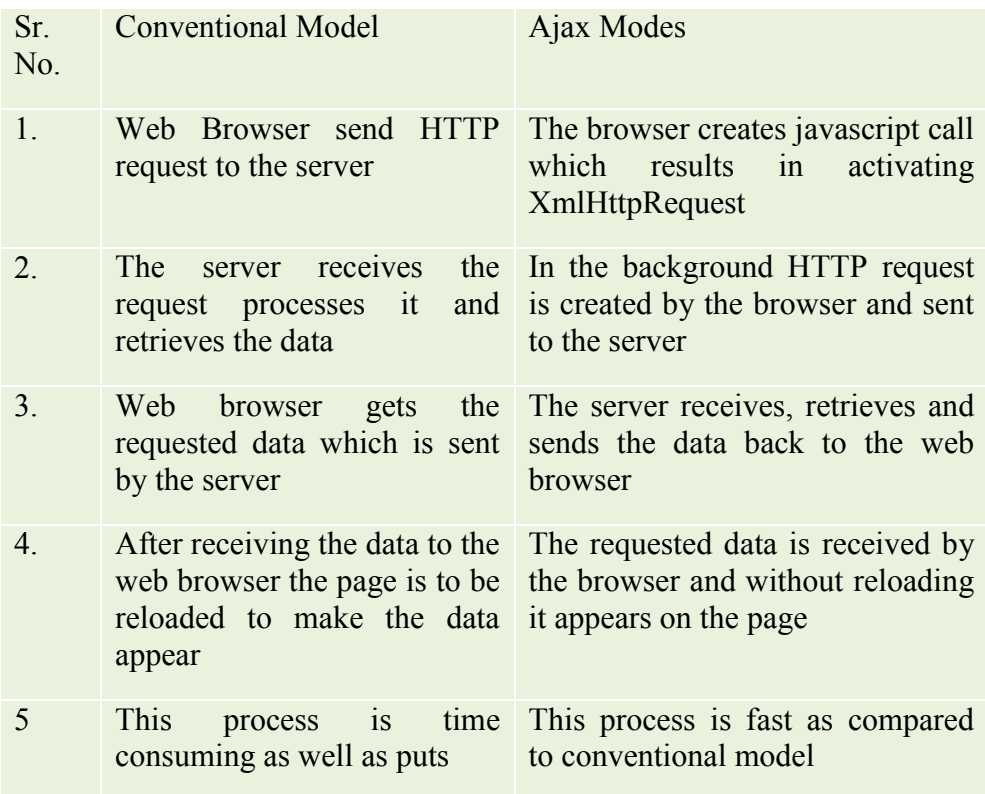

## **4.2.3 XmlHttpRequest Object**

All the modern browsers supports XmlHttpRequest Object which is used to request data from the server. Following illustration will help us to understand uses of this object

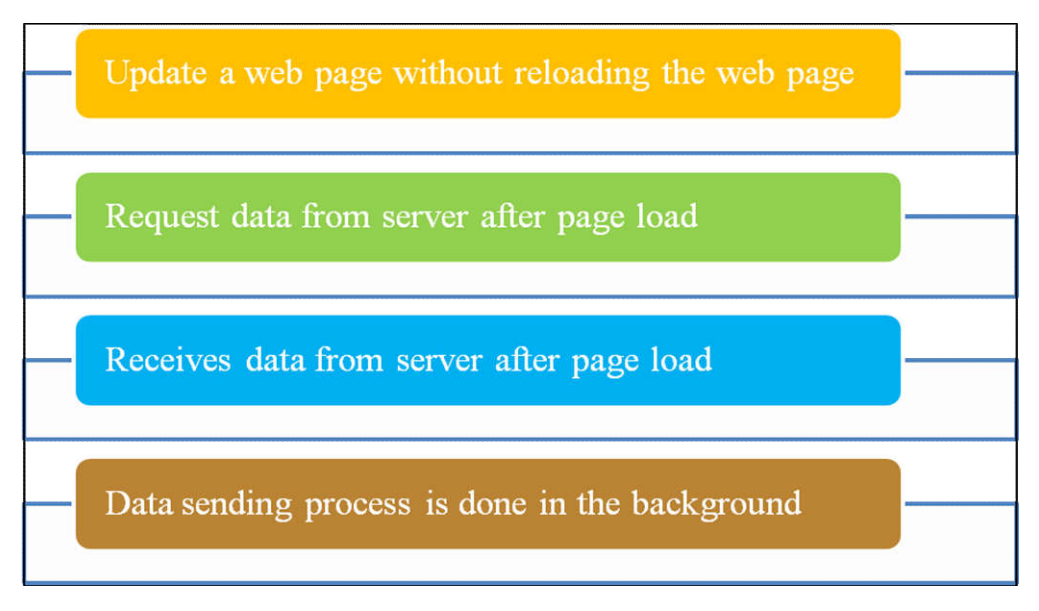

**Figure 3.6 Features of XmlHttpRequest Object**

This object consists of various methods and propertires.

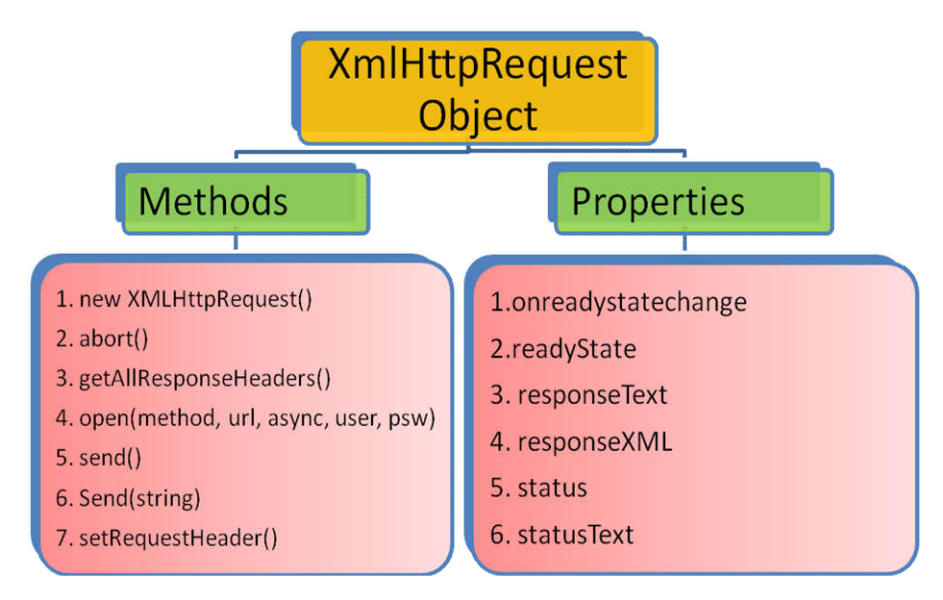

## **Figure 3.7 Methods and properties of XmlHttpRequest Object**

We will understand all those methods and properties one by one.

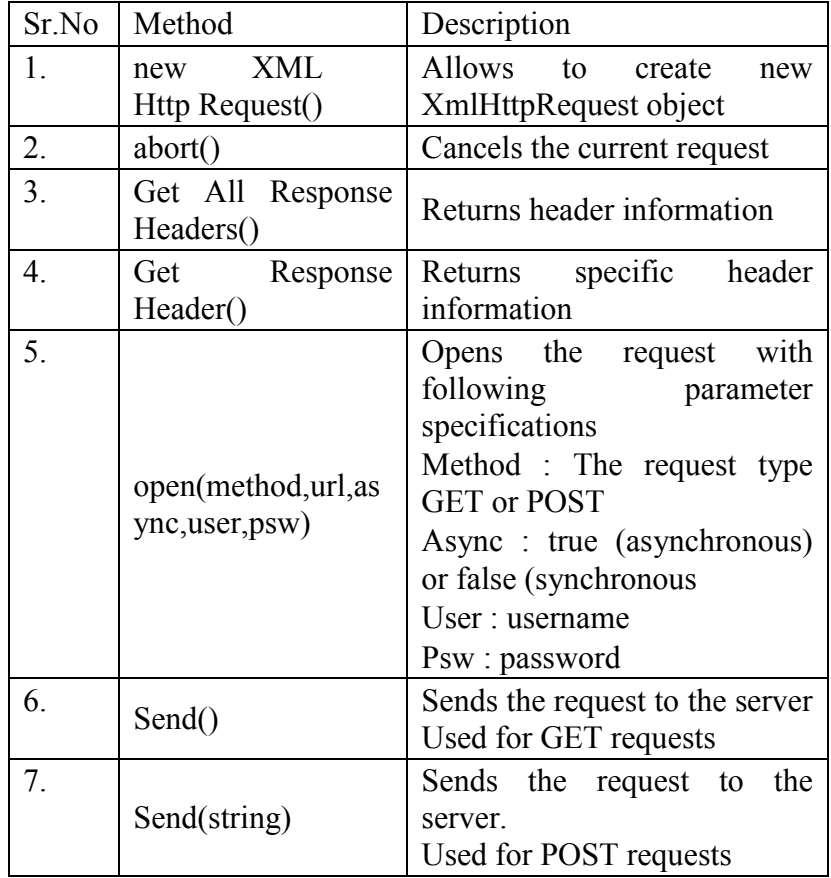

## **4.2.3.1 XmlHttpRequest Object Methods:**

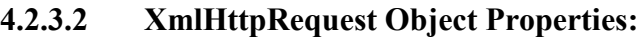

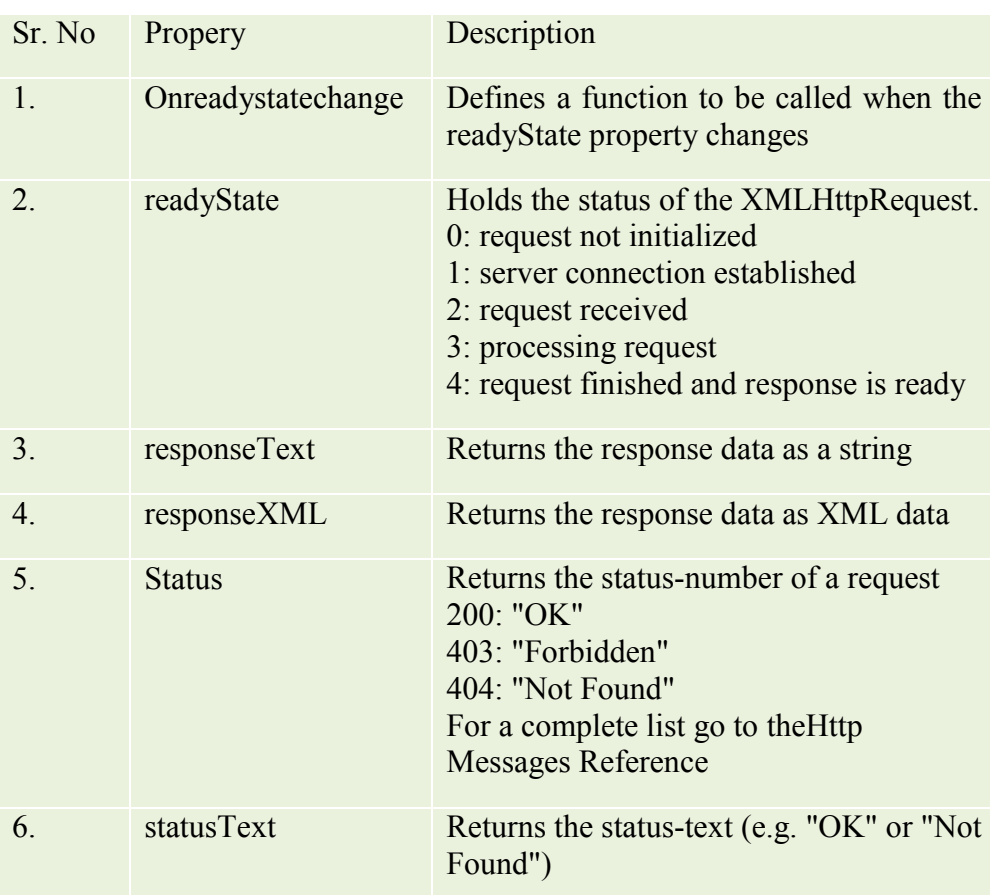

## **4.2.4 Handling asynchronous requests using Ajax:**

We already know that Ajax technology allows to make asynchronous HTTP request without reloading the full page. To make this process more easy as compared to in pure javascript,JQuery libraries can be used. JQuery's most common Ajax shorthand methods are \$.get(), \$.post() and \$.load().

Whenever we specify an event and if Ajax call fails or Ajax request could not give us the requested result in certain time period in that case we can rely on other function provided by JQuery i.e. \$.ajax(). This function is used to perform an asynchronous HTTP request.

Following is the syntax of the \$.ajax() function

```
$.ajax(url [ , settings])
```
\$.ajax([settings])

The url is the location where we want rich with the help of ajax call. Whereas settings allows to make configurations for the Ajax request.

Following are some of the setting parameters of \$.ajax()

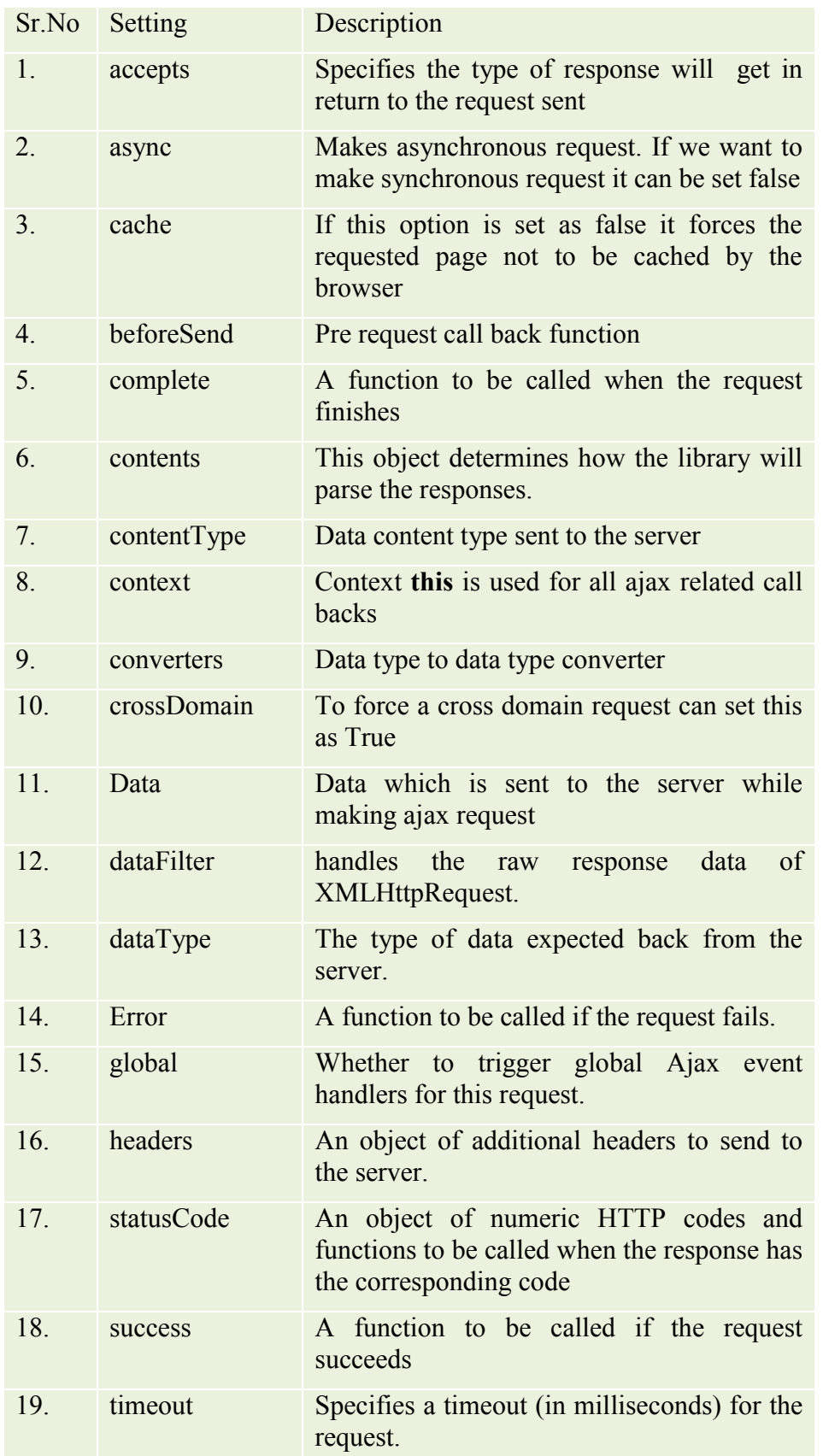

#### **Summary:**

Asynchronous JavaScript and XML (Ajax) refer to a group of technologies that are used to develop web applications.

Ajax enables a web application user to interact with a web page without the interruption of constant web page reloading.

Ajax is made up of various technologies such as XHTML, CSS, Document Object Model (DOM), XMLHttpRequest object, XML, HTML, and XSLT and JavaScript

XMLHttpRequest Object is used to send and receive to and from the server in the background . It works with various methods and properties

#### **Practice Questions:**

- 1. Explain what is Ajax and also state the technologies through which the ajax is made up of
- 2. Write advantages and limitations of ajax technology
- 3. Explain Ajax web application model with the help of diagram
- 4. Explain various modes of communication in client and server in web applications
- 5. How does ajax works?
- 6. Write the difference between conventional model and ajax model
- 7. Explain XmlHttpRequest object with its methods and properties

#### **Web References:**

https://www.mageplaza.com/blog/advantages-and-disadvantages-ofajax.html

https://way2tutorial.com/ajax/ajax-advantages-and-disadvantages.php

https://www.sitesbay.com/ajax/ajax-features

https://www.ques10.com/p/29472/explain-in-detail-ajax-web-applicationmodel-wit-1/

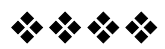

## **FUNDAMENTALS OF PHP**

## **Unit Structure**

## 5.1 PHP

- 5.1.1 Variables and Operators
- 5.1.2 Program Flow
- 5.1.3 Working with arrays
- 5.1.4 Files and Directories
- 5.1.5 Working with Database
- 5.1.6 Cookies, Sessions, and Headers

## **5.1 PHP**

PHP. It is a recursive acronym of Hypertext Preprocessor. It is developed by RasmusLerdorf in the year 1994

PHP is an open source, object oriented, interpreted, server side scripting language embedded in HTML which allows to develop dynamic web pages. Software Applications are developed using this language. To bring the dynamism in this language it is integrated with various popular databases such MySQL, Oracle, Microsoft SQL server, Sybase, PostgreSQL etc. PHP is simple and easy to learn as the syntax of PHP is very similar to c language. PHP is faster than any other scripting languages such as ASP or JSP

## **Following are the features of PHP:**

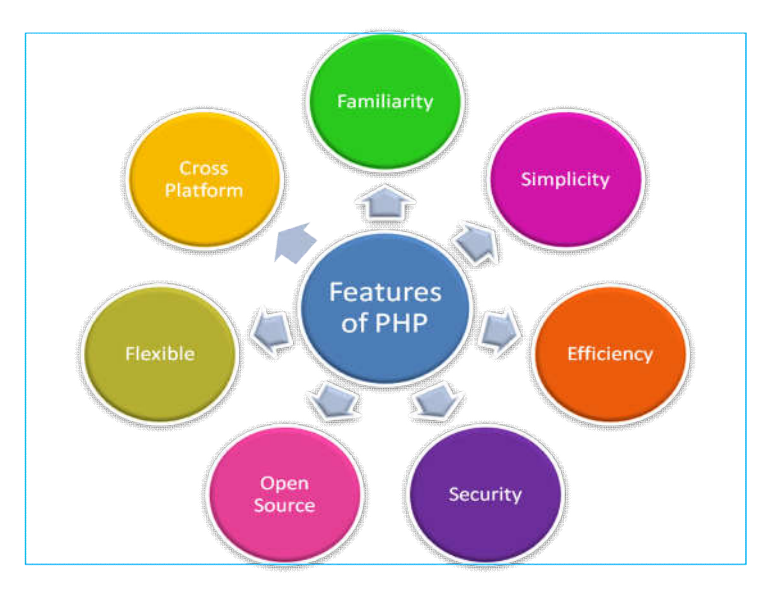

**Figure 5.8 Features of PHP** 

- 1. Familiarity : The person having programming background can easily understand syntax of PHP as the syntax is inherited by C language.
- 2. Simplicity: Like C language there is no need to include any libraries. It provides lot many predefined functions which helps to secure the data.PHP programs can be written without creating classes.
- 3. Efficiency: PHP supports object oriented programming and it also supports session management which makes it more efficient as it does not require unnecessary memory allocation.
- 4. Security: PHP's predefined function sets supports trusted data encryption options and thereby provides security.
- 5. Open Source :PHP is an open source programming language so you can download freely there is no need to buy a licence or anything.
- 6. Flexible: PHP cam be embedded with various languages such as HTML, JAVA SCRIPT, WML, XML, and many others. PHP scripts can run on any devices ie scripts are executed on the server and the result is sent to the browser of a device. Hence PHP is flexible.
- 7. Cross Platform : PHP scripts can be executed on any operating system such as windows, Linux, Mac, Solaris etc.

## **PHP Installation**

Various AMP (Apache, MySQL and PHP) software stacks are available for PHP installations such as

- 1. WAMP : Used in Windows
- 2. LAMP : Used in Linux
- 3. MAMP : Used in Mac
- 4. SAMP : Used in Solaris
- 5. FAMP : Used in FreeBSD
- 6. XAMPP : It is cross platform and is used as acronym for (Cross, Apache, MySQL, PHP and Perl) It can be used in any operating system. It also includes the components such as FileZilla, OpenSSL, Webalizer, Mercury Mail, etc.

Now we will see how to install XAMPP in our computer having Windows operating System

J.

Step 2 : Run the exe. To allow the installation we have to deactivate the antivirus software

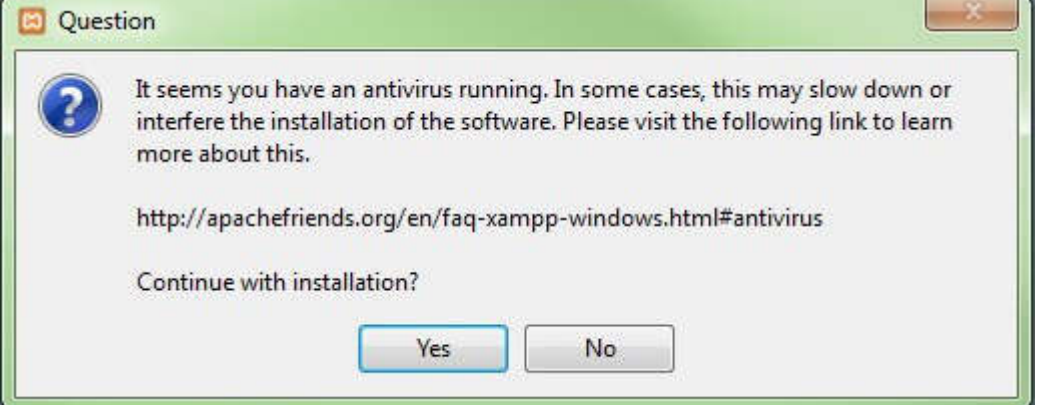

Step 3 : Deactivate User Account Control

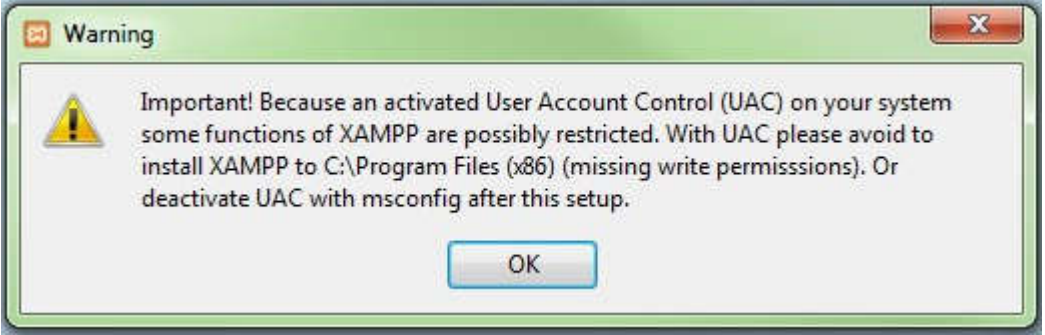

Step 4 : Start the setup wizard

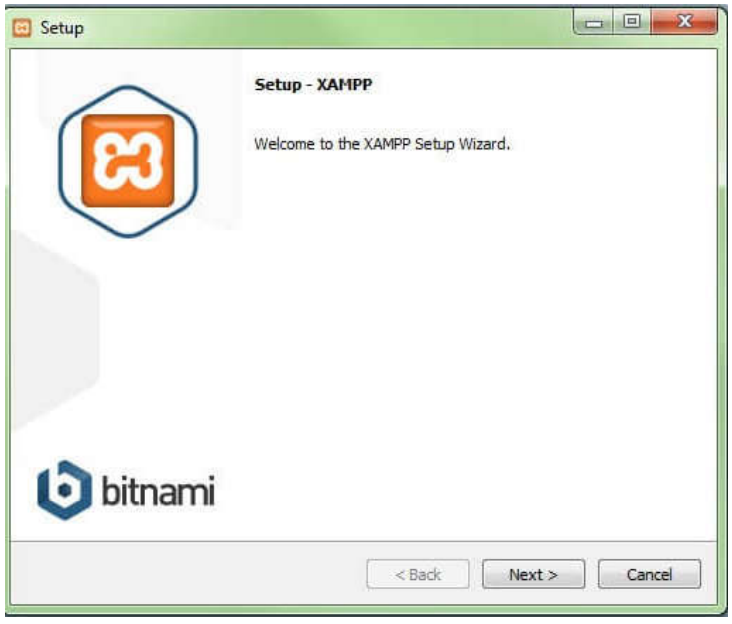

### Step 5 : Select software components

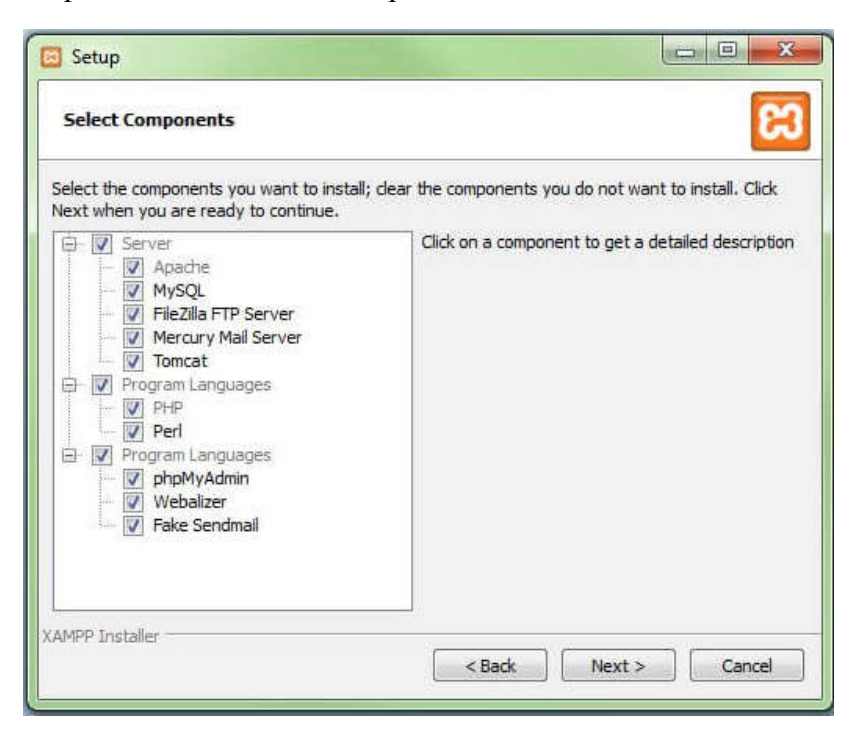

## Step 6 : Select the installation folder

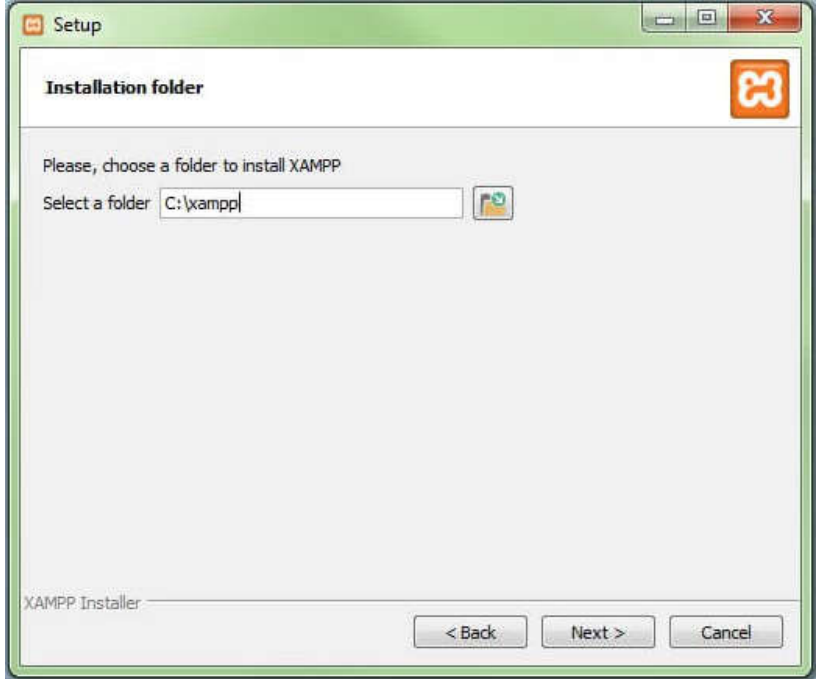

## Setp7 : Start installation process

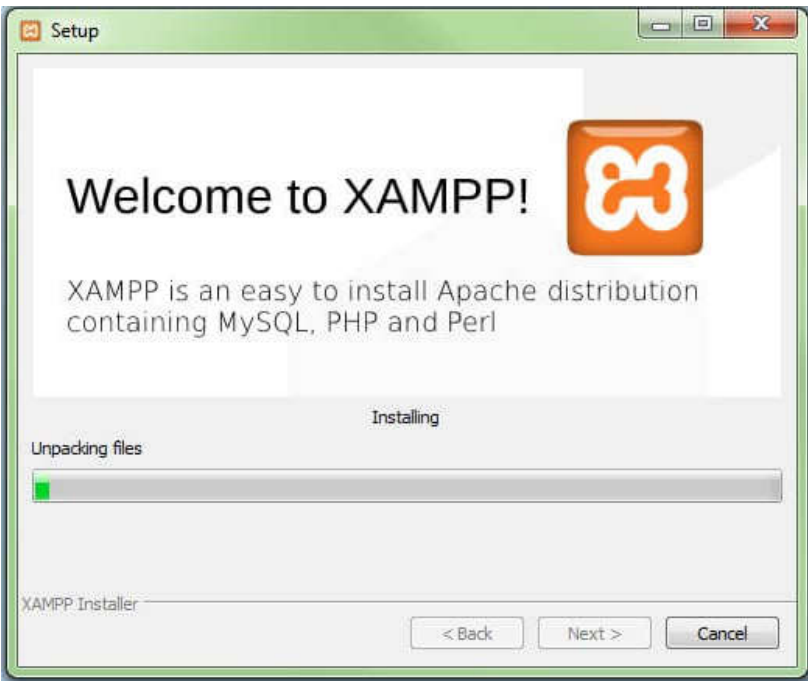

## Step 8 : Complete the installation

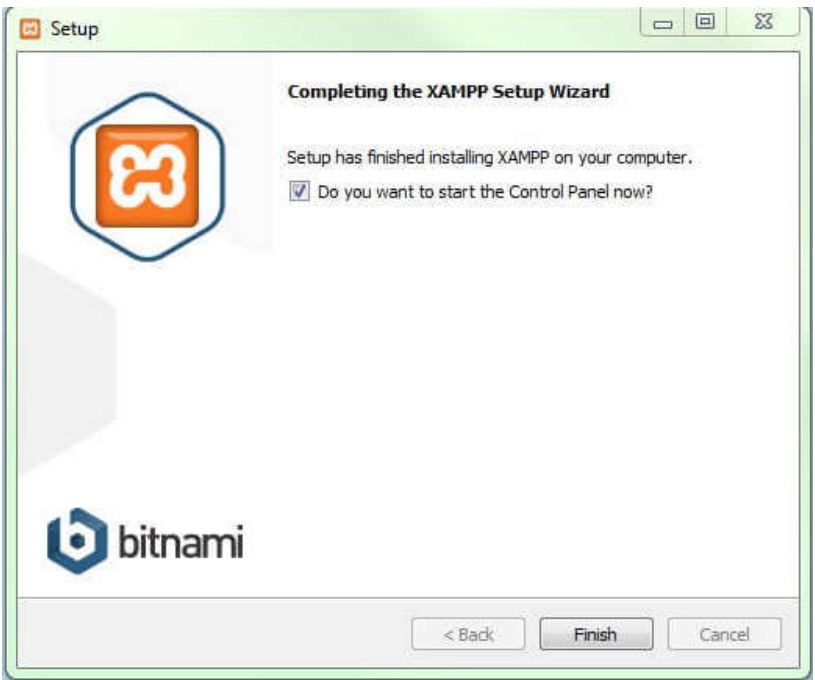

#### Step 9 :Open the control panel

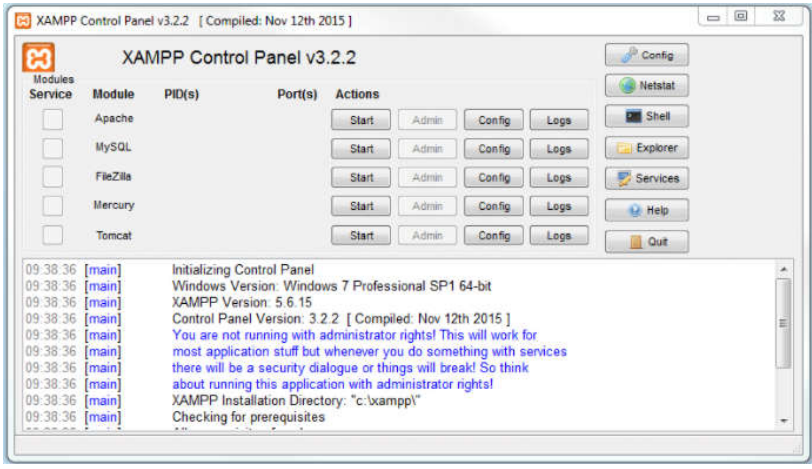

Here we can activate the required services. The default port for Apache server is 80.

After activating the services we can start writing the php program and execute it. The things to be noted that The PHP file should be saved with an extension .php and are always to be saved htdocs folder. As per step no 6 we can see that xampp folder is getting created in C drive so you will be able to find the htdocs folder in C:/xampp/htdocs path .

To view the program execution

We have to perform following steps

- 1. Open the browser and type localhost:80/ and press enter as it the default port for apache server.
- 2. It will show the dashboard

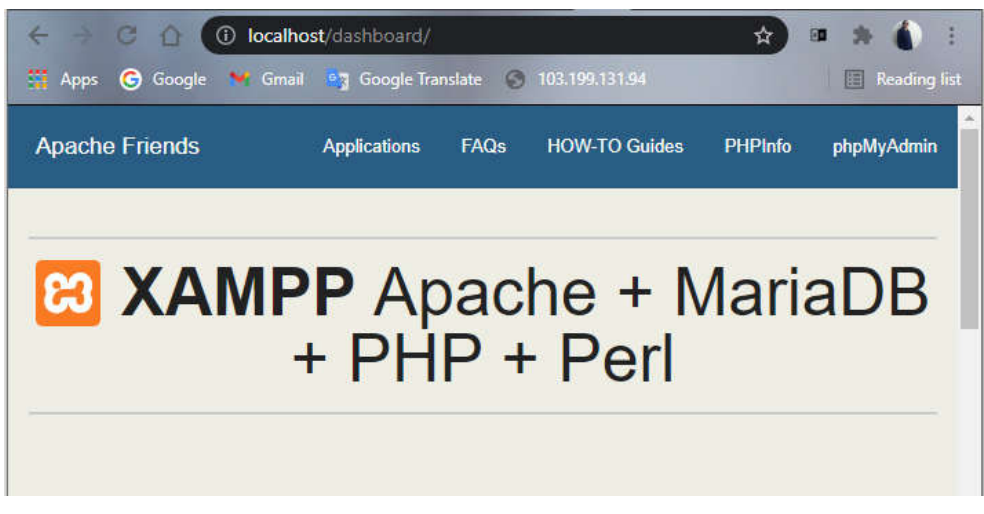

3. To execute a program click on address bar and remove dashboard and type name of your php file and press enter. The output will be displayed in the browser.

## **5.1.1 Variables and Operators**

#### **Basic PHP Syntax**

A PHP script starts with  $\leq$ ?php and ends with ?>

Single line comments will be written using // symbol or # symbol. However multiline comments are written within  $/*$  \*/ symbols

Rules to be kept in mind while declaring variables

- 1. A variable should always start with an alphabet or an underscore character only and may have (A-Z, a-z,0 to 9 and an underscore) in it
- 2. In PHP variable name always starts with  $\frac{1}{2}$  symbol. Eg :  $\frac{1}{2}$  sa=10;
- 3. A variable name can not start with number
- 4. Names of the variable are case sensitive eg \$sname and \$SNAME will be considered as different variables

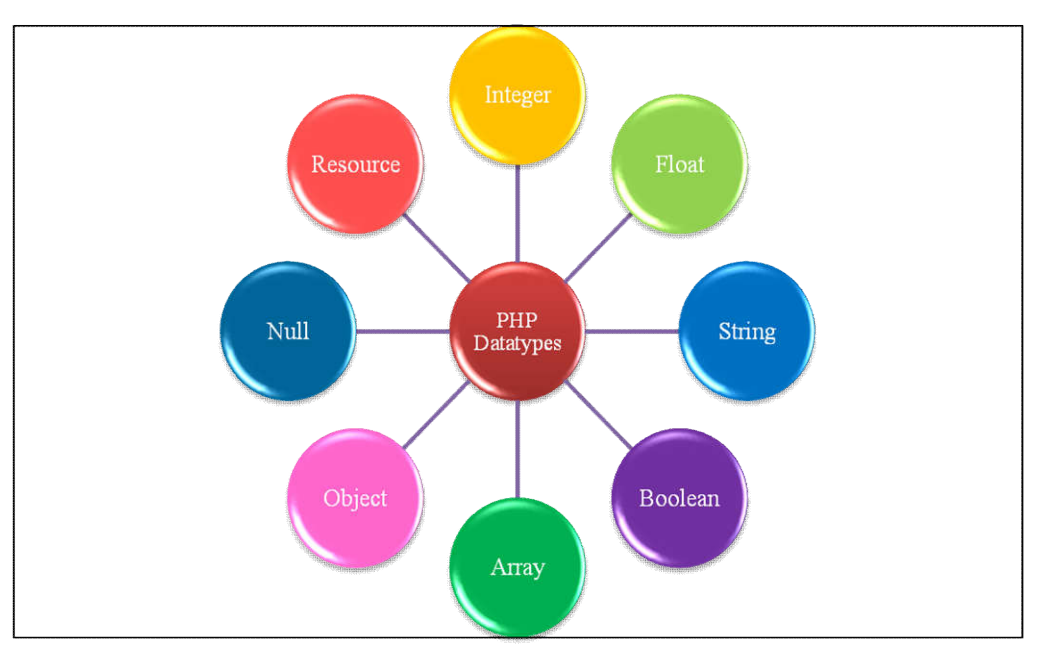

### **PHP Datatypes**

#### **PHP Datatypes**

PHP supports various data types. However whenever we define any variable with a value it used to consider the type of variable will be which is matching the value of the variable

Eg. If it is written as \$a=10 then it automatically considered as datatype of variable will be integer. If we write \$a="mystring" then it considers the datatype of variable a as string.

var dump() function allows us to check the datatype of the variables...

Eg. The code snippet given below shows us the result as **int(10)**

```
Skill Enhancement: Web 
     Programming
```

```
|\text{thm}|
\leq?php
x = 10;
var dump($x);
2></\langlehtml>
```
Here we will see all the datatypes briefly:

- 1. Integer : This datatype considers only non fractional positive or negative whole numbers they are ranging from -2,147,483,648 and 2,147,483,647. It is declared as \$age=21;
- 2. Float : This datatype allows to store floating point real numbers means decimal values. It is declared as float \$weight=15.30;
- 3. String : String is nothing but a group of single characters stored in consecutive memory locations. The value of string variable is written in double quotations. Eg: \$name="nisha";
- 4. Boolean : This datatype used to represent only two possible states i.e. True or False. They are normally used while testing the conditions.Eg :  $x = true$ ;
- 5. Array : The datatype array is having capacity to store multiple similar datatype values inside one single variable. It is declared as

Eg :\$flowers=array("lily", "Jasmine", "lotus");

- 6. Object : Under object oriented programming classes and objects are two main concepts . A class defines structure of the object and and object is instance of the class. When the individual objects are created, they inherit all the properties and behaviors from the class, but each object will have different values for the properties.
- 7. Null : Whenever we want to create any variable without value or we have to remove the value of existing variable then null datatype is used.

Fundamentals of PHP

Eg  $$x='nisha$ ";

\$x=null;

8. Resource : This datatype allows to store references to functions and resources external to PHP

## **PHP Operators**

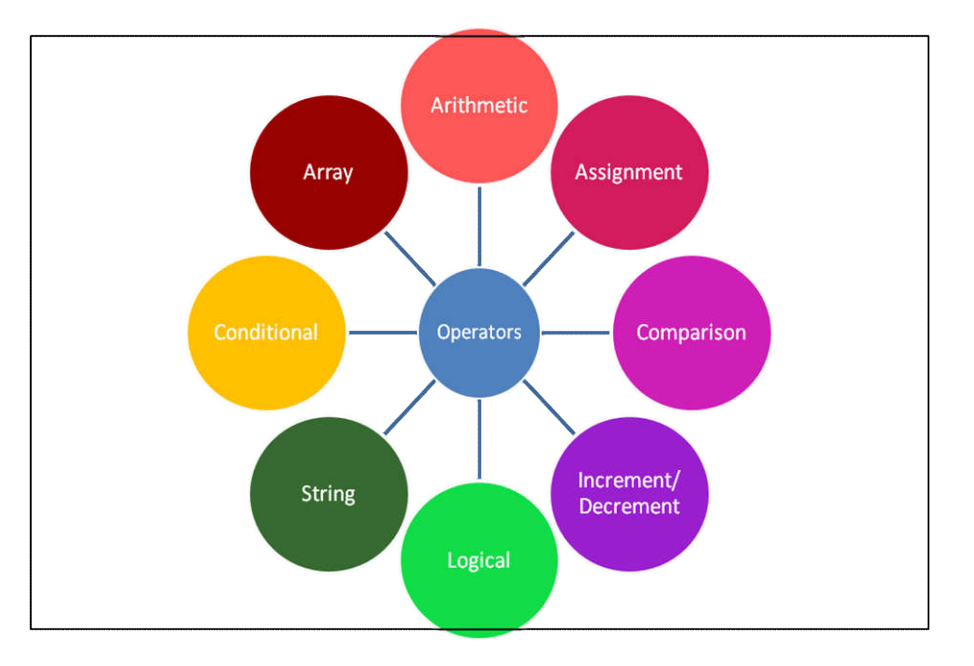

#### Figure PHP Operators

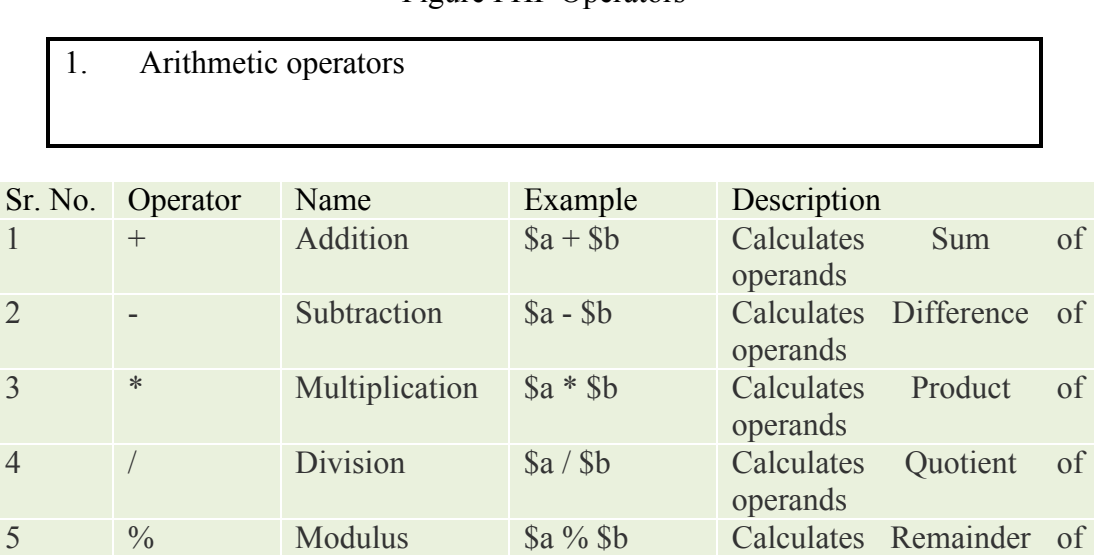

6 \*\* Exponentiation \$a \*\* \$b Calculates \$a raised to the

operands

power \$b

## 2. AssignentOpeators

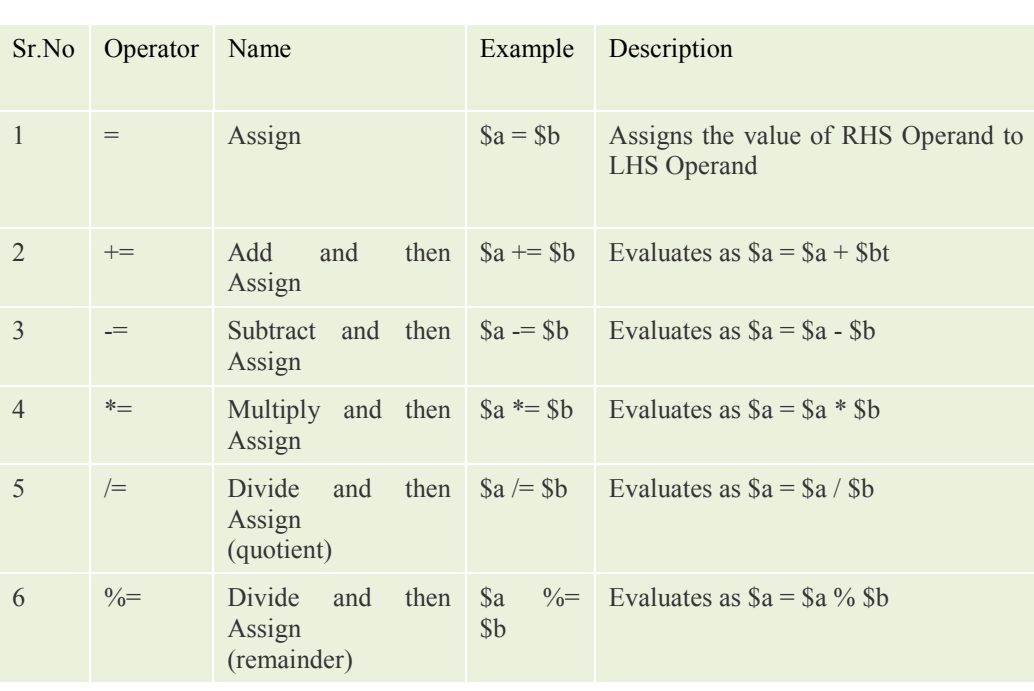

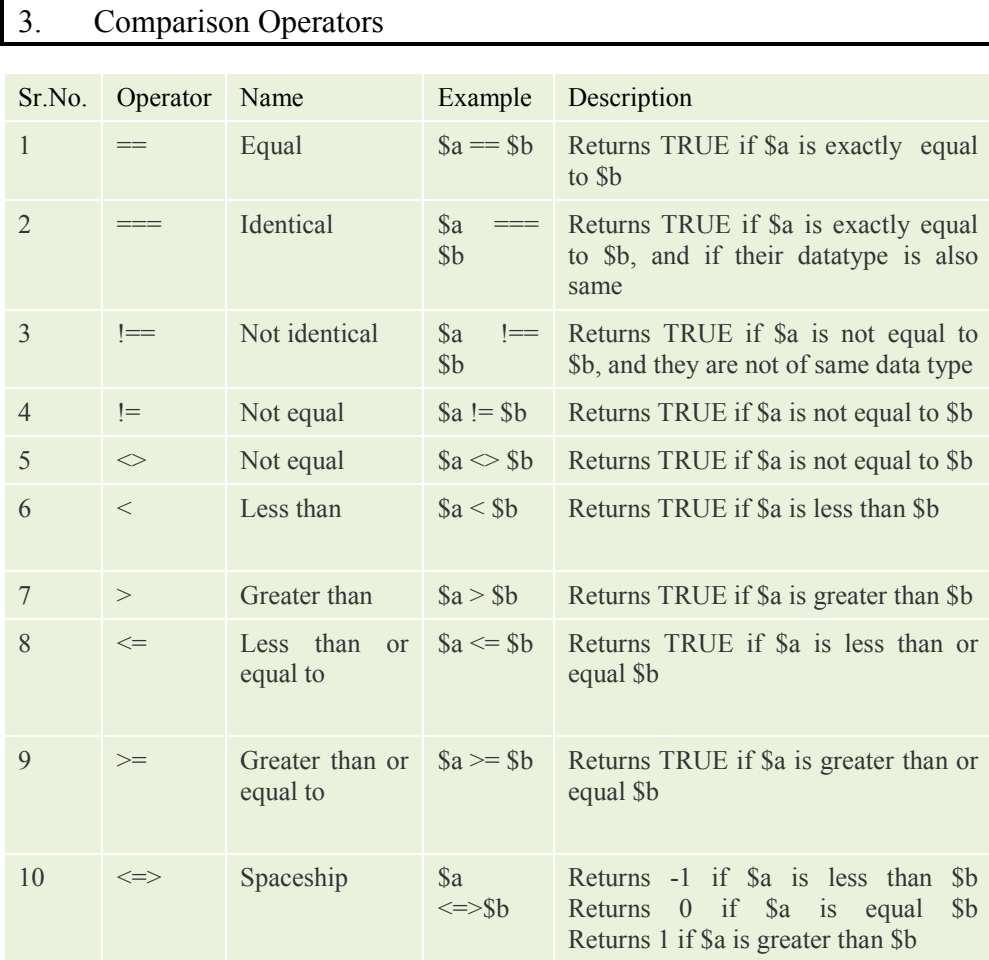

## 4. Increment / Decrement Operators

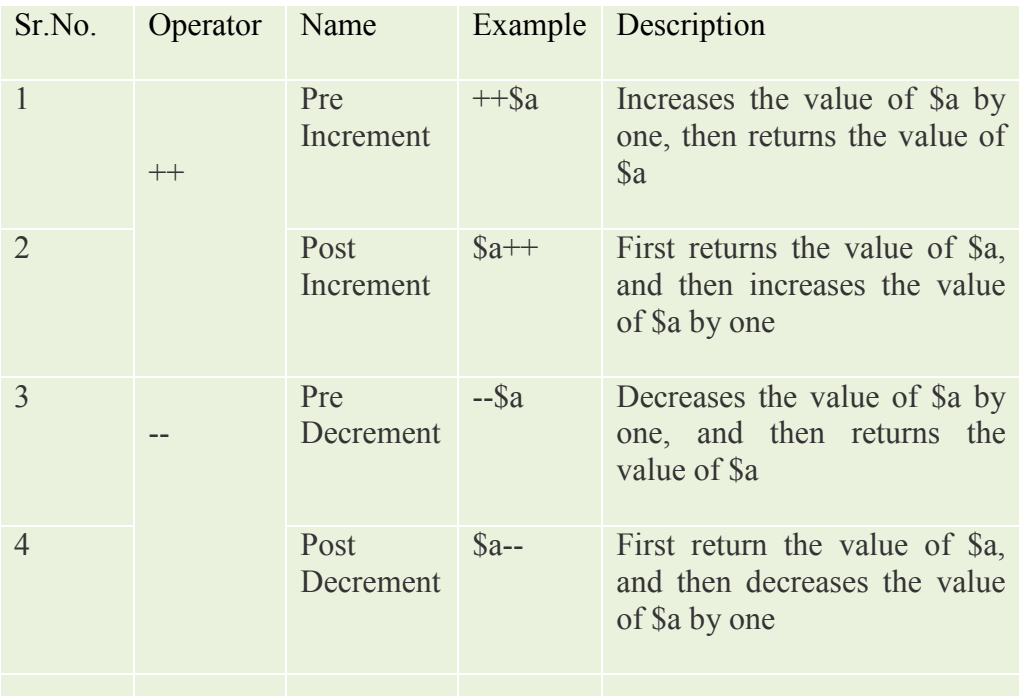

## 5. Logical Operatots

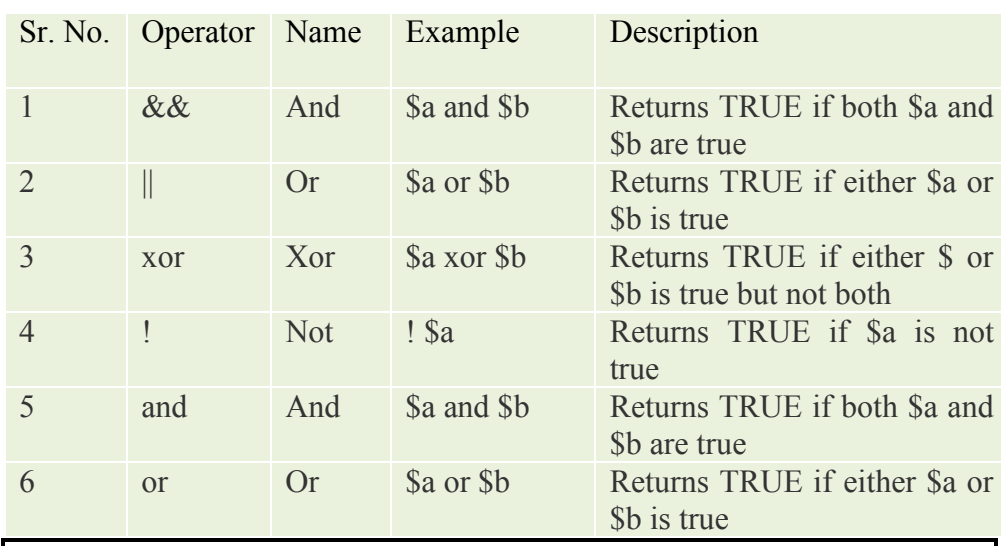

## 6. String Operators

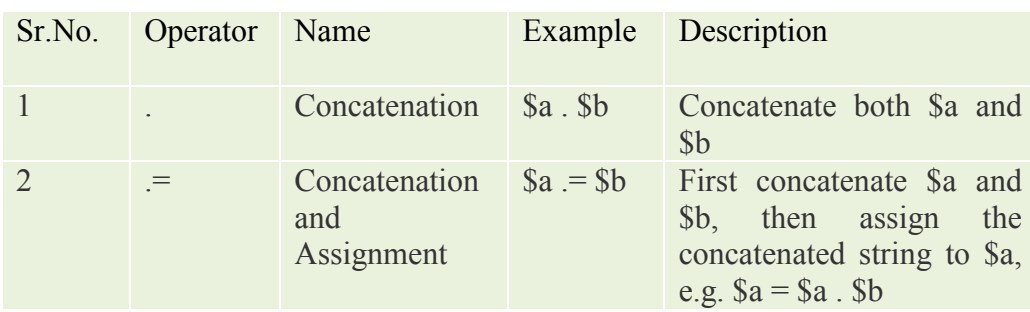

#### Fundamentals of PHP

## 7. Conditional Operators

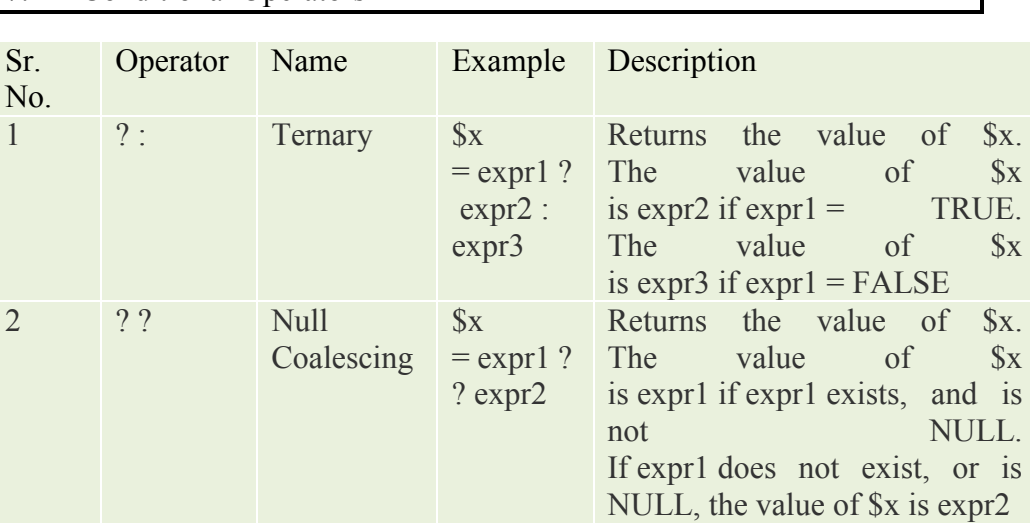

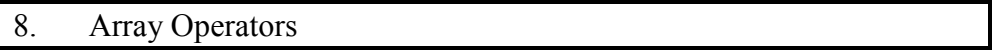

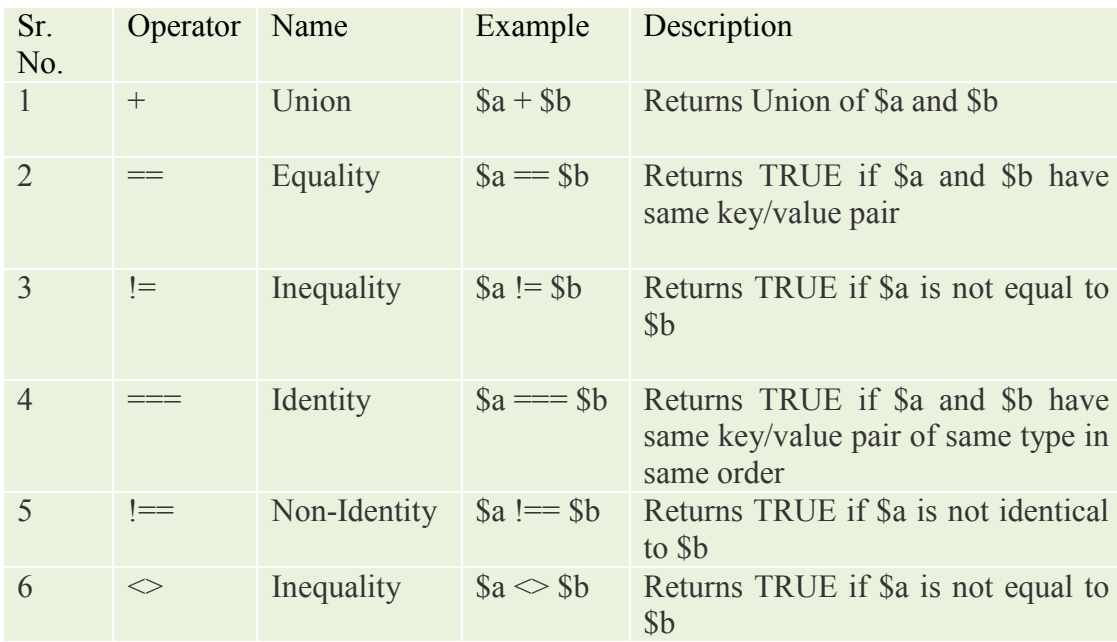

### **5.1.2 Program Flow**

First we will try to understand syntax of phpprogram.with the help of following example

Here is a code snippet which shows addition of two numbers in php

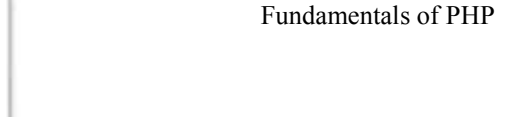

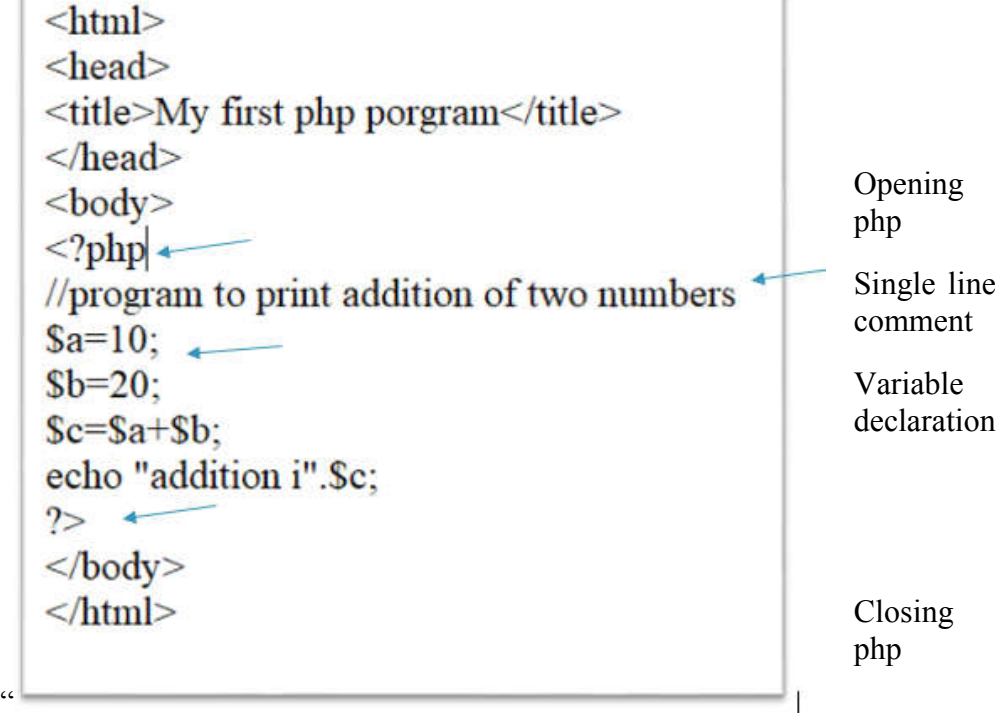

In the given code snippet

PHP code is embedded with HTML.  $\leq$ ?php is used as opening php which makes us understand that now we are started writing the code using php script whereas ?> at the end denotes that here is the end of php script. So within  $\langle$ ? php ?> block we are writing php code. In the line //Program to print addition of two numbers you can see the symbol // which is used as a single line comment. In PHP we can give single line comment using // symbol or # symbol. If we want to give multiline comment we can write the comment statements in  $/*$  \*/block.

Then  $a=10$ ;  $b=20$ ; are showing how we have declared the variables. So from these lines we can understand that \$ symbol is used before name of the variables whenever we are using the variable.

However the statement echo "addition is"  $\&$ c; is indicating that we are printing the addition of a and b. Here . (dot) is the operator which is used for concatenation purpose.

PHP supports various programming structures such as Simple If, Nested If, Decision Making using ternary operators, Switch case, iterative Statements etc.

#### **PHP Programming Structures** Conditional **Iterative Statements Analysis** do Switch **Ternary** For $()$ while() foreach() Simple IF **Nested If** while() **Operators** Case loop loop loop loop

Figure PHP Programming Structure

## **Conditional Analysis :**

This is the way how computers can make decisions based on conditions. In programming various structures are used such as if, if-else, if –else-if, nested if, Ternary operators and switch case. We will try to understand all those concepts with the help of programs

## **1. If -else :**

**Syntax :**

```
if (condition)
      Statement //if the condition appears to be true
else
     Statements // if the condition appears to be false
```
Example : Write a program to print whether the number is even or odd

```
\text{thm}<body>
<?php
Sn=10;
If(\ln\frac{6}{2} = 0)
      echo "Entered no is Even";
else
      echo "Entered no is Odd";
\gamma</body>
</html>
```
## **2. Nested If**

## **Syntax :**

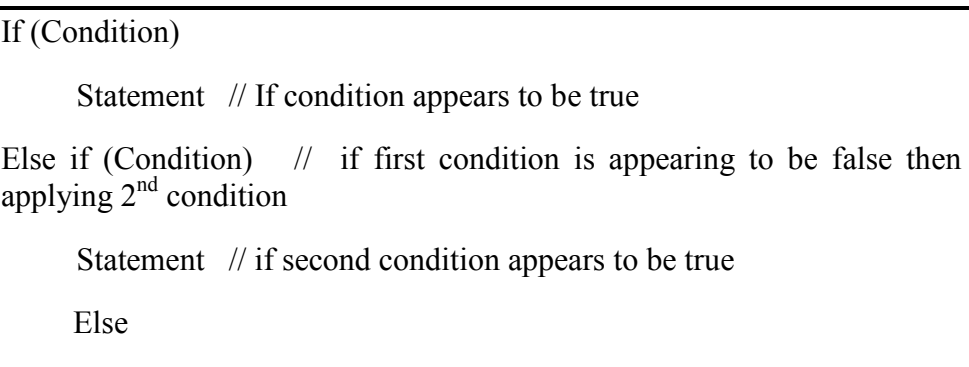

Statement // if Second condition appears to be false

Example : Write a program print whether a number is positive, negative or zero

 $\text{thm}$  $<$ body $>$ <?php

 $\mathbb{S}n = -10$ ;

if(\$n>0)

```
echo "entered number is positive";
```
else if  $(\text{sn} < 0)$ 

echo "Entered number is negative";

else

```
echo "Enter number is zero";
```
?>

```
</body>
```
</html>

#### 3. Ternary operators

Syntax

(condition) ? <Statements if condition is true> :<statements if condition is false>

Skill Enhancement: Web Programming Example : Write a program to print whether a number is even or odd

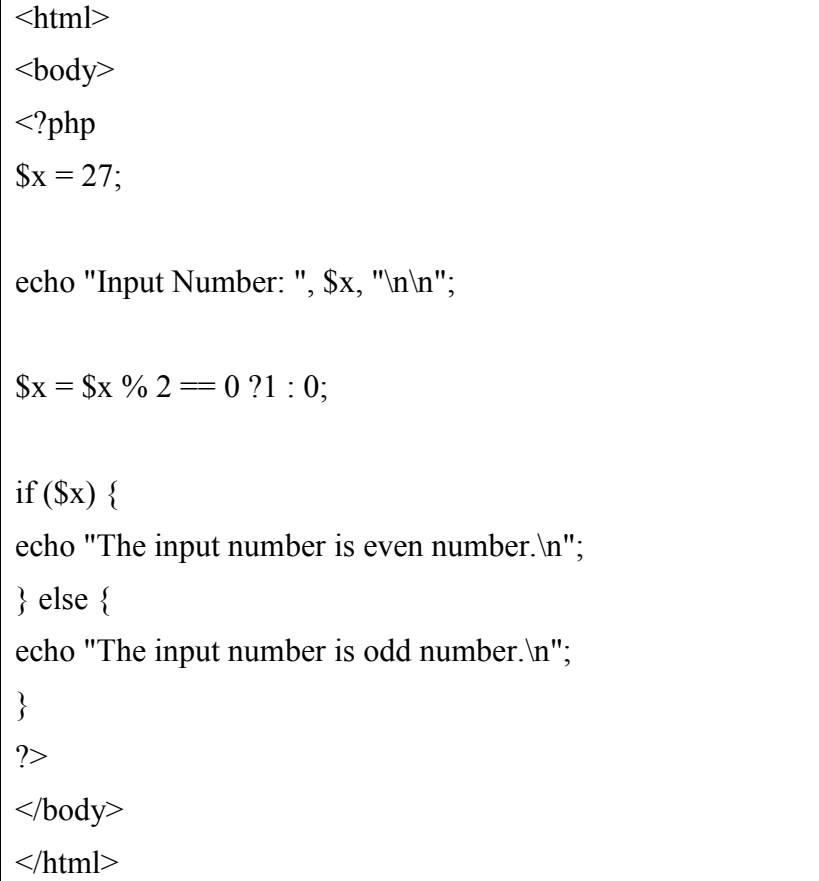

## 4. Switch Case

Syntax

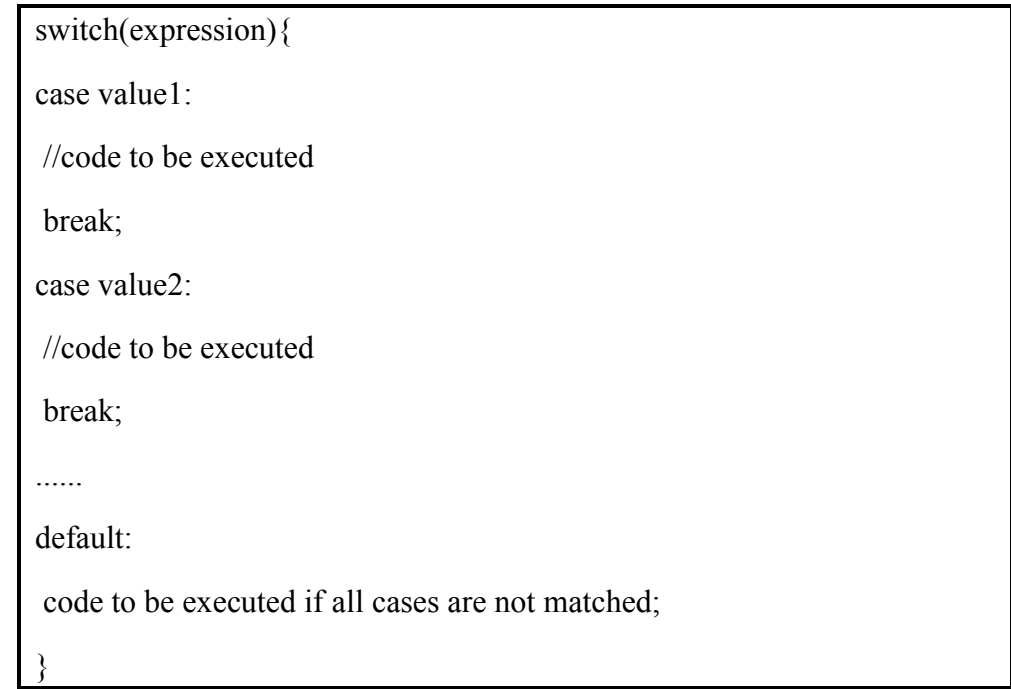

Example : Write a program to accept a day of week in number and print respective day

```
\text{thm}
<form name="f1" method="Post">
<table>
<tr><th>Enter a number</th>
<td><input type="text" name="weekdaynum">
\langle tr \rangle</table>
\langle?php
$x=$_POST['weekdaynum'];
switch($x)
{
     case 1 :
     echo "sunday";
     break;
     case 2 :
     echo "monday";
     break;
     case 3 :
     echo "tuesday";
     break;
     case 4:
     echo "wednesday";
     break;
     case 5 : 
     echo "thursday";
```
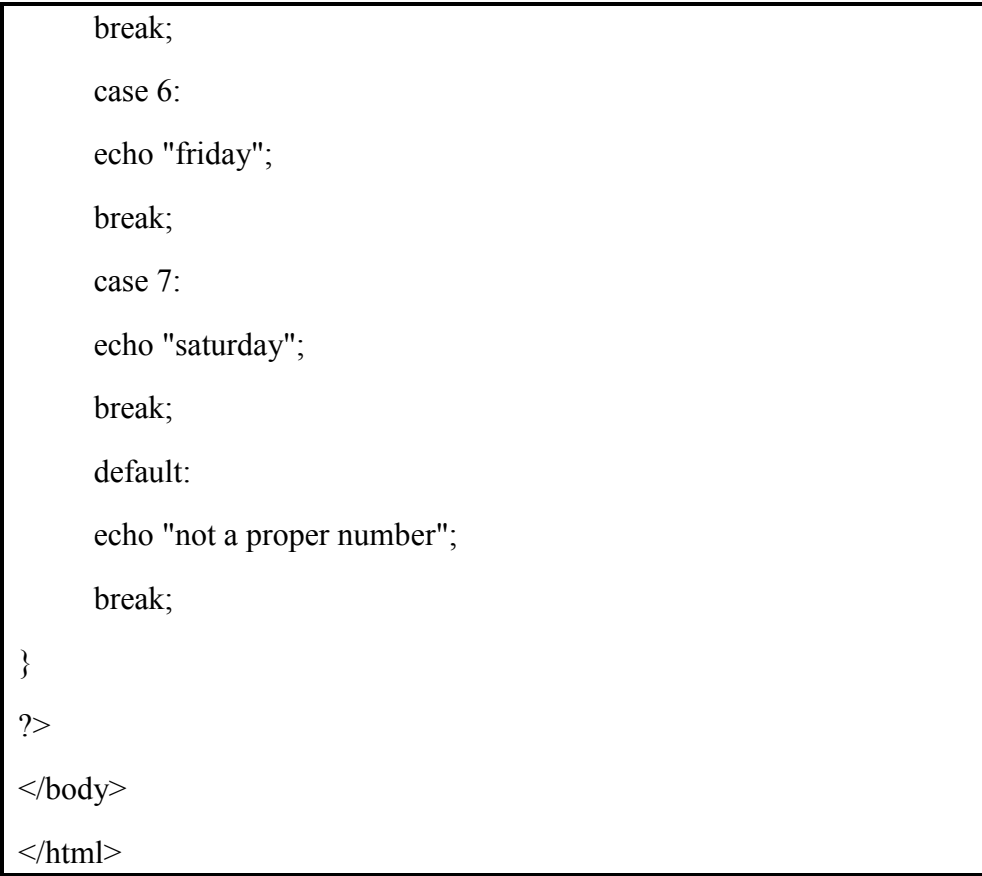

## **Iterative Statements :**

Iterative statements are also called as looping structures. When certain instructions are to be executed multiple times continuously in such cases we can make use of loops. While working with such loops we must have following thing such as

- 1. Initial value
- 2. Final Value
- 3. Condition
- 4. Increment / Decrement
- 5. Body of the Loop

In PHP we come across with 4 different types of loops which we are going to understand with the help of examples. These loops are :

1. For () loop

Syntax

{

}

For (initial value; final value and condition; incr/decr)

Body of the loop;

Example : Write a program to print the series of number 1,2,3,…..,10

```
\lehtml><body>
<?php
for(x=1;x<-10;x++)
{
     echo $x;
     echo "<br/>br>";
}
?>
</body>
</html>
```
## 2. While () loop Syntax

```
Initial value;
While (condition with final value)
{
      Body of the loop;
      Increment / decrement ;
}
```
Example : Write a program to print the series of number 1,2,3,…..,10

```
\text{thm}<body>
<?php
x=1;while(x \leq 10)
{
     echo $x;
     x=5x+1;
     echo "<br/>br>";
}
?>
</body>
</html>
```
3. Do while() loop

Syntax

```
Initial value;
do
{
     Body of the loop;
     Increment / decrement ;
}
While (condition with final value);
```
Example : Write a program to print the series of number 1,2,3,…..,10

```
\text{thm}<body>
<?php
x=1;do
{
     echo $x;
     x=5x+1;echo "<br/>br>";
}
while(x \leq 10);
?>
</body>
</html>
```
4. Foreach() loop : This type of loop is used in php to work with array elements.

Syntax

```
foreach ($array as $key => $element)
```
{

Statemets to be executed;

}

Example : Write a program to print the series of number 1,2,3,…..,10

 $\text{thm}$ 

 $<$ body $>$ 

 $\langle$ ?php

//array declaration

```
\text{~Sno} = \text{array} (1,2,3,4,5,6,7,8,9,10);
```
//access array elements using foreach loop

```
foreach ($no as $element) {
```
echo "\$element";

echo "</br>";

 } ?>

 $\langle$ body>

## $<$ /html $>$

## **5.1.3. Working with arrays**

An array is programming structure where we can stores one or more similar type of values in a single variable. In PHP there are 3 different types of array such as

1. Numeric Array: The above code snippet offoreach() loop is an example of numeric array. There are two different types of methods how we can declare numeric arrays.

Method 1 : \$x=array(1,2,3,4,5); Method 2 :  $x[0]=1;$ 

```
\{x[1]=2\};
\{x[2]=3\};
\{x[3]=4\};
\{x[4]=5\};
```
2. Associative Array :The functionality of associative arrays are very similar to numeric arrays Just the difference is in their index. Associative array will have their index as string so that one can establish a strong association between indexes and values. These arrays can be declared as follows

\$st\_marks=array("krish" => 50, "samiksha" =>67, "Shubhra" =>90); Here krish, samiksha and shubhra are index keys however 50, 67 and 90 are the values of the index keys.

3. Multidimensional Array :A multi-dimensional array each element in the main array can also be an array. And each element in the sub-array can be an array, and so on. Values in the multi-dimensional array are accessed using multiple index.

Following example will show how multidimensional arrays can be declared.

```
\text{Sst} marks = array(
"krish" \Rightarrow array (
            "physics" \Rightarrow 35,
            "maths" \Rightarrow 30,
            "chemistry" \Rightarrow 39
           ),
"samiksha" => array (
            "physics" \Rightarrow 30,
            "maths" \Rightarrow 32,
            "chemistry" \Rightarrow 29
           ),
"shubhra" => array (
             "physics" \Rightarrow 31,
             "maths" \Rightarrow 22.
            "chemistry" \Rightarrow 39
           )
        );
```
#### **5.1.4 Files and Directories**

PHP has a file system which allows the user to create file, read contents of the file line by line, character by character, append the contents in the file as well as delete and close the file.

We will see following functions used for handling the files

1. fopen() : This function is used to open the file.

Example

<?php  $$fileop = fopen("c:\\Shubhra\myfile.txt", "r");$ ?>

Here "r" stands for file open mode.

Following table will show various modes of file opening

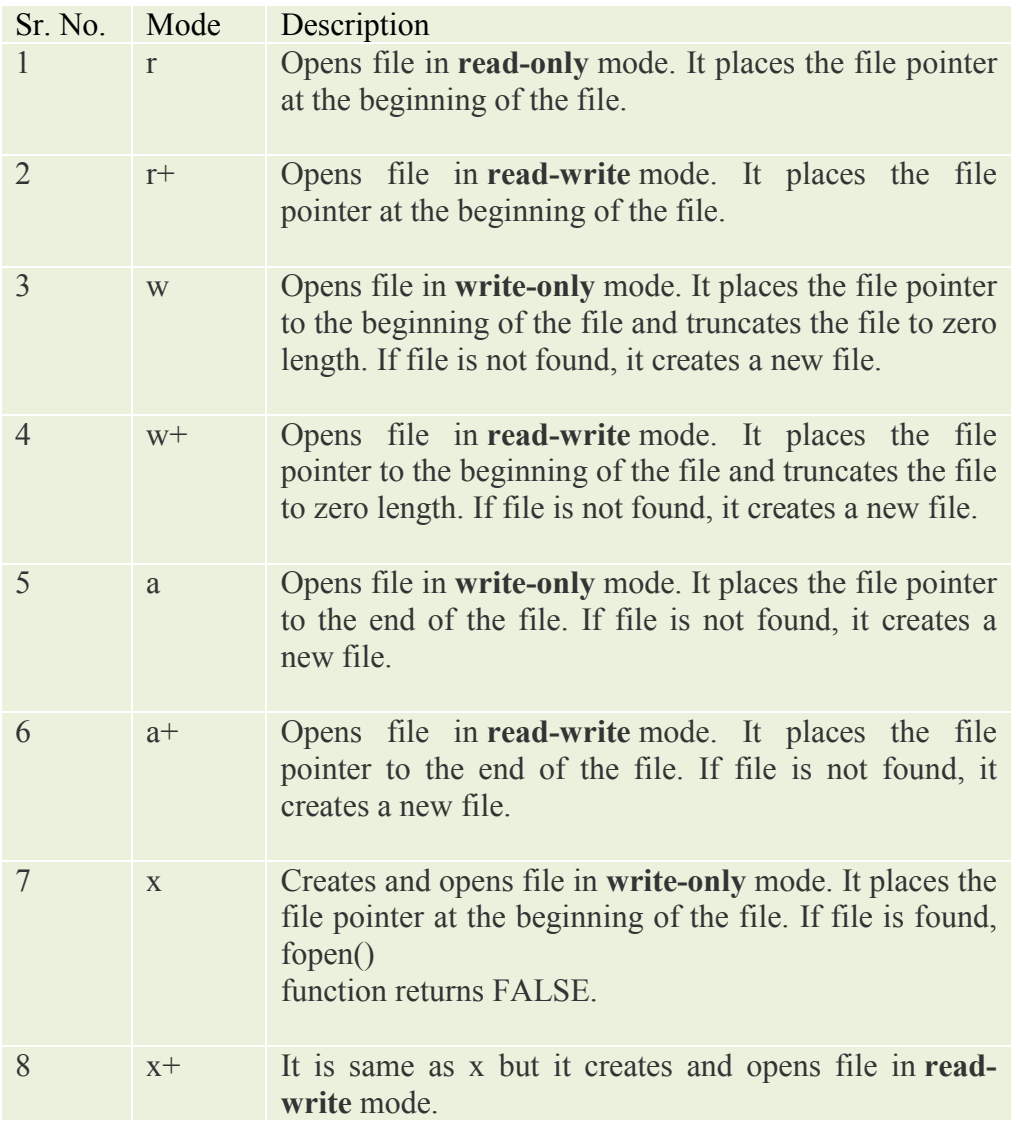
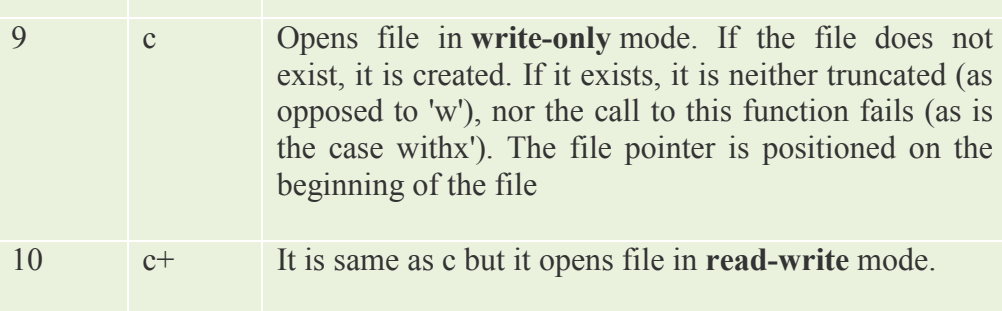

2. fclose () : This function is used to close the open file

Example

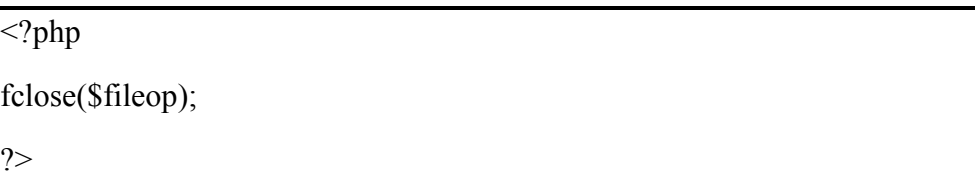

4. fread() : This function is used to read the contents of the file.This function comes with two parameters such as resource and file size.

Example

 $\langle$ ?php \$filename="c:\\Shubhra\\myfile.txt";  $$fileop = foren($filename,"r");$ \$contents= fread(\$fileop, filesize(\$filename)); echo \$contents; fclose(\$fileop); ?>

5. fwrite() : This function is used to write the contents into the file.

Example

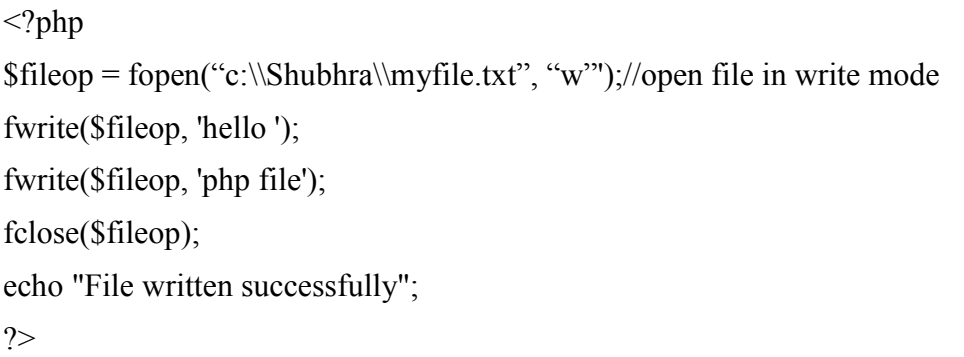

6. unlink() : This function is used to delete the file.

Example

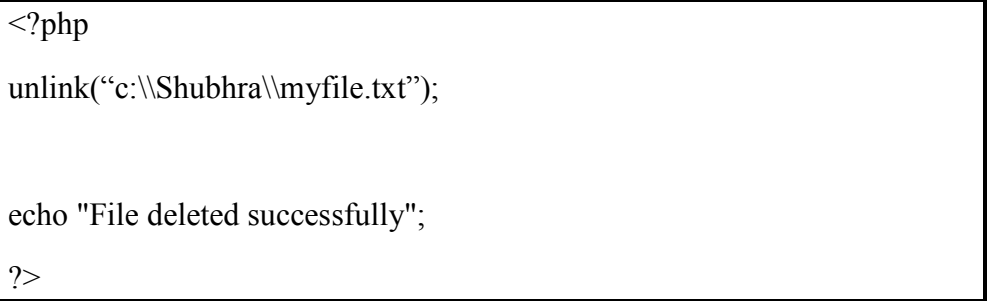

### **5.1.5 Working with Database**

As we have already learnt that PHP helps us to create dynamic web pages. With PHP e can connect and manipulate with various databases. However MySQL is the most popular database which runs on the server.

To interact with MySQL database following functions are useful.

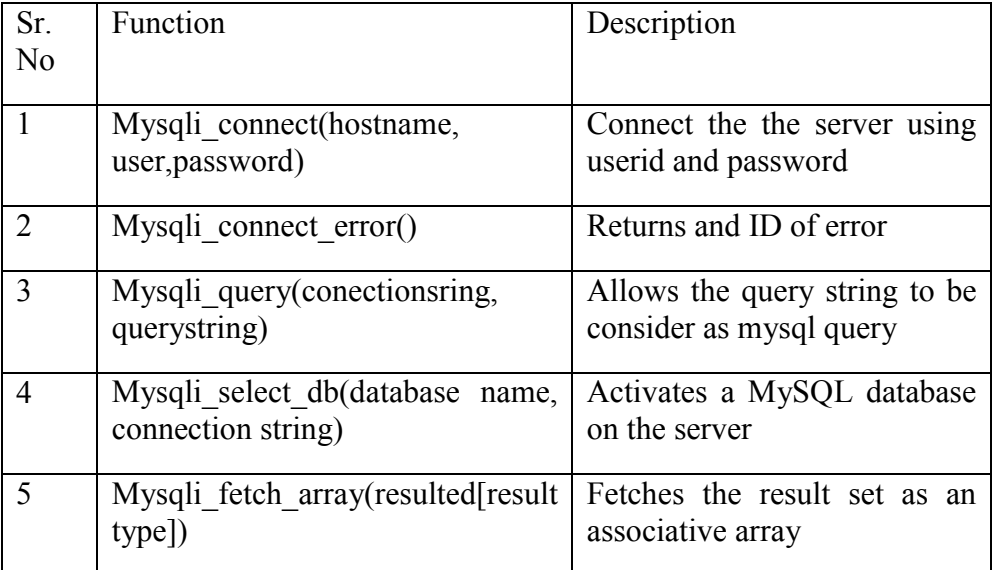

Following examples will show how we can interact with database

Prerequisites : There exists a table named users in database login with few records in it

Database Name : Login

Table Name : Users

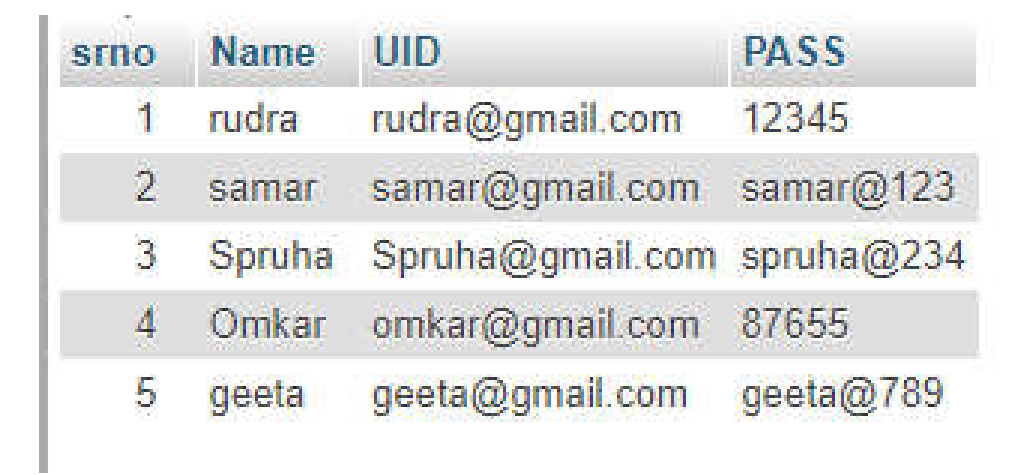

### **Figure Records of users table**

Example : Considering the above data Write a PHP program to design a page for authenticating the user.

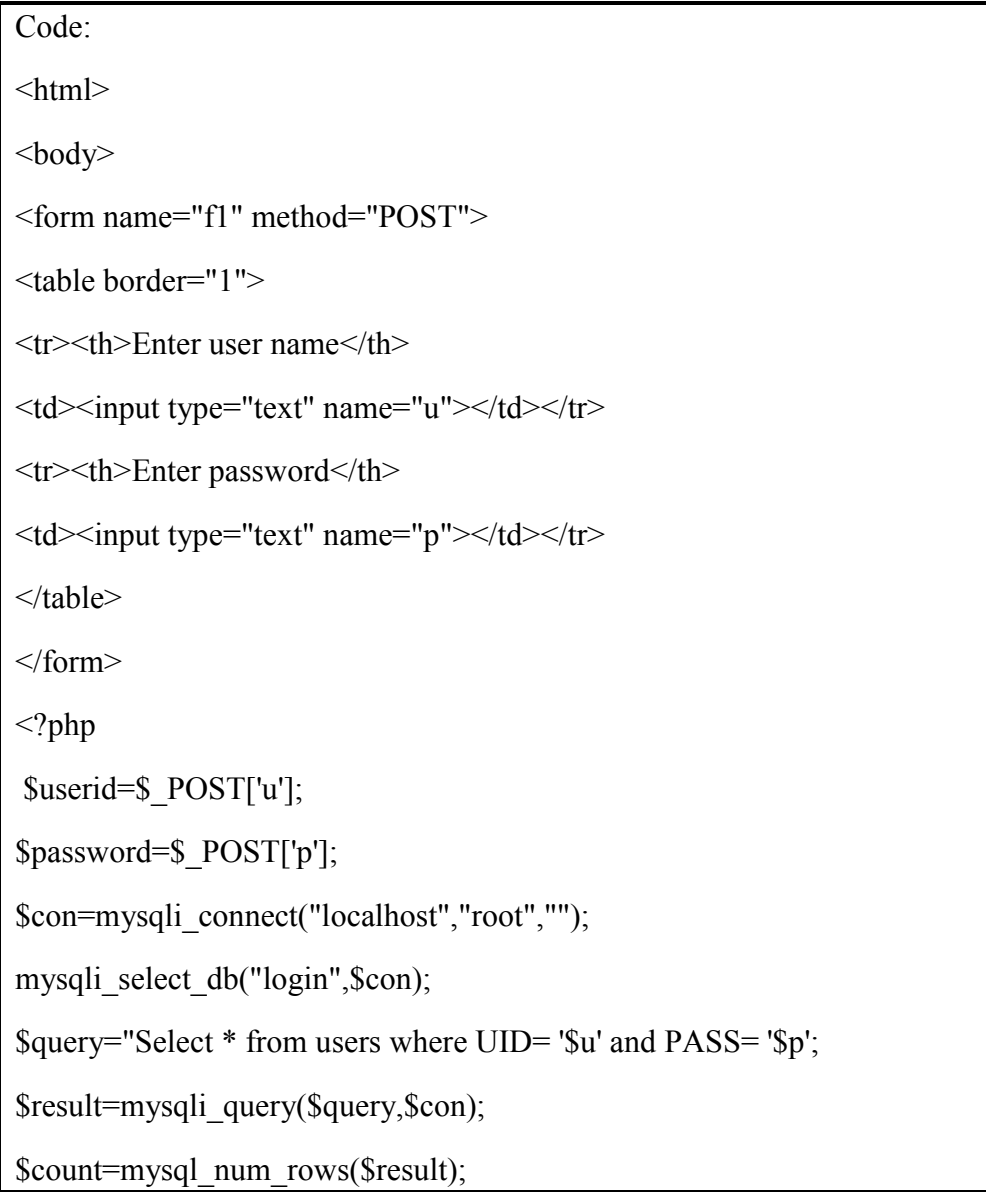

#### Fundamentals of PHP

```
if($count==0)
echo "invalid user" ;
else
echo "you have logged in successfully";
mysql close($con);
\gamma</body>
</html>
```
### **5.1.6 Cookies, Sessions, and Headers**

PHP headers : header() sends a raw HTTP header. This header() must always be called before actual output is sent either by normal HTML tags, blank lines in a file, or from PHP. It is a very common error to read code with include, or require, functions, or another file access function, and have spaces or empty lines that are output before header() is called. The same problem exists when using a single PHP/HTML file.

**Syntax** 

header(header, replace, http\_response\_code)

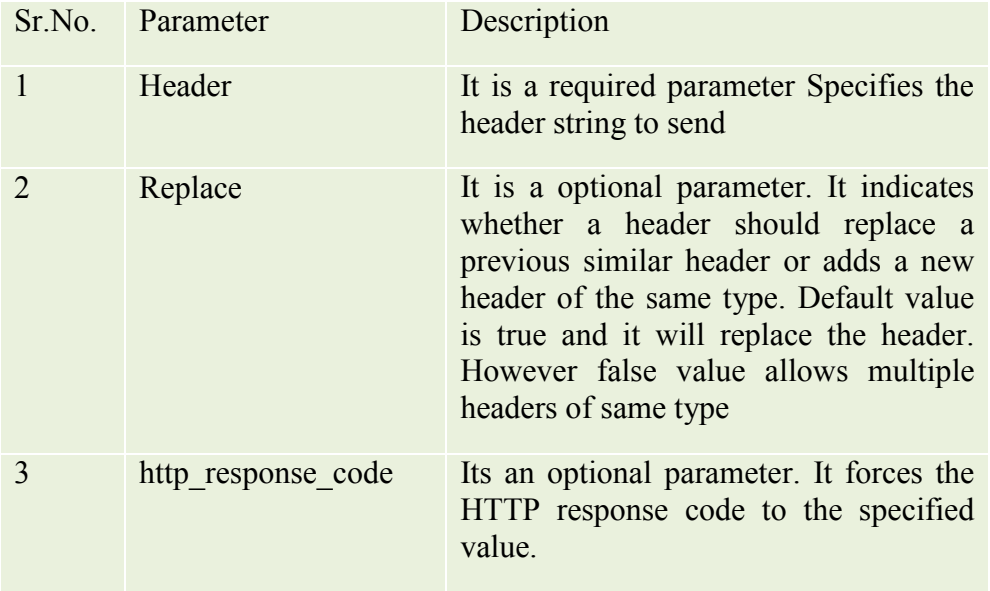

### **PHP cookies :**

Cookies are the text files stored on client computer and helps in tracking.

Following are the stepts through which users can be identified

- 1. Serve sends a chunk of data in the form of set of cookies to the browser such as name, age etc.
- 2. Browser stores the information on client computer for future use
- 3. When next time request is sent by the browser to the web server, browser sends those cookies information to the server and server uses that information for identifying the user.

PHP allows to create cookie using the function setcookie(). This function has following arguments and they must be called before html tag

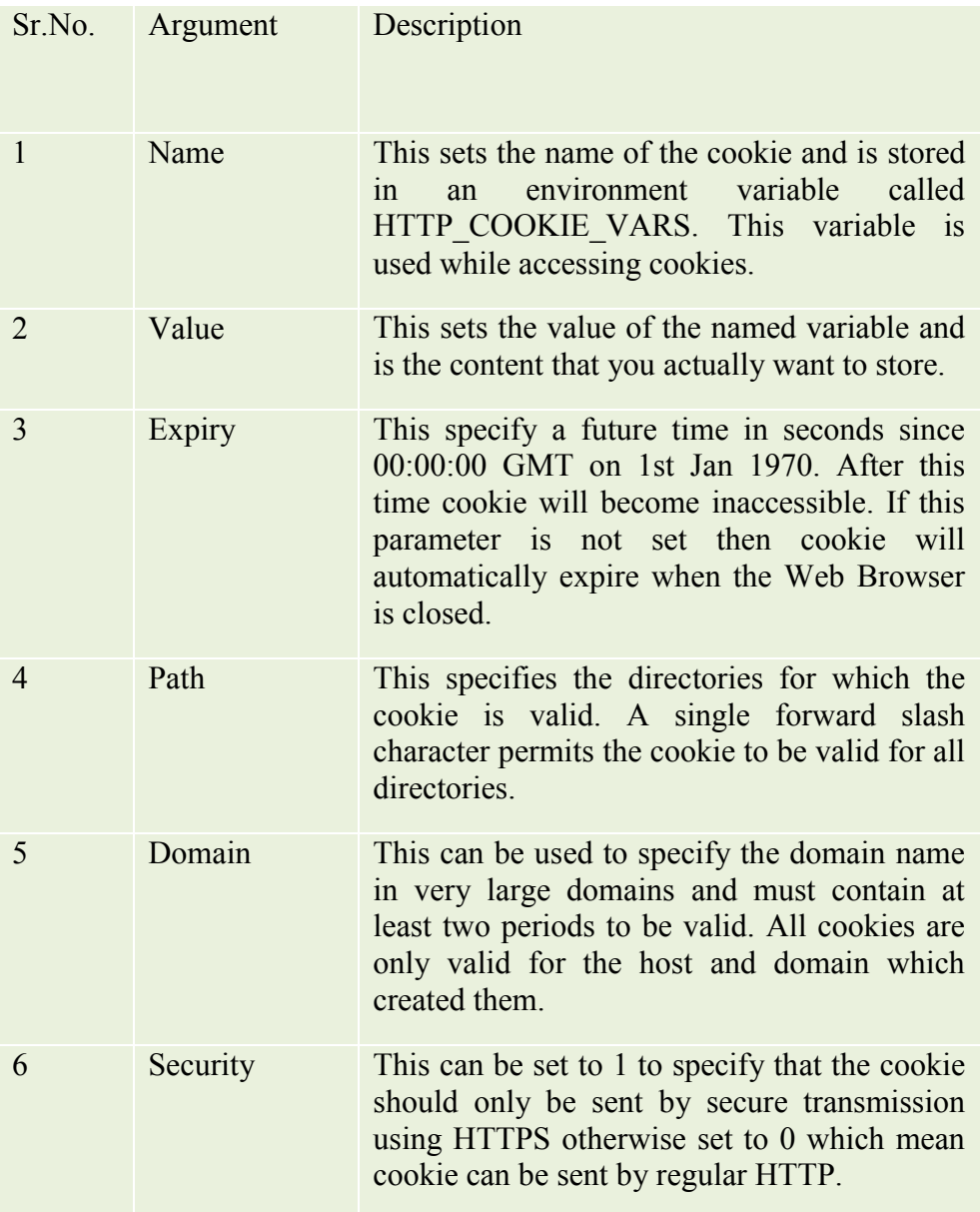

Following example sets the cookie for name and age and those cookies are expired after one hour.

```
\langle?php
setcookie("name","samiksha", time()+3600,"/","",0);
setcookie("age","36", time()+3600,"/","",0);
?>
\text{thm}<head>
<title>Setting Cookies with PHP</title>
</head>
<body><?php echo "Set Cookies"?>
</body>
</html>
```
isset() function is used to check whether cookies are set or not. Following program will show how to check whether cookie is set or not

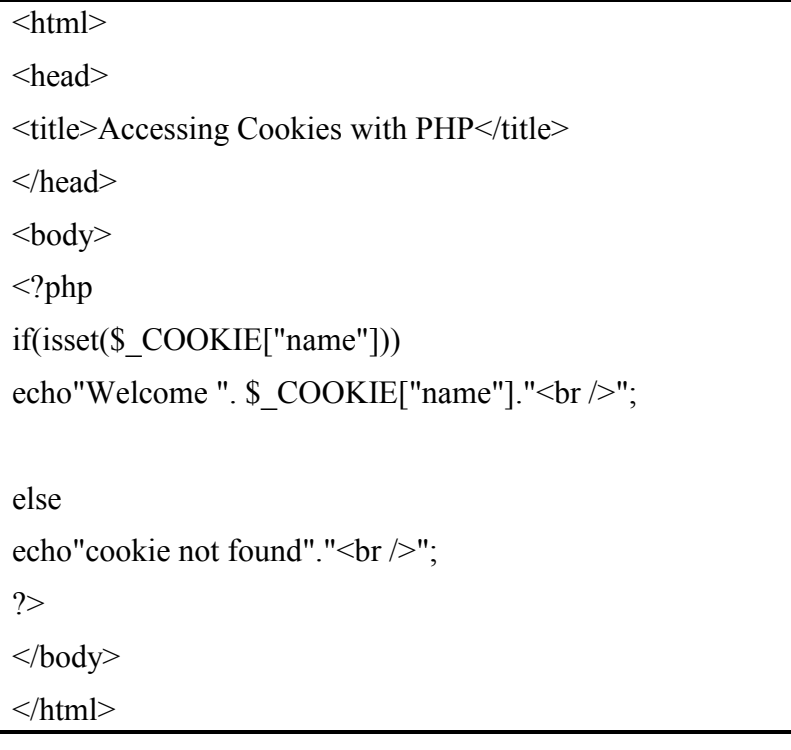

#### **PHP sessions :**

Allows to access the variable values across various pages of the website. It creates a file in temporary directory of the server where registered session variables and their values are stored.The location of the temporary file is determined by a setting in the php.ini file called session.save\_path. Before using any session variable make sure you have setup this path.

Session start() function is used to create the sessions. It is always written in the beginning of the page. Whereas isset() function is used to check whether session variables are set or not.

Session destroy() function is used to destroy the session. Unset() function is used to unset the session variables.

Following example will show creation of session variables.

```
<?php
session start();
if(isset( $_SESSION['counter'])){
   $ SESSION['counter']+=1;
}else{
   $ SESSION['counter']=1;
}
   $msg="You have visited this page ". $_SESSION['counter'];
   $msg.="in this session.";
\gamma\langlehtml><head>
<title>Setting up a PHP session</title>
</head>
<body>\langle?php echo (\langle $msg);?>
</body>
</html>
```
#### **Summary :**

php is acronym for Hypertext Preprocessor. It is a serverside scripting laguage. The syntax of language is similar to c language and hence easy to understand.

It is used to create dunamic web pages.

various databases can be used in the backend of the language.

PHP is also having its file system used to create files, read contents, append the contents and so on

PHP session allows to carry the values of the variable across the pages of the website

Cookies stores chunk of data for future use.

#### **Practice Questions**

- 1. Write features of PHP
- 2. Explain PHP datatypes
- 3. Explain various operators supported bu PHP
- 4. Write a note on Sessions
- 5. Write a note on Cookies
- 6. Explain various file handling modes in PHP
- 7. Explain MySQL functions used while handling the database

#### **References:**

https://www.javatpoint.com/php-tutorial

https://www.w3schools.com/php/default.asp

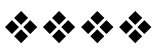

# **INTRODUCTIONS TO JQUERY**

### **Unit Structure**

- 6.1 Introduction to jQuery
	- 6.1.1 Fundamentals
	- 6.1.2 Selectors
	- 6.1.3 Methods to access HTML attributes
	- 6.1.4 Traversing Methods
	- 6.1.5 Manipulators, Events, Effects

# **6.1 INTRODUCTION TO JQUERY**

jQuery is a small, lightweight , fast, concise and a coss platform JavaScript Library created by John Resig in 2006. The main intention behind creating this library was "Write less, do more". jQuery simplifies HTML document traversing, event handling, animating, and Ajax calls and Document Object Model manipulations. jQuery is acting as a JavaScript toolkit designed to simplify various tasks by writing less code.

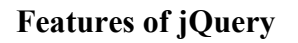

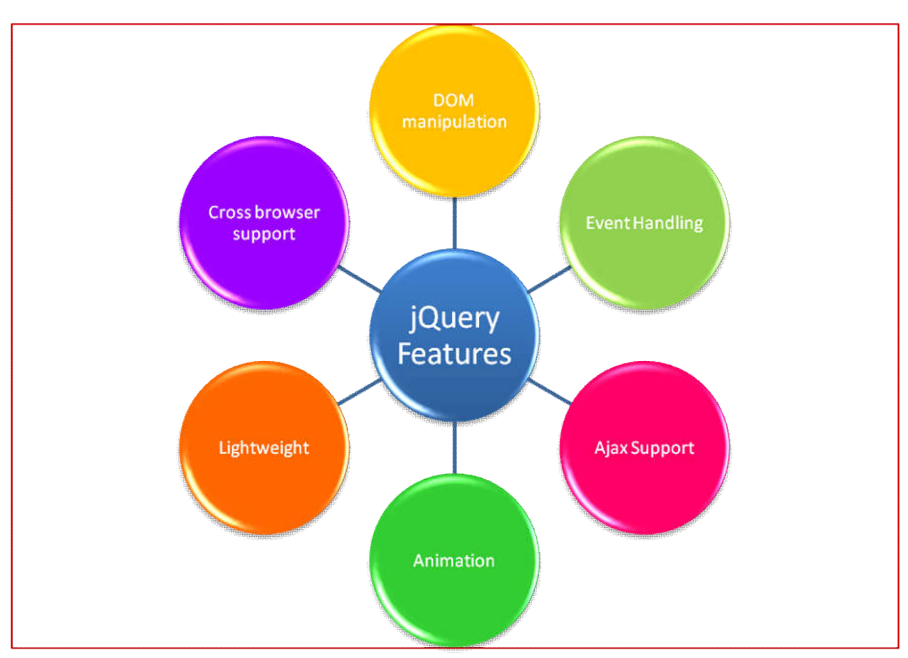

**Figure Features of jQuery**

Introductions to jQuery

- 1. Document Object Manipulation : Due to jQuery it is easy to select DOM elements and manipulate their contents by using cross-browser open source selector engine called Sizzle.
- 2. Event Handling : jQuery allows to capture various events such as a user clicking on the link and there is no need to clutter the HTML code with because of event handlers.
- 3. Ajax Support: jQuery also helps to develop responsive websites with the help of Ajax technology
- 4. Animation: jQuery have its own number of animations effects which can be used on website to make them more eye catchy
- 5. Lightweight : It is a very lightweight and hence fast library
- 6. Cross browser support : jQuery has a cross browser support and it works with number of browsers.

# **Methods to add jQuery**

There are two methods to add jQuery in a website

1. Downloading the jQuery library from jQuery.com : While downloading there are two different versions are available ie. Production version which is a compressed one and used for live websites and the another version is Development version which is used for testing and developmet as it is uncompressed and helps us to read the code.

When we download jquery-2.1.3.min.js file from

https://jquery.com/download/ link and store it in a directory of a website we will be able to jquery library in HTML. Following coderefelects how jquery library is included in HTML

 $\le$ html $>$ 

```
<head>
```

```
<title>The jQuery Example</title>
```

```
<script type="text/javascript"
```
src="http://ajax.googleapis.com/ajax/libs/jquery/2.1.3/jquery.mi  $n.is">$ 

</script>

```
<script type="text/javascript">
```

```
$(document).ready(function(){
```
document.write("Hello, We have included jquery library in html through local installation!");

 $\})$ ;

```
Skill Enhancement: Web 
     Programming
```
</script> </head>  $<$ body $>$  $\langle h1\rangle$ Hello $\langle h1\rangle$ </body> </html>

2. Including jQuery from a CDN (Content Delivery Network) : jQuery library can be included directly into HTML code from Content Delivery Network. Google and Microsoft provides latest versions for such type of content delivery

The following code displays usage of jQuery library from Google CDN

```
\lehtml><head>
<title>The jQuery Example</title>
<script type="text/javascript"
src="http://ajax.googleapis.com/ajax/libs/jquery/2.1.3/jquery.mi
n.is"</script>
<script type="text/javascript">
$(document).ready(function(){
document.write("Hello, we have used jQuery library using 
Google CDN!");
});
</script>
</head>
<body>
\langle h1\rangleHello\langle h1\rangle</body>
</html>
```
### **6.1.1 Fundamentals**

The jOuery library enables to manipulate an HTML page after it is displayed by the browser. It also allows us to use various animation effects and develops interactive web pages. It also provides tools for communication with a server without reloading the page. To do all those things . First, we should be aware of jQuery basics, and at how we can use jQuery to perform its core functionality:

1. Meaning of \$ : The jQuery library provides jQuery () function which allows us to select the elements using CSS selectors. We can do this by writing

varlistItems  $=$  jQuery( $'$ li'); however the function jQuery() can be shortened and can be written as varlistItems  $=$  \$( $'1i'$ );When we call \$() function and pass a selector to it, it creates a new jQuery object. In javascript, functions are acting as objects also so they also have methods and properties as well .

2. \$(document).ready() : Before using jQuery on our page we should make ensure that page is in ready state for being get manipulated. \$(document).ready() accomplish this by putting the code in this function

3. Other ways to create jQuery Object : In addition to passing simple select \$() there are some other ways to create jQuery object

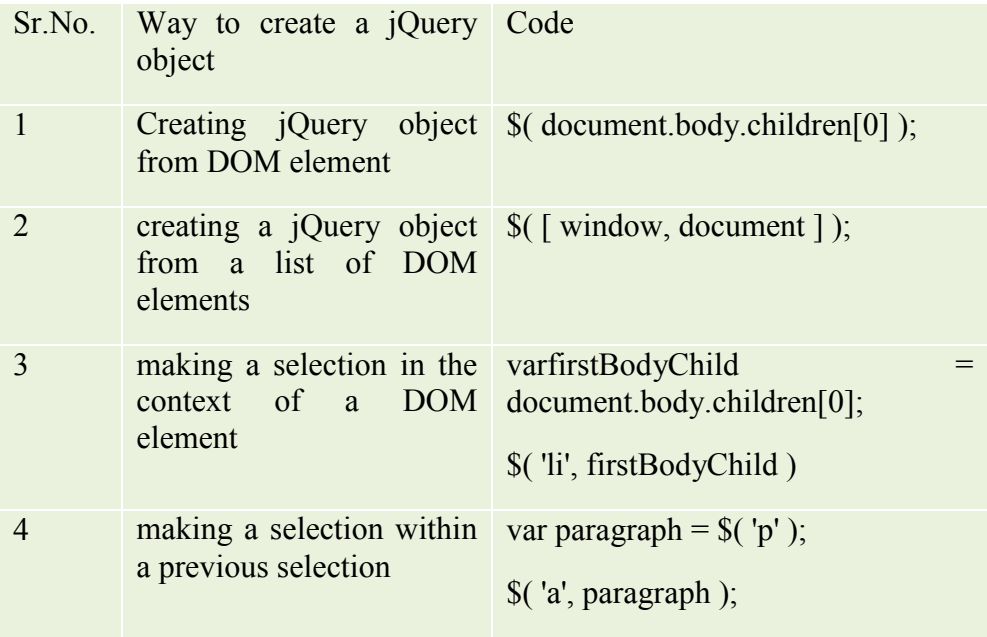

4. Creating new elements: When we pass HTML code snippet to \$() it creates a new element in memory. That means the element will get created but it will not be placed on the page until we place it on the page. Following are some ways how we can create elements

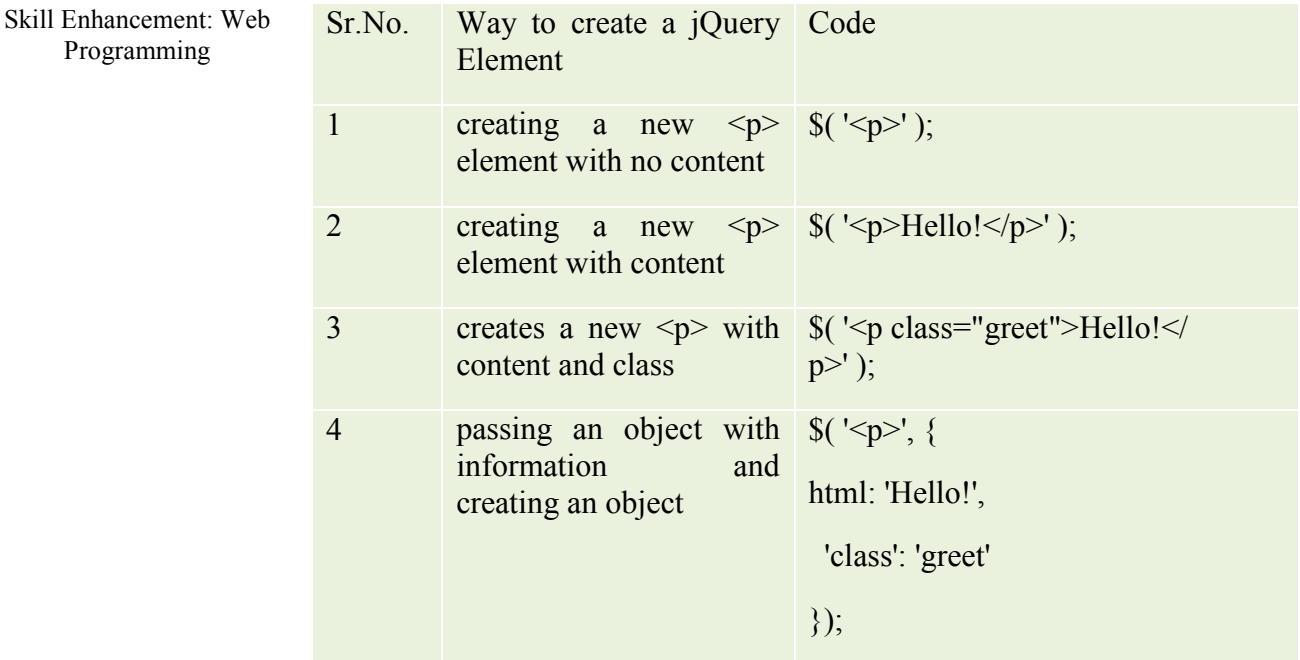

### **6.1.2 Selectors :**

jQuery selector is a function which makes use of expressions and finds out matching elements from a Document Object Model. Following are some criteria mentioned in the table. These items can be used alone or with combination of other selectors. All jQuery selectors start with a dollor sign and parenthesis e.g. \$(). It is known as the factory function.

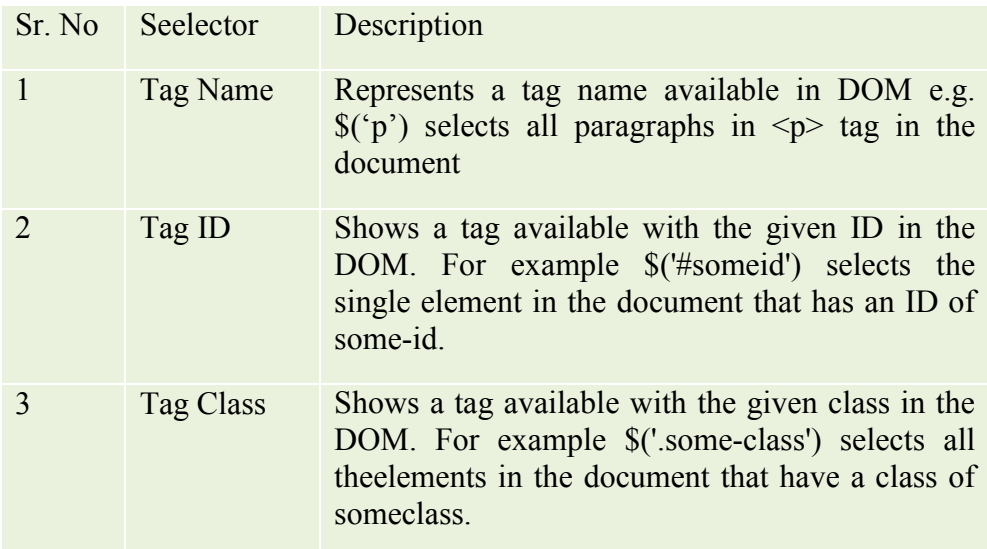

Following example will illustrate the use of tag selector where all the paragraphs are set with background color teal

#### Introductions to jQuery

 $\text{thm}$ <head>

 $\leq$ title>First jQuery Example $\leq$ /title>

<script type="text/javascript" src="http://ajax.googleapis.com/ajax/libs/jq uery/2.1.3/jquery.min.js">

</script>

<script type="text/javascript" language="javascript">

\$(document).ready(function() {

\$("p").css("background-color", "teal");

});

</script>

</head>

 $$ 

```
\langle p \rangleThis is first paragraph.\langle p \rangle
```
 $\langle p \rangle$ This is second paragraph. $\langle p \rangle$  $\langle p \rangle$ This is third paragraph. $\langle p \rangle$ 

</body>

</html>

### **Using Selectotrs :**

Selectors are very useful and require at each step while making use of jQuery. They helps us to get the exact element which is needed from HTML document.

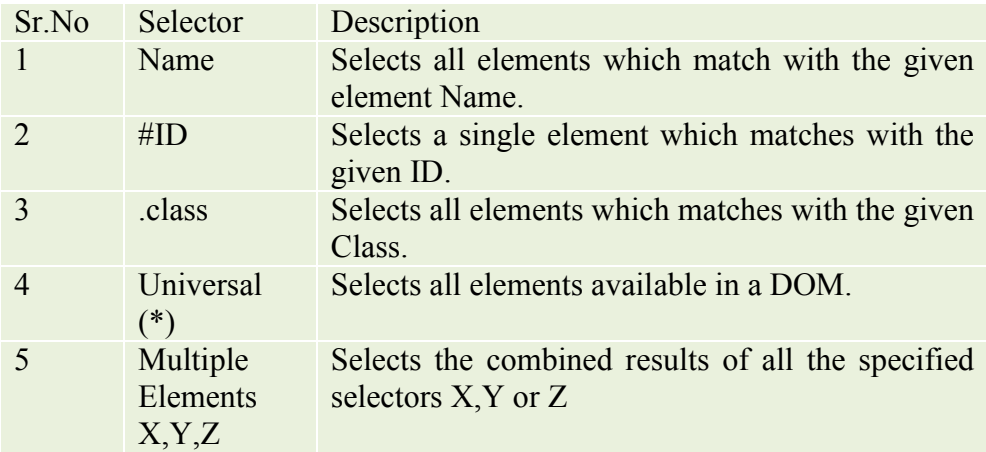

Following table gives information about different jQuery selectors with the help of examples

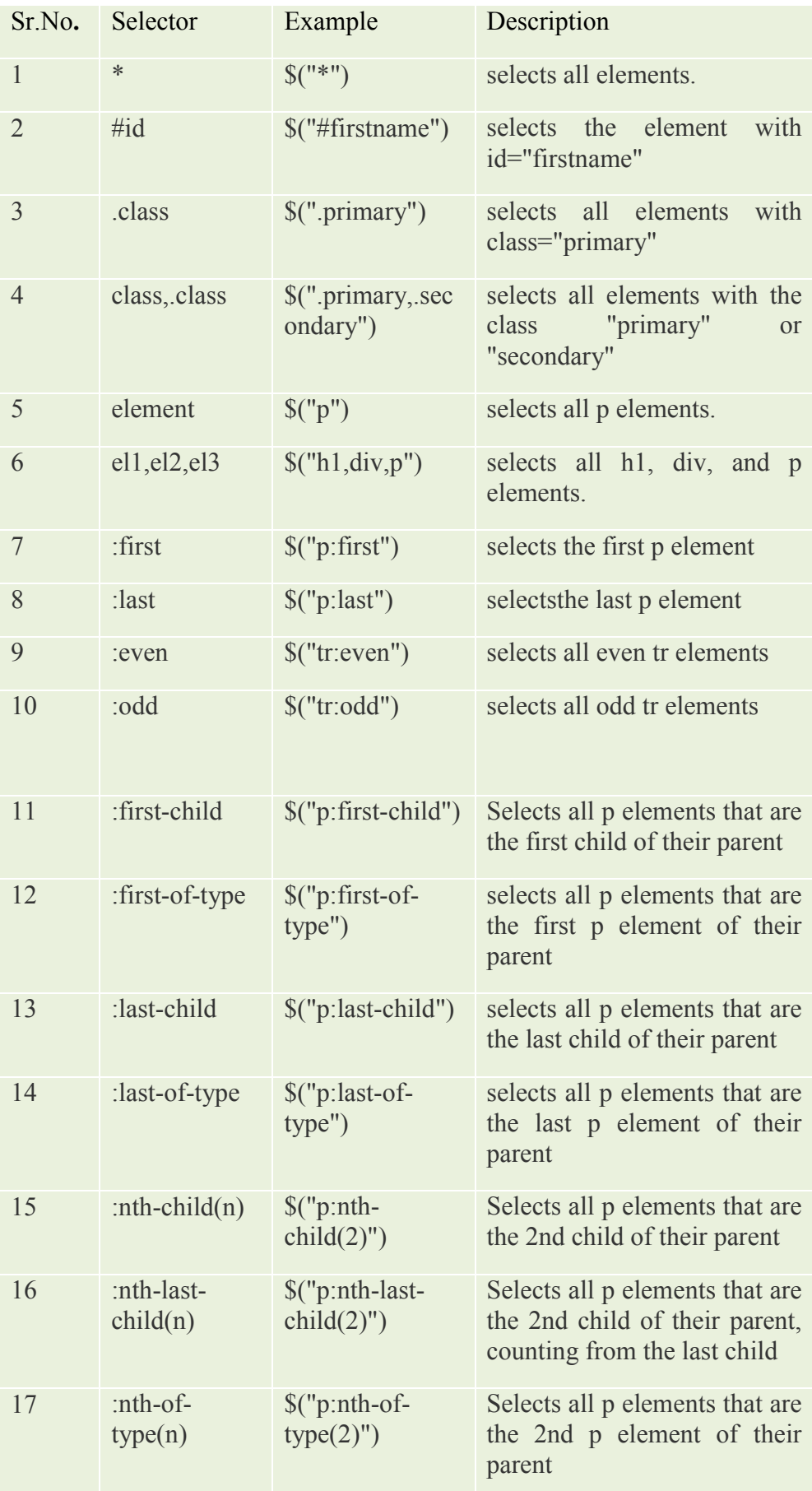

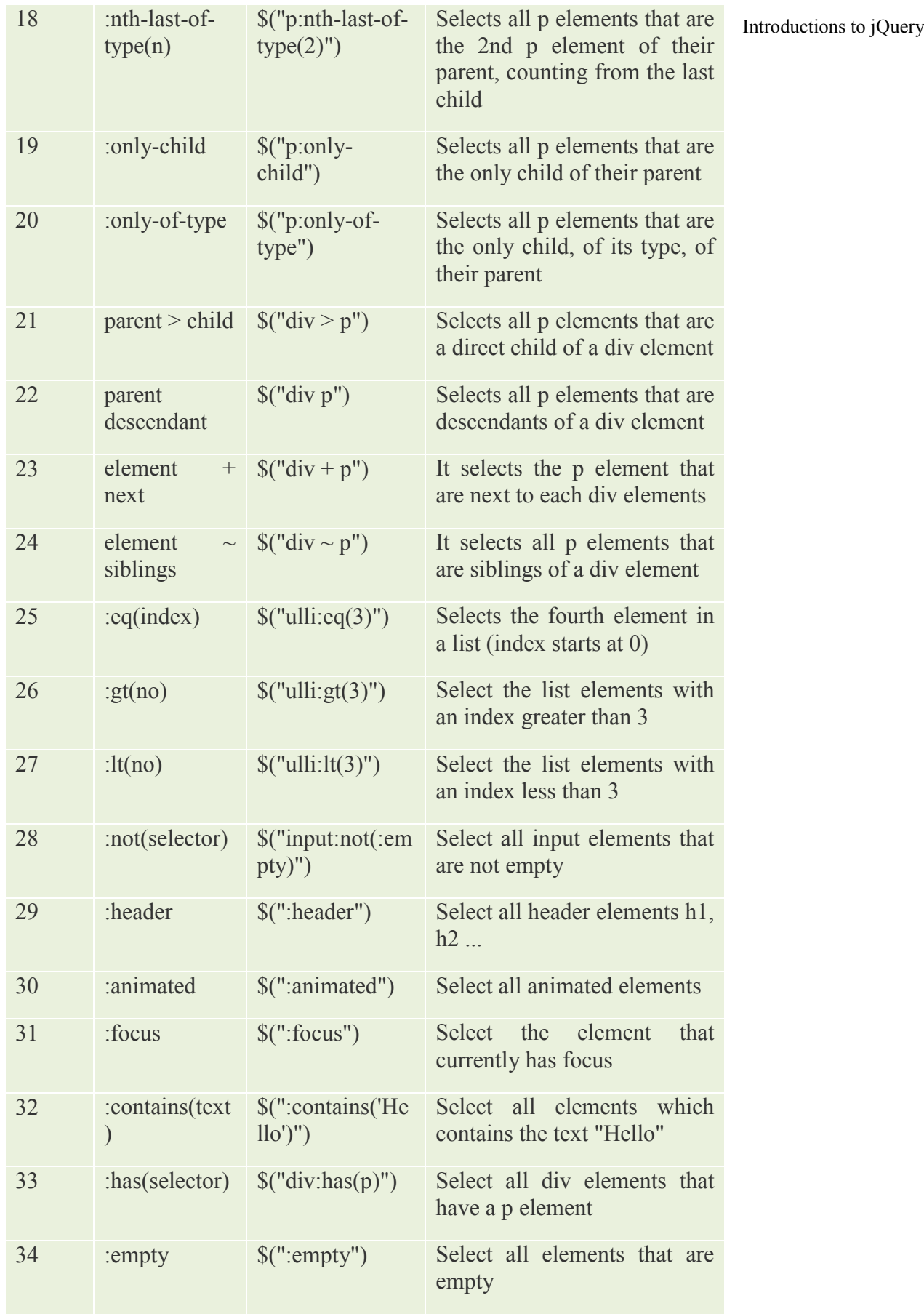

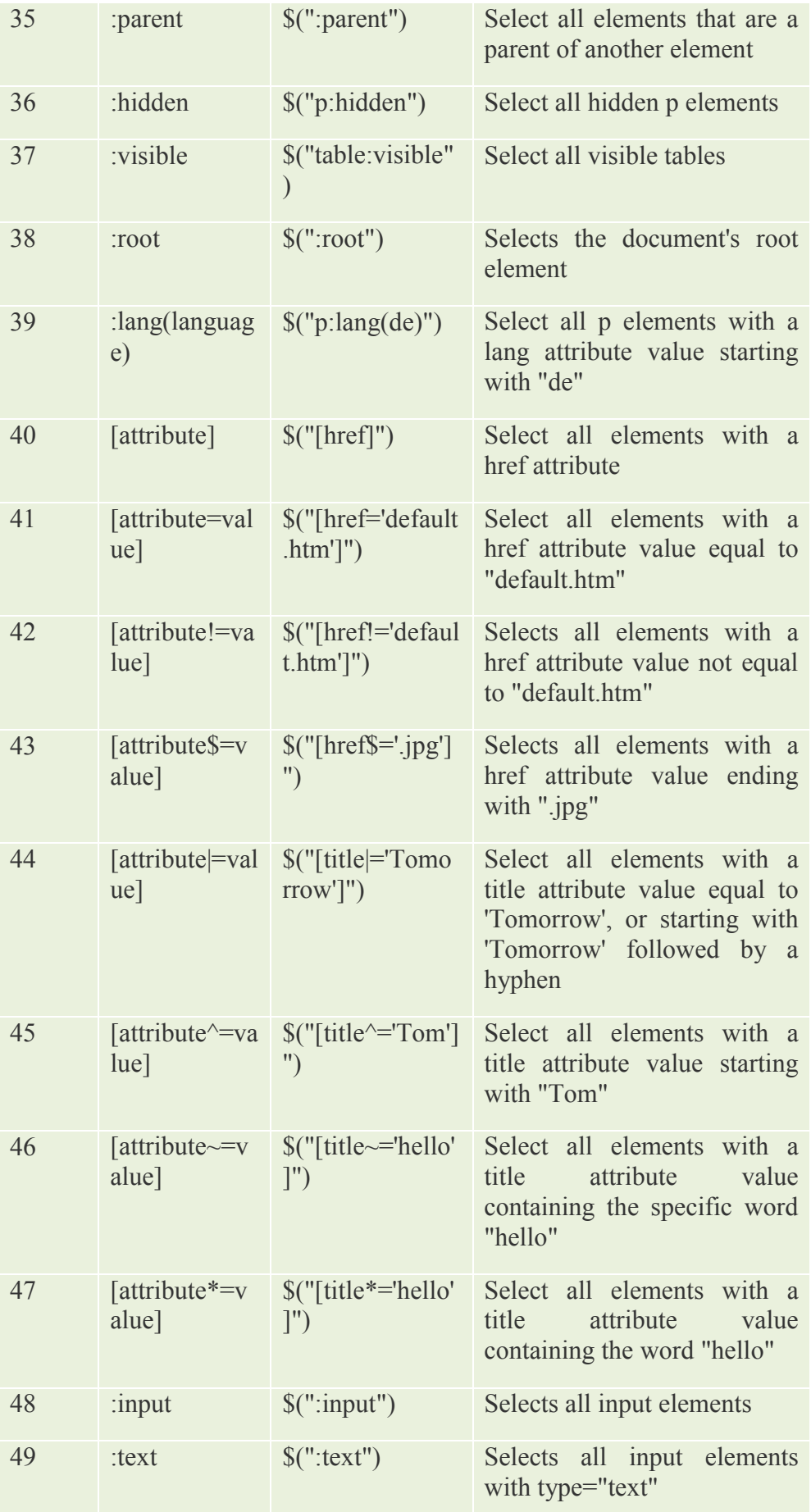

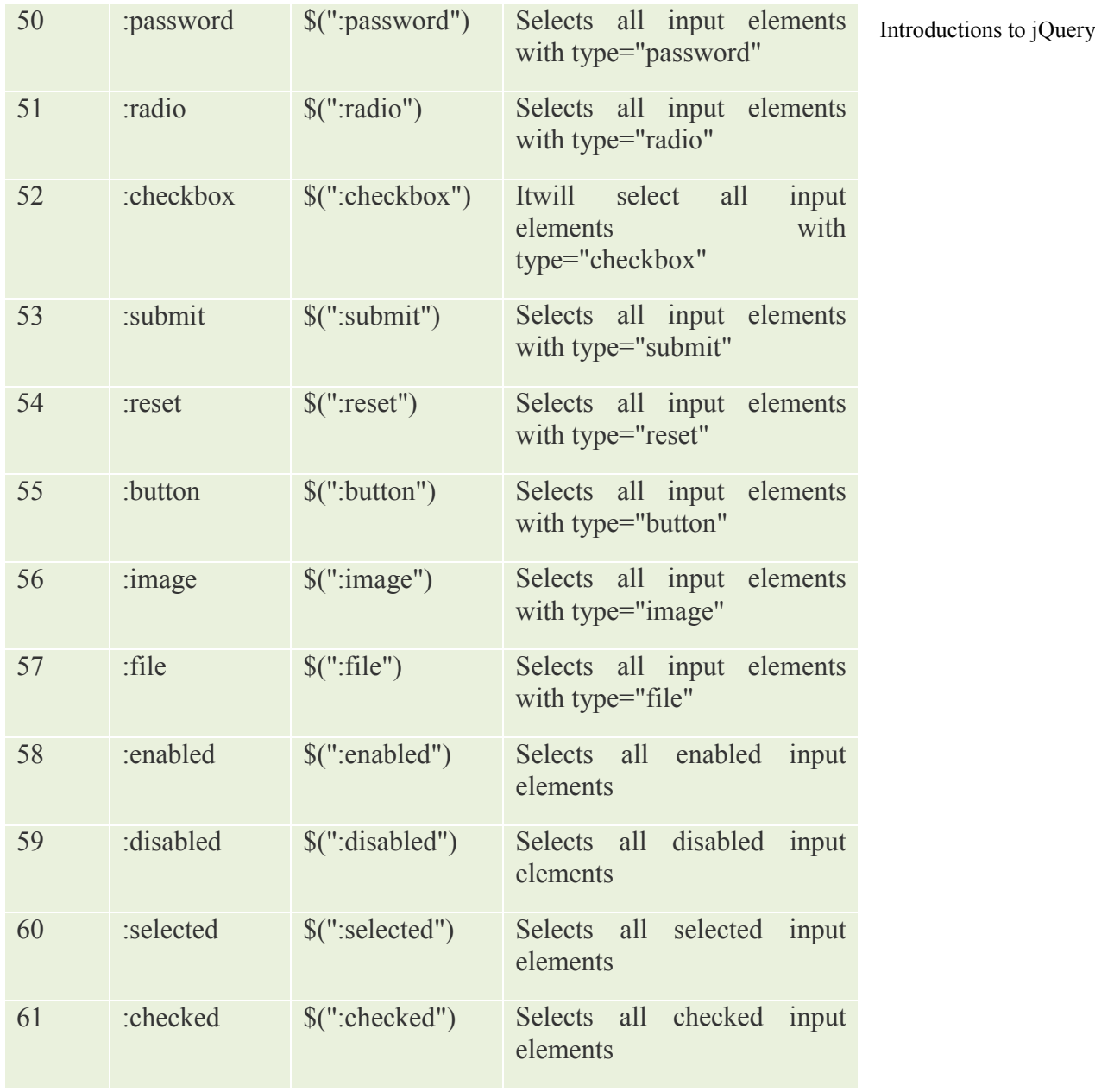

### **6.1.3 Methods to access HTML attributes**

The following table displays all the methods which can be used to manipulate HTML documents

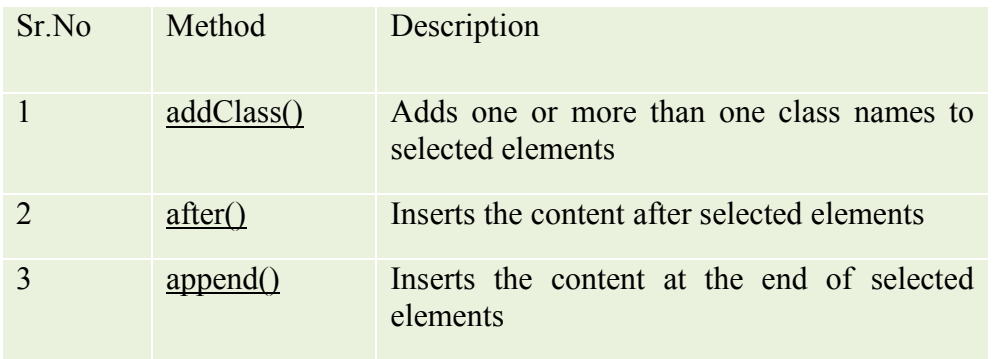

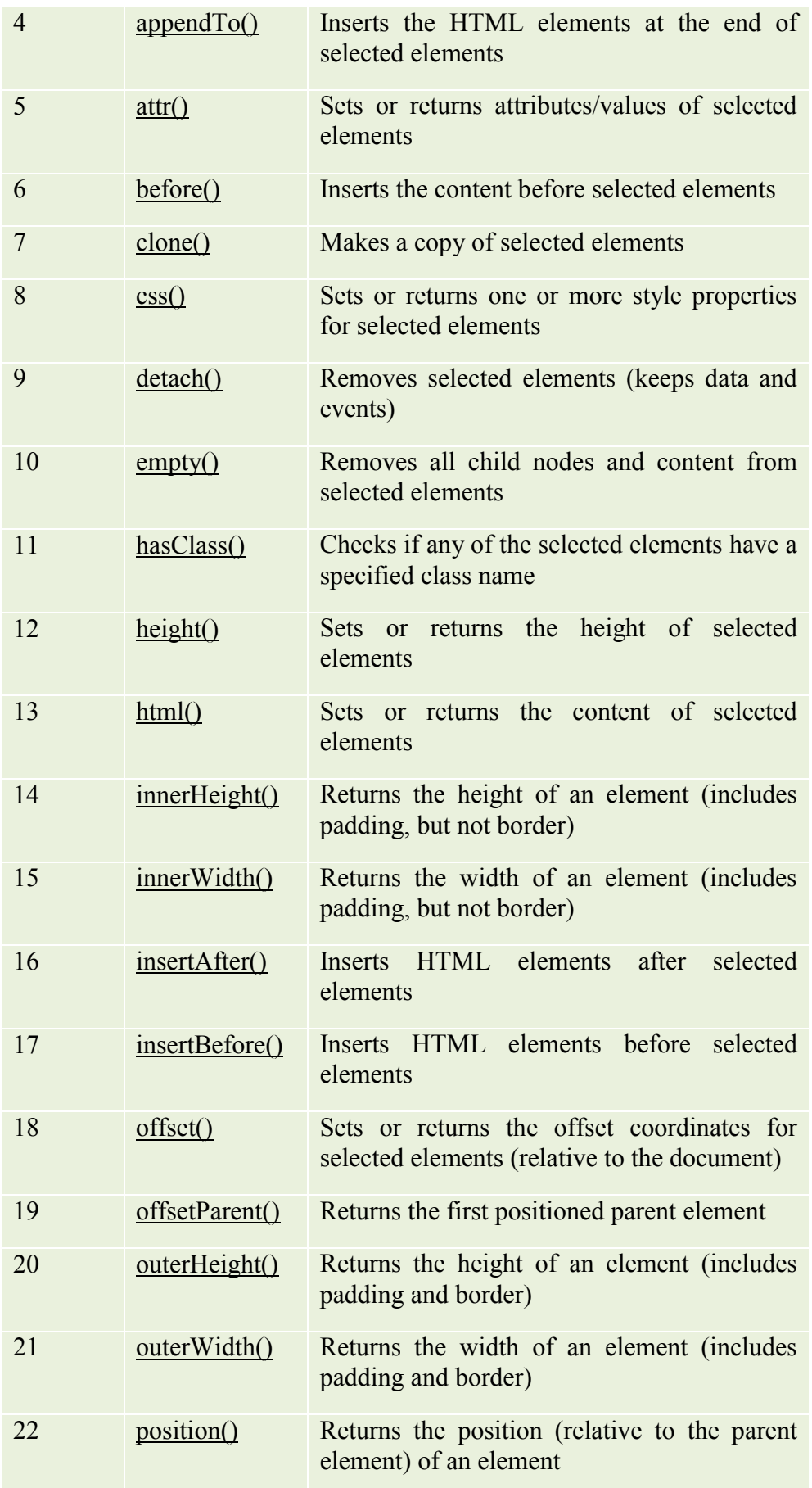

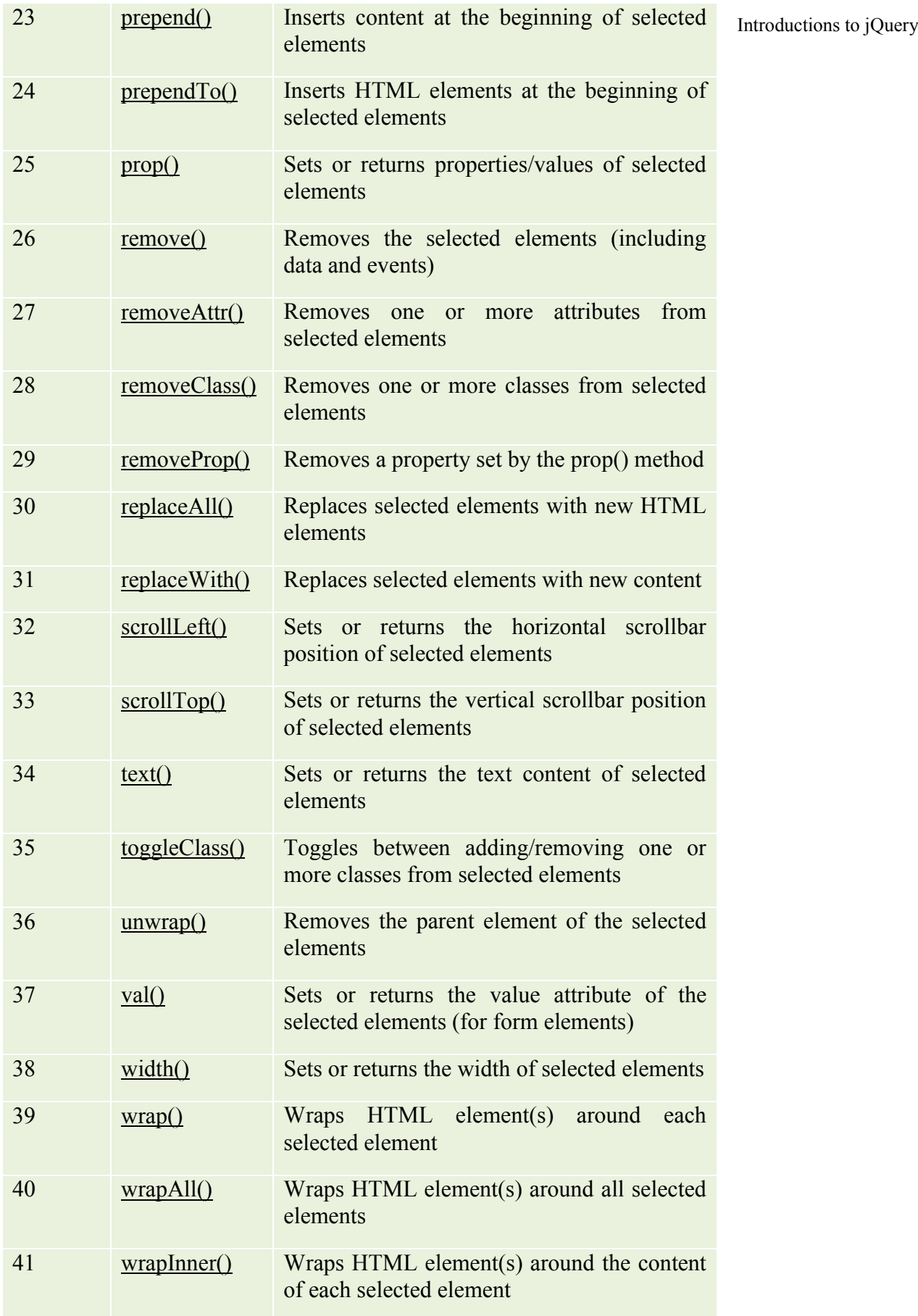

### **6.1.4 Traversing Methods**

jQueryTraversing means moving through and is used to find or select the HTML elements on the basis of their relation with the other elements. It starts with one selection and move through that selection only until it reaches to its destination . The following image focuses HTML page as a tree structure. With jQuery traversing one can easily move up, down and sideway directions in the tree

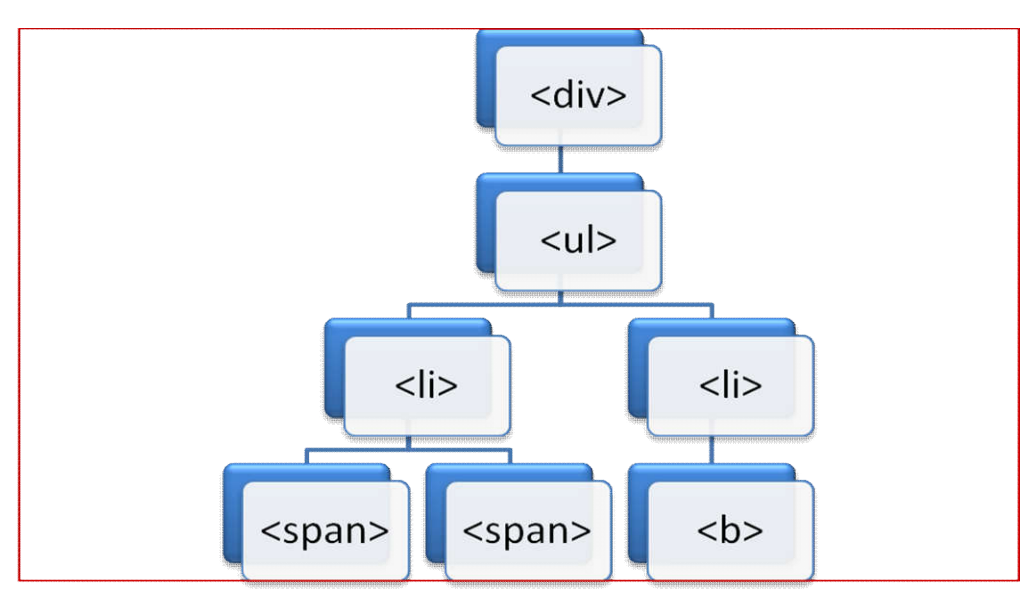

### **Figure HTML Page DOM Tree**

The above figure illustrates the following relationship

- 1.  $\langle \text{div} \rangle$  is ancestor of all
- 2.  $\langle u \rangle$  is descendant of  $\langle \text{div} \rangle$  and parent of both the  $\langle \text{div} \rangle$
- 3. Left side  $\langle$ li $\rangle$  is child of  $\langle$ u $\rangle$  and parent of both the  $\langle$ span $\rangle$  as well as descendant of  $\leq$ ul $\geq$ and  $\leq$ div $\geq$
- 4. Right side  $\langle i \rangle$  is child of  $\langle ul \rangle$  and parent of both the  $\langle b \rangle$  as well as descendant of  $\leq$ ul>and  $\leq$ div>
- 5. Both the <span> are siblings of each other as well as descendant of left  $\langle$ li $\rangle$ ,  $\langle$ ul $\rangle$ and  $\langle$ div $\rangle$
- 6.  $\langle \text{b} \rangle$  is descendant of right  $\langle \text{li} \rangle$ ,  $\langle \text{ul} \rangle$  and  $\langle \text{div} \rangle$

# **6.1.4.1 jQuery Traversing up to the Ancestors methods**

Following are the useful jQuery methods for traversing upward directions to the ancestors

1. parent() : It displays the direct parent of the element.

 $Eg$ :

```
$(document).ready(function(){
 \gamma" span").parent();
});
```
Here parent of  $\leq$ span $>$  is shown

Introductions to jQuery 2. parents() : This method returns all the ancestors up to the root element

Eg:

```
$(document).ready(function(){
  $("span").parents();
\});
```
Here all parent, grandparent as well as great grand parents of  $\langle$ span $\rangle$  are shown

3. parentsUntil() : This method returns all ancestors between given two arguments

Eg:

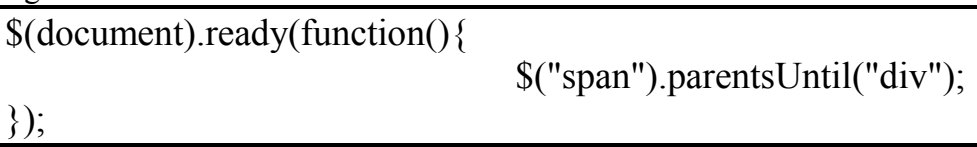

Here all parents between <span> and <div>are shown

# **6.1.4.2 jQuery Traversing down to the Descendants methods:**

These methods are used to traverse in the downward direction of the DOM tree

Following are useful methods

1. children() : Displays all the direct descendants of the selected element

2.  $Eg$ :

\$(document).ready(function(){

\$("div").children();

});

This will display descendants of  $\langle \text{div} \rangle$ 

3. find() : Finds descendant of a selected element upto the last descendant

Eg:

\$(document).ready(function(){ \$("div").find("span"); });

This will display all the descendants of  $\langle \text{div} \rangle$ 

## **6.1.4.3 jQuery Traversing sideways to the Siblings methods :**

These methods traverse sideway across the DOM tree. Following table illustrates the methods used moving sideways towards the siblings

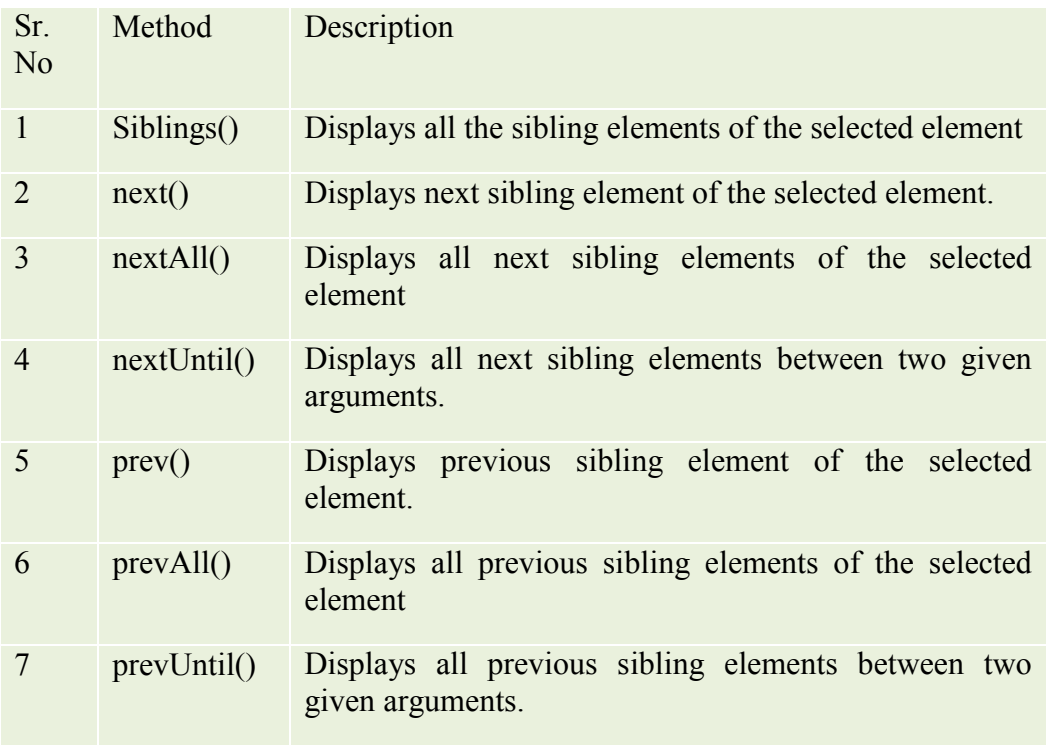

# **6.1.4.4 jQuery Traversing - Filtering :**

Filtering traverse allows to select specific element on the basis of its position in a group of elements and on the basis of matching criteria.

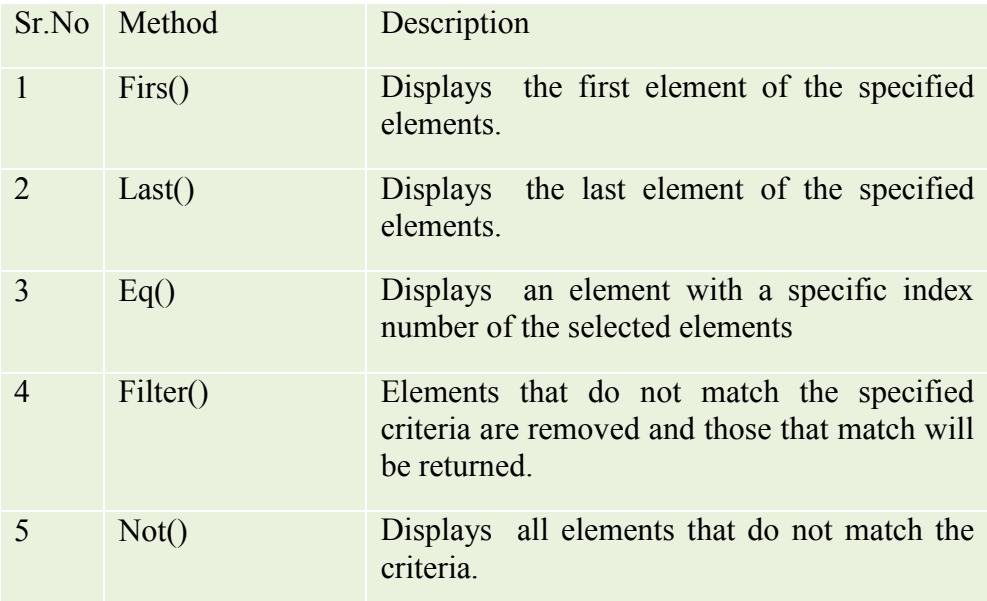

### **6.1.5 Manipulators, Events, Effects**

## **6.1.5.1 Manipulators :**

jQuery provides various methods for DOM manipulation, Attributes Manipulation and Dimension manipulation

### 1. DOM Manipulation Methods

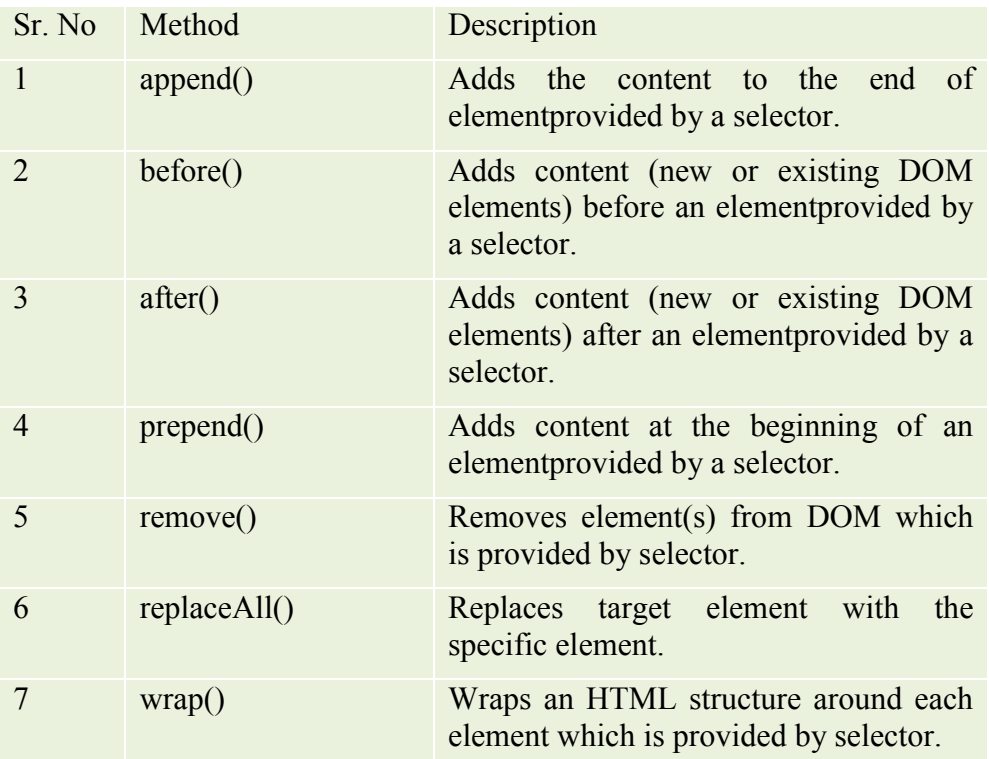

### 2. Attributes Manipulation Methods

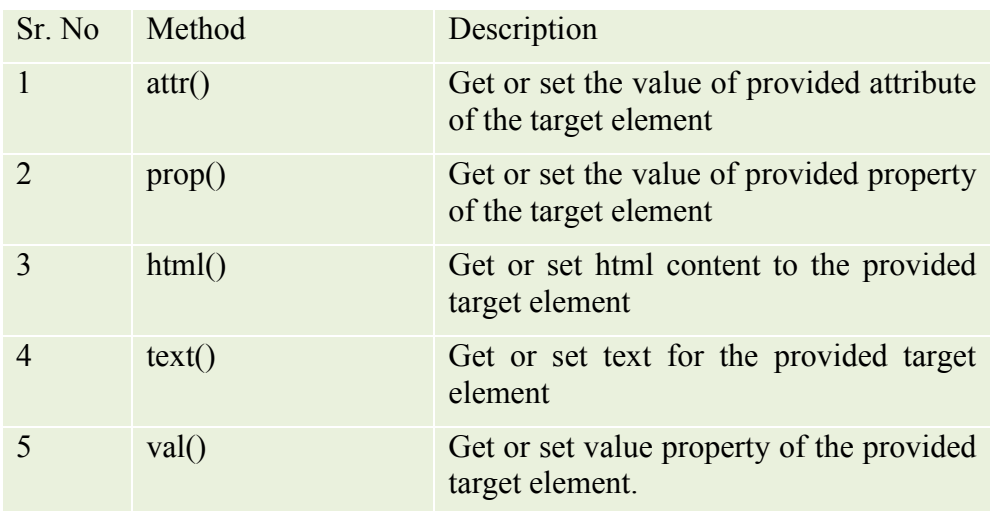

3. Dimension Manipulation Methods

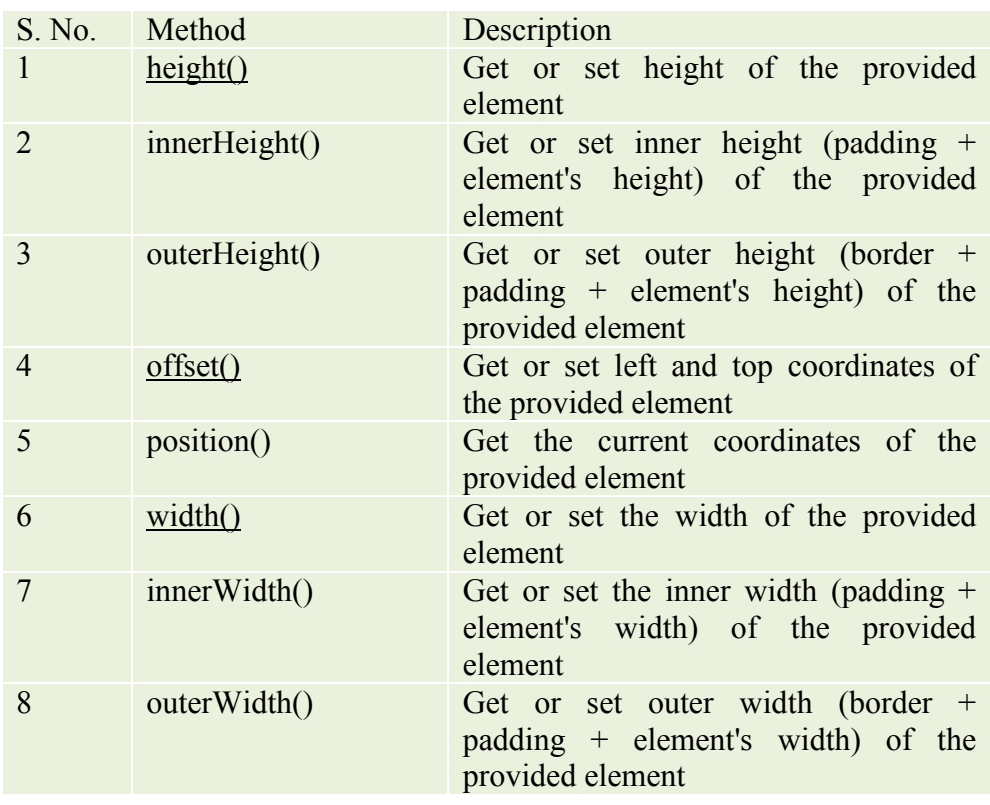

### **6.1.5.2 Events :**

In many of the Web Applications to perform a specific operation the user has to trigger some action. So this triggered action is called as event. jQuery provides methods to handle Dom Events. They are categorized into Form Events, Keyboard Events, Mouse Events, Browser Events and Document Load Events

### **1. Form Events**

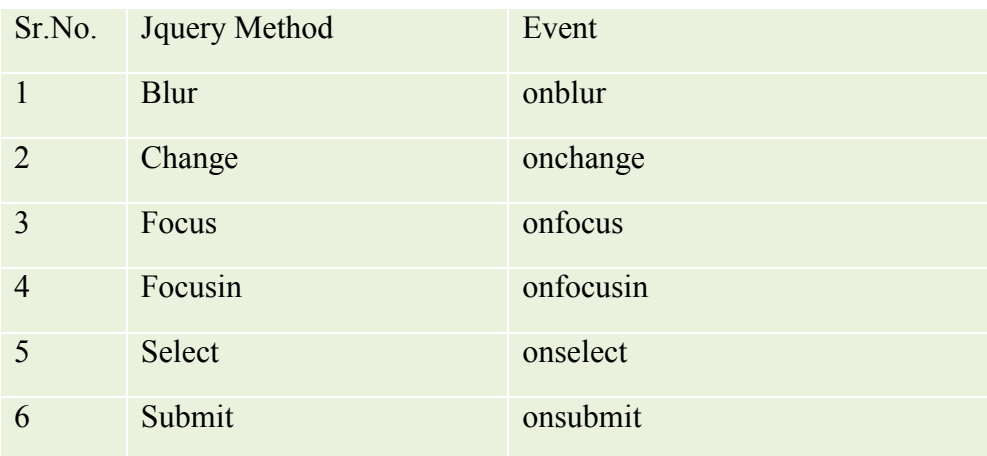

# **2. Keyboard Events**

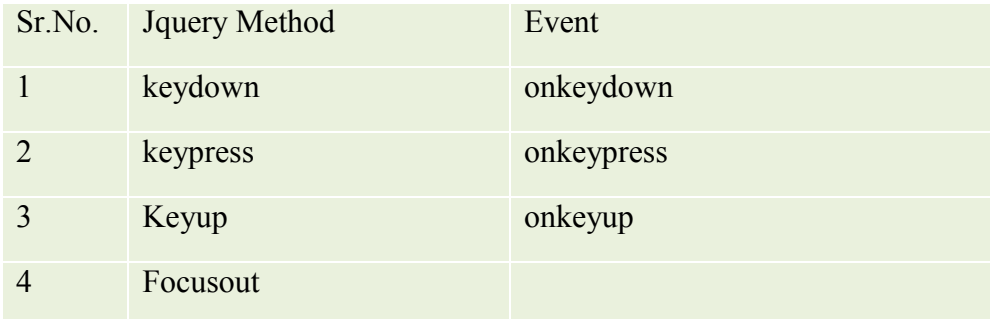

# **3. Mouse Events**

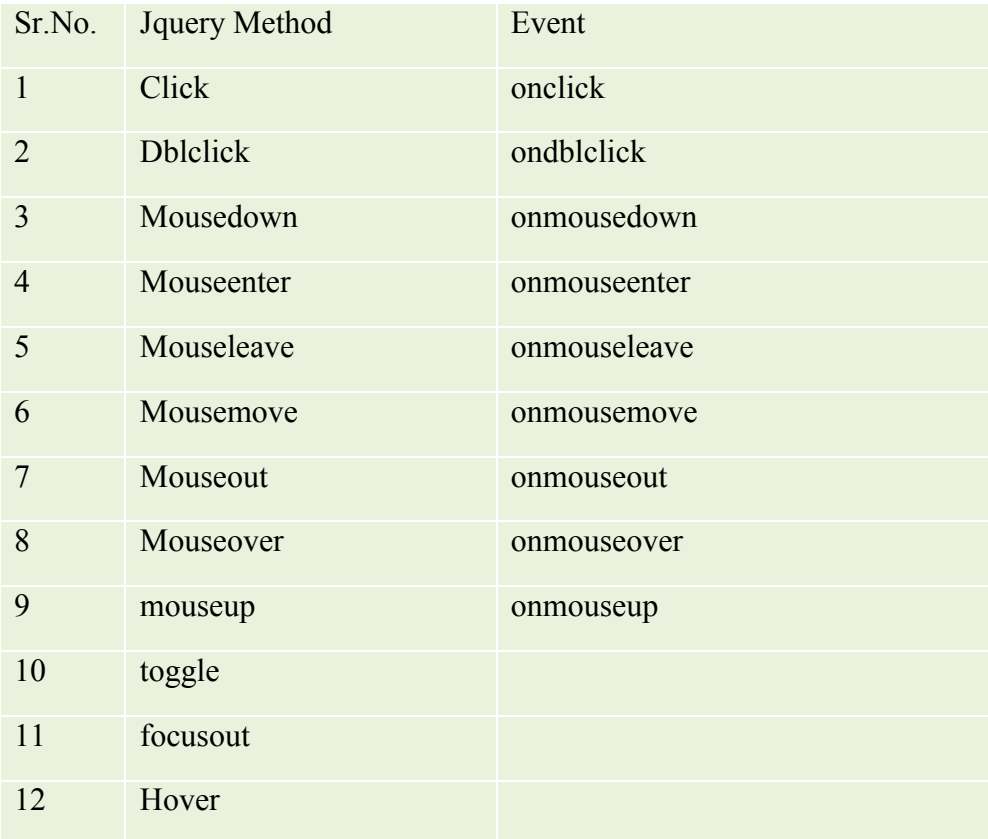

# **4. Browser Events**

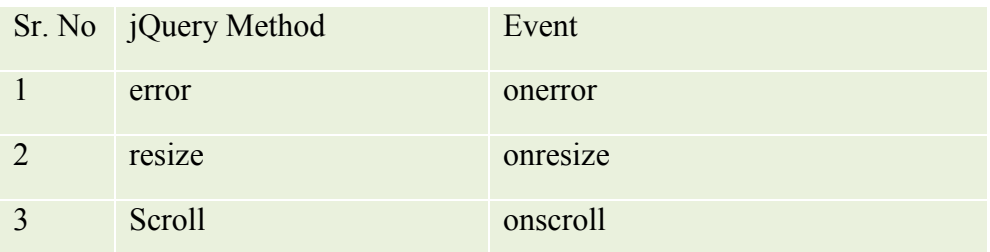

#### **5. Document Load Events**

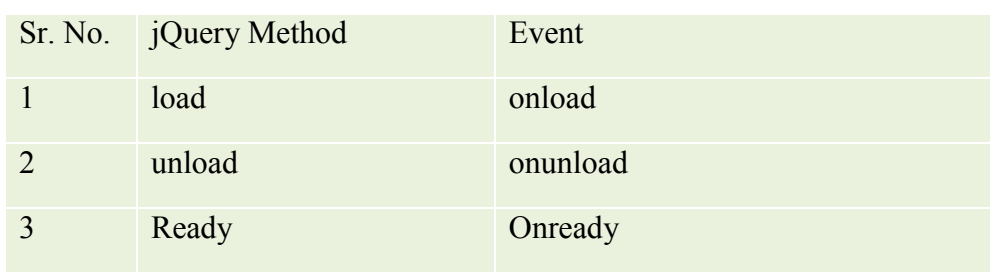

### **6.1.5.3 Effects:**

jQuery allows to add effects such as fading, sliding, hiding showing and animation on the web page to make it more attractive.

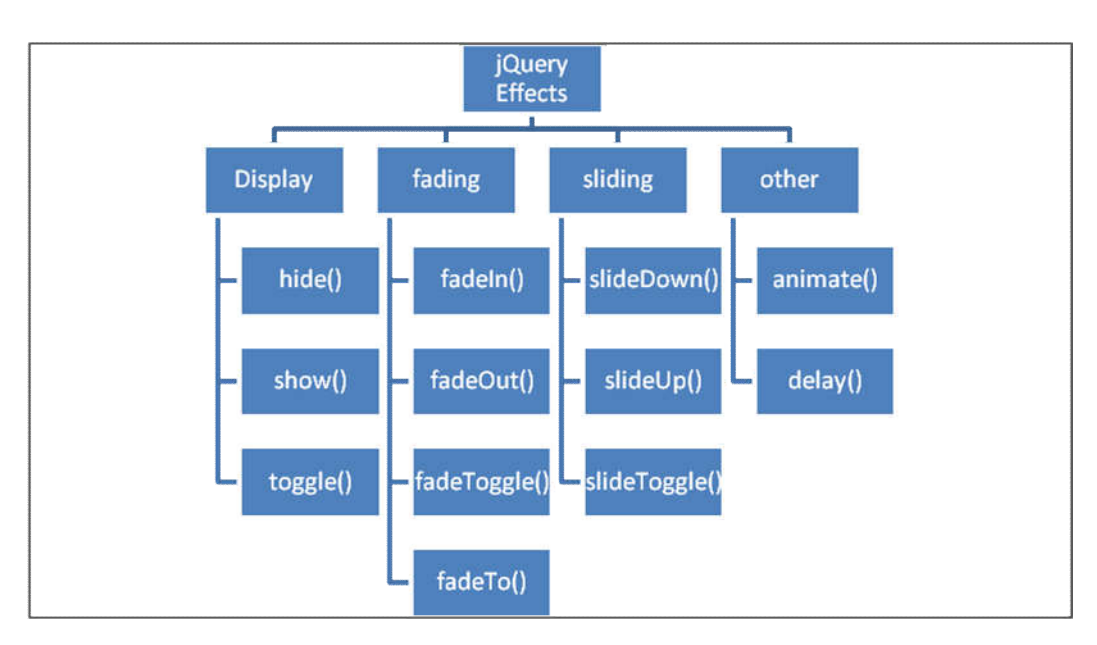

# **Figure jQuery Effects**

Following table shows the complete list of jQuery effect methods

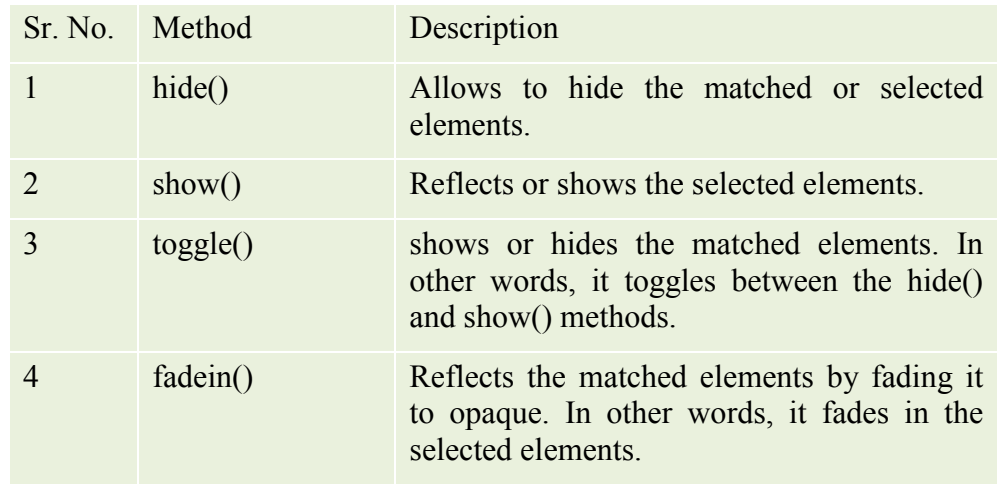

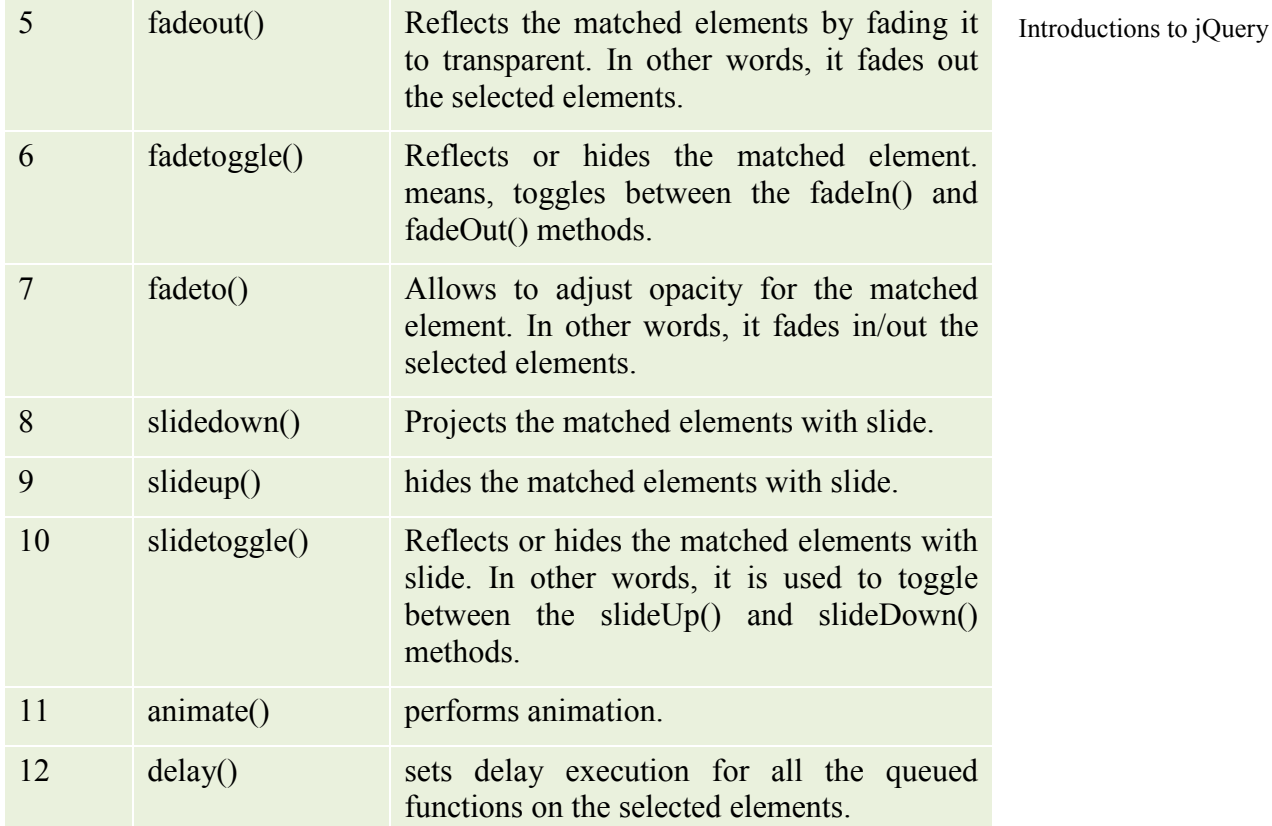

### **Summary :**

jQuery is a javascript library created with the intention Write less and do more. It is a toolkit which simplifies the work like document traversing, event handling, animtion, making ajax calls etc.

jQuery can be added by locally downloading or by including it from CDN.

\$() is use synonymously for jQuery()

selectors are the functions used to find matching elements from DOM with the help of expressions

jQuery traversing finds the HTML elements based on their relations with other elements. It can travel into upward, downwar and side by side directions

jQuery also works for data manipulation, triggering events and animations

### **Practice Questins**

- 1. Explain the characteristics of jQuery
- 2.How jQuery objec is created explain
- 3. What are selectors? explain how to use selectors
- 4. List down the methods used to acces HTML attributes

5. Explain traversing with the help of its different methods

6. Exaplain what is manipulation with its methods

7. Explain Events with the help of its methods

# **Referemces**

http://jqfundamentals.com/chapter/jquery-basics

https://www.tutorialsteacher.com/jquery/jquery-event

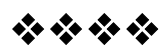